the categories up to ten numbers can be entered five for the taxpayer and five for the spouse. The program is smart enough to fill up all of the alternatives with the value given for the first alternative **natives with the value given fo r the first alternati ve**  unless it is specifically given new values for subsequent alternatives. To move from one specific **quent alternatives. To move from one specific**  alternative to another "IT is used to go "up" and **alte rnative to anothe <sup>r</sup>"U" is used to go "up" and**  "D" is used to go "down." No control keys are "D" is used to go "down." No control keys are required here — the editing is very easy to use.

ESCape can be used at nearly any time to exit ESCape can be used at nea rl y any time to exit from data entry and save on disk all of the values fro m data emry and save on disk all of the values that have been entered for all of the alternative that have been ente red for all of the alternati ve schemes. One minor is that the Pascal interest in the Pascal interest in the Pascal interest in the Pascal interest in volume numbers are used to specify the disk drives. I he documentation explains that disk drive  $\#1$ needs to be specified as volume four and so on, but needs LO be specified as volume four and so on, but the program should have been written to accept the program should have been wrillen to accept simple drive numbers. The name that is given for **simpl e drive numbe rs. The name that is given for**  the file is first checked against those currently on the disk in order to prevent inadvertent over writing **t.h e disk in orde r to prevent inadvenentove r writing**  of a file that should be maintained. An option is also provided to see the directory of items that also provided to see the directory of items that **schemes. One minor irritant here is that the Pascal**  have been stored.

I here are no charts included to indicate which of the 74 possible tax input questions are to be entered if, for example one were filing "married

with a joint return." A glossary of terms would also be welcome addition. However, execution speed **be a welcome add ilion. Howeve r, execution speed**  is an outstanding feature of this program. All calculations are performed in under <sup>60</sup> seconds, calcul ations are performed in under 60 seconds, regardless of complexity. The program appears to be written entirely in machine code, which would account for its exceptional speed.

While the ranges of input data appear to be sufficiently checked, disk error codes are vaguely defined. If RESET is pressed, all existing data not saved on disk is lost and the program requires rebooting for continued operation. This can be rebooting for continued operation. This can be most annoying and could possibly prove fatal if done during a disk storage operation.

#### **The Documentation**

Documentation for the individual tax plan program Documentation for the individual tax plan program consists of an attractive 3-ring hinder with <sup>31</sup> **consists of an attraclive 3-ring binder with a 3 1**  page illustrated instruction manual which includes page illustrated instruction manual which includes a simple appendix and printouts. The documentation, although sufficient for the tax professional, is tion, although sufficient for the tax professional, is **not designed to be a comprehensive overview of** tax preparation for the layman.

With the exception of the misnumbered cate With the exception of the misnumbered categories, the documentation is clear and complete. About ten pages are used to lead the user through

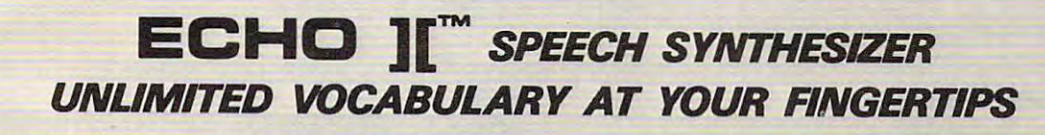

Give your Apple\* something to talk about with an Give your Apple' something to talk about with an ECHO ][ Speech Synthesizer. The ECHO ][ offers in ECHO II Speech SyntheSizer. The ECHO II offers In· telligible voice-output while using a minimum of RAM. The ECHO ][ uses LPC technology pioneered by Texas The ECHO II uses LPC technology pioneered by Texas Instruments, coupled with a phoneme-based operating system allowing you to create any vocabulary desired. system allowing you to create any vocabulary desired. Variable stress, pitch and volume let your Apple ask Variable stress, pitch and volume let your Apple ask questions or make exclamations while also allowing questions or make exclamations while also allowing for optimal quality. Speech can easily be added to for optimal quality. Speech can easily be added to BASIC programs with PRINT statements. BASIC programs with PRINT statements.

The applications of synthesized speech are limited The applications of synthesized speech are limited only by your Imagination. From educational programs only by your Imagination. From educational programs to games to business applications, speech-output to games to business applications, speech·output adds a new dimension to your Apple's capabilities.

The ECHO ][ Speech Synthesizer comes complete with The ECHO II Speech Synthesizer comes complete with speaker and cable, instruction manual, speech editing speaker and cable, Instruction manual, speech editing features and a sample vocabulary. The ECHO II requires 48K, Applesoft and at least one disk drive. requires 48K, Applesoft and at least one disk drive. Suggested list price is \$225. Suggested list price Is 5225.

For further information, contact your dealer or Street For further Information, contact your dealer or Street Electronics Corporation. Electronics Corporation.

Dealer inquiries welcome. Dealer Inquiries welcome.

**Trademark of Apple Computer Company** 

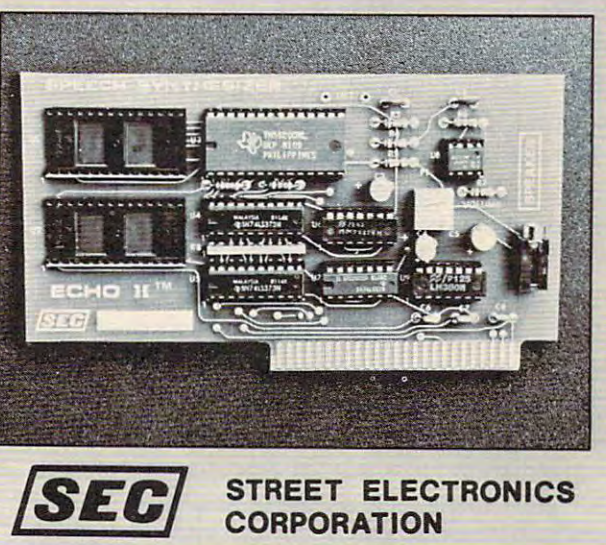

<sup>3152</sup> E. La Pa ma Ave., Suite **3152 E. La Palma Ave., Suite D Anaheim, CA 92806 (714) 632·9950** 

(714) 632-9950

two simple examples that do good job of demon two simple examples that do a good job of demonstrating how to move about in the program. Sample printed output for each of these examples is given in an Appendix (misidentified as Appendix "B"). About ten more pages are used to specifically describe the program options and to identify the various categories for data entry. Throughout the instructions, 27 photographs of screen images appear. The photographs were apparently taken with a wide angle lens and therefore appear distorted, but they are readable and provide an accurate representation of what the program displays.

#### General Overview **General Overview**

**Panelist #1: "Negative and detracting hindrances:** 

(1) There should be a subroutine within the program which would enable the user to enter directly into a mini-directory to review a directive or procedure.

(2) The ability to only do the filing status routine should be looped so that only an individual taxpayer should be looped so that onl y an ind ivid ual taxpayer entry is verified and utilized when there is no spouse emry is verified and utilized when there is no spouse involved.

(3) Provision to exercise the use of only one disk drive should be available when only one is involved or necessary. **o r necessary.** 

(4) An ending directive within the program (other than in the manual) should be provided after all than in the man ual) should be provided after all statistics have been entered.

 $(5)$  A 'short form' alternative option could be incorporated. corporateci.

#### Positive and useful aspects: Positive and useful aspects:

(1) Exceedingly fast access time.

(2) Ease of use in the main menu parameters. (2) Ease of use in the main menu pa rameters.

(3) Printer parameters and linefeed status changes. (3) Primer parameters and linefeed status changes.

(4) Aardvark's updating procedures )annually or (4) Aa rdvark;s updating procedures )an nuall y or when the tax structure/laws change) when the tax structure/laws change)

(5) Comparative analysis of defined numerical statistics to take advantage of the lowest tax amount **statistics to take aciv;'lnlage of the lowest Lax am oLin <sup>t</sup>** to be paid.

(6) The 'step' feature: accessing forward and back (6) T hc 'step' fea ture: accessing forward and backward through the program via a single keystroke.

(7) Ability to access any part of the program by entering the input of the area and return.

(8) User defined changes: save data (Y/N), screen or printer display, program user return (ability to re-enter your numerical statistics and make any changes necessary in any of the alternative figures changes necessary in any of the alternative figurcs prior to executing the calculations). prior to executing the calculations).

(9) Ability to handle positive and negative integers as well as figuring out its compound percent.

(10) User ability to make any and all necessary (10) User ability to make any and all necessary backup copies in the event of catastrophes."

**Panelist #2:** "The software is easy to use and effectively compares calculations done on the basis of different tax preparation schemes. It docs not do different tax preparation schcmcs. II docs not do all of the calculations that a taxpayer needs to do, nor does it identify a correspondence between specific line numbers on form 1040 and the categories within the program. The software package could be very useful for professional tax preparers, but is not likely to be worth the expense for an ordinary taxpayer. For someone with substantial **<sup>o</sup> rdinary taxpayer. Fo r someone with substa ntial**  capital gains to declare, it could be helpful, but that person is probably going to benefit from advice person is probably going to benefit from advice from a professional anyway. Whom should you select as that professional? Someone who has an se lect as that professional? Someone who has an Apple and Aardvark's Individual Tax Plan." Apple and Aa rdvark's Ind ividual Tax Plan."

Panelist #3: "This program was designed by Panelist #3: "T his program was designed by a group of CPA's with over 17 years of "Big Eight" experience to meet the needs of the professional ex perience to meet the necds of thc profcssional tax practitioner. **tax practitioner.** 

This program is not, nor was il designed to be, This program is not, nor was il designed to be, everyone's answer to Block. With some everyone's answer to H & R Block. With some additional documentation, much wider range of **additional documentation, a m uch wider range of**  people could benefit from it. While not intended peoplc could benefit from it. While not intended for the layman, the professional tax preparer **should find this program an outstanding value."** 

#### Sample Output **Sample Output**

#### Table 1.

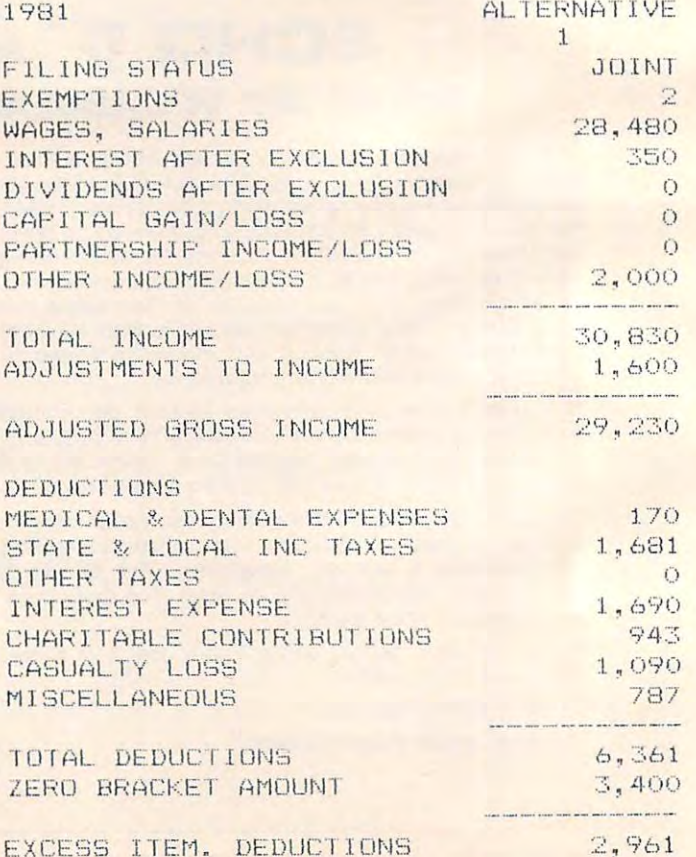

### Gwww.commodore.ca

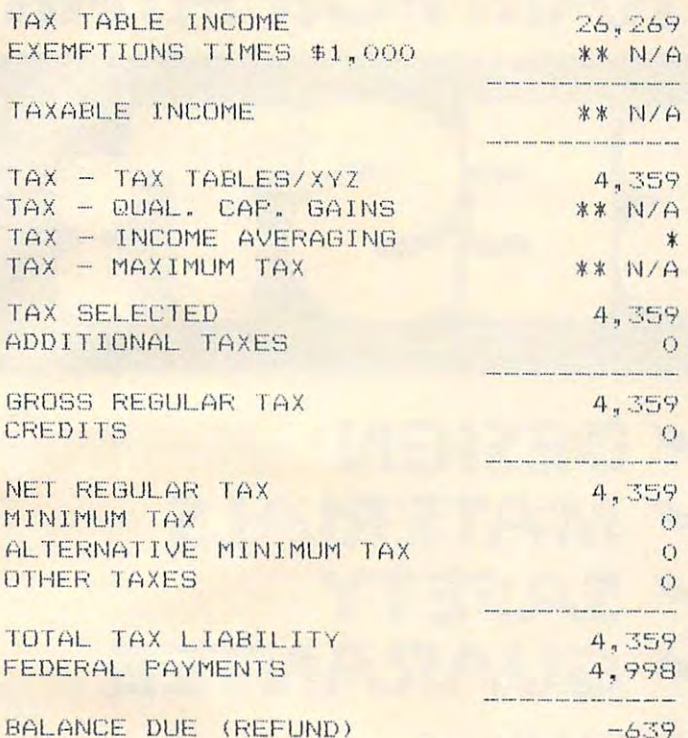

Individual Tax Plan. Aardvark Software, Inc.,

783 North Water Street, Milwaukee, WI 53202. 48K Apple, two disk drives, DOS 3.3 or Pascal, \$250.  $\odot$ 

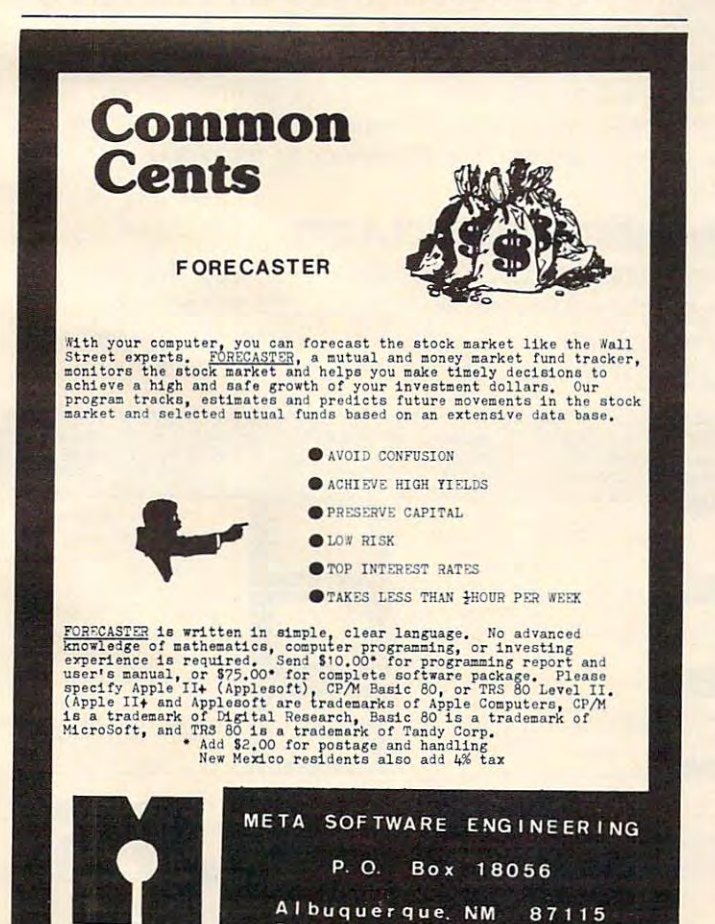

The "Everything" I/O Board for the Apple II &  $II+$ 

OMNI is a multi-function input/output board for the Apple II or II+ computer. It provides, on a single board, most of the "missing" features needed to make the Apple a complete computer. With OMNI your Apple can have:

- 
- · Parallel I/O with handshaking - RS232 Level serial I/O (software
- drivenl - 24 Hr. Real Time Clock with Alarm
- 2K EPROM with graphics, I/O driver, and screen editor firmware
- · 256 Byte PROM supervisory firmware
- · Six 2K PROM/EPROM expansion sockets software selectable (one socket used for Eclectic firmware, 5 available for user)

#### **INPUT:**

- · Generate full ASCII character set from keyboard<br>• Optional shift key detection
- · User-definable "soft" keys with
- screen legends · Integrated text line editor full
- cursor movement, insertion/ deletion modes
- Key legend stickers included
- · Demonstration Diskette with programming examples and a Soft<br>Character Editor

#### **OUTPUT:**

- · Full 96 character ASCII display
- · Concurrent 64 user-definable
- "soft" characters
- · Optional character overstrike and EOR on background
- · Optional double-width color characters
- · Character rotation in 90° steps

Never before have so many functions been available on a single board.

OMNI was designed with one major goal in mind, flexibility. The OMNI system consists of some extremely simple but very sophisticated hardware, a large amount of powerful firmware (programs permanently residing in Read Only Memory chips), and an equally extensive amount of software (programs residing on diskette that are loaded into RAM as needed). In addition, OMNI comes with extensive documentation.

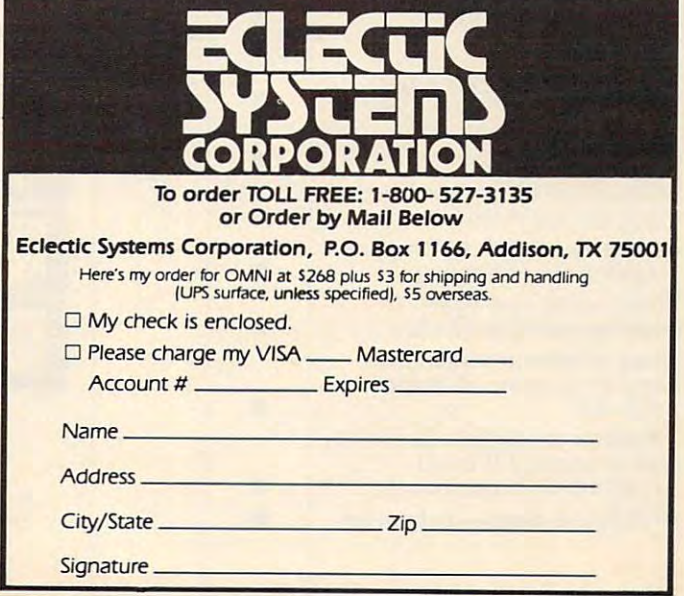

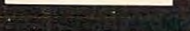

 $D<sub>1</sub>$ 

# THE MOSAIC 32K RAM FOR ATARI **THE MOSAIC 32K RAM FOR ATARI**

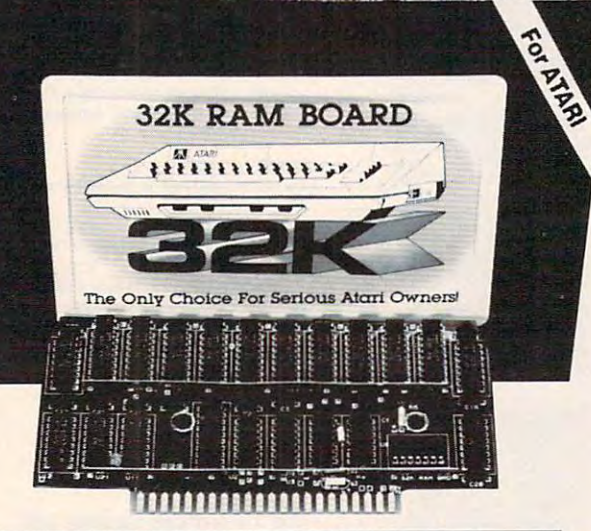

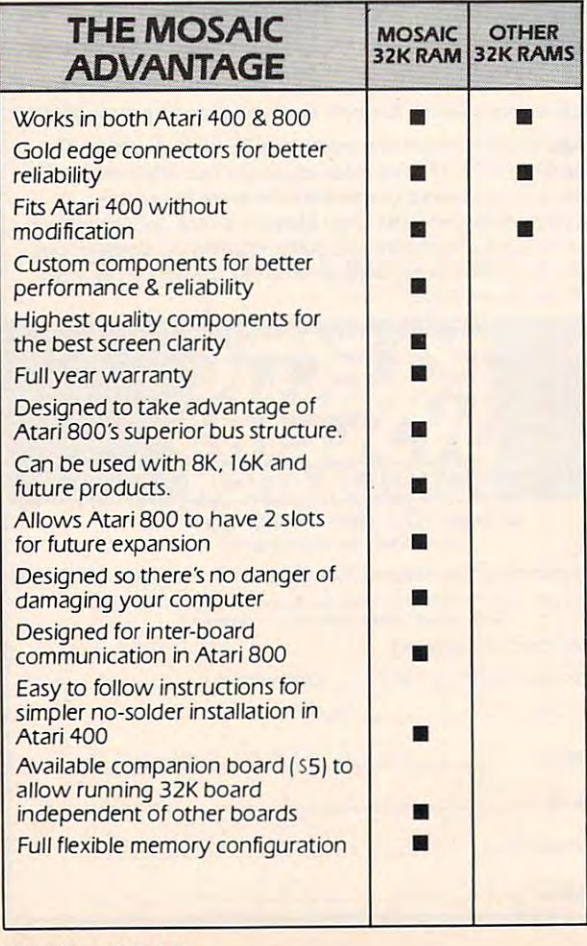

## DESIGN V DESIGN SAFETY AND RESIDENCE IN THE CONTRACT OF THE CONTRACT OF THE CONTRACT OF THE CONTRACT OF THE CONTRACT OF THE CONTRACT OF THE CONTRACT OF THE CONTRACT OF THE CONTRACT OF THE CONTRACT OF THE CONTRACT OF THE CONTRACT OF THE CO GUARANTEE START START START START START START START START START START START START START START START START START START START START START START START START START START START START START START START START START START START ST **V MATERIALS V SAFETY V GUARANTEE**

## THE ONLY CHOICE

You own the best micro computer available, the Atari\*. At You own the best micro computer available, the Atari'. At Mosaic we've made Atari computers our only business and Mosaic we've made Atari computers our only business and have made our products the best anywhere. You've seen the have made our products the best anywhere. You've seen the advantage of having 32K RAM board. The Mosaic 32K advantage of having a 32K RAM board. The Mosaic 32K RAM is the only board designed to meet your needs now RAM is the only board designed to meet your needs now and in the future too. It has designed-in flexibility to be compatible with products available in the near future. See compatible with products available in the near future. See for yourself, Mosaic is the only choice for the serious for yourself, Mosaic is the only choice for the serious Atari owner.

#### The Best Schedule College of the Schedule Clarity College of the Schedule Clarity College of the Schedule Clari THE BEST SCREEN CLARITY

Here's what A.N.A.L.O.G. magazine had to say: "Mosaic uses, what we feel are the highest quality components, uses, what we feel are the highest quality components, which may improve reliability." and "The Mosaic showed no sign of interference and gave the best screen clarity." sign of interference and gave Ihe besl screen clarity."

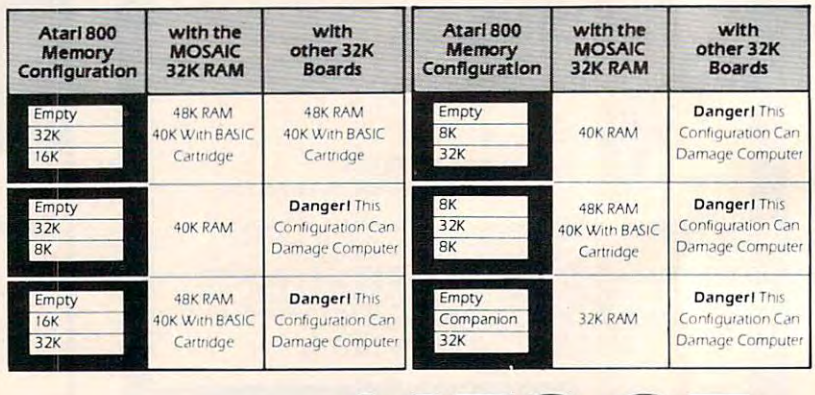

Now from your Now nearest

**ELECTRONICS** 

.u rnOSAIC

P.O. Box <sup>748</sup> Oregon City, Oregon <sup>97045</sup> 503/655-9574 p.o. Box 748 Oregon Ciry. Oregon *97045 503/655-9574* 

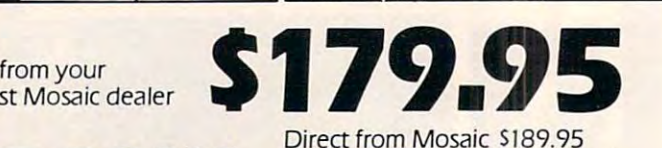

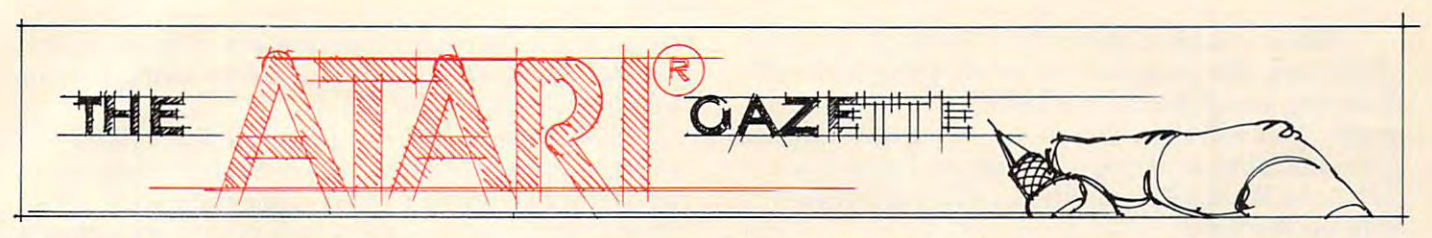

# Cryptogram **Cryptogram**

Ronald and Lynn Marcuse Ronald and Lynn Marcuse Freehold, NJ 980 (1990) (1990) (1990) (1990) Freehold, NJ

Word games are just one of many applications which can be programmed on the versatile ATARI which can be programmed on the versatile AT ARI computers. While not challenging your reflexes as does Space Invaders or Star Raiders, they do challenge your mind. With the number of graphic action games approaching infinity in our house, we action games approaching infinity in our house, we predicted that our two school-age offspring will be competent space shuttle pilots by the time they competent space shullie pilots by the time they reach 18. Unfortunately, they may not be able to reach 18. Unfortunately, they may not be able to read. An educational computer word game may be capable ot swinging the pendulum the other way, capable of swinging the pendulum the other way, or at least slow down the onrushing invaders.

Most of the electronic word games currently being marketed are variations of the "hangman" being marketed are variations of the "hangman" game, where you are required to guess an unknown word by specifying its letter content within a certain number of tries. If you fail, you are then "hanged" or punished in some similar manner. A *cryptogram*, however, challenges your ability to decipher coded however, challenges your ability to decipher coded phrases or messages. Not wanting to generate an phrases or messages. Not wanting to generate an "unbreakable" code, we used a simple letter substitution. Each letter in the statement is replaced uniformly by some other alphabetic character. For example, all of the A's may appear as G's, the B's as Y's, etc. Don't bother to memorize these relation Y's, etc. Don't bother to memo rize these relationships because the structure of the code changes ships because the structure of the code changes each game. Spaces between words and punctuation each game. Spaces between wo rds and punctuation **remai n intact.** 

There are two skill levels in the game, selectable There a re two skill levels in the game, selectable through the OPTION key. With the first, the through the OPTION key. With the first, the program will decipher the vowels for you, leaving program will decipher the vowels for you, leaving you only the consonents to decode. With the second option you are on your own. We had originally option you a re on your own. *';\le* had originally programmed three options, the third being com programmed three options, the third being a compression of the statement into one long string pression of the statement into one long string (removal of spaces), but deciphering of the phrase (removal of spaces), but deciphering of the phrase became rather difficult. The SELECT key is utilized to vary the number of participants. For the two to va ry the number of participants. For the two person version, one player would enter statement **pe rson version, one player wou ld e nter a statement**  for the other to decode. In the one player game, for the other to decode. In the one player game, the computer will randomly select one of fifty popular (?) expressions stored in the program. popular (?) expressions stored in the program. These phrases appear as the DATA statements in These phrases appea r as the DATA statements in

lines 1010-1500. You may change this list if you lines 1010-1500. You may change this list if you desire. Just make sure that you wind up with exactly <sup>50</sup> statements and that each one is no longer than 50 statements and that each one is no longer than <sup>75</sup> characters (including spaces and punctuation). 75 characters (including spaces and punctuation). You may use any punctuation with the exception You may use any punctuation with the exception of the comma. of the comma.

#### How To Play the Company of the Play to Play the Company of the Play to Play the Play to Play the Play to Play the Play to Play the Play to Play the Play to Play the Play to Play the Play to Play the Play to Play the Play t How To Play

game in progress may be saved to either disk or A game in progress may be saved to either disk or tape. Program 1 contains the disk version. Program displays changes required for the recorder. In 2 displays changes required for the recorder. In saving the game, the disk version will request a three character (or less) name which will be ap three character (or less) name which will be appended to the file name. The tape version will pended to the file name. The tape version will require you to insert a blank tape in the recorder. Make a note of the recorder counter. The procedure for loading a saved game is similar, but you must supply either the file name extender or tape that has been positioned (using the counter) in the that has been positioned (using the counter) in the recorder.

To start a game type "N" to the program prompt "SHOULD I LOAD A SAVED GAME" and then pick the skill level and number of players by pressing the OPTION and SELECT keys. Press by pressing the OPTION and SELECT keys. Press the START key to begin. You may need to depress the START key to begin . You may need to depress the keys for a second or two to register your action. This may be speeded up by shortening the timing This may be speeded up by shortening the timing loop at line 990. If you had chosen the two player option, the program will prompt you to enter a phrase or message to be encoded. This must be phrase or message to be encoded. This must be from <sup>20</sup> to <sup>75</sup> characters in length. Shorter phrases from 20 to 75 characters in length. Shorter phrases are actually harder to decipher than long ones. In the one player option, the program will randomly the one player option, the program will randomly select one of the fifty DATA statements.

After the encoding process is completed (it takes approximately <sup>15</sup> seconds to generate the takes approximately 15 seconds to generate the code and substitute the letters), the game screen is displayed. At the top of the display is table showing displayed. At the top of the display is a table showing the code letters and values that you have assigned to the code. The next group of lines contain the "secret phrase" and your working translation. These alternate if the phrase is longer than one These alterna te if the phrase is longe r than one line in length. If skill level 1 had been selected, the vowels would have already been translated for you. vowels would have alread y been translaled for you. At the bottom of the display is the input area for At the bottom of the display is the input area for code letters and values. Enter a code letter and then the substitution you would like to perform. then the substitution you wo uld like to perform. An arrow cursor alternates between the two input **An arrow cursor alte rnates between the two input**  lines. To erase a previous entry, first type the code letter and then press the space bar. letter and then press the space bar.

When you have correctly substituted all of the characters, the program will notify you graphically. characters, the program will nOlify you graphically. You may also press the ESCAPE key to end the Vou may also press the ESCAPE key to end the game. This will allow you to save the game, quit, or game. This will allow you to save the game, quit, or try a new phrase. If you are short on RAM (under 24K), the REMARK statements may be omitted with no ill effects.

Lines <sup>18</sup> through <sup>30</sup> comprise the "house Lines 18 through 30 comprise the "housekeeping" section of the program. The left screen  $m \times 1$  for the set to (POKE 82, 1) for the sets to (POKE 82, 1) for the sets to (POKE 82, 1) for the sets of that overscan, the keyboard is OPENed and the that overscan, the keyboard is OPENed and the variables are DIMensioned here. The alphabet is variables are DIMensioned here. The alphabet is stored in A\$, the substitution code in B\$, and the stored in A\$, the substitution code in B\$, and the table entries for the game display in  $T\$ , P $\$ , C $\$ and Q\$ are the actual phrase, the coded phrase, and Q\$ are the actual phrase, the coded phrase, and the working translation, respectively. The and the working translation , respecti vely. The array  $X$  (with  $26$  elements) is used by the code generation routine. **generaLion rOllline.**  margin is set to 1 (POKE 82.1) for those TV sets

If a saved game is being reloaded (prompt in line 40), the data is input and control is sent directly to the main game display at line 400. Otherwise, LO the main game display at line 400. Otherwise, the variables are cleared (lines 80-90) and the the variables are cleared (lines 80-90) and the option screen is generated (starting at line 100). option sc reen is generated (staning at line 100). Memory location <sup>53279</sup> is the register used to read Memory location 53279 is the rcgister used LO read the console keys on the ATARI computer. The address is first cleared by POKE 53279,8 and then address is first cleared by POKE 53279,8 and then queried by PEEKing at it in the loop from lines <sup>120</sup> queried by PEEKing at it in the loop from lines 120 through 180. We are concerned with the binary through 180. We are conce rned with the binary value that is stored in that address.

The START key is assigned to bit  $0$ , the SE-LECT key to bit 1, and the OPTION key to bit 3. LECT key to bit I, and the OPTION key to bit 3. A value of zero in the bit position means that the key value of zero in the bit position means that the key was pressed. For example, if the START key is hit, was pressed. For example, if the START key is hit, the SELECT and OPTION keys would register the SELECT and OPTION keys would register decimal values of 2 and 4 in their respective bit positions. The START key would return a zero in the low order bit, giving a total of 6 (decimal). Likewise, the SELECT key would equal a decimal 5  $(4 + 1)$  and the OPTION key would be  $3 (2 + 1)$ .

If the two player option was selected, the If the two player option was se lected , the phrase would be input in line 220, otherwise the phrase would be input in line 220, otherwise the program will randomly select one of the fifty data statements in line 240. In lines 250 through 290, the program generates the substitution code. the program gcnerates the substitution code. A random letter (from A\$) is selected and, if that element of the X array is still set to zero, the  $B\$ sub-string position is equated to the letter. The sub-string position is equated to the letter. The array is used to check off letters that have already-array is used to check off letters that have already been used. This type of algorithm could easily be been used. This type' of algorithm could easily be expanded to a card shuffling routine if you prefer poker to word games. poker LO word games.

The substitution of the code letters into the phrase is done in lines <sup>300</sup> to 380. If skill level phrase is done in lines 300 to 380. If skill level I . was selected  $(SK = I)$  then the ATASCII value of the phrase letter is checked to see if it is a vowel (values of  $1,5,9,15$ , and 21). If it is, the letter is moved into the translation line  $Q\$ , otherwise the

character "-" occupies that position. The program character "- " occupies that position. The program must also count backwards from 38 looking for the first space to break the line on the line on the line on the line on the line on the line on. first space to break the line on.

The game board is displayed in lines 400-430 and the input of code letters and substitutions is and the input of code letters and substitutions is performed in lines 500-520-520. After the data is respectively. After the data is respectively. After the data is respectively. ceived, the modified table elements are redisplayed ceived , the modified table elements are redisplayed in line <sup>530</sup> and the revised translation line in 540- in line 530 and the revised translation line in 540- 560. If the translation is the same as the phrase 560. I f the translation is the same as the phrase (line 560), you are sent to the winners circle at line (line 560), you are sent to the winners circle at line 700, otherwise you go back to <sup>510</sup> for more data. 700, otherwise you go back to 5 10 for more data. Pressing the ESCAPE key (an ATASCII value of 27) would cause a jump to line 800 for your exit options. The POP statement in line 915 is necessary to reset the stack pointer for the non-RETURN exit out of the subroutine. exit out of the subroutine. performed in lines 500-520. After the data is re-

The remainder of the program is routines for The remainder of the program is routines far the winning and losing displays, input and printing of data, the exit options, and the saving of games of data , the exit options, and the saving of gamcs in progress. The variables saved, either on disk or tape, are P\$, C\$, and Q\$ (the original phrase, the tape, are P\$, C\$, and Q\$ (the original phrase, the coded phrase the the current translation), T\$ (the coded phrase the the current translation), T\$ (the assignment table), and the lengths of the phrase assignment table), and the lengths ofthe phrase  $(L)$  and its first line segment  $(L1)$ . For the disk version of the program, the format of the saved game is  $D: CRYPTG. +$  the 3 character name that **was entered.** 

#### Program 1. Program I.

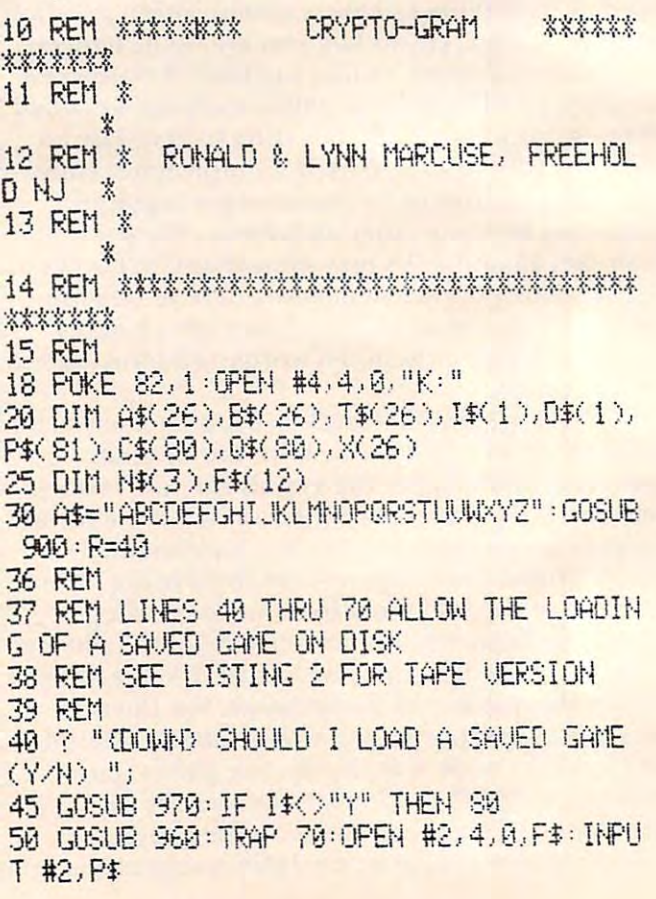

# **ATARI (tm) GRAPHICS AND SOUND MADE EASY!**

SANTA CRUZ EDUCATIONAL SOFTWARE HAS WRITTEN A SERIES OF AFFORDABLE PROGRAMS THAT DEMONSTRATES MANY OF THE SPECIAL "TRICKS" THAT ONLY THE ATARI 400/800 COMPUTER IS CAPABLE OF DOING. WE OFFER EVERYTHING FROM A PROGRAM THAT DOES FANTASTIC HIGH RESOLUTION GRAPHICS TO ONE THAT ACTUALLY DIALS YOUR PHONE THAT ODES FANTASTIC HIGH RESOLUTION GRAPHICS TO ONE THAT ACTUALLY DIALS YOUR PHONE." ..

\*\*\*\*\*\*\*\*\*\*\*\*\*\*\*\*\*\*\*\*\*\*\*\*\*\*\*\*\*\*\*\*\*\*\*\*\*\*\*\*\*\*\*\*\*\*\*\*\*\*\*\*\*\*\*\*\*\*\*\*

ing the ATARI'S capabilities. We start out by explaining **E** how to PEEK and POKE values into memory so that even new programmers can use this Then we give you over <sup>15</sup> <sup>~</sup>new programmers can use this. Then we give you over 15 pages of the memory locations thalare the most useful. The pages of the memory locaTions thaI are the most useful. The information Is condensed from bolh the ATARI'S Operating en inlormation IS condensed trom Doth the AT AR"S Operallng **or** System Manual and various articles and programs. It is, of course, useful even for experienced programmers as a S reference. Also, we highly suggest that dealers offer this use the power of the machine. We guarantee it will answer thany of the questions you have about the machine. \$5.95 **MASTER MEMORY MAP(tm)** - This is really the key to using the ATARI'S capabilities. We start out by explaining how to PEEK and POKE values into memory so that even new programmers can use this. Then, we give you over 15 System Manual and various articles and programs. It is, of<br>course, useful even for experienced programs. It is, of<br>reference. Also, we highly suggest that dealers ofter this<br>Memory Map to customers who request to be told h

#### TRICKY TUTORIALS(tm) and the second problems of the second problems of the second problems of the second problems of the second problems of the second problems of the second problems of the second problems of the second pr <sup>o</sup>TRICKY TUTORIALS(tm)

#1: DISPLAY LISTS - This program teaches you how to alter the program in the ATARI that controls the format ol \_e alief the program in the ATARllhat controls the tormat of the screen, For example, when you say graphics 8 the  $\equiv$  machine responds with a large graphics 8 area at the top of we screen and a small text area at the bottom. Now, you  $\mathbf{N}$  will be able to mix the various modes on the screen at the  $\mathbf{N}$ with a mix of large and small text, and both high and low  $\epsilon$  resolution graphics, this program has many examples plus does all of the difficult caluculations! \$14.95 will be able to mix the various modes on the screen at the same time. Just think how nice your programs could look with a mix of large and small text, and both high and low resolution graphics, this program has many exampl

ation you put on the screen, either graphics or text, can be moved up, down or sideways. This can make some nice eflects frou could move only the text on the bottom half of the  $\subseteq$  screen or perhaps create a map and then move smoothly  $\geq$  over it by using the loystick. \$14.95 #2: HORIZONTAL/VERITCAL SCROLLING - The inform-

 $\frac{1}{2}$   $\frac{1}{2}$ . PAGE FLIPPING  $-$  Normally you have to redraw the can learn how to have the computer draw the next page you then flip to it instantly. You won't see it being drawn, so a complicatedpicturecanseemtoiustappear Dependingon <sup>~</sup>complicated picture can seem to Just appear Depending on  $\Xi$  your memory size and how complicated the picture, you could flip between many pages, thus allowing animation or <sup>~</sup>could lIip between many pages . thus allowing animation or other special effects with your lext. \$14.95 screen every time you change the picture or text. Now you<br>can learn how to have the computer draw the next page you<br>then this ee while you are still looking at the previous page.<br>then this to interactly. You won't see it h want to see while you are still looking at the previous page.

 $\frac{44. \text{ BASI}}{44. \text{ BASI}}$  of ANIMATION  $-$  Shows you how to animate simple shapes using the PRINT and PLOT commands, and also has nice little PLAYER/MISSILE Graphics demo to learn. This would be an excellent way to start making your programs come alive on the screen. Recommended for new owners. S14.95  $\frac{1}{2}$  learn. This would be an excellent way to start making your **MINI-WORD PROCESSOR**  $-$  This is for those of you who programs come alive on the screen. Recommended for new have a printer, but don't want to spend \$100 or more for a for cassette or 24K for disk \$14.95

#5 PLAYER MISSILE GRAPHICS - This complex subject is  $\frac{d}{dt}$  demonstrated by starting with simple examples, and pages at a time. Requires 32K, disk or tape \$14.95 ATARI service may upgrade older computers . call and ask  $\rightarrow$  $\frac{1}{2}$  building up to a complete game and also an animated  $\frac{1}{2}$  building up to a complete game and also an animated  $\frac{1}{2}$ business chart on multiple pages! As always, the computer does most of the calculations. Requires 32K disk or tape<br>and costs \$29.95  $\cdots$  ... ... ....  $\overline{ }$  #5 PLATER MISSILE GRAPHICS — This complex subject is start is stored on disk for easy retrieval. Holds 2% typed produced should have the fabled GTIA chips included.  $\epsilon$  business chart on multiple pages! As always, the computer proven expressions of the computer provements that graphics modes 9.10, and 11 offer are  $\frac{m}{2}$ .

 $\frac{4}{5}$  #6: SOUND – From explaining how to create single notes,  $\frac{32K}{100}$  of SN. \$14.95 lime . If the set of the set of the set of the set of the set of the set of the set of the set of the set of the set of the set  $\frac{1}{2}$  is demonstrating complex four channel sound effects, this ; i.e.,  $\frac{1}{2}$  ; i.e.,  $\frac{1}{2}$  ; i.e.,  $\frac{1}{2}$  ; i.e.,  $\frac{1}{2}$  ; i.e.,  $\frac{1}{2}$  ; i.e.,  $\frac{1}{2}$  ; i.e.,  $\frac{1}{2}$  ; i.e.,  $\frac{1}{2}$  ; i.e., newesl tutorial is great Even those experienced with 'E newest tutollal IS great Even thOse experienced With <sup>~</sup> ATARI'S sound capabilities will find the menu of sound effects a needed reference that can be used whenever you Everyone will learn something new! Written by Jerry **White, \$14.95** #6: SOUND – From explaining how to create single notes.<br>
to demonstrating complex four channel sound effects. this<br>
to demonstrating complex four channel sound effects. this<br> **EXECUTE:** The menu of sound effects in the me

"'..

Tricky Tutorials (except #5) require 16K memory for cassette orders and 24K for disk. The price is S14.95 each. You may order The price is S14.95 each. You may order  $1, 2, 3$ , & 4 for \$49.95! All six in a colorful binder cost \$89.95. binder cost S89 .95 .

THE GRAPHICS MACHINE!! - Turn your computer into an incredible graphics tool with advanced commands like cir cle, box, fill, polygon, line, help, etc. 3 colors in graphics 8 with instant text!!! Create colorful business charts or beautiful drawings and then save or retrieve them from disk, and costs \$19.95 disk in 5 SECONDS. YES, it's that fast. Needs all 48K.

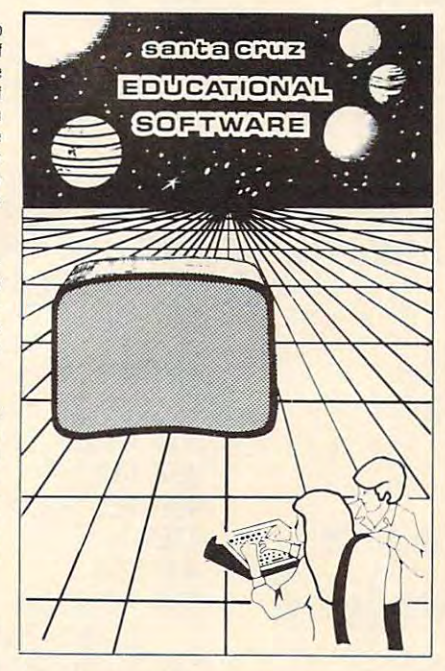

fancy word processor. It is suitable for simple editing of text, accepts most control characters for your printer, and pages at a time. Requires 32K, disk or tape. \$14.95  $\frac{1}{2}$  the substitution of the second processor. It is suitable for simple editing of the time you read this all computers (400/800) being  $\frac{1}{2}$ 

BOB'S BUSINESS - 14 small business type programs for home or office, all chosen from a nice menu. Supports external output. 169 sectors of output require 16K tape, or Modes 9 to 11. Either give us a call or write around that-32K disk S14.95  $\frac{2}{3}$  does most of the calculations. Requires 32K disk or tape  $\frac{1}{2}$  business  $-14$  small business type programs for great!! To help you figure out what to do with the new

 $KID'S #1 - Includes the following 1) TREASURE - <sup>g</sup>$ **KID S #1** – Includes the following 1) IREASURE – **is**<br>search for the lost treasure while trying to keep from falling into the sea Nice graphics if you find it!: 2)DIALOGUE  $\frac{1}{2}$  Nice musical and graphical rewards for good  $\ddot{}$  $scores$ . Parents input the level of difficulty  $\overline{=}$ talk back to the computer about four subjects: 3) MATH

KID'S #2 - A spelling quiz, a "scrabble" type game, and a version of Touch with the computer giving all the direclions! Both Kid's programs require 16K tape or 24K disk and cost \$14.95 each

 $4 M$ 

 $\overline{1}$ 

ï,

Software

\* Tricky Tutor

 $\sum_{i=1}^{n}$ 

Fducation:

MINI-DATABASE/DIALER - This unique new program stores and edits up to 8 lines of information such as name.  $address, and phone numbers, or messages, inventories or$ anything you want. It has the usual sort, search, and print  $c$  dude phone numbers and you have a touch-tone phone. the program will DIAL THE PHONE NUMBERS FOR YOU! This is perfect for those who make a lot of calls like  $\overline{\mathbf{5}}$ salesmen, teens, or those trying to get through to busy salesmen, teens, or those trying to get infough to busy<br>numbers (acts as an auto-redialer). It is also a lot of fun to<br>use Requires 16K casselle or 24K disk and costs \$24.95 use Requires 16K cassette or 24K disk and costs \$24.95 anything you want. It has the usual sort, search, and print options, but it also has an unusual feature: If your files in-<br>clude phone numbers and you have a touch-tone phone.

 $FONETONE - For those who only want to store name and  $\frac{1}{2}$$ offer this reduced version. Same memory requirements, but only costs \$14.95. Don't forget you must have a touchlone phone phone numbers and have the dialer feature as above, we

PLAYER PIANO - Turns your keyboard into a mini-piano and more. Multiple menu options provide the ability to  $\leq$  $\overline{\text{create}}$  your own songs, save or load data files using  $\overline{\text{c}a}$  cassette or diskette. fix or change any of up to 400 notes in  $\overline{\text{c}}$ memory, and play all or part of a song. The screen displays  $\vec{a}$ the keyboard and indicates each key as it is played from a  $\overline{\bullet}$ data file or the notes you type. You don't have to be a musician to enjoy this educational and entertaining program g: Requires 24K cassette or 32K disk \$14.95

 $BOWLERS$  DATABASE  $-$  Provides the league bowler with  $\widehat{S}$ the ability to record and retrieve bowling scores providing permanent records. The data may then be analyzed by the program and displayed or printed in summary or detail program and displayed or printed in summary or detail form. Data may be stored on cassette or diskette and updated quickly and efficiently. The program proivdes such information as highest and lowest scores by individual Intormatlon as highesl and lowesl scores by IndIVIdual game, (first, second, and third games throughout the co game, (first, second, and third games throughout the **co**<br>season), high and low series, current average, and more **in the co** The program listing and documentation provided are  $a \leq$ tutorial on ATARI basic and record keeeping Requires 16K for cassette or 24K for disk \$14.95

produced should have the fabled GTIA chips included ATARI service may upgrade older computers call and ask (it's easy to do yourself). We have one and the im-Modes 9 to 11. Either give us a call or write around thattime out this vest to an unity of the calculations. Requires and associated mental and costs characterised and costs the computer<br>and costs \$29.95 home or office, all chosen from a nice menu. Supports in the tricky Tutorial wil

> $-$ ORDER FROM:

 $\frac{3}{2}$  Everyone will learn something new! Written by Jerry  $\frac{3}{2}$  SEE YOUR LOCAL DEALER 5425 Jigger Dr., Soquel, CA 95073  $\frac{5}{2}$ SANTA CRUZ EDUCATIONAL SOFTWARE <sup>5425</sup> Jigger Dr., Soquel, CA <sup>95073</sup>  $\frac{3}{2}$  OR c.o.d. Orders call (408) 476-4901 'Include S2.00 postage (\$.75 for Memory Map) <sup>~</sup>! OROER FROM: ·Include S2.00 postage (S .75 lor Memory Map) <sup>~</sup> $\frac{1}{2}$  ...  $\frac{1}{2}$  ...  $\frac{1}{2}$  ...  $\frac{1}{2}$  ...  $\frac{1}{2}$  ...  $\frac{1}{2}$  ...  $\frac{1}{2}$  ...  $\frac{1}{2}$  ...  $\frac{1}{2}$  ...  $\frac{1}{2}$  ... Everyone will learn something new! Written by Jerry \* SEE YOUR LOCAL DEALER<br>
White, \$14.95<br>
White, \$14.95<br>
White, \$14.95<br>
White, \$14.95<br>
White, \$14.95<br>
White, \$14.95<br>
White, \$14.95<br>
White, \$14.95<br>
White, \$14.95<br>
White, \$1

Santa Cruz Educational Software Tricky Tutorials Santa Cruz Educational Software Tricky Tutorials Santa Cruz Educational Software Tricky anta Cruz Educational Software \* Tricky Tutorials \* Santa Cruz Educational Software \* Tricky Tutorials \* Santa Cruz Educational Software \* Tricky.

~.L *i*   $\frac{1}{2}$  .  $\frac{1}{2}$   $\frac{1}{2}$ 

. www.commodore.ca

60 THPUT #2.0\$:THPUT #2.0\$:THPUT #2.7\$:T  $NP11T 42.1 : IP11T 42.11$ 65 CLOSE #2:XIO 33, #2, 0, 0, F\$: TRAP 40000: GOTO 400 70 CLOSE #2:? "(TAB) IDISK ERRORI":GOSUB 990 : GOTO R 80 FOR I=1 TO 26: X(I)=0: T\$(I)="\_": NEXT I  $:$  PL = 1  $:$  SK = 1  $:$  RESTORE 90 FOR I=1 TO 80 STEP 10:C\$(I)="  $^{\text{II}}:0\frac{1}{2}$  (  $\overline{1})=^{\text{II}}$ ":NEXT I 97 REM 98 REM OPTION SELECTION MENU 99 REM 100 GRAPHICS 17:SETCOLOR 0.3.10:SETCOLOR  $4, 3, 2$ 105 POSITION 4,2:? #6; "CRYPTO-GRAM": POKE 53279.8 110 POSITION 3.5:? #6; "\* \* \* \* \* \* \* " 120 POSITION 2,11:? #6; "SKILL LEVEL - "; **SK** 130 POSITION 1, 14: ? #6: "# OF PLAYERS - "  $;**P**$ 140 POSITION 4,20:? #6; "PRESS START":? #  $6<sup>11</sup>$ TO BEGIN" 150 GOSUB 990: A=PEEK(53279): IF A=6 THEN 2001 160 IF A=5 THEN PL=PL+1: IF PL>2 THEN PL=  $\mathbf{1}$ 170 IF A=3 THEN SK=SK+1:IF SK>2 THEN SK=  $\mathbf{1}$ 180 GOTO 120 200 GOSUB 900: ON PL GOTO 240, 210 207 REM 208 REM TWO PLAYER OPTION 209 REM 210 ? " (2 DOWN) ENTER PHRASE (20 TO 75 C HARACTERS > (DOWN) " 220 INPUT P\$: IF LENCP\$ X20 OR LENCP\$ >>75 **THEN 219** 230 GOTO 250 237 REM 238 REM ONE PLAYER OPTION, COMPUTER PICK S RANDOM PHRASE 239 REM 240 J=INT(RND(0)%50)+1:FOR I=1 TO J:READ PS:NEXT I 247 REM 248 REM ALPHABETIC SUBSTITUTION CODE GEN **ERATED** 249 REM 250 GOSUB 910:? "{2 DOW\D PLEASE WAIT WHILE I GENERATE" 260 ? " (DOMN) (TAB) AN I UNBREAKABLE I COD  $E^u$ : FOR I=1 TO 26 270 J=INT(RND(0) \*26) +1: IF X(J) =1 THEN 27 Й

280 IF SK=1 THEN IF I=1 OR I=5 OR I=9 OR  $I=15$  OR  $I=21$  THEN T\$( J. J)=A\$( I, I) 290 B\$(I, I)=A\$(U, J):X(U)=1:NEXT I 297 REM 298 REM CHARACTERS IN PHRASE SUBSTITUTED WITH CODE LETTERS 299 RFM 300 LEEN(P\$):FOR T=1 TO L: J=0: T\$=P\$(T,T ): IF I<sup>#="</sup> "THEN 360 310 J=J+1:IF J>26 THEN C\$(I)=I\$:Q\$(I)=I\$ :GOTO 360 320 IF 1\$()A\$(J, J) THEN 310 340 C\$(I)=B\$(J,J):Q\$(I)="\_" 350 IF SK=1 THEN IF J=1 OR J=5 OR J=9 OR J=15 OR J=21 THEN 0\$(1)=1\$<br>360 NEXT I 365 L1=L: IF L<38 THEN 400 367 REM 368 REM FIRST LINE SPACING MEASURED 369 REM 370 FOR 1=38 TO 18 STEP -1:IF C\$(I,I)=" " THEN L1=I: GOTO 400 380 NEXT I 397 REM 398 REM MAIN GAME BOARD DISPLAYED 399 REM 400 GOSUB 910: POSITION 2.3: ? "CD/LT": FOR N=1 T0 26: I\$=A\$(N,N) 410 POSITION 3+INT(N/5)%6, 3+N-INT(N/5)%5 :? I\$; " "; T\$(N, N) : NEXT N 420 POSITION 1,9:? C\$(1,L1):IF L)L1 THEN POSITION 1,13:? C\$(11+1) 430 GOSUB 950 497 REM 498 REM PROMPTS FOR INPUT OF COOE AND LE TTER 499 REM 500 POSITION 3,20:? "ENTER CODE LETTER": ? "CDOWN (TAB) AND VALUE" 510 K=20: GOSUB 920: N=A-64: D\$=CHR\$(A) 520 K=22:GOSUB 920:T软N,N)=CHR软合):IF 年 32 THEN T软N,N)="\_" 530 POSITION 5+INT(N/5)%6, 3+N-INT(N/5)%5  $:7T$ \$(N,N) 540 FOR I=1 TO L: IF C\$(1,1)=D\$ THEN Q\$(1  $J$ )=T\$(N,N) 550 NEXT I 560 GOSUB 950: IF P\$=0\$ THEN 700 590 POSITION 24, 22: ? " ": GOTO 510 697 REM 698 REM WINNER SCREEN DISPLAYED 699 REM 700 FOR J=0 TO 14 STEP 2:GRAPHICS 18:SET COLOR 4, J, 2: POSITION 3,5 ※ COR RECT \*":? #6; " \*\*\*\*\*\*\*

Gwww.commodore.ca

106

## **WARLOCK'S REVENGE**

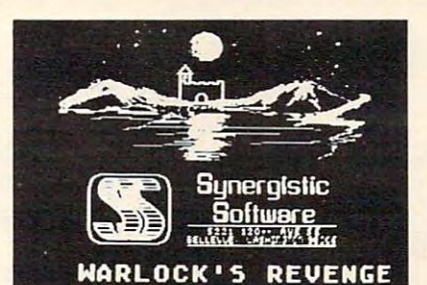

## **NEW FROM**

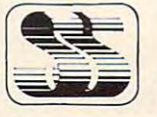

## **Synergistic Software**

## AN EXCITING ATARI\* HIGH-RES ADVENTURE GAME

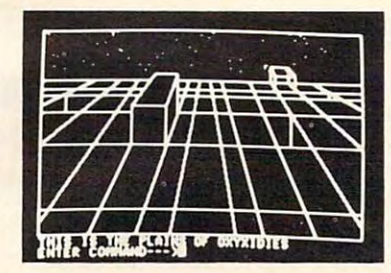

**SYNERGISTIC SOFTWARE** 5221 120th Ave S F Bellevue, Washington 98006 (206) 226-3216

Over 100 high resolution pictures in this two disk adventure, guide you to treasure as well as dangers. As you explore caverns and castles you use your various skills to obtain the riches therein, while eluding the pitfalls and creatures that abound. You provide the Atari, Warlock's Revenge provides the challenge. Requires at least a 40K, 400/800 with Atari Basic and disk. \$35.00

Available for the Apple II Computer as Oldorf's Revenge from Highlands Computer Services

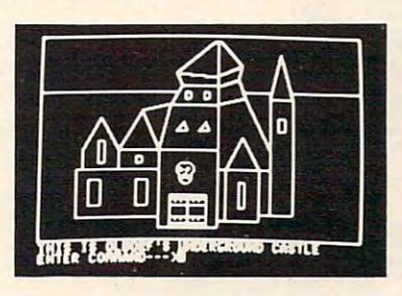

ATARI\* 400/800 are trademarks of **Atari Computers Inc.** 

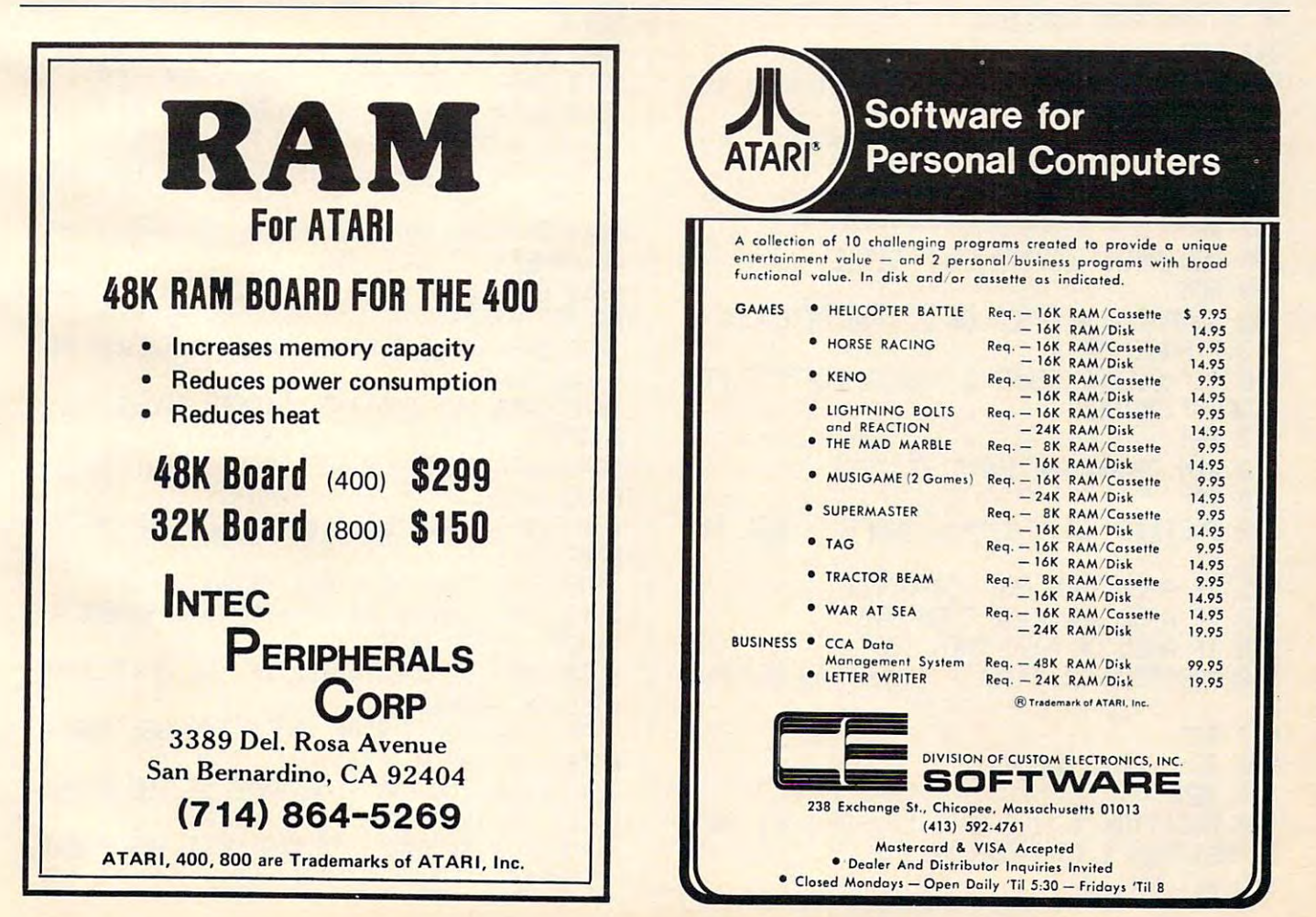

720 FOR K=0 TO 250 STEP 10:SOUND 0.K.10. 15:NEXT K 730 GOSUB 990: GOSUB 950 740 FOR K=250 TO 0 STEP -10: SOUND 0.K.10  $,15:$  NEXT K 750 NEXT J:SOUND 0,0,0,0 760 GOSUB 900 GOSUB 950 : ? " (2 DOM:D (TAB) PLAY AGAIN (Y/N) "; PLAY AGAIN (Y/N) "; 765 GOSUB 970: IF I\$="Y" THEN 80 **770 GOTO 880** 797 RFM 798 REM END OF GAME (NO WINNER) OPTIONS 799 REM 800 GOSUB 910:7 "(DOWN) (TAB) OPTIONS ARE: 810 ? " (DOWN) (TAB) S - SAVE GAME": ? " (DOM NO (TAB) Q - QUIT": ? " (DOWN) (TAB) P - PLAY AGAIN" 820 ? " (DOWN) (TAB) SELECT => ";: GOSUB 970 : IF I\$="S" THEN 850 830 IF I\$="0" THEN GOSUB 980:GOTO 880 840 IF I\$="P" THEN GOSUB 980:GOTO 80 845 GOTO 800 847 REM 848 REM GAME IS SAVED TO DISK, SEE LISTI NG 2 FOR TAPE VERSION 849 REM 850 R=800:GOSUB 960:TRAP 70:OPEN #2,8,8, F\$: TRAP 40000 870 ? #2;P\$:? #2;C\$:? #2;O\$:? #2;T\$:? #2 计:7 #2;Li:CLOSE #2 880 GRAPHICS 0-END 897 REM 898 REM PRINT CRYPTO-GRAM TITLE 899 REM 900 GRAPHICS 0:SETCOLOR 1, 3, 10:SETCOLOR 2, 3, 2 · POKE 752, 1 910 ? " (CLEAR) (DOMN) (2 TAB) (2 LEFT) CRYPT 0-GRAM": RETURN 917 REM 918 REM CHARACTER INPUT EDITING 919 REM 920 POSITION 21, K:? "==> (LEFT)"; : GET #4  $, A$ 925 IF A=27 THEN POP : GOTO 800 930 IF A=32 AND K=22 THEN 940 935 IF AK65 OR A>90 THEN 920 940 POSITION 21, K:? " ";CHR\$(A):RETURN 947 REM 948 REM PRINT ANSWER 949 REM 950 POSITION 1, 11:? Q\$(1,L1): IF L)L1 THE N POSITION 1, 15:? QKL1+1) 955 RETURN

957 REM 958 REM DISK FILE SAVED WITH PERSONS NAM  $E$  (3 CHAR) 960 ? "KDOWN) ENTER 3 LETTERS OF NAME => "; INPUT NS:F\$="D:CRYPTG" 965 F\$(10)=N\$: RETURN 967 RFM 968 REM GET AND PRINT CHARACTERS. 969 REM 970 CFT #4.0:1\$=CHR\$(0):7 T\$:RFTURN 977 REM 978 REM LOOSER DISPLAY SCREEN 979 RFM 980 ? "(3 UP) (TAB) THE ANSWER WAS: ": 0\$=P\$ :GOSUB 950:? "<2 DOWND (TAB) | LOOK HOW EA SY IT WAS I" 985 FOR 1=10 TO 250: SOUND 0.1.10.1/20+2: NEXT I:SOUND 0.0.0.0:RETURN 987 REM 988 REM DELAY LODE 989 REM 990 FOR T=1 TO 100:NEXT T:RETURN 997 REM 998 REM THE STORED PHRASES FOLLOW, MAXIM UM OF 50 ALLOWED 999 REM EACH MUST BE UNDER 75 CHARACTERS LONG **1000 REM** 1010 DATA A STITCH IN TIME SAVES HIME 1020 DATA EARLY TO BED AND EARLY TO RISE MAKES A MAN HEALTHY WEALTHY AND WISE 1030 DATA THE EARLY BIRD CATCHES THE WOR M 1040 DATA DO UNTO CTHERS AS YOU WOULD HA UE OTHERS DO UNTO YOU 1050 DATA PLOP PLOP FIZZ FIZZ OH WHAT A RELIEF IT IS 1060 DATA A LONG TIME AGO IN A GALAXY FA R FAR AWAY 1070 DATA WHY DID THE CHICKEN CROSS THE ROAD? 1080 DATA TO BE OR NOT TO BE. THAT IS TH E GUESTION 1090 DATA THOU SHALT NOT COVET THY NEIGH BORS WIFE 1100 DATA MAY THE FORCE BE WITH YOU 1110 DATA BEGINNERS ALL-PURPOSE SYMBOLIC **INSTRUCTION CODE** 1120 DATA WE THE PEOPLE OF THE UNITED ST ATES OF AMERICA 1130 DATA DON'T FIRE UNTIL YOU SEE THE W HITES OF THEIR EYES 1140 DATA YOU CAN FOOL SOME OF THE PEOPL E ALL OF THE TIME 1150 DATA PROGRESS IS OUR MOST IMPORTANT **PRODUCT** 

Gwww.commodore.ca

<sup>1160</sup> DATA ONt SHALL STEP FOR MAN; ONE GI 1170 DATA EVERY ACTION HAS AN EQUAL AND 1190 DATA FASTER THAN A BULLET; MORE PON 1210 DATA THEIRS NOT TO REASON WHY; THEI 123S DATA LITTLE LEARNING IS DANGERO 1230 OATA A LITTLE LEARt-HtlG 1:3 A OAtiGERO 1240 DATA HE'D FLY THROUGH THE AIR WITH 1258 DATA LAUGHS WITH A LAUGHS WITH A LAUGHS WITH A LAUGHS WITH A LAUGHS WITH A LAUGHS WITH A LAUGHS WITH A LAUGHS WITH A LAUGHS WITH A LAUGHS WITH A LAUGHS WITH A LAUGHS WITH A LAUGHS WITH A LAUGHS WITH A LAUGHS WITH A LA H YOU CRY HE YOU CRY HALL HE YOU CRY HALL HE YOU CRY ALL HE YOU CRY ALL HE YOU CRY ALL HE YOU CRY ALL HE YOU CRY ALL HE YOU CRY ALL HE YOU CRY ALL HE YOU CRY ALL HE YOU CRY ALL HE YOU CRY ALL HE YOU CRY ALL HE YOU CRY ALL 1260 DATA MARRIED IN HASTE; WE MAY REPEN-1270 DATA O CAPTAIN! MY CAPTAIN! OUR FEA 1298 DATA TIGER PERSONAL PROPERTY TIGER IN DISPLACEMENT AND DESCRIPTION OF REAL PROPERTY OF REAL PROPERTY OF REAL PROPERTY OF REAL PROPERTY OF REAL PROPERTY OF REAL PROPERTY OF REAL PROPERTY OF REAL PROPERTY OF REAL PROPER N THE FORESTS OF THE NIGHT 1300 DATA TALL OAKS FROM LITTLE ACCORDS TO DATA TALL OAKS FROM LITTLE ACCORDS TO DATA TALL OAKS FROM LITTLE AC 1310 DATA I THINK THAT I SHALL NEUER SEE A POEM LOUELY AS A TREE. 1320 DATA FOR FOOLS RUSH IN WHERE ANGELS FEAR TO TREAD FEAF: TO TREAD 1330 DATA WHEN IN ROME DO AS THE ROMANS. 1350 DATA FROM THE HALLS OF MONTEZUMA TO 1360 DATA IN FOURTEEN HUNDRED NINETY TWO COLUMBUS SAILED THE OCEAN BLUE. 1370 DATA MARY HAD A LITTLE LAMB ITS FLE. ECE AS WHITE AS SNOW 1380 DATA I SHOT AN ARROW INTO THE AIR; IT FELL TO EARTH I KNEW NOT WHERE 1390 DATA IF AT FIRST YOU DON'T SUCCEED. TRY TRY (WIN 1400 DATA HE THAT FIGHTS AND RUNS AWAY M AY TURN AND FIGHT ANOTHER DAY 1410 DATA IT TAKES A HEAP OF LIUING IN A HOUSE TO MAKE IT HOME 142 DATA OH WHAT FUN IT IS TO RIGHT FUN IT IS TO RELATED IT IS TO RELATED THE UPPER TO RIGHT FUND IT IS TO RELATED THE UPPER TO RELATED THE UPPER TO RELATED THE UPPER TO RELATED THE UPPER TO RELATED THE UPPER TO RELATED TH ONE HORSE OPEN SLEIGH 1430 DATA IT WAS A ONE-EYED ONE-HORNED F LYING PURPLE PEOPLE EATER LVH1G PURPLE PEOPLE EATEP 1440 DATA I CAN'T BELIEUE I ATE THE WHOL 1160 DATA ONE SMALL STEP FOR MAN; ONE GI ANT STEP FOR MANKIND OPPOSITE REACTION 1180 DATA I HAVE NOT YET BEGUN TO FIGHT ERFUL THAN A SPEEDING LOCOMOTIVE 1200 DATA WHO WAS THAT MASKED MAN RS BUT DO OR DIE 1220 DATA TO ERR. IS HUMAN. TO FORGIVE DI UHE US THING THE GREATEST OF EASE 1250 DATA LAUGH AND THE WORLD LAUGHS WIT H YOU; CRY AND YOU CRY ALONE **T AT LEISURE** RFUL TRIP IS DONE 1280 DATA THESE ARE THE TIMES THAT TRY M EN'S SOULS 1290 DATA TIGER! TIGER! BURNING BRIGHT I 1300 DATA TALL OAKS FROM LITTLE ACORNS G **ROW** DO 1340 DATA FRIENES ROMANS COUNTRYMEN LEND **I'E YOUR EARS** THE SHORES OF TRIPOLI **TRY FRY AGAIN** 1420 DATA OH WHAT FUN IT IS TO RIDE IN A E THHlG

- 1450 DATA SAY THE SECRET WORD AND WIN A HUNDRED DOLLARS
- <sup>1460</sup> DATA DAMN THE TORPEDOES; FULL SPEED 1460 DATA DAt'lH THE TORPEDOEf;; FULL SPEED AHEAD

1470 DATA TWAS THE NIGHT BEFORE CHRISTMA S AND ALL THROUGH THE HOUSE

1480 DATA HEY MISTER TAMBOURINE MAN PLAY A SONG FOR ME

1490 DATA EVERYTHING THAT GOES UP MUST C 01·1£ DOHtl

1500 DATA HICKORY DICKORY DOCK THE MOUSE. RAH UP THE CLOCK

#### Program 2. Program 2.

- <sup>15</sup> REM FOR TAPE VERSION, USE THESE 15 REM FOR TAPE VERSION, USE THESE LINES INSTEAD
- <sup>16</sup> REM YOU MAY ALSO DELETE LINES 16 REM YOU MAY ALSO DELETE LINES 960-965
- <sup>17</sup> REM 17 REM
- <sup>50</sup> TRAP 70:OPEN #2,4.O."C:":INPUT 50 TRAP 70:0PEN # 2,4,0, "C:":I NPUT #2,P\* #2, P\$
- <sup>65</sup> CLOSE #2:TRAP 40000:GOTO <sup>400</sup> 65 CLOSE #2:TRAP 40000:GOTO 400
- 70 CLOSE #2:? "[B]tape error":GOSUB 990:GOTO 990:GOTO R
- B50 R=800:TRAP 70:OPEN #2,8.0."C: 850 R=800:TRAP 70:0PEN #2 ,8,0, "C:": TRAP 40000  $\circ$

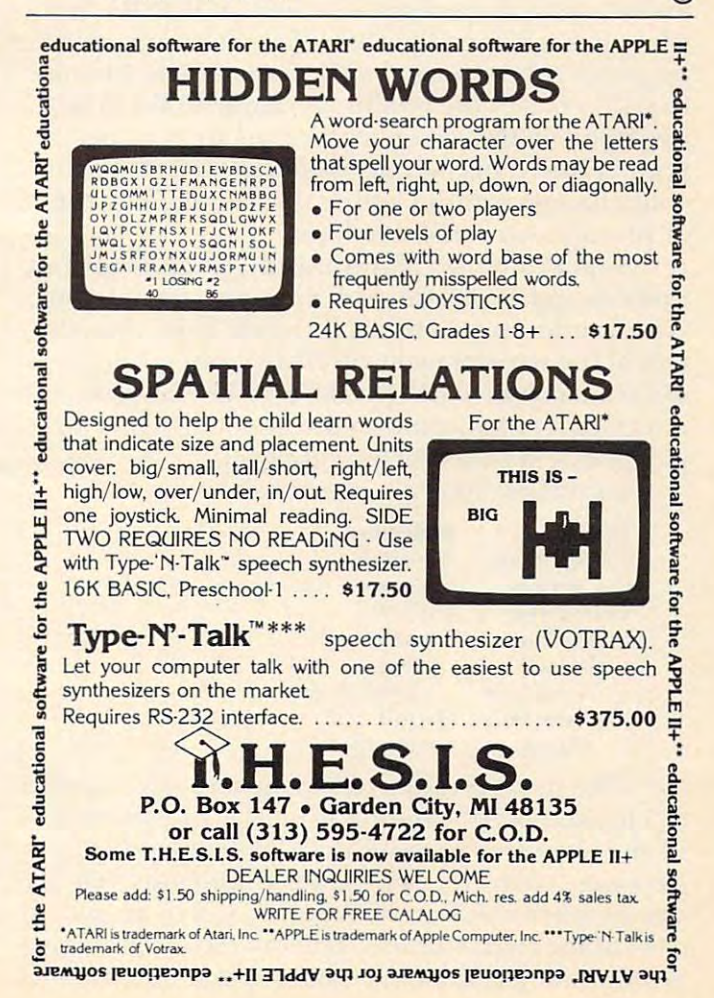

# SuperFont **SuperFont**

Charles Brannon Editorial Assistant

The ability to redefine the character set is one of **the more useful features of the Atari. In a previous** article, "Character Generation on the Atari," (COM article, "Character Generatio n on the Atari," **(COM-PUTE!** #9) I explained the principles and techniques of customizing the character set. Basically, it in of customizing the characte r set. Basicall y, it involves the plotting of a character on an eight by eight matrix and then converting each row into **<sup>e</sup> ight matrix and then conve rting each row into a**  binary number.

This process, however, is slow and tedious for the programmer. Fortunately, it is an obvious candidate for computerization. The computer could display a grid, let you set and clear points on it, and then do the binary-to-decimal conversion it, and then do the binary-to-decimal conversion for you. It could also let you save and load completed *fonts* (character sets) from tape or disk.

Although SuperFont may lack some of the features of commercial products, it is quite powerful and versatile. SuperFont is written in BASIC, but what makes it special is that it has several machine **what makes it special is that it has several machine**  language subroutines as well as well as well as well. One of the control these (thanks in the control to the control to the control to the control to the control to the control to the control to the control to the control to DLI) enables the redefined character set to be to DLI) e nables the redefined cha racter set to be displayed on the screen at the same time as the displayed on the screen at the same time as the regular one. This permits you to see the effects of your changes without letting the command menu or prompts turn into starships. language subroutines as well. One of these (thanks

SuperFont uses player/missile graphics for fast SuperFont uses player/missile graphics for fast updates and colorful grid. Since the special char updates and a colo rful grid . Since the special character window is set off in a different color than the rest of the screen (again via DLI's), you get eight different colors to delight the eye. The human different colo rs to delight the eye. T he human interface is enhanced with the use of a joystick to plot points in the eight by eight grid.

SuperFont has <sup>18</sup> commands: SuperFont has 18 commands:

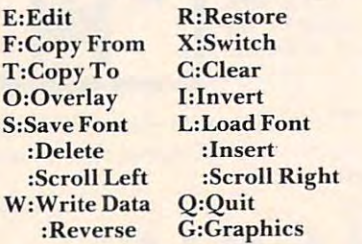

This menu is displayed on the screen along with This me nu is displayed on the screen along with a "checkerboard" plotting grid, the 128 characters of the character set, and the 128 characters of the **alternate character set. Some commands require** you to select a character. A cursor will be placed on each of the character sets. You can move the cursors **each o f the characte r sets. You can move the cursors**  around the sets simultaneously. When the cursor is around the sets simultaneously. When the cursor is on the desired character, press the fire button to indicate it. An explanation of each command follows: dicate it. An explanation of each command follows:

Edit: The basic editing command. The selected *Edit:* T he basic editing command . T he se lected character is copied into the grid and a flashing cursor is homed into the grid. You move the cursor is homed into the grid . You move the cursor with the joystick. Pressing fire will set a point (if a point is clear) or reset (clear) a point (if a point is already set). You can draw lines by holding down the button while moving the joystick. Any changes are immediately visible in the character set and the character displayed in GRAPHICS mode one and two lines at the bot GRAPH ICS mode one a nd two lines at the bottom of the screen. To completely redesign a character, use the Clear command, and then **characte r, lise the Clear command . and then**  design the character from scratch. design the characte r from scratch.

*Restore:* This command will "fix" a character by copying the original bit pattern into it. Very useful if you have mangled a character or changed the wrong one. changed the wrong one .

Copy From: You select a character which is copied into the current character. The grid is copied into the current character. T he grid is updated, and you can further edit the character.

Copy To: The current character is copied to (re *Copy To:* The current characte r is copied to (replaces) the indicated character. places) the indicated characte r.

*Switch:* Exchanges the current character's bit pattern with the selected character. pattern with the selected character.

*Overlay:* The selected character is overlaid upon the current character. This lets you combine the characters to the stream of the contract **two characters to form a new one.** 

*Clear:* Clears out the current character. For creating unique characters. **creating unique characters.** 

*Invert:* Turns the current character "upside" down." For example a re-defined M could be inverted and copied to the W. inverted and copied to the W.

Save Font: Saves the alternate character set in **Save Fonl: Saves the alte rnate characte r sel in**  compact form with machine-language rou **compact form with a machine-language rou**tine. Answer "Filename?11 with either C: or **tine . Answe <sup>r</sup>"File nanle?" with either C: or**  D:filespec. If you see an error message, press D:filespec. If you see an error message, press a key to return to the menu. key to return to the menu .

Load Font: Retrieves a character set from tape or disk. Answer the ''Filename" prompt as you or d isk. Answer the " Fi le name" prompt as yo <sup>u</sup> did in Save Font. did in Save Font.

Cursor-up or SHIFT-DELETE: Similar to Delete Line in BASIC. The line of dots the cursor Line in BAS IC. The line of dots the cursor rests on is deleted; the following lines are rests on is deleted; the following li nes are pulled up to fill the gap. pulled up to fill the gap.

*Cursor-down or SHIFT-INSERT:* Similar to Insert Line in BASIC. A blank line is inserted at the cursor position. The bottom line is lost. at the cursor position. The bOllom line is lost. *Scroll left:* The bit pattern of the character is shifted to the left. shifted to the left.

*Scroll right:* The bit pattern of the character is

#### $\sim$  $ATARI<sup>TM</sup> 400/800*$ **SOFTWARE**

AT LAST! A NEW GAME for your ATARI computer!!

Here is <sup>a</sup> game unlike any Here i s a game unlike any you have played before.

Requires a good memory for detail. Rewards strategy and the strategy of the strategy of the strategy of the strategy of the strategy of the strategy of the strategy of the strategy of the strategy of the strategy of the strategy of the strategy of t detail. Rewards strategy.

#### STACK ATTACK!!

for details write:

1275 Terry Drive, Idaho Falls, ID 83401 COLOR COMPUTER CONCEPTS

or

Order a copy for \$14.95. Specific Disk or Cassette. The Cassette and Cassette. The Cassette and Cassette. The Cassette and Cassette. Cassette. Cassette. Cassette. Cassette. Cassette. Cassette. Cassette. Cassette. Cassette. Cassette. Cassette. Cass \*Trademark of ATARI, INC. Specify Disk or Cassette. 32K 16K

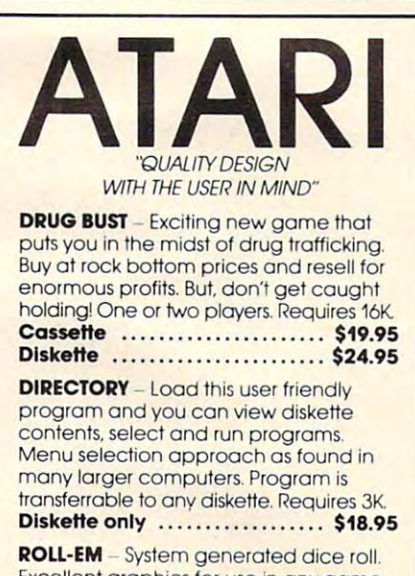

Excellent graphics for use in any game of chance requiring dice, included as of chance requiring dice. Included as a bonus when both above programs are bonus when both above programs ore ordered. Requires 6K. ordered. Requires 6K.

Cassette ......................... \$7.95 Diskette ......................... \$11.95

Catalog included in all above orders. For catalog only, send \$100 to cover For catalog only. send S1.00 to cover postage and handling to. postage and handling 10.

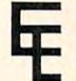

2042-312 Peach Orchard Drive 2QA2 <sup>312</sup> Peach Orchard Drive Esplanade Enterprises<br>2042-312 Peach Orche<br>Falls Church, VA 22043

Add 5% Virginia sales tax. Sorry, no COD. orders please. C.O.D. orders please.

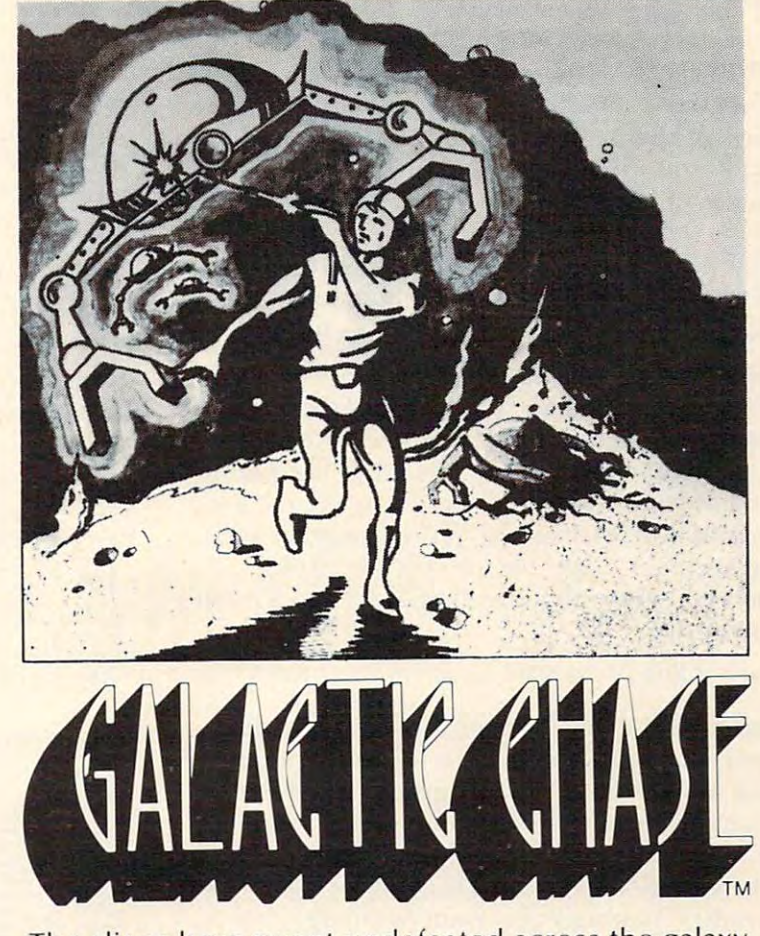

The aliens have swept undefeated across the galaxy. You are an enterprising star ship captain—the final defender of space.

As the aliens attack, you launch a deadly barrage of missiles. Flankers swoop down on your position. Maneuvering to avoid the counterattack, you Maneuvering to avoid the counterattack, you disintegrate their ships with your magnetic repellers.

As your skill improves, the attackers increase their speed. And as a last resort, the aliens use their invisible ray to slow the speed of your missile launcher. launcher.

GALACTIC CHASE provides Atari owners with the most challenging one or two person game in the galaxy. galaxy.

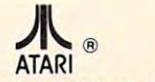

Atari 400/800 16k. Written in machine language. Requires joysticks.

Atari 400/800 16k. Written in machine language. Requires joysticks.<br>Payment: Personal Checks—allow three weeks to clear.<br>American Express, Visa, & Master Charge—include all numbers on card. Please include phone – number with all orders. 24.95 for cassette or 29.95 for disk plus 2.00 shipping. Michigan<br>residents add 4%. residents add 4%.

Check the dealer in your local galaxy. Dealer inquiries encouraged. Galactic Chase © 1981 Stedek Software.

COMPUTER COMPUTER COMPUTER COMPUTER COMPUTER COMPUTER COMPUTER COMPUTER COMPUTER COMPUTER COMPUTER COMPUTER COMPUTER COMPUTER COMPUTER COMPUTER COMPUTER COMPUTER COMPUTER COMPUTER COMPUTER COMPUTER COMPUTER COMPUTER COMPUT

**SPECTRUM COMPUTERS** 

Dept C. Dept C. 26618 Southfield Lathrup Village, Ml. <sup>48076</sup> Lathrup Village , MI. 48076 (313) 559-5252 (313) 559-5252

shifted to the right. shifted to the right.

*Write Data:* The internal code (0-127) of the current character is printed in reverse-field curre nt characte r is printed in reve rse-fi eld followed by the eight bytes (in decimal) of the followed by the eight bytes (in decimal) of the character. If you want a printout of the entire character set, use the auxiliary program character set, use the auxilia ry program CHPRINT (Program 3). Pressing any menu selection key will erase the nine bytes.

*Graphics:* Toggles the TEXT/GRAPHICS option of the GRAPHICS mode one and two lines to let you see each half of the character set.

*Reverse:* Puts the character in reverse field: all dots become blanks, and all blanks become dots become blanks, and all blanks become are not normally stored in the character set, but you may want this for special graphics, such as reverse-field text in GRAPHICS modes such as reve rse-field text in GRAPH ICS modes one or two. one or two. dots. Reverse field versions of the characters

Quit: Exits program. *Quit:* Exits progra m.

The commands offer flexibility in working with character sets, but there may be other functions you may want to add. The program is modular in structure; just follow the branching IF statements after line 790 to 1370 and replace the 520 (IF K $\leftrightarrow$ ASC("G") THEN 520) with a link to your additional command(s). You may also want to change the colors. Besides the SETCOLOR statements in line colors. Besides the SETCOLOR statements in line 170, change the zero in line <sup>300</sup> (POKE 1538,0) to 170, change the zero in line 300 (POKE 1538,0) to COLOR (0-15)\*16 + LUMINANCE (0-14). Similarly, you can play with the player/missile colors in line 360.

It is also possible to use the character set data on tape or disk directly. It is written as a series of 1024 bytes: the bytes of the character set — no more, no less. I have included two extra utility programs which access the character data. Program progra tns which access the characte r data. Program 2 simply loads the set into memory and changes CHBASE (756) to point to it. Program 3 produces a formatted hex or decimal dump of the character set. Both programs should have the "filespec" changed to the filename of your character set.

The code of the main program is fairly straight forward. It uses several machine language subroutines: (1) A Display List Interrupt handler to maintain the special character window. (2) Copies the tain the special cha racte r winduw. (2) Copies the ROM character table into the RAM CHSET table (avoids the <sup>15</sup> second delay in BASIC). (3) LOGIC (avoids the 15 second delay in BASIC). (3) A LOG IC subroutine that permits AND, OR, EOR (and any other 6502 function such as ROR) to be used on a binary level (see also "Make Your Atari a Bit Wiser," **COMPUTE!**  $\#12$ , p. 74). (4) Implements a fast machine language memory save thanks to the IOCB PUTREC and GETREC commands.

You can do a lot with this capability: custom fonts (Greek, "Computeristic," script), graphics fonts (Greek, "Compute ristic," script), graphics

characters (special line drawing characters, space cha racte rs (special line d rawing characters, spaceships, "invaders," bombs, tanks, planes, ships, even little people! (INTRUDER ALERT! INTRUDER ALERT!) SuperFont makes your task easier, even fun!

#### Program 1. Program I.

Wl REM SuperFont ':~:::; :::::: Super·Font. ::;:::~~:\*: 150 IF PEEK(1536)=0 THEN GOSUB 1400 180 DL=PEEK( 560 )+256 \*PEEK( 561 )+4 0+5\*40 vyy Ai=ilr'iS FUNC=163I ri2=!>-32 :L0GIC=ife 210 RAM=PEEKK 106)-8:PMBASE=RAM\$256 240 POKE 53277, 3: POKE 53256, 3 <sup>268</sup> POKE DL+23..6:P0KE EL+24\*7 270 POKE DL+18,130 310 A=USPF' 155 A=USPF' 155 A=USPF' 155 A=USPF' 155 A=USPF' 155 A=USPF' 155 A=USPF' 155 A=USPF' 155 A=USPF' 155 <sup>320</sup> P8=PMBfiSE+512+25: PI =PttBASE+ §40+2£ P2 32~1 P£ F't"18~ ::E +51:;:'+2 : F't =F't1 E:~r: E +640+ 2~3 ; P2 330 FOR 1=0 TO 7.FOR J=0 TO 3:1=255-T:PO KE P0+ I \*4+ J.0:POKE P1+I \*4+J.T:T=255-T 340 POKE P2+1%4+. T+HEXT 3 T=255-T+HEXT 350 POKE 53248, 64 POKE 53249, 64 POKE 50, €4 5(1 .. fA 3£0 POKE 704.-1%< POKE ?-5 24^:P0KE tf&t <sup>379</sup> POKE <sup>53256</sup> :;-POKE <sup>5325</sup> r'\* 3'-POKE <sup>532</sup> ~3 <sup>70</sup>F'm<E 5'325~, :. : P:!KE 532":· ~ .' l : P:>:'E <sup>5325</sup> : 388 ? " (00:08 ROKEO":FOR I=1 TO 8:? " (= 390 POKE 82, 14: POSITION 14, 1 400 ? "IE! Edit | IR! Restore" 410 ? "IF! Copy From IXI Switch" 420 "ITI COPY TO FIND TO FIND TO FIND TO FIND TO FIND TO FIND TO FIND TO FIND TO FIND TO FIND TO FIND TO FIND TO FIND TO FIND TO FIND TO FIND TO FIND TO FIND TO FIND TO FIND TO FIND TO FIND TO FIND TO FIND TO FIND TO FIND 430 ? "|O| Overlay | |I| Invert"  $\overline{1}$  since Fourier Fourier Fourier Foundation of the state  $\overline{1}$ 450 ? "(ESC)(DEL LINE) Delete iESC) 460 "{ESCRIPTION PARTICULAR PARTICULAR PARTICULAR PRODUCTION CONTINUES. SET TRB- SET TRB- SET TRB- SET TRB- SET TRB- SCROLLER SET TRB- SCROLLER SET TRB- SCROLLER SET TRB- SCROLLER SET TRB- SCROLLER SET TRB- SCROLLER SET TRB- SCROLLER SET TRB- SCROLLER SET TRB- SCROLLER SET TRB- SCROLLER SET TR 100 REM | 110 REM | 11/10/81 Charles Brannon 120 REM | Character Set Editor 130 REM 140 DIM I(7), FH#(14), H#(3) 160 GRAPHICS 0:POKE 752.1 170 SETCOLOR 2.7, 2 : SETCOLOR 4, 7, 2 190 SD=PEEK( 88 : + 256 \* PEEK( 89 : +13 \* 48 : ASD=8 220 CHRORG=57344 230 POKE 559, 46 POKE 54279 RAM 250 CHSET=(RAM-8) \* 256 26~:) 'C~< E OL +~ t. PO~< <sup>E</sup>Di\_+·24 . 7 280 POKE 512, 0: POKE 513.6 290 POKE 54286, 192 300 POKE 1549, RAM-8: POKE 1538, 6 310 (A=USR(1555, CHSET) =PMBASE+768+28 : P=PMBASE+896+20 : T=85 I 360 POKE 704, 198: POKE 735, 248: POKE 706, 6 E: ; 3 : F'Ot:':E 62?: 1 ::::: { =}"!! : HEXT | :? " (Z) {8 { : { : }" 410 ? "IFI Coes From 420 ? "ITI Copy To 430 ? "IOI Overlay<br>440 ? "ISI Save Font Cl Clean" III Invert" ILI Load Font" (INS LINE) Insert" 460 ? 'KESC) (CLR TAB) : Scroll Left {ESC}{ SET TAB) Scroil (DOWN) (4 LEFT) Risht"

### Gwww.commodore.ca

113

470 ? "INI Write Data IQluit" 480 ? "(DOMN) | (F) (=) (G) | Revense | | G | G | rarhics" 490 FOR I=0 TO 3:FOR J=0 TO 31:POKE SD+J +1\*40+4,1\*32+J:POKE ASD+J+1\*40+4,1\*32+J: HRORG+C\*8+1):NEXT I:GOTO 580 HEXT J: HEXT I 500 POKE 82, 2 POSITION 0.0 510 OPEN #2, 4, 0, "K:" 520 P=PEEK(764): IF P=255 THEN 528 530 IF P=60 THEN 520 540 IF P=39 THEN POKE 764, 168 550 GET #2,K 560 IF KK ASCOUTE THEN 790 570 GOSUB 1750 580 FOR 1=0 TO 7:A=PERK(CHSET+CX8+I):FOR J=0 TO 3:POKE P0+1%4+J, A:NEXT J:NEXT I 598 POKE ASD+169, C: POKE ASD+190, C 600 JX=0: JY=0 610 POSITION JX+4, JY+1 620 ? CHR\$(32+128%FF); "{LEFT}"; :FF=1-FF 630 IF STRIG(8)=0 THEN 750 640 IF PEEK(764)(255 THEN ? " "): GOTO 52 LINE)") THEN 1050  $\mathfrak{g}_1$ 650 ST=STICK(0): IF ST=15 THEN 620 660 IF STRIGGO) THEN FOR 1-0 TO 100 STEP 0: GOTO 500 20:SOUND 0,100-1,10,8:NEXT I 1050 IF K< >ASC("COUND") AND K<>ASC<"CIN<br>TRA POSITION WAA IVAALS NURS IN THE RESULTING NURS IN THE RESULTING 678 POSITION JX+4, JY+1:? " ";<br>688 JX=JX+(ST=7)-(ST=11)<br>698 JX=JX+(ST=7)-(ST=11)<br>698 JY=JY+(ST=13)-(ST=14)<br>708 TE WAS TIFUL W-7 700 IF JXK0 THEN JX=7 710 IF JX>7 THEN JX=0 720 IF JYK0 THEN JY=7 730 IF JY>7 THEN JY=3 740 GOTO 610 750 POKE A1, PEEK(CHSET+C18+JY): POKE A2, 2 1100 IF K<>ASC("{RIGHT)") THEN 1130 K(7-JX):POKE FUNC,73:A=USP(LOEIC) 760 POKE CHSET+C10+JY, A: FOR J=0 TO 3: POK E P0+JY\*4+J.A:NEXT J 770 FOR I=1 TO 10:SOUND 0.1%4,8,8:NEXT I :SOUND 0,0,0,0 780 GOTO 650 790 IF KK >ASCK "F" > THEN 870 800 S=C GOSUB 1750 810 FOR 1=0 TO 7:A=PEEK(CHSET+C\*8+1):POK E CHSET+S\*8+1, A:NEXT I 820 C=S: GOTO 580 830 IF KOASCO"T") THEN 870 840 S=0:G08UB 1750 850 FOR 1=0 TO 7:A=PEEK(CHSET+S#8+1):POK E CHSET+C\*8+1, A:NEXT T 860 C=S:GOTO 600 870 IF KK ABOC "0" ) THEN 920 880 S=C:GOSUB 1750 890 FOR 1=0 TO 7: POKE A1, PEEK(CHSET+C\*8+ ID: POKE A2, PEEK(CHSET+S%8+ID: POKE FUNC, 9) : A=USR(LOGIC)

900 POKE CHSET+S#8+1, A:NEXT I 910 C=S: GOTO 580 920 IF K<>ASC<"R"> THEN 940 930 FOR 1=0 TO 7: POKE CHSET+CX8+1, PEEK(C 940 IF KKDASCOUCHD THEN 960 950 FOR 1=0 TO 7:POKE CHSET+C\*8+1, 8:NEXT  $I:GOTO 580$ 1180101080<br>960 IF KKDASCK "(R) "DITHEN 980<br>970 FOR I=0 TO 7:POKE CHSET+C%8+1,255-PE<br>EKKCHSET+C%8+1D:NEXT I:GOTO 580 980 IF K<>ASC<"X">>THEN 1010 990 S=0:GOSUB 1750 1000 FOR 1=0 TO 7:A=PEEK(CHSET+S\*8+1):PO KE CHSET+S%8+1, PEEK(CHSET+C%8+1): POKE CH SET+C\*8+1.A+HEXT 1:GOTO 580 1010 IF KOASCO"I") THEN 1030 1020 FOR 1=0 TO 7:1(1)=PEEK(CHSET+CX8+1) HEXT IFOR 1=0 TO 7 POKE CHSET+CWS+1, IO 7-10 NEXT 1:00T0 588 1030 IF KOASCO (409) 440 KOASCO (0EL 1040 FOR I=JY TO 6:POKE CHSET+C#8+1, PEEK CHSET+C#8+1+10+MEXT I+POKE CHSET+C#8+7, T+C%8+UY, 8:GOTO 580 THEN 1108<br>1878 IF KK)ASD("(LEFT)") THEN 1108<br>1878 IF KK)ASD("(LEFT)") THEN 1108 1080 FOR 1=0 TO 7:A=PEEK(CH6ET+CX8+I)X2: IF A>255 THEN A=A-256 1090 POKE CHSET+C\*8+1, A+HEXT I+GOTO 580 1110 FOR 1=0 TO 7:4=PEEK(CHSET+C\*8+1)/2 1120 POKE CHSET+C\*8+1, A:HEXT 1:GOTO 580 1130 IF KOASCONG") THEN 1150 1140 POKE 53248, 0: POKE 53249, 0: POKE 5325<br>0, 0: POKE 53277, 0: GRAPHICS 0: END 1150 IF KOASOC"S") THEN 1219 1160 GOSUB 1619: POKE 195.8 1170 TRAP 1198: OPEN #1.8.8.51# 1180 A=USR(1589, CHSET) 1190 CLOSE #1: TRAP 40000: IF PEEK(195) TH EN 1260 1200 POKE 54286, 192: GOTO 588 1210 IF K()ASC("L") THEN 1290 1220 GOSUB 1610 POKE 195, 8 1230 TRAP 1250: OPEN #1,4,0,FN# 1240 A=USR(1619, CHSET) 1250 CLOSE #1:TRAP 40000:IF PEEK(195)=0 **THEN 1200** 1260 POSITION 14,0:? "(BELL)% ERROR -";P EEK(195);" \*" 1270 IF PEEK(764) (255 THEN POSITION 14,0

### Cwww.commodore.ca

 $:7^{-11}$ ":GOTO 1200 1280 GOTO 1270 1290 IF K<>ASC<"W"> THEN 1370 1300 POSITION 2,10:N#=" ":L=LENCSTR#CC )):N#(1,L)=STR#(C):L=LEKN#) 1310 FOR 1=1 TO L:? CHR\$(ASC(N\$(1,1))+12 8); : NEXT 1:? ">"; 1320 FOR 1=0 TO 2:FOR J=0 TO 1+(1)0):A=P EEK(CHSET+CX8+J+IX3) 1330 SOUND 0, (1%3+J)%10+50, 10, 9 1340 PRINT A: ", "; : NEXT J: ? " (BACK S) " : NE XT I: SOUND 0, 0, 0, 0 1350 IF PEEK(764)=255 THEN 1350 1360 POSITION 2, 10: FOR 1=1 TO 3:3 " ":NEXT\_I:GOTO\_520 1370 IF KOASCO"G") THEN 520 1380 CF=1-CF:POKE 1549, RAM-8+2%CF 1390 GOTO 520 1400 GRAPHICS 2+16:SETCOLOR 4,1,4:POSITI ON 5, 3: ? #6; "SUPER IFONT ! " 1410 POSITION 4,5:? #6; "eatience(3 N)":P OSITION 2,7:? #6;"Icharles brannon!" 1420 FOR 1=1536 TO 1639:READ A: POKE 1.A: POKE 709, A: SOUND 0, A, 10, 4: NEXT I 1430 SOUND 0,0,0,0 RETURN 1440 DATA 72, 169, 100, 141, 10, 210 1450 DATA 141, 24, 208, 141, 26, 208 1460 DATA 169, 6, 141, 9, 212, 104 1470 DATA 64, 104, 104, 133, 204, 104 1480 DATA 133, 203, 169, 8, 133, 205 1490 DATA 169, 224, 133, 206, 162, 4 1500 DATA 160, 0, 177, 205, 145, 203 1510 DATA 200.208.249.230.204.230 1520 DATA 206, 202, 203, 240 96, 104 1530 DATA 162, 16, 169, 9, 157, 66 1540 DATA 3, 104, 157, 69, 3, 104 1550 DATA 157, 68, 3, 169, 8, 157 1560 DATA 72, 3, 169, 4, 157 1570 DATA 3, 32, 86, 229, 96, 104 1580 DATA 162, 16, 169, 5, 76, 58 1590 DATA 6, 9, 104, 169, 0, 9, 0, 133 1600 DATA 212, 169, 0, 133, 213, 96 1610 POSITION 14,0:? "Filename?"; 1620 FN#="":K=0 1630 POKE 20,0 1640 IF PEEK(764)(255 AND PEEK(764)()39 AND PEEK(764)()60 THEN 1670 1650 IF PEEK(20)(10 THEN 1640 1668 ? CHR\$(21+11%K); "{LEFT}"; : K=1-K:GOT 0 1630 1670 GET #2,A 1680 IF A=155 THEN ? " "; : FOR I=1 TO LEN (FN# )+10: ? " (BACK S)"; : NEXT I RETURN 1690 IF A=126 AND LEN(FN#)>1 THEN FN#=FN \$(1,LEN(FN\$)-1):? " (LEFT)";CHR\$(A);:GOT 0 1630

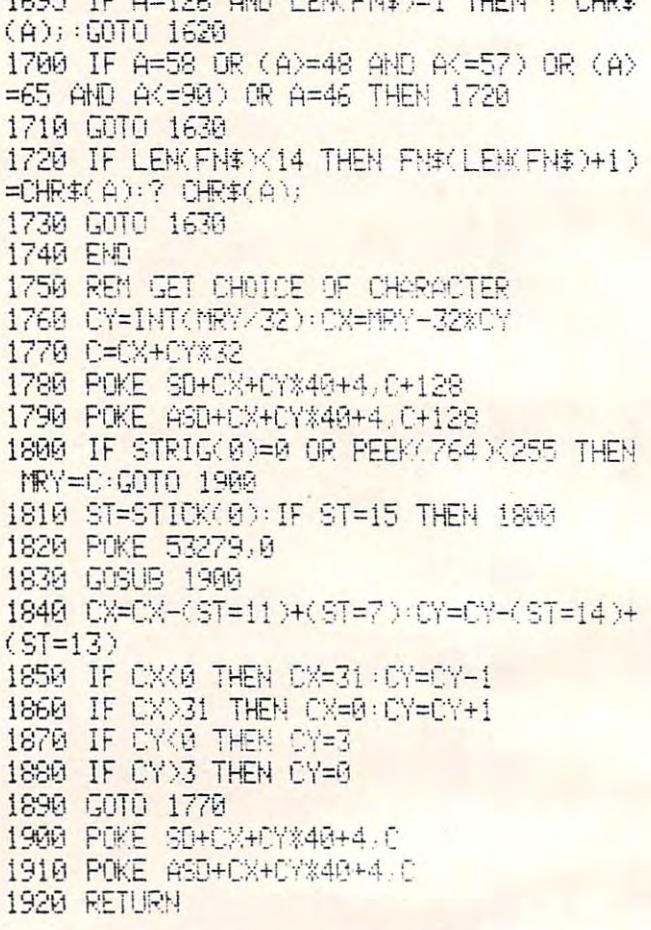

1005 IE A-100 AND LEWEVAN-1 TUELLO OUDA

#### Program 2.

100 REM CHLOAD--CHARACTER SET LOADER 110 CHSET=PEEK(106)-8:POKE 756, CHSET 120 CHSET=CHSET \* 256 130 TRAP 180 140 OPEN #1,4,0,"D:FONT":REM YOUR FILENA ME HERE 150 FOR 1=0 TO 1023 160 GET #1, A: POKE CHSET+I, A 170 NEXT 1 180 CLOSE #1

#### Program 3.

190 REM CHPRINT--CHARACTER SET PRINTOUT

- 110 TRAP 340
- 120 OPEN #1.4.0. "D:FONT": REM YOUR FILENA ME HERE
- 130 OPEN #2,8,0, "P:": REM CHANGE TO "E:"
- FOR SCREEN
- 140 PRINT "111 HEX OR 121 DECIMAL"; : INPU T TYPE
- 150 DIM HEX#(16), F#(3)
- 160 HEX\$="01234567894BCDEE"
- $165$  LSB= $-1$

170 FOR 1=0 TO 1023 STEP 8  $180 F1 = 1$  $" : C = INT(1/8)$ 190 IF TYPE=2 THEN F\$(1) LEN(STR\$(C)))=ST R\$(C):PRINT #2;F\$;":";:GOTO 250 200 LSB=LSB+1:IF LSB=256 THEN LSB=0:MSB= MSB+1 210 PRINT #2; "\$"; HEX\$(MSB+1, MSB+1); 230 HINYB=INT(LSB/16):LONYB=LSB-16%HINYB 240 PRINT #2; HEX\$(HINYB+1, HINYB+1); HEX\$( LONYB+1, LONYB+1);": "; 250 FOR J=0 TO 7 260 GET #1, A  $270$  F<sub>\$="</sub> " IF TYPE=2 THEN F\$(1) LENCSTR 软合>>>=STR软合>:PRINT #2;" ";F\$;:GOTO 310 290 HINYB=INT(A/16):LONYB=A-16%HINYB 300 PRINT #2; HEX\*(HINYB+1, HINYP+1); HEX\*(

LONYB+1, LONYB+1);" "; 310 NEXT J 320 FRINT #2 330 NEXT I 340 CLOSE #1: CLOSE #2

 $\circledcirc$ 

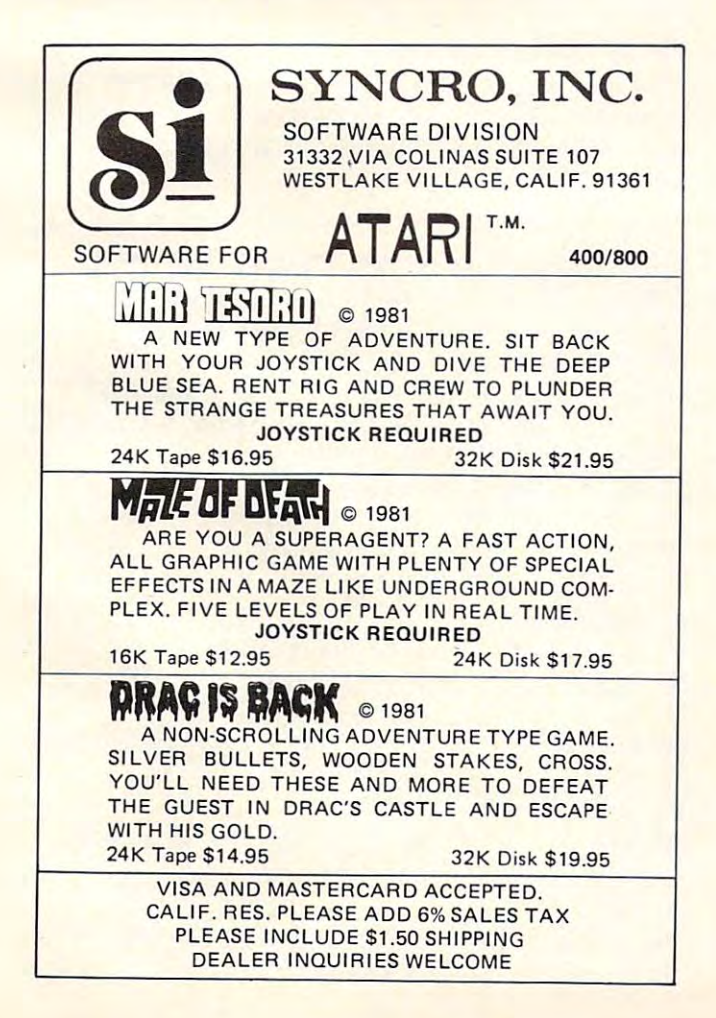

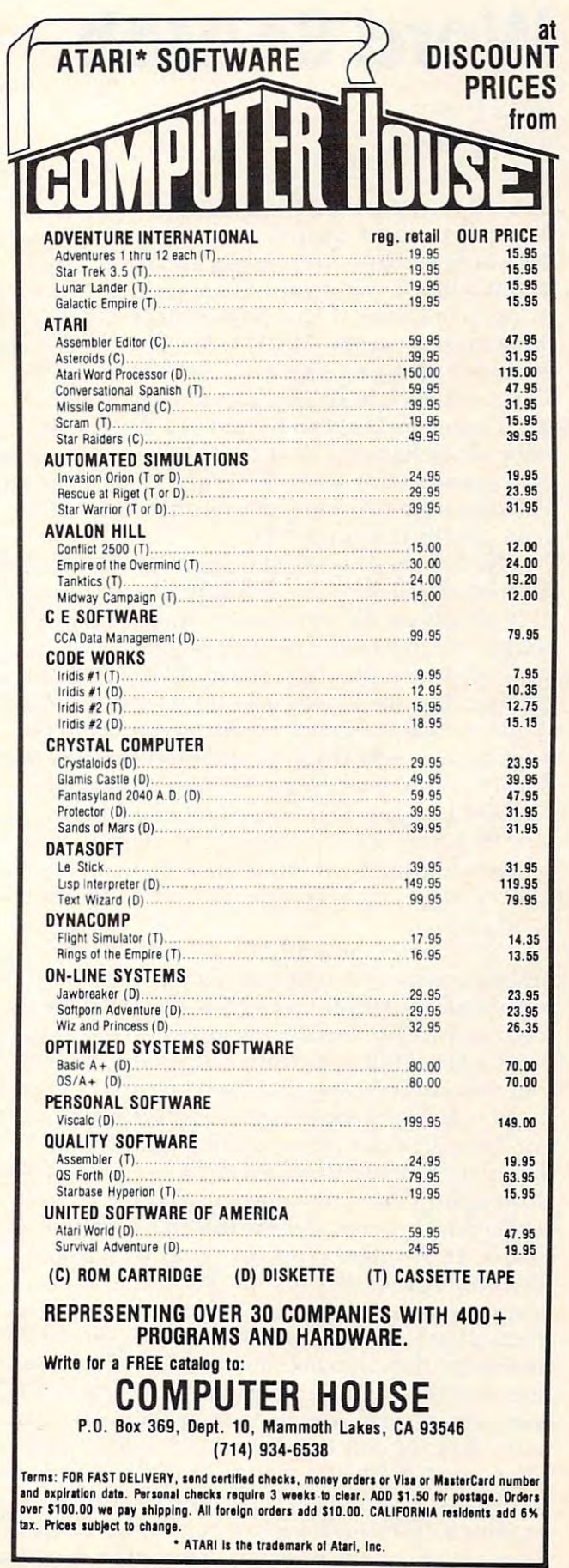

# **Word Search**

Cranbury, NJ Bob Jones

Basically this program creates two matrices. The Basica lly this program creates two matrices. The first matrix, the A matrix, is the one we shall hide the words in. Since the ATARI and many other the words in. Since the ATARI and many other BASICs I have run across do not permit the use of strings in a matrix, I have found that the next best thing to do is use the ASCII value of the characters instead. In this case it seems to be even simpler. instead . In this case it seems to be even simple r. The A matrix is initialized in line 10 to a random set of numbers between <sup>65</sup> and 91, (the ASCII set of numbers between 65 and 91, (the ASCll value of the letters  $A$  thru  $Z$ ). The  $C$  matrix will be our control matrix and our answer key. In line 10, our control matrix and our answer key. In line 10, all locations in  $\mathrm C$  are initialized to 42, (the ASCII  $\,$ value for the character "\*"). **va lue for the character "\*").** 

Next the user is asked to input <sup>12</sup> words, (the Next the user is asked LO input 12 words, (the subroutine called by line 15). Lines <sup>3015</sup> through subroutine called by line 15). Lines 30 15 through <sup>3130</sup> simply set A\$ equal to the word to be pro 3 130 simply set A\$ equal LO the word LO be processed, selected by the variable I. Line <sup>45</sup> sets cessed, selected by the variable I. Line 45 sets L equal to the length of the word and if it is too long, (greater than ten letters) asks the user to input a shorter word. In line 50 we convert letters of the word to their ASCII values and place them in the word to their ASCI I values and place them in the array, (a numeric array also initialized to all B array, (a numeric array also initialized LO all zero's by line 10). This array is our workhorse. zero's by line 10). T his array is our workhorse. Line <sup>60</sup> serves two functions: first, to generate Line 60 serves two functions: first, LO generate a random starting location within both matrices and, random starting location within both matrices and, second, to generate a random direction for the word to go in. **word to go in.** 

Now comes the math. Line <sup>70</sup> directs the Now comes the math. Line 70 directs the program to one of eight subroutines, each one representing a different possible direction for the word to travel in. I shall only go over the first one, (lines  $500$  to  $550$ ) as the others work the same way. Line 500 checks to see that the word will fit within the matrix, if not the program is directed back to line 60 to generate a new starting location and direction. In line 510 we check the position of the word against the C or control matrix for possible conflicts with words already placed within that con flicts with words already placed within that matrix. If a conflict exists the program is again directed back to line 60. Line <sup>520</sup> checks for <sup>a</sup> directed back to line 60. Line 520 checks for a crossover with previous word and if there is one **crossover with a previous word and if lhe,re is one**  it sets a flag, (the variable F) equal to  $1.$  Line 630 directs the program to lines <sup>2000</sup> to 2020, these directs the program LO lines 2000 LO 2020, these lines would have been repeated 8 times, once for each direction subroutine so in order to save memory they are only listed once and called upon when needed. The use of the 'GOTO' instead of when needed. T he use of the 'COTO' instead of the 'GOSUB' command is necessary in order to conditionally return to other portions of the pro conditionally retu rn to other portions of the program without confusing the computer by jumping gram without confusing the computer by Jumplllg

in and out of subroutines. In these lines, (2000 to in and out of subroutines. In these lines, (2000 to 2020) we continue to process our word, if there is 2020) we continue LO process our word, if there is a crossover  $(F = 1)$ , or we have tried 300 times to find one, (determined by the variable  $R$ ) we continue, otherwise we go back to line 60. Line 2020 gets us back into our original subroutine. Line 550 is the last line of our subroutine, it places our word into the A and C matrix's and sends us on to get a new **word.** 

Line <sup>80</sup> determines if we have processed all of Line 80 determines if we have processed a ll of our words, and if so sends us on. In line 100 we print our hidden word matrix by printing the letters represented by our ASCII values, and when we are ready, line 110 prints our C matrix which is now our answer key. **no w Ollr answe <sup>r</sup>key.** 

This program requires more than 8K of me This program requires more than 8K of memory as stands to run, though it will load into 8K mory as stands LO run, though it will load into 8K of memory. It is simple matter to shorten it by of memory. It is a simple matter LO shorten it by cutting out some of the possible direction subroutines. Also you can ask for the words to be INPUT as they are needed rather than storing them in string arrays. This program can be run on almost string arrays. This program can be run on almost any computer using BASIC as stands, the only possible modifications that might be needed are possible modifications that might be needed are with the GOTO statements like 'GOTO D\* 100'. with the COTO statements like 'COTO D\* I 00'. These may be changed to 'ON D GOTO 500,600, 700,800,900,1000,1100,1200". Or you could use 700,800,900, 1000, 1100,1200'. Or you cou ld use the 'IF...THEN' statements, though the program won't be as much fun. A '?' is simply a PRINT command. The POKE statements are not necessary: command. The POKE statements are not necessary: they simply speed up the program. (Thanks to Ed Stewart, COMPUTE! #11.) Stewart, **COMPUTE!** # I I.)

I REM WORD SEARCH WRITTEN BY BOB JOHES 5 POKE 559,0:DIM A\$(11),B\$(11),C\$(11),D\$ <11 ), E\$( 11 ), F\$( 11 ), G\$( l1), H\$( 11), 1\$(11), J\$(11), K\$(11), L\$(11), M\$(11)  $10$  DIM A(  $13$  ,  $16$  ), B(  $13$  ), C(  $13$  ,  $16$  ) :  $1$ =0 : FOR  $\,$  X  $\,$  $=$ 1 TO 13 B(X)=0 FOR Y=1 TO 16 A(X,Y)=INT 2fc£RHD< )+S5 •■ CC X/ >=42 ( ;;:'6 ~:F~t ~[; <sup>&</sup>lt;**£1 )+65** ::: : **C( >:! Y )=42**  15 HEXT Y: HEXT X: R=300 , GOSUB 3000 , GOTO 4 <sup>15</sup> NEXT Y:NEXT frR=30tf: GOSUB <sup>3888</sup> ■■ GOTO й 20 FOR X=1 TO 13:FOR Y=1 TO 16 30 R=£1 40 GOSUB 3015 <sup>45</sup> L=LEH<A\$) IF IMS THEN ii5£ **45** L::LE ~K **A\$ ): IF L>10** THEf <sup>~</sup>**3150**  50 FOR S=1 TO L:ECS)=ASC(A\$(S,S)):NEXT S 60 F=0 R=R+1 : X=INT(13\*RHD(0)+1) : Y=INT(16 \*RND< <sup>S</sup> >+1 >: 0= INT-: 3#RN0< }+5) :\* t' ~D ( **(1 >+ 1** ): **0= I** ·~T( ~:: U~'t-iD( **(1 )+5** ) ?u uOiO u:U99 **70 GOTD** i::;~. **i Oi.)**  30 1=1+1 LPRINT A\$:POKE 559,34 ? A\$:POKE 559,0:IF I=12 THEN 100 <sup>90</sup> GOTO <sup>30</sup> **90 GOTO 3g**  100 POKE 559, 34: FOR X=1 TO 13:? : LPRINT 100 POKE 559,34:FOR X=1 TO 13:? :LPRINT<br>:FOR Y=1 TO 16:? CHR\$(A(X,Y));:LPRINT CH

### Gwww.commodore.ca

R\$(A(X,Y)); NEXT Y:NEXT X 105 ? "TO SEE ANSWERS PRESS RETURN KEY": **INPUT A\$** 110 LPRINT : LPRINT : FOR X=1 TO 13: LPRINT 38 :FOR Y=1 TO 16:LPRINT CHR\$(C(X,Y));; ? CHR\$(C(X,Y)); : NEXT Y: NEXT X 120 LPRINT : LPRINT : LPRINT : LPRINT : LPRI NT : END 500 IF Y+L-1>16 THEN 60 510 FOR 2=0 TO L-1:IF C(X,Y+Z)>42 AND C( X/Y+ZX/XX Z+1) THEN 60 520 IF C(X, Y+Z)=B(Z+1) THEN F=1 530 GOTO 2000 550 C(X) Y+S)=B(S+1): A(X) Y+S)=B(S+1): NEXT S:GOTO 80 600 IF Y-L+1<1 THEN 60 610 FOR 2=L-1 TO 0 STEP -1: IF C(X,Y-Z))4 2 AND C(X, Y-Z) <> >>>>>>> THEN 60 620 IF C(X, Y-2)=B(Z+1) THEN F=1 630 GOTO 2000 650 C(X, Y-S)=B(S+1): A(X, Y-S)=B(S+1): NEXT S:GOTO 80 700 IF X+L-1>13 THEN 60 710 FOR Z=0 TO L-1:IF C(X+Z,Y))42 AND C( X+2, Y X >B(2+1) THEN 60 720 IF C(X+2, Y)=B(Z+1) THEN F=1 730 GOTO 2000 750 C(X+S) Y >=B(S+1) : A(X+S) Y >=B(S+1) : NEXT  $S:GOTO 80$ 800 IF X-L+1<1 THEN 60 810 FOR 2=L-1 TO 0 STEP -1: IF C(X-2,Y))4 2 AND C(X-Z,Y)(>B(Z+1) THEN 60 820 IF C(X-Z,Y)=B(Z+1) THEN F=1 830 GOTO 2000 850 C(X-S,Y)=B(S+1):A(X-S,Y)=B(S+1):NEXT  $S:$ GDTÜ 80 900 IF X+L-1>13 OR Y+L-1>16 THEN 60 910 FOR 2=0 TO L-1: IF C(X+2, Y+2)>42 AND CCX+2, Y+2 X >BC2+1 > THEN 60 920 IF C(X+Z, Y+Z)=B(Z+1) THEN F=1 930 GOTO 2000 950 C(X+S) Y+S)=B(S+1):A(X+S) Y+S)=B(S+1): MEXT S:GOTO 80 1000 IF X-L+1<16 OR Y-L+1<1 THEN 60 1010 FOR 2=L-1 TO 0 STEP -1: IF C(X-2,Y-2 >>42 AND C(X-Z,Y-Z)<>B(Z+1) THEN 60 1020 IF C(X-Z, Y-Z)=B(Z+1) THEN F=1 1030 GOTO 2000 1050 C(X-S)Y-S)=B(S+1):A(X-S)Y-S)=B(S+1) :NEXT S:GOTO 80 1100 IF Y-L+1<1 OR X+L-1>13 THEN 60 1110 FOR Z=0 TO L-1:IF C(X+Z,Y-Z)>42 AND CCX+2, Y-2)<>BCZ+1) THEN 60 1120 IF C(X+Z, Y-Z)=B(Z+1) THEN F=1 1130 GOTO 2000

1150 C(X+S, Y-S)=B(S+1):A(X+S, Y-S)=B(S+1)

**:NEXT S:GOTO 80** 1200 IF Y+L-1>16 OR X-L+1<1 THEN 60 1210 FOR Z=L-1 TO 0 STEP -1: IF C(X-Z,Y+Z ))42 AND C(X-2, Y+2)<>B(Z+1) THEN 60 1220 IF C(X-Z, Y+Z)=B(Z+1) THEN F=1 1230 GOTO 2000 1250 C(X-S)Y+S)=B(S+1):A(X-S)Y+S)=B(S+1) **:NEXT S:GOTO 80** 2000 NEXT 2: IF FD0 OR RD300 THEN 2020 2010 GOTO 60 2020 FOR S=0 TO L-1:GOTO D%100+50 3000 POKE 559, 34:? "TYPE WORD AND THEN H IT RETURN": INPUT B\$, C\$, D\$, E\$, F\$, G\$, H\$, I\$ 八峰, K\$, L\$, M\$: POKE 559, Ø: RETURN 3015 IF I=0 THEN A\$=B\$ 3020 IF I=1 THEN A\$=C\$ 3030 IF  $I = 2$  THEN  $A = 0$ \$ 3040 IF I=3 THEN A\$=E\$ 3050 IF I=4 THEN A\$=F\$ I=5 THEN A\$=G\$ 3060 IF 3070 IF I=6 THEN A\$=H\$ 3080 IF I=7 THEN A\$=I\$ 3090 IF I=8 THEN A\$=J\$ 3100 IF I=9 THEN A\$=K\$ 3110 IF I=10 THEN A\$=L\$ 3120 IF I=11 THEN A\$=M\$ 3130 RETURN 3150 POKE 559, 34:? ##; " TOO LONG MUST BE NO GREATER THAN 10 LETTERS TRY ANOTHER WORD";: INPUT A\$: POKE 559, 0: GOTO 45  $\odot$ 

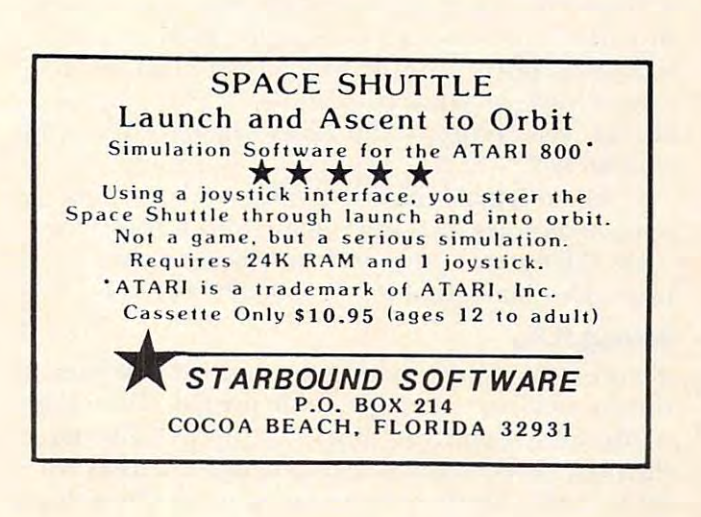

Cwww.commodore.ca

## **Review:**

# Screen Printer **Screen Printer**  (Version 2.0) **(Version 2.0)**  Macrotronics **Macrotronics Interface From**

David D Thornburg Innovision Innovlsion Los Altos. CA

More than anything else, I use my Atari computer for the creation of pictures. For various reasons, it **for the crea tion of piClures. For \'arious reasons. it**  is not enough for me to see these pictures on a TV screen — I also need copies of them on plain paper. Fortunately, there is an exceptionally well designed product which makes this a very simple task. That product is the screen printer Interface from Macrotronics. This program allows the user to transfer **crolronics. T his program ;:llIo\\,s the Li seI' to transfer**  any image from the display screen to a suitable graphics printer with a single keystroke. The printed image can (if you choose) preserve grey scales, **and can be printed in any size from a single sheet** to a poster which would cover a wall. The user can choose among several printers (Trendcom, IDS, Centronics, Epson), and does not need the Atari  $850$  interface unit  $850$  interface unit. Instead of the 850, Macrotronics in the 850, Macrotronics in the 850, Macrotronics in the 850, Macrotronics in the 850, Macrotronics in the 850, Macrotronics in the 850, Macrotro **provides a printer interface cable which connects** to joystick ports 3 and 4. The screen printer software comes on a disk containing DOS 1, and they also provide a copy of the utility which is compatible 850 interface unit. Instead of the 850, Macrotronics with DOS 2.

The manual is clearly written and contains **T he manual is dea rl ), written and contains many examples showing the use of this interface** with all language environments presently supported by Atari (BASIC, Assembler, PILOT).

#### Setting It Up **Setting It Up**

**To use the system, one first connects the printer to** the joystick ports with the cable provided and then boots the system from the disk supplied. During **the boot process, the screen prompts the user for information on the printer being used. Once this is** done, the rest of the program is loaded (the total utility occupies less than 3K bytes) and the familiar blue screen appears.

**From this point on, the printer driver software** is tucked safely inside the computer where it re-

mains to do your bidding until the computer is  $\overline{\phantom{a}}$  $\sim$  turned of  $\sim$  . Any communication is sensor to send the send of the sensor in the sensor in the sensor in the sensor in the sensor in the sensor in the sensor in the sensor in the sensor in the sensor in the sensor to device P: will cause this information to be printed. **to device P: will ca lise this in fonnat iOIl to be printed.**  BASIC commands such as LPRINT behave just as **a** they would for an Atari printer connected through **th** the serial port. **turned off. Any command which sends information** 

While this system supports all text printing functions, the real value of this interface package is **runcli <sup>o</sup> lls.** ~h e. **real va lue or this** inl r£~lCe **packag-e is**   $t$  he power it gives as a graphics printing tool. Any  $\blacksquare$ time this system is in the computer you can get **tlllle tillS sys tem IS In the computer you can gel** <sup>a</sup> dot-by-dot copy of the screen image by simply  $\,$ typing CTRL-P. Macrotronics has created some default printer conditions which cause most images **de fault printe <sup>r</sup>**~o lld ili ons **\\'hi ch Gluse must images**  to be printed quite nicely. The user has total control over the system parameters and can change the o\'e ' **the srste l:n paran,le lers and ca ll change lhe**  settings of various registers to create many different **sellmgs o f vanous registe rs to c rea le man v diffe re nt**  effects.

For example, the printed image can be scaled independently in both axes by POKEing a number i between and 16 in each of two memory locations. The two memory locations is a second two memory locations in each of two memory locations in the two memory locations. In the two memory locations is a second to the two memo The default scale (16) produces a figure which fits nicely on 8.5" wide paper. As the scale values are decreased, the image size increases by 16/n where is the scale value. Wide images are printed in **n is the sca le vfl luc. \ Vid e images arc jJrillt cd ill**  multiple strips which can then be glued together.  $\,$ On multiple strip printouts, each strip overlaps the previous one by little bit to make strip alignmenl **previous olle by a lillie bilto llIake strip alio'll lllcll <sup>t</sup>** simple. Fhis attention to making life simple For the **sim p le. This allClltioll to IIl:1kin g- liI "e** im pl~ **for the**  For example, the printed image can be scaled **between 1 and 16 in each of two memory locations.**  $\mu$  **user** is beautiful!

In addition to using the scale variables lo make **III addition to lIsi ng the scale "a riahles to llIake**  large pictures, they can also be used to adjust for l the fact that most dot matrix printers have different **the raci tha llllost dutmatrix print crs have dirrerellt**  inter-dot spacings on each axis. To gel an accurate **inler-dot spacings on eac h axis. -ro gel an accura te**  square on the Epson MX-100, for example, the vertical scale should be set to <sup>1</sup> <sup>1</sup> (with the horizontal **ve rtica l sca le should he sci to 14** (wi I **h til e horizoll tal**  scale left at 16). The result is almost perfect.

In addition to scaling, the user can select posi **III adel il ion to sca ling, I he IIsc <sup>r</sup>call select posi**tive or negative images, grey scale or black and **li ,'c o r IIcga li \'c images. g rey scale o r bl;u.:k a lld**  white, determine grey scale from either hue or **\\'hitc. determ ine grey scale from <sup>e</sup> ither hllc or iuminance data, print data which has been "fine** scrolled," and print players and missiles.

**In short, if your Atari computer can generate it, the Macrotronics screen printer can print it.** 

use this software almosi every day. So far I usc **th is soft wa re allllosl eve )')' da y. So rar I**  have used it to print the illustrations lor three book **!t;l\'e uscd it to prillt the illllstra tiolls for three book**  manuscripts, numerous arlic les, several large pos **IllClllusc ripls. IlUlllerous articles. se \'e rallarge pos**ters and some custom bumper stickers. **ters <sup>a</sup> lld SO Ill <sup>C</sup>custOIll humper stickers.** 

#### The Only Error **The Only Error**

The only error I have uncovered is that the default grey scale selling uses hue data rather than luminance **grey sGlie scui Ilg L1 ses hili' data rat her til <sup>a</sup> ll IUIII;lIflllrl'**  data, but this is just documentation error the **data , but this isjust a dOClllll clllatioll crrol' - tit <sup>e</sup>**  $\frac{1}{\sqrt{2}}$  software works perfectly.

To see more examples oi printouts made with **To sec Illore exalllpi es or print out <sup>s</sup>made ",it It**  this utility, look at any "Friends of the Turtle" colume in **COMPUTE!**, or at the book *Picture This!*, soon to be published by Addison Wesley.

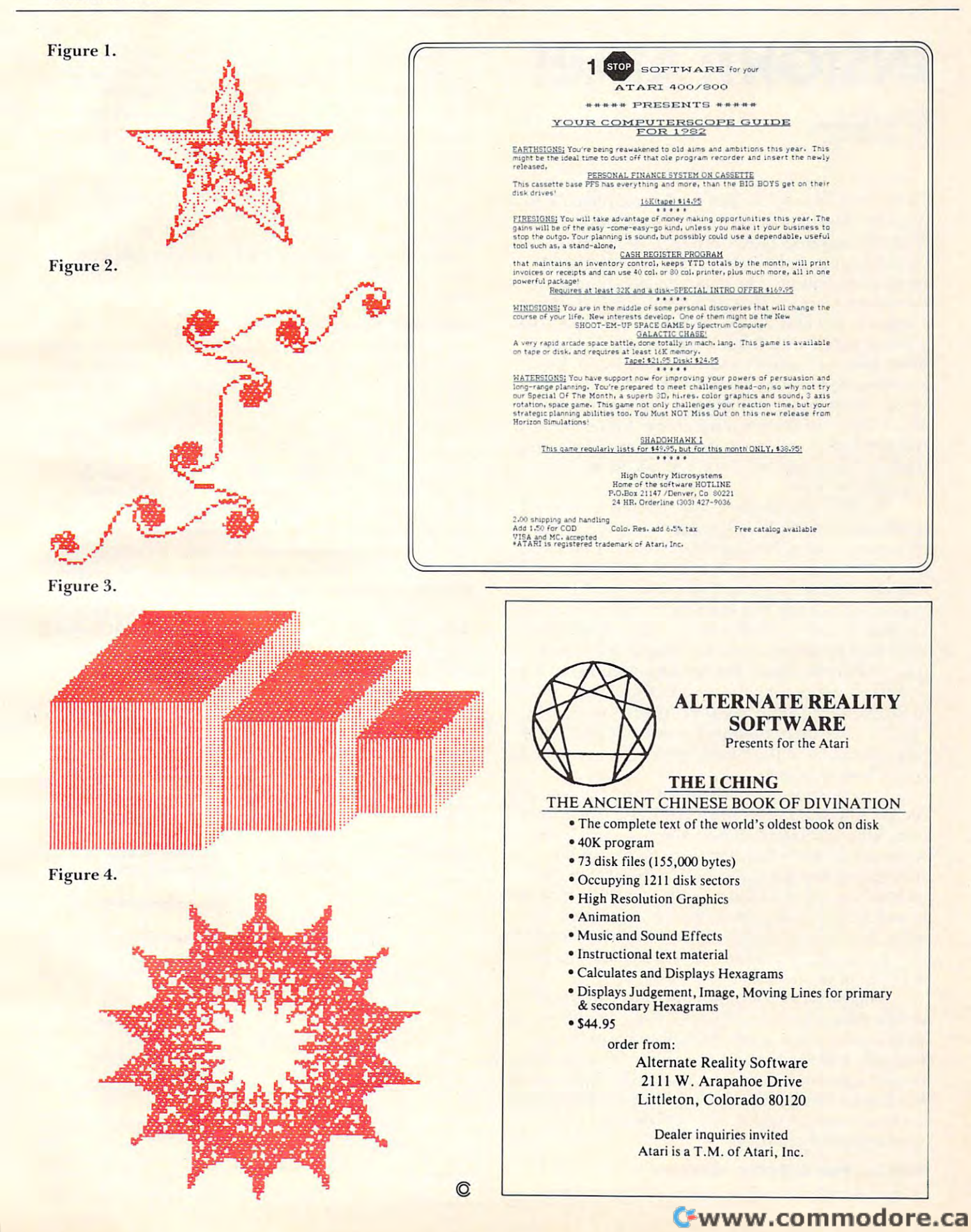

# **INSIGHT: ATARI**

Cupertino, Capital, Capital, Capital, Capital, Capital, Capital, Capital, Capital, Capital, Capital, Capital, Bill Wilkinson Cupertino, CA

have recently seen copy of the complete De Re I have recently seen a copy of the complete *De Re*  At a graduate of the Atari (by Atari Crawford, and Atari Crawford, and Atari Crawford, and Atari Crawford, and Crawford, and Crawford, and Crawford, and Crawford, and Crawford, and Crawford, and Crawford, and Crawford, and SCRAM AND EASTERN FRONT, EXPLORING FRONT, EXPLORING FRONT, EXPLORING FRONT, EXPLORING FRONT, EXPLORING FRONT, EXPLORING FRONT, EXPLORING FRONT, EXPLORING FRONT, EXPLORING FRONT, EXPLORING FRONT, EXPLORING FRONT, EXPLORING out of three people I talk to say "Huh?" when I mention the name, I have personally subtitled it Everything You Ever Wanted to Know About the Atari *EVe1ything You EVe?" Wanted to Know About the Atmi*  Computers But Didn't Know Enough to Ask. The book concerns itself with foibles, tricks, innards, hard concerns itself with foibles, tricks, innards, hardware, software, and everything in between: there ware, software, and everything in between: there are even tricks using Atari BASIC (that are "obvious" upon discovery) which we never thought vious" upon discovery) which we never thought about when we designed the thing! I must heartily recommend that every serious Atari programmer recommend that eve ry serious Atari programmer trade in his or her left thumb, if necessary, for trade in his or her left thumb, if necessary, for a copy of this book. copy of this book. *Atari* (by Atari's own Chris Crawford, author of SCRAM and EASTERN FRONT, et al). Since two

"De Re" (the insiders' appellation) is currently "De Re" (the inside rs' ap pellation) is currently being serialized in BYTE magazine (I guess Atari's being serialized in BYTE magazine (I guess Atari's trying to impress the non-Atari world), but seeing trying to impress the non-Atari world), but seeing the book in one piece is somehow more instructive. the book in one piece is somehow more instructive. "De Re" is generally a fantastic resource, but it does often assume that the reader has intimate knowledge and understanding of the Atari Hard knowledge and understanding of the Atari Hardware Reference Manuals, etc. This is *not* a fault (the authors forewarn the reader); and, besides, it (the authors forewarn the reader); and, besides, it does leave room for columns like this. don't intend does leave room for columns like this. I don't intend to duplicate material in either Atari's manuals or to duplicate material in either Atari's manuals or "De Re", but there is bound to be some overlap. I intend to present the "hows" and "whys" to supple intend to present the "hows" and "whys" to supplement Atari's "whats." **nle nt Atari's "whats."** 

I try to write this column for the programmer: the person who knows software, but is unfamiliar the person who knows software, but is unfamiliar with Atari hardware and/or Atari's system level with Atari ha rdware andlor Atari's system level software. If this column stretches your under software. If this column stretches your understanding of the Atari and/or its software, that's standing of the Atari andlor its software, that's probably good. And I am constantly amazed at the questions which beginners on the Atari come up questions which beginners on the Atari come up with; they often show "insights" to solution methods with; they often show "insights" to solution methods that I wouldn't dream of. The first questions are arriving in my mailbox. Send more!

This month's column is part three of the series T his month's column is part three of the series on the Atari Operating System. Next month we on the Atari Operating System. Next month we will cover screen output, including graphics, to will cover screen output, including graphics, to formally end the series. I have a few ideas on what should come next for you non-BASIC Atari users, should come next for you non-BASIC Atari users, but I would welcome some input. Also, this month, we begin a series which will explore the inner workings of Atari BASIC. workings of Atari BASIC.

#### Atari I/O, Part 3: Device Handlers **Atarll/O, Part 3: Device Handlers**

As we noted before, Atari's OS is actually a very

small program (approximately <sup>700</sup> bytes). Even so, small program (approximately 700 bytes). Even so, it is able to handle the wide variety of I/O requests it is able to handle the wide va riety of 110 requests detailed in the first two parts of this series with **detai led in the first two parts of this series wilh a**  surprisingly simple and consistent assembly language interface. Perhaps even more amazing is the guage inte rface. Pe rhaps even more amazing is the purity and simplicity of the OS interface to its purity and simplicity of the OS interface to its device handlers. device handlers.

Admittedly, because of this very simplicity, At a some than one would be a statement of the statement of the statement of the statement of the statement wish (probably only noticeably so with PUT wish (probably only noticeably so with PUT BINARY RECORD AND RECORD AND RECORD AND RECORD AND RECORD AND RECORD AND RECORD AND RECORD AND RECORD AND RECORD and the handlers must be relatively sophisticated. and the handlers must be relati vely sophisticated. But not overly so, as we will show. But not overly so, as we will show. Atari's OS is sometimes slower than one would BINARY RECORD and GET BINARY RECORD)

#### **The Device Handler Table**

Atari OS has, in Rom, list of the standard devices the state state of the standard devices of the standard devices of the standard devices of the standard devices of the standard device of the standard device of the standa (P:,C:,E:,S:, and K:) and the addresses thereof. So (P: ,C:,E:,S:, and K:) and the addresses thereof. So far, so good. But notice that, for example, the disk far, so good. But notice that, for example, the disk handler (D:) is not listed the second there; how do not like the second there; how does not like the second the about other devices? Simple. On SYSTEM RESET, abo ut other devices? Simple. On SYSTEM RESET, the list is moved from ROM to RAM, and OS then the list is moved from ROM to RAM , and OS then utilizes only the RAM version. To add <sup>a</sup> device, utilizes only the RAM version. To add a device, simply tack it on to the end of the list: you need simply tack it on to the end of the list: you need only specify the device's name (one character) and the address of its handler table (more on that in a moment). To reassure you that it is this simple, let me point out that this is exactly how the "D:" (Disk) me point out that this is exactly how the "0:" (Disk) handler is attached when the disk is booted. handler is attached when the disk is booted. Atari OS has, in ROM, a list of the standard devices handler  $(D)$  is not listed there; how does OS know only specify the device's name (one character) and

In theory, all named device handlers under In theory, all named device handle rs under Atari OS may handle more than one physical device. Just as the disk handler understands "Dl:" and Just as the disk handler understands "0 1:" and "D2:", so could a printer handler understand "P1:" and "P2:". In practice, of all the standard Atari handlers only the Disk and Serial Port handlers can utilize the sub-device numbers. Incidentally, can utili ze the sub-device numbe rs. Incidentally, Atari OS supplies a default sub-device number of "l"if no number is given (thus"D:" becomes "Dl:"). " I" if no number is given (thus " 0 :" becomes "D I :"). A project for those of you with two printers (there

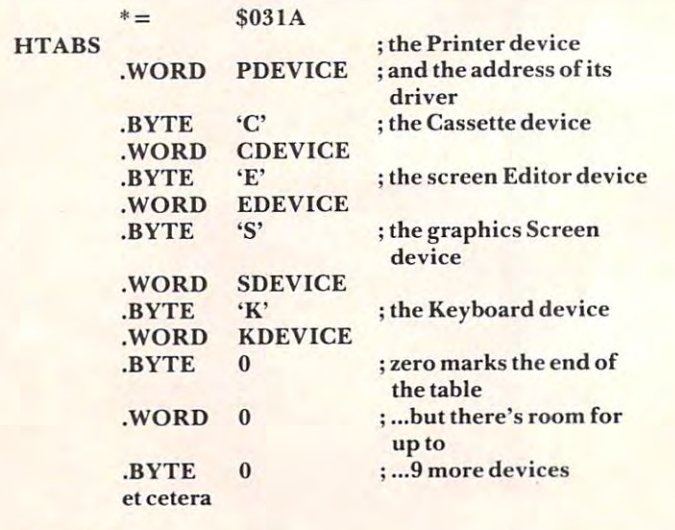

Figure 1. Figure I.

Cwww.commodore.ca

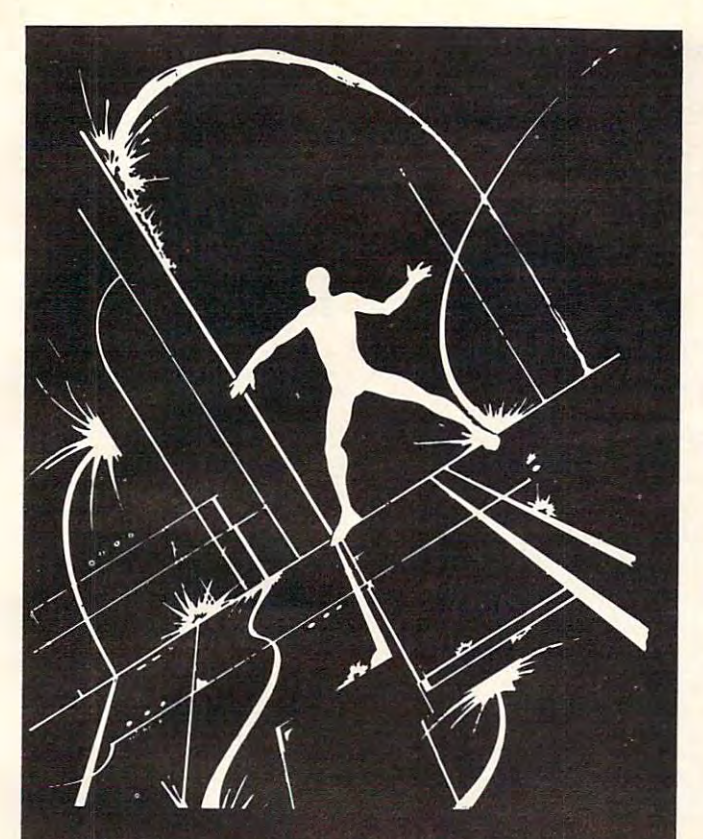

MICROWORLD, an adventure within your computer, is available on the ATARI and the TRS-80 You are transformed into an electroid. and must explore the circuits of your computer. Over 80 locations and many original problems exist within the maze of transformers and transistors. We dare you to explore the maze of bit cells' Each version of Microworld explores the workings of its respective computer. Atari or TRS-80. Microworld comes with <sup>a</sup> booklet defining terms and describing the function of the mystify ing inner workings of home computers. Come face to face with a staticon! Explore the Microworld!

#### SATISFACTION GUARANTEED!

If for any reason you are not satisfied with our products, return your order within 14 days for a prompt and cheerful refund

#### ORDERING INFORMATION

Orders are processed within five working days. Shipping and handling charge of \$1.00 will be added to all orders within the U.S. and Canada. Overseas orders please add S3.00 for air post.

#### Atari Microworld Atari <sup>400</sup> and <sup>800</sup>

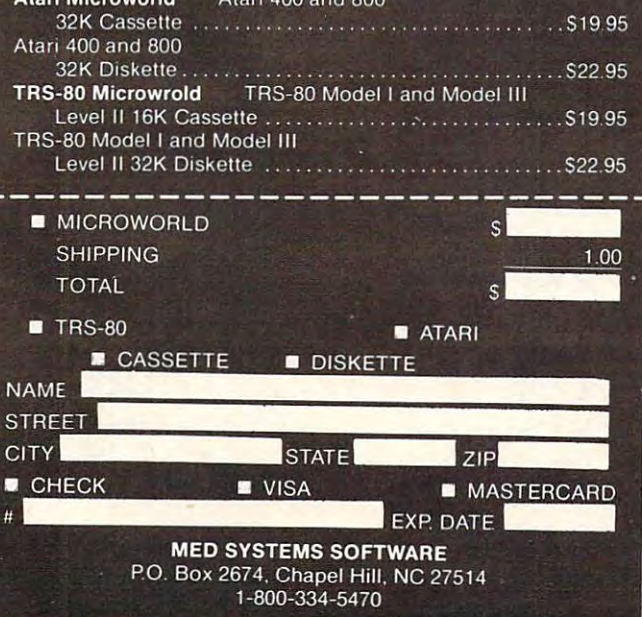

## **Fantasy for your ATARI** and the forty thieves Ali Baba **By Stuart Smith**

13v Stuart Smith Smith Smith Smith Smith Smith Smith Smith Smith Smith Smith Smith Smith Smith Smith Smith Smith

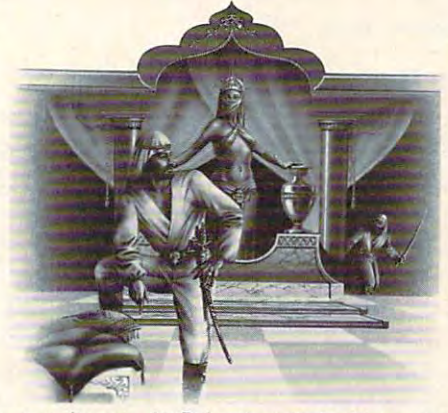

Guide your alter ego. Ali Baba, through the thieves mountain den in an attempt to rescue the beautiful princess. Treasure, magic, and great danger await you! One or more human players can guide up to seventeen friendly characters through the many randomly, making each adventure a little different.<br>- ALI BABA AND THE FORTY THIEVES is written in high rooms, halls, and caves. Some characters wander around

resolution color graphics and includes music and sound effects. Adventures can be saved to disk and resumed at a later time.  $\text{Required } 32\text{K}$ .

On Diskette Only \$32.95 On Diskette Only \$32.95 On Diskette Only \$32.95 On Diskette Only \$32.95 On Diskette Only \$32.95 On Diskette Only \$32.95 On Diskette Only \$32.95 On Diskette Only \$32.95 On Diskette Only \$32.95 On Dis On Diskette Only - \$32.95

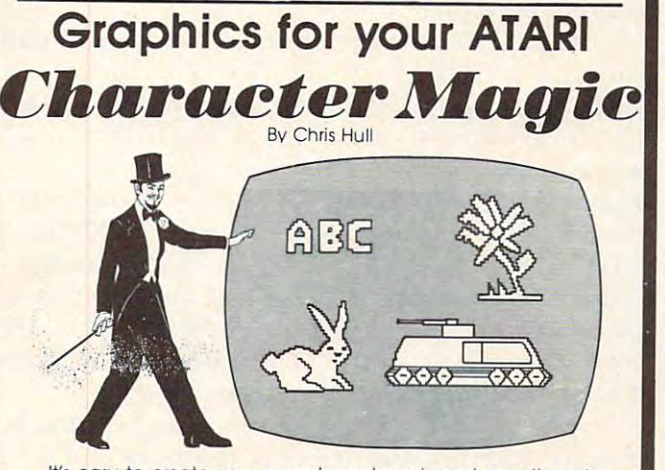

It's easy to create your own character sets and save them to diskette or cassette with CHARACTER MAGIC. But this is not just diskette Of cassette with CHARACTER MAGIC. But this is not just another character editor. CHARACTER MAGIC helps you use all the characters (8 x 10 dots) and two types of five-color character graphics not supported by Atari's Operating System. Documentation includes examples of display lists that let you use these "secret" graphics modes. Requires 32K. graphics modes. Requires 32K character types that the Atari is capable of, including descending

> Cassette or Diskette S29.95 and Cassette S29.95 Cassette or Diskette - \$29.95

#### FOR OUR COMPLETE LINE OF ATARI SOFTWARE PLEASE WRITE FOR OUR CATALOG

ASK FOR QUALITY SOFTWARE products at your favorite computer store. If neces-<br>sary you may order directly from us. MasterCard and Visa cardholders may place address above. California residents add 6% sales tax. *Shipping Charges:* Within<br>North America orders must include \$1.50 for shipping and handling. Outside North America the charge for airmail shipping and handling is \$5.00. Pay in U.S. currency. rders by calling us at (213) 344-6599. Or mail your check or bankcard number to the<br>ddress above. California residents add 6% sales tax. *Shipping Charges:* Within<br>Jorth America orders must include \$1.50 for shipping and h

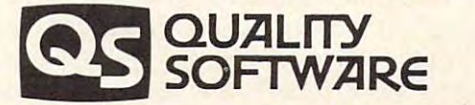

6660 Reseda Blvd., Suite 105, Reseda. Ca. 91335

(213) 344-6599

must be one or two of you): presumably one of them must be one or tWO of you): presumably one of them is connected via the MacroTronics interface; if so, try is connected via the MacroTronics interface; if so, try modifying the MacroTronics handler so that "P1:" refers to the Atari 850 interface while "P2:" refers to the MacroTronics. It's really a fairly easy project, presuming you have the listings of Atari's OS (which are available from Atari). are ava ilable from Atari).

#### Rules For Writing Device Handlers **Rules For Writing Device Handlers**

Each device which has its handler address placed Each device which has its handle r address placed into the handler address table (above) is expected to conform to certain rules. In particular, the driver **to confo rm [ 0 ce rtain rul es. I n particular, the drive <sup>r</sup>** is expected to provide six action subroutines and is ex pected to provide six aClion subroutines and an initialization routine. (In practice, I believe the current Atari OS only calls the initialization routines **current Atari OS only calls the initialization routines**  for its own pre-defined devices. Since this may for its own pre-defined devices. Since this may change in future OS's and since one can force the **change in future OS's and since one can force the call to one's own initialization routine, I must rec**ommend that each driver include one, even if it **olll mend that each dri ve r include one, even if it**  does nothing.) The address placed in the handler does notbing.) The address placed in the handler address table must point to, again, another table, the form of which is shown in Figure 2. the form of which is shown in Figure 2.

Notice the six addresses which must be specified; and note that, in the table, one must subtract one from each address (the "-1" simply makes <sup>o</sup> ne from each address (the "- I" simply makes CIO's job easier...honest). A brief word about each **routine** is in order.

The OPEN routine must perform any initialization needed by the device. For many devices, zation needed by the device. For many devices, such as printer, this may consist of simply checking such as a printe r, this may consist of simply checking the device status to insure that it is actually present. Since the X-register, on entry to each of these Since the X-register, on entry to each of these routines, contains the IOCB number being used for this call, the driver may examine ICAX1 (via LDA  $ICAX1,X$ ) and/or  $ICAX2$  to determine the kind of OPEN being requested. (Caution: Atari OS kind of OPEN being requested . (Caution: Atari OS preempts bits  $2$  and  $3$ ,  $$04$  and  $$08$ , of ICAX1 for read/write access control. These bits may be exam read/write access control. These bits may be examined, but should normally not be changed.)

The CLOSE routine is often even simpler. It should "turn off" the device if necessary and if possible.

The PUTBYTE and GETBYTE routines are The PUTBYTE and GETBYTE routines are just what are implied by their names: the device just what are implied by their names: the device hand ler must supply a routine to output one byte to the device and a routine to input one byte from the device. However, for many devices, one or the **the device.** *However,* **fo r many devices, one o r the**  other of these routines doesn't make sense (ever tried to input from a printer?). In this case the routine may simply RTS and Atari OS will supply routine may simply RTS and Atari OS will supply an error code. an error code.

The STATUS routine is intended to implement a dynamic status check. Generally, if dynamic checking is not desirable or feasible, the routine may simply return the status value it finds in the user's IOCB. However, it is not an error under **user's IOCB. However, it is** *not* **an error unde <sup>r</sup>** Atari OS to call the status routine for an unOPENed

device, so be careful. The carefull control of the careful. The carefull control of the careful. The carefull control of the carefull control of the carefull control of the carefully control of the careful. The carefully c device, so be careful.

The XIO routine does just what its name implies: it allows the user to call any and all special and wonderful routines that a given device handler may choose to implement. OS does nothing to  $\Box$ process an XIO call except pass it to the appropriate driver.

Note: In general, the AUXilliary bytes of each Note: In general, the AU Xilliary bytes of each IOCB are available to each driver. In practice, it is best to avoid ICAX1 and ICAX2, as several BASIC and OS commands will alter them at their will. and OS commands will alter them at their will. Note that ICAX3 through ICAX5 may be used to pass and receive information to and from BASIC via the NOTE and POINT commands (which are actually special XIO commands). Finally, drivers should not touch any other bytes in the IOCBs, should not touch any other bytes in the 10CBs, especially the first two bytes.

with PUT BINARY RECORD, GET TEXT RECORD, etc.: OS performs all the needed housekeeping for these user-level commands. keeping for these user-level commands. Notice that handlers need not be concerned

#### HANDLER HANDLER

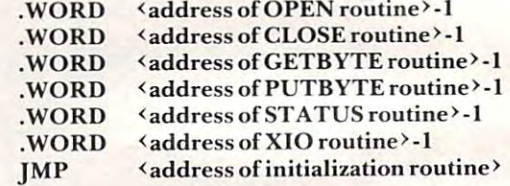

#### Figure 2. Figure 2.

#### Rules For Adding Things To OS **Rules For Adding Things To OS**

We touched on this subject last month, in the section We touched on this subject last month , in the section titled "The Easiest Way of Making Room?", but titled "The Easiest Way of Making Room''', but a review and an addition are in order. Both Atari **review and an addition are in o rde r. Both Atari**  FMS (File Manager System, otherwise known as FMS (File Manager System, othe rwise known as DOS and/or the Disk Device Driver) and the serial DOS and/o r the Disk Device Driver) and the serial port handlers follow the same scheme when they add themselves to OS, so it is safe to assume that add themselves to OS, so it is safe to assume that this method may be considered the de facto Atari this method may be considered the *de faCIO* Atari standard. We enumerate:

 $1.$  Inspect the system MEMLO pointer (at  $\,$ \$2E7, I called it LOMEM last month, which is BASIC's name for it).

**2.** Load your routine (including needed buffers) at the current value of MEMLO.

**3.** Add the size of your routine to MEMLO.

**4.** Store the resultant value back in MEMLO.

5. Connect your driver to OS by adding its 5. Connect your driver to OS by adding its name and address into the handler address table.

6. Fool OS so that if SYSTEM RESET is hit 6. Fool OS so that if SYSTEM RESET is hit steps through will be re-executed (because steps 3 through 5 will be re-executed (because SYSTEM RESET indeed resets the handler

address table and the value of MEMLO). address table and the value of MEMLO).

In point of fact, step 2 is the hardest of these to accomplish. In order to load your routine at wherever MEMLO may be pointing, you need wherever MEMLO may be pointing, you need a relocatable (or self-relocatable) routine. Since there relocatable (or self-relocatable) routine. Since there is currently no assembler for the Atari which pro is currently no assembler for the Atari which produces relocatable code, this is not an easy task. duces relocatable code, this is not an easy task. (*However*, I just happen to have a method which works. But it will have to wait for a later article.)

Step 6 is accomplished by making Atari OS think that your driver is the Disk driver for initialization purposes (by "stealing" the DOSINI vector) and then calling the Disk's initializer yourself when steps 3 through 5 are performed. This is a fairly simple process, but again, details must await simple process, but agam, detaIls must awaIt a ruture article.

#### Yet Another Real Live Example **Yet Another Real Live Example**

promised last month that we would present I promised last month that we would present a driver for <sup>a</sup> "peripheral" device found in every driver for a "peripheral" device fo und in every Atari, yet not supported by any Atari device handlers. I could have been cagey and presented a ariver for a "Null" device. (A handy thing to have, **actually: One can throw away one's output** *very* **fast.** when trying to debug a program. See *De Re Atari* for a simple implementation of one. Better yet, try to write one from the information presented here **to write one from the in fo nnalion presented he re**in.) Being a glutton for punishment, I undertook to write a truly useful handler for Atari's overlooked device: RAM memory in the first second construction of the problems of the second construction of the first second device: RAM memory!!

After the snickers and sarcastic comments die down, let me point out how truly useful such **down,** *lei.* **me po int o ut how trul y useful such a**  device is to BASIC programs: program one can write, data to RAM and then chain to program two, which then "reads" the same data back. Voila! **two, which then "reads" the same data back. Vo ila!**  Chaining with COMMON in Atari BASIC. So herewith the "M:" (Memory) driver, presented in its entirety in Figure 3. its entirety in Figure 3.

#### **Does It Work?**

Some words of caution are in order. This driver Some words of caution a re in o rder. T his dri ve <sup>r</sup> does not perform step as noted in the last section does nol perform step 6 as noted in the last section (but it may be reinitialized via a BASIC USR call). It does *not* perform self-relocation: instead it simply locates itself above all normal low memory usage locates itself above all normal low memory usage (except the serial port drivers, which would have to (except the serial port drivers, which would have to be loaded *after* this driver). If you assemble it yourself, you could do so at the MEMLO you find in your normal system configuration (or you could improve it to be self-modifying, of course). improve it to be self-modifying, of course).

Other caveats pertain to the handler's usage: it Other caveats pe rtain to the handle <sup>r</sup>'s usage : it uses RAM from the contents of MEMTOP (\$2E5) uses RAM from the contents of MEMTOP (\$2E5) downward. It does *not* check to see if it has bumped into BASIC'S MEMTOP (\$90) and hence could into BASIC's MEMTOP (\$90) and hence could conceivably wipe out programs and/or data. To be safe, don't write more data to the RAM than a r KE(0) shows (and preferrably even less).

In operation, the M: driver reinitializes upon **In o peration, the NI: driver re initializes upon**  an OPEN for write access (mode 8). A CLOSE followed by subsequent READ access will allow followed by a subsequent READ access will allow the data to be read in the order it was written. the data to be read in the order It was written. More cautions: don't change graphics modes between writing and reading if the change would use **tween writing and reading if the change would use**  more memory (to be safe, simply don't change at all). The M: will perform almost exactly as if it were a cassette file, so the user program should be data sensitive if necessary: the M: driver will not itself give an error based on data contents. Note that the data may be re-READ if desired (via CLOSE and re-OPEN).

#### Installing The M: Driver **InstallIng The M: Driver**

The most obvious way to install this driver (Program 1) is to type in the source and assemble it directly to the disk. Then simply loading the object file from DOS 2 (or OS/A +) will activate the driver and move LOMEM as needed. You could even name the resulting file "AUTORUN.SYS" so that it would be automatically booted on power up.

If you don't have an assembler and/or disk, the problem is a little more difficult. If you are comfortable writing BASIC programs that load comfortable writing BASIC programs that load assembly language data to memory, you migth use the techniques described in last month's "Make the techniques described in last month 's "Make Room?" to reserve the required memory. Then a simple POKEr program which uses DATA statements would suffice. **ments \\Iould suffi ce.** 

But the assembly listing given here is designed for a disk system and would waste 5K bytes or so in a cassette system. So, if you can't reassemble it and/ or write that POKEr program, you will just have to be patient: I will try to give you a simplified BASIC. POKEr program next month.

suggested set of BASIC programs is A suggested set of BAS IC programs is presented: presented:

#### Ending of Program 1: Ending of Program 1:

 OPEN #2,8,0,"M:" **9900 OPEN #2,8,O,"M:"**  PRINT#2;LEN(A\$) 9910 PRINT #2; LEN(AS) PRINT #2; A\$ 9920 PRINT #2; AS CLOSE #2 9930 CLOSE #2 RUN "D:PROGRAM2" 9940 RUN " D:PROGRAM2"

#### Beginning of Program 2: Beginning of Program 2:

- $100$  JUNK = USR(7984) to insure the M: driver is linked, in case of **[to insure the M: driver is linked, in case of**  RESET RESET J
- <sup>110</sup> OPEN #4,4,0,"M:" **110 OPEN #4,4 ,O,"M:"**
- <sup>120</sup> INPUT #4, SIZE 120 INPUT #4, SIZE
- <sup>130</sup> DIM STRING\$(SIZE) 130 DIM STRING\$(SIZE)
- <sup>140</sup> INPUT #4, STRING\$ 140 INPUT #4, STRINGS
- <sup>150</sup> CLOSE #4 150 CLOSE #4

 $BASIC A +$  users might find RPUT/RGET and BPUT/BGET to be useful tools here instead of PRINT and INPUT. And, of course, users of any other language(s) might find this a handy interprogram communications device. **program conllTIUniCalio ns device.** 

#### BASIC, Parti: Why? **BASIC, Part 1: Why?**

The first "Why?" I usually hear is "Why not Microsoft BASIC?" "Why not Microsoft BASIC?" "Why not Microsoft BASIC?" "Why not Microsoft BASIC?" "Why not After a find the problem of the problem of the problem of the problem of the problem of the problem of the problem of the problem of the problem of the problem of the problem of the problem of the problem of the problem of the question really boils down to "Why not string arrays?" There is **no simple answer to that question,** so I hope to save myself time in the future by pointing toward these articles. Because I intend to give the true and not-so-simple give the true and not-so-simple answer, along with some (hope answer, a long with some (hopefully) very interesting information. "Why not Microsoft BASIC?" After a little probing, I find that

Believe it or not one of the second control at a second control at a second control at a second control at a second control at a second control at a second control at a second control at a second control at a second contro **pretty much works the way it was** designed and specified. And designed and specified. And yours truly must take a large part of the brickbats or roses you might throw because of those might throw because of those specifications. We (that is, at the specifications. We (that is, at the time, Shepardson Microsystems) time, Shepardson Microsystems) were just finishing the highly were just finishing the highly successful and very powerful Cromemco 32K Structured BASIC. And, while a few Cromemco users had carped about the lack of string arrays, on the whole the real power of the language is extraordinarily impressive. All this "power" probably went to our this "power" probably went to our head(s), so of course we had to head(s), so of course we had to duplicate the feat for Atari. Believe it or not, Atari BASIC Cromemco 32K Structured BASIC.

Oops. A small problem: Cromemco gave us <sup>32</sup> bytes for Cromemco gave us 32K bytes for Structured BASIC; Atari gave us 10K bytes. What comes out? 10K bytes. What comes out? Wrong question! What can stay Wrong question! What can stay in?! Of course, Atari had some ideas, too, and the important features that we ended up with features that we ended up with include (in my opinion): include (in my opinion):

> Decimal Arithmetic Decimal Arithmetic Long Variable Names Long Variable Names Long Strings (more than <sup>255</sup> Long Strings (more than 255 bytes) bytes) Flexible I/O Reasonable Assembly Language Interface Syntax Check at entrh time

That last item won't be appreciated That last item won't be appreciated by those of you who haven't used by those of you who haven't used BASIC that doesn't do it, so a BASIC that doesn't do it, so I will try to describe the horrors to will try to describe the horrors to you: You type in a long program which includes a line such as:

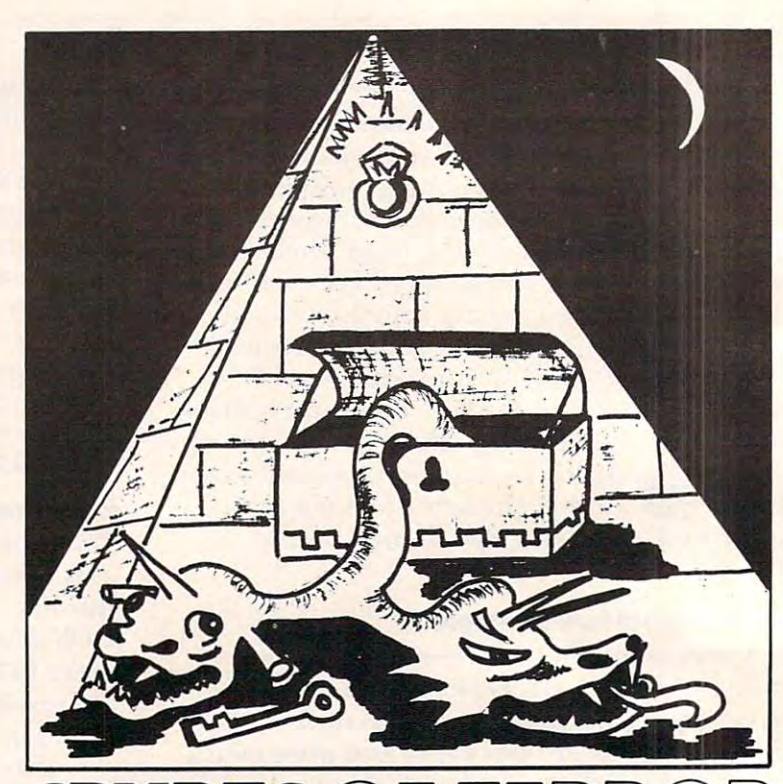

Beware as you enter the Crypts Of Terror. No one has Beware as you enter the Crypts Of Terror. No one has survived this horror. Only your unrelenting nerve and survived this horror. Only your unrelenting nerve and determination will drive you deeper into the unknown. determination will drive you deeper into the unknown .

Find what lurks in these ancient crypts!! Find what lurks in these ancient crypts!!

At last we have found an adventure with full graphics, sound and At last we have found an adventure with full graphics, sound and intrigue for your ATARI 400/800 computer.

CRYPTS OF TERROR is the first adventure game that was • CRYPTS OF TERROR is the first adventure game that was completely designed for the Atari computers only. The graphics are the finest available using the full potential of the Atari. are the finest available using the full potential of the Atari.

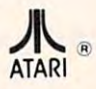

Atari 800/400 16K requires joysticks. Atari 800/400 16K requires joysticks. Payment: Personal Checks – allow three weeks for check to clear. to clear.<br>American Express, VISA, MasterCard - include all numbers on card. Please include phone number with all orders. card. Please include phone number with all orders. Orders from USA \$29.95 (US funds) Orders from USA \$29.95 (US funds) Orders from Canada \$39.95 (Canadian funds) Orders from Canada \$39.95 (Canadian funds) Plus \$2.00 for shipping. Plus \$2.00 for shipping.

Ontario residents add 7% R.S.T. Ontario residents add 7% R.S.T. Check your local computer dealer for Crypts Of Terror. Check your local computer dealer for Crypts Of Terror. Dealer inquiries encouraged. Dealer inquiries encouraged.

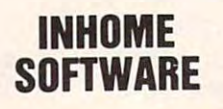

1560 Yonge St. P.O. Box <sup>10</sup> P.O. Box 10 Toronto Toronto Ontario Canada Ontario Canada M4T1Z7 M4T 1Z7

PH. 1-416-961-2760

FREE SHIPPING FREE SHIPPING FREE SHIPPING

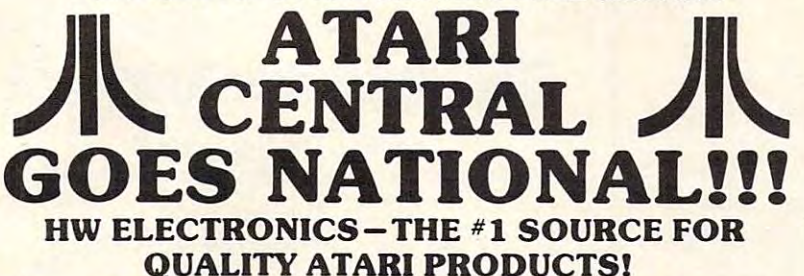

#### QUALITY AT A REPORT OF THE RESIDENCE OF THE PRODUCTS OF THE RESIDENCE OF THE PRODUCTS OF THE RESIDENCE OF THE RESIDENCE OF THE RESIDENCE OF THE RESIDENCE OF THE RESIDENCE OF THE RESIDENCE OF THE RESIDENCE OF THE RESIDENCE ATARI 400 TECHNICAL USER NOTES AND TECHNICAL USER NOTES AND TECHNICAL USER OF THE USER OF THE USER OF THE USER OF THE USER OF THE USER OF THE USER OF THE USER OF THE USER OF THE USER OF THE USER OF THE USER OF THE USER OF ATARI 400 / 800 TECHNICAL USER NOTES

MUST for anyone wishing to delve into the A MUST for anyone wishing to delve into the powers of the ATARI computer system. Includes powers of the ATARI computer system. Includes detailed information of the hardware (including detailed information of the hardware (including schematics) as well as the Operating System. schematics) as well as the Operating System. Cat No. 3141 \$27.00

#### AN INVITATION TO PROGRAMMING 2

AN INVITATION TO PROGRAMMING TO PROGRAMMING TO PROGRAMMING TO PROGRAMMING TO PROGRAMMING TO PROGRAMMING TO PROGRAMMING TO PROGRAMMING TO PROGRAMMING TO PROGRAMMING TO PROGRAMMING TO PROGRAMMING TO PROGRAMMING TO PROGRAMMIN Learn how to write programs in BASIC. These Learn how to write programs in BASIC. These lessons cover library functions, FOR...NEXT loops, lessons cover library functions. FOR ... NEXT loops, subroutines, and READ, DATA, DIMension, PEEK subroutines, and READ. DATA, DIMension, PEEK and POKE statements. They also cover flow charting and programming structure. Includes two cassettes and programming structure. Includes two cassettes and a workbook.

Cat is a set of the case of the case of the case of the case of the case of the case of the case of the case of Cat No. 3250 8K, Cass. \$24.95

#### AN INVITATION TO PROGRAMMING 3: AN INVITATION TO PROGRAMMING 3: SOUND GRAPHICS COMPANY COMPANY COMPANY COMPANY COMPANY COMPANY COMPANY COMPANY COMPANY COMPANY COMPANY COMPANY COMPANY COMPANY COMPANY COMPANY COMPANY COMPANY COMPANY COMPANY COMPANY COMPANY COMPANY COMPANY COMPANY COMPANY SOUND & GRAPHICS

The sound cassette covers simple music theory and The sound cassette covers simple music theory and ATARI BASIC commands for setting the sound ATARI BASIC commands for setting the sound registers to the desired pitch, purity, and loudness registers to the desired pitch, purity, and loudness levels. The Graphics cassette teaches you to use the levels. The Graphics cassette teaches you to use the color registers, the graphics characters, the SET-COLOR and POSITION statements, and graphics COLOR and POSITION statements, and graphics modes 0 through 5. Includes two cassettes and a workbook. workbook. color registers. the graphics characters. the SET·

Cat No. 3251 8K. cass. \$24.95

#### Cat is a set of the case of the case of the case of the case of the case of the case of the case of the case of

Let strategie by Datasoft by Datasoft by Datasoft by Datasoft by Datasoft by Datasoft by Datasoft by Datasoft The joystick of the future. Internal motion detectors The joystick of the future . Internal motion detectors manuever your sights in any direction with simple one **than** handed movements. The large pushbutton provides <sup>a</sup> handed movements. The large pushbutton provides a quick response to your firing commands. quick response to your firing commands. Cat No. 2925 **EASTERN FRONT** \$39.95 LE STICK by DATASOFT Cat No. 2925

#### EASTERN FRONT

EASTERN FRONT simulates Operation EASTERN FRONT simulates Operation Barbarossa, the German invasion of Russia during Barbarossa. the German invasion of Russia during World War II. The use of intricate artificial intelligence World War II. The use of intricate artificial intelligence routines and high-resolution, smooth-scrolling terrain routines and high. resolution, smooth-scrolling terrain maps eliminate the usual drudgery of playing maps eliminate the usual drudgery of playing wargames. To top it off, multiprocessing permits wargames. To top it off, multiprocessing permits simultaneous moves by both you and the computer simultaneous moves by both you and the computer. Cat is a contract of the case of the case of the case of the case of the case of the case of the case of the case of the case of the case of the case of the case of the case of the case of the case of the case of the case Cat No. 3295 32K, disk \$29.95 Cat No. 3294 16K, cass. \$26.95

#### HOW TO ORDER HOW TO ORDER

Mention this ad and WE PAY SHIPPING (UPS Mention this ad and WE PAY SHIPPING (UPS ground-USA). Call or write. Pay by check, M/C, Visa, or COD (add \$1.40 for COD). or COD (add S1.40 for COD). Offer expires Feb. 1, 1982. Offer expires Feb. 1. 1982.

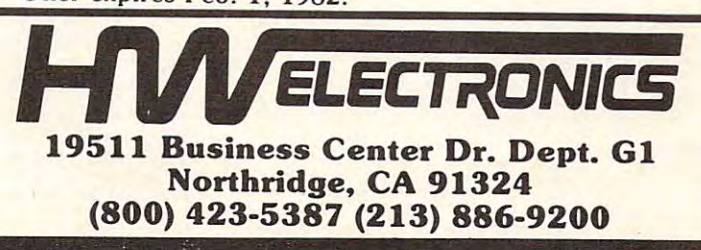

#### GOTO 4090 3034 IF SYSTEM ERROR THEN PINT "Bad Disk Drive":

Did you catch it? It says 'PINT' Did you catch it? It says 'PINT' where it should say 'PRINT'. where it should say 'PRINT'. Most microcomputer BASICs will Most microcomputer BASICs will happily gulp that line in with nary happily gulp that line in with nary burp. Now, <sup>13</sup> months later, a burp. Now, 13 months later, when that dreaded 'systemerror' when that dreaded 'systemerror' actually occurs, your user (who actually occurs, your user (who lives in Hong Kong, naturally) lives in Hong Kong, naturally) sees the helpful message sees the helpful message

#### \*\*\* SYNTAX ERROR at LINE 3037

When you have fathomed the When you have fathomed the implications of that, calm your implications of that, calm your nerves so we can continue.

Needless to say, we were more than happy to include the more than happy to include the Syntax Check feature. However, this inclusion had implications this inclusion had implications that rippled throughout the rest that rippled throughout the rest of the design of BASIC. First, you don't get something for nothing: such syntax checking uses memory, such syntax checking uses memory, perhaps one to two kilobytes. perhaps one to two kilobytes. Second, pre-syntaxing implies Second, pre-syntaxing implies that the user program will be "tokenized": that is, the user's so and we convert will be converted into  $\cdots$ tion and efficiency. Even Micro tion a nd efficiency. Even Microsoft BASICs tokenize the keywords of the language; Atari BASIC tokenizes everything: BASIC tokenizes *everything:*  keywords, variables, constants, keywords, variables, constants, operators, etc. Thirdly, the decision to have strings longer than <sup>255</sup> characters (coupled with the 255 characte rs (co upled with the tight memory requirements) tight memory requirements) simply precluded any implementation of string arrays. (In fact, I do not know of *any* small-machine BASIC that supports string arrays with elements longer than <sup>255</sup> with elements longe r than 255 characters.) characters.) "tokenized": that is, the user's source will be converted into internal tokens for ease of execu-

Before perusing some quickie Before perusing some quickie programs to show the effects of programs to show the effects of tokenizing, I should like to give some credit where it is due. Though I participated in the specifications for Atari BASIC, specifications for Atari BASIC, I had little to do with the actual implementation. More history: Atari asked us (in September, 1978) to bid on producing a cus $t \sim T$  . To consumer-oriented  $T$  and  $T$  and  $T$ tom "consumer-oriented" BASIC

 $f(x) = \frac{1}{2}$  for the specifications in October, the specifications of  $\mathbf{r}$  at  $\mathbf{r}$ were finalized and Paul Laughton and Kathleen O'Brien (with a very little help from three more of us) began to work in earnest. The contract called for delivery by April 6, 1979, and included delivery of a File Manager System (DOS 1). Atari planned to take an early, 8K Microsoft BASIC to the Consumer Electronics Show (in Las Vegas) in January, in Las Vegas) in January, in Las Vegas in January, in January, in January, in January, in January, in January, in January, in January, in Las Vegas, in January, in January, 1979, and then switch later. The actual purchase order took a while to get through Atari's red tape, and the final version thereof is dated  $12/28/78$  about one week *after* both BASIC and DOS were delivered to Atari! Atari took Atari BASIC to CES. for them. Sometime in October, the specifications sumer Electronics Show (in Las Vegas) in January.

#### Investigating BASIC'S Tokens Invesllgatlng BASIC's Tokens

There are three fundamental types of tokens in Atari BASIC, each of which occupies exactly onebyte of RAM memory, with only two special cases. The token types are statement name tokens, operator name tokens (which include function names and some other miscellany), and variable name tokens. The special cases are numeric and string constants, which begin with an operator name token, but are followed by the actual value of the constant.

Statement name tokens can *only* occur as the first item of a statement and, thus, have their own keyword and tokenizing table. In theory. Atari keyword and to kcn izi ng table. In theory, Atari BASIC's structure could support up to 256 types of statements. Variable name tokens and operator <sup>o</sup> f statements. Variable name tokens and operator name tokens are intermixed throughout the rest of a statement and are distinguished by the state of their upper bit: variable name tokens have their upper bit on, operators don't.

A few of the statement types are also special cased in that they are not followed by operator and variable tokens. These special cases include the

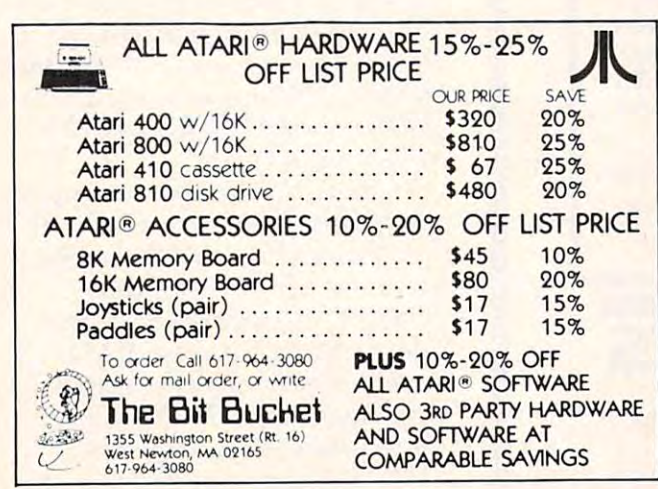

Revolutionary Concept In Software A Revolutionary Concept In Software For The ATARI\* <sup>400</sup> and <sup>800</sup> Computers or the ATARL<sup>\*</sup> 400 and 800 Computers

# %he Interactive Storybook **rhe VlrtterGttive Storyboolt**

Sammy The Sea Serpent Sammy The Sea Serpent A Storybook Program For Children Ages 4 to 7.

Sammy The Sea Serpent Sammy The Sea Serpent is the story of an imaginary season season searches who imaginary season as  $\sim$ is lost and trying to find his way home. The is lost and trying to find his way home. The story is reading along the your children when you professional actress. While the tale is being professional actress. While the tale is being told, the child uses the joystick to help Sammy told. the child uses the joystick to help Sammy out of some tight spots. The spots of spots in the spots of spots. The spots is a spot of spots. The spots in the spots of spots in the spots of spots. The spots in the spots in the spots in the spots in the spots in the s is the story of an imaginery sea creature who story is read aloud to your child by a out of some tight spots.

The side of the side of the side of the side of the case of the case of the case of the case of the case of the interactive story; the B side contains games that the child plays with Sammy. that the child plays with Sammy. The A side of the cassette contains the

The program uses voice, sound effects, music, color and mixed graphics. color and mixed graphics.

Sammy The Sea Serpent Sammy The Sea Serpent can be used with either the ATARI <sup>400</sup> or <sup>800</sup> can be used with either the AT ARI 400 or 800 and requires 16K. It is available in cassette and requires 16K. It is available in cassette format only. Price is \$16.95 plus \$2.00. shipping and handling. shipping and handling.

Also available at fine computer stores. Also available at fine computer stores.

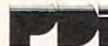

Program Design, lnc/1 ldar Court Greenwich. CT <sup>06830</sup> Program Design. Inc./ 11 Idar Court Greenwich. CT 06830 203-661-8799 203·661·8799

ATARI is the registered trademark of ATARI. Inc. ATARI is the registered trademark of ATAR!. Inc.

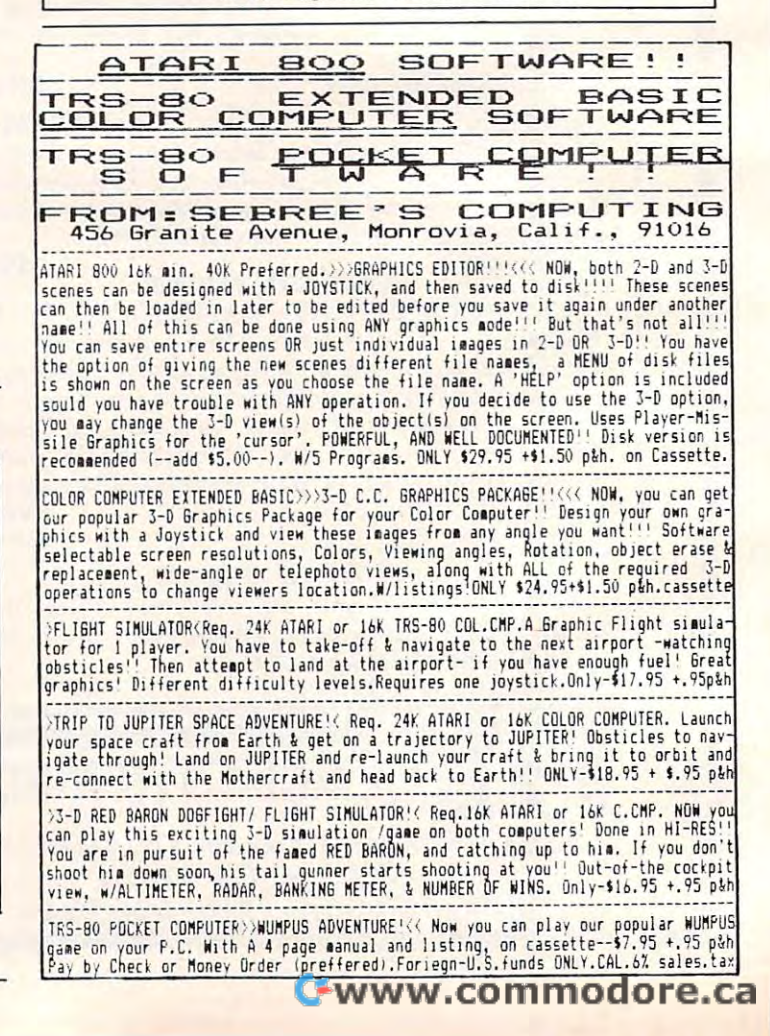

### **DON'T ASK PRESENTS:**  ARIISF  $-$ **For the ATAHI 400/800**  For the ATAC in the ATAC in the ATAC in the ATAC in the ATAC in the ATAC in the ATAC in the ATAC in the ATAC in Match wits with your computer in an insult **Match wits with your computer in an insult**  war! With ABUSE your computer becomes **war! With ABUSE your computer becomes a**  slightly demented, smart-aleck insult-exchanger. **slightly demented, smart·aleck insult·exchanger.**  Millions of different insults. **• Millions of different** insuits. Understands and responds to user input. **• Understands and responds to user input.**  Hybrid BASIC/machine language program. • Hybrid BASiC/machine ianguage program. **• Game feature: become a Master of ABUSE. • Many surprises to discover.**  Many surprises to discover the country of the surprise to discover. The country of the company of the country of the country of the country of the country of the country of the country of the country of the country of the **Release your aggressions! Inflict ABUSE on**  Release your aggressions! In the world aggression and aggressions and aggressions of the company of the company anyone who's got it coming! **anyone who's got it coming!**  REQUIRES 40K RAM AND **REQUIRES 40K RAM AND BASIC CARTRIDGE**   $)$ **Dealer** inquiries welcome Dealer in the company of the company of the company of the company of the company of the company of the company Available soon for the Apple II At your computer store or send \$19.95 \$2.00 handling to: **At your compute r store or send \$19.95 + 52. 00 handling to:**  DON'T ASK <sup>2265</sup> Westwood Blvd. B-150 Los Angeles, CA <sup>90064</sup> (213) 397-8811 **DON'T ASK** - 2265 Westwood Blvd. B-150 - Los Angeles, CA 90064 - (213) 397-8811 **Calif.** residents add 6% sales tax ATARI is a trademark of ATARI INC.<br>APPLE is a trademark of APPLE COMPUTER, INC **A**

ERROR (the statement name given to lines con ERROR (the SLaLemenL name given LO lines containing syntax error in the syntax error in the syntax error in the syntax error in the syntax error in the syntax error in the syntax error in the syntax error in the syntax error in the syntax error in the syntax error i obvious REM and DATA and the not-so-obvious **taining a syntax error).** 

Since each variable is reduced to a single byte (with its upper bit set), there are a maximum of 128 different variable names per program. There is the further implication that BASIC must remember the association of name to token in order to LIST your program back to you. The actual ATASCII names are stored in the "Variable Name" **Table," and we investigated its structure in COM-PUTE!** #17 under the heading of "VARIABLE,

VARIBLE, VARABLE." (Briefly, the names are simply stored one after the other, with the upper bit of the last character of each name turned on.)

The statement and operator names are obviously predefined in the BASIC ROM cartridge, and we offer herewith a program (Program 2) which prints out the token numbers and corre which prims out the to ke n numbers and corresponding keywords. When you run the program, spond ing keywords. When you run the program, you will notice that some operators (especially the left parenthesis) appear to be repeated. They are. We will find out why next month.

Cwww.commodore.ca

### Program 1. Program I.

ssMple device driver for Atari's OS **A saMp <sup>l</sup> e dev ice driver fOT' Ata ri 's as** genera re^a I':, **- - - g <sup>e</sup> ner <sup>a</sup> l reMa rk <sup>s</sup>** -\*-" PAGE "--■- general repisrks **tPAGE** " **general T' <sup>e</sup> f' .... ar i-:. <sup>s</sup>. \_\_\_ "**  loin t; '■ \*c \* \* \* \* \* \* \* \* \* \* <■ ■> \* \* \* \* -i 1010 **ttt t .ttt tt •• ••• t.t • • t.t t ••••• t .**  tt 't~ttt tt'tt'~'tttt "  $1040$ 1.0 Written by Bill Wilkinson :l.O BO **Written** b~ **Bill** Wil ~i rl 1-090; <sup>j</sup> <sup>a</sup> <sup>n</sup> <sup>u</sup> 1982, <sup>C</sup> <sup>0</sup> <sup>M</sup> <sup>P</sup> TE! **for** nlJ ar~, **1982, C{)MF>U 'rE!**  The "MJ" driver **ThE- 11M ! "** dT ivt:~T' Using Me»ory bs d&vic& **lJ <sup>s</sup> il1 9** MeMOT ~ a~i a devi( <sup>e</sup> <sup>I</sup> <sup>n</sup> <sup>c</sup> <sup>d</sup> <sup>e</sup> <sup>s</sup> <sup>n</sup> ^ <sup>1311</sup> <sup>p</sup> <sup>r</sup> <■< <sup>a</sup> <sup>m</sup> 10 60 **I ncl ud <sup>e</sup> s ins tallation pT' ogr <sup>a</sup> <sup>M</sup>** 0000 1000 1020  $1030 :$ 1050 1070 8 1090 : :1.100 :1.1:1.0 .t.ttt.t • • ~ ..... .. t~ •• t •• t . tttt . tttt ~tt t' ~'ti ttt "t't'

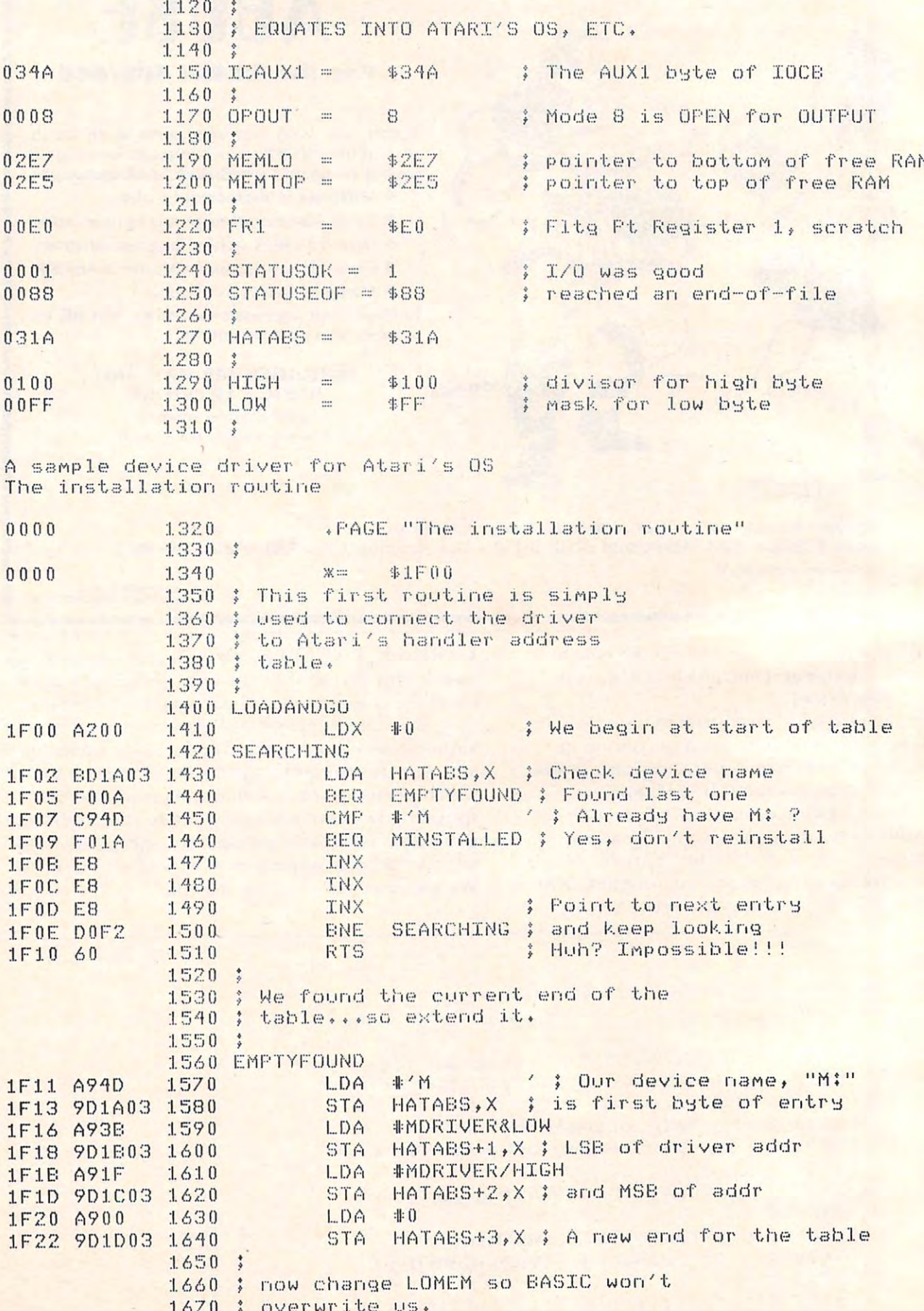

C-www.commodore.ca

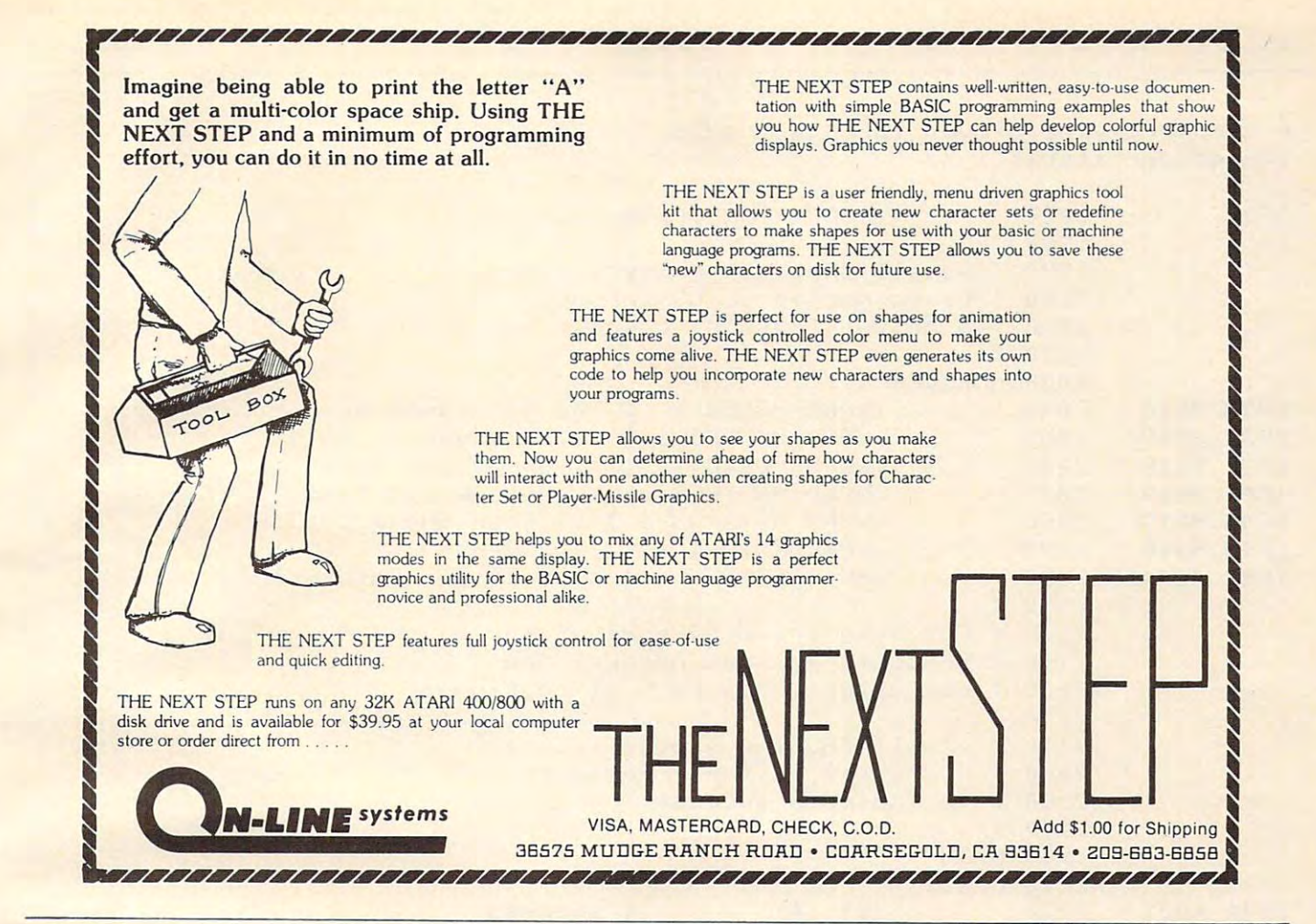

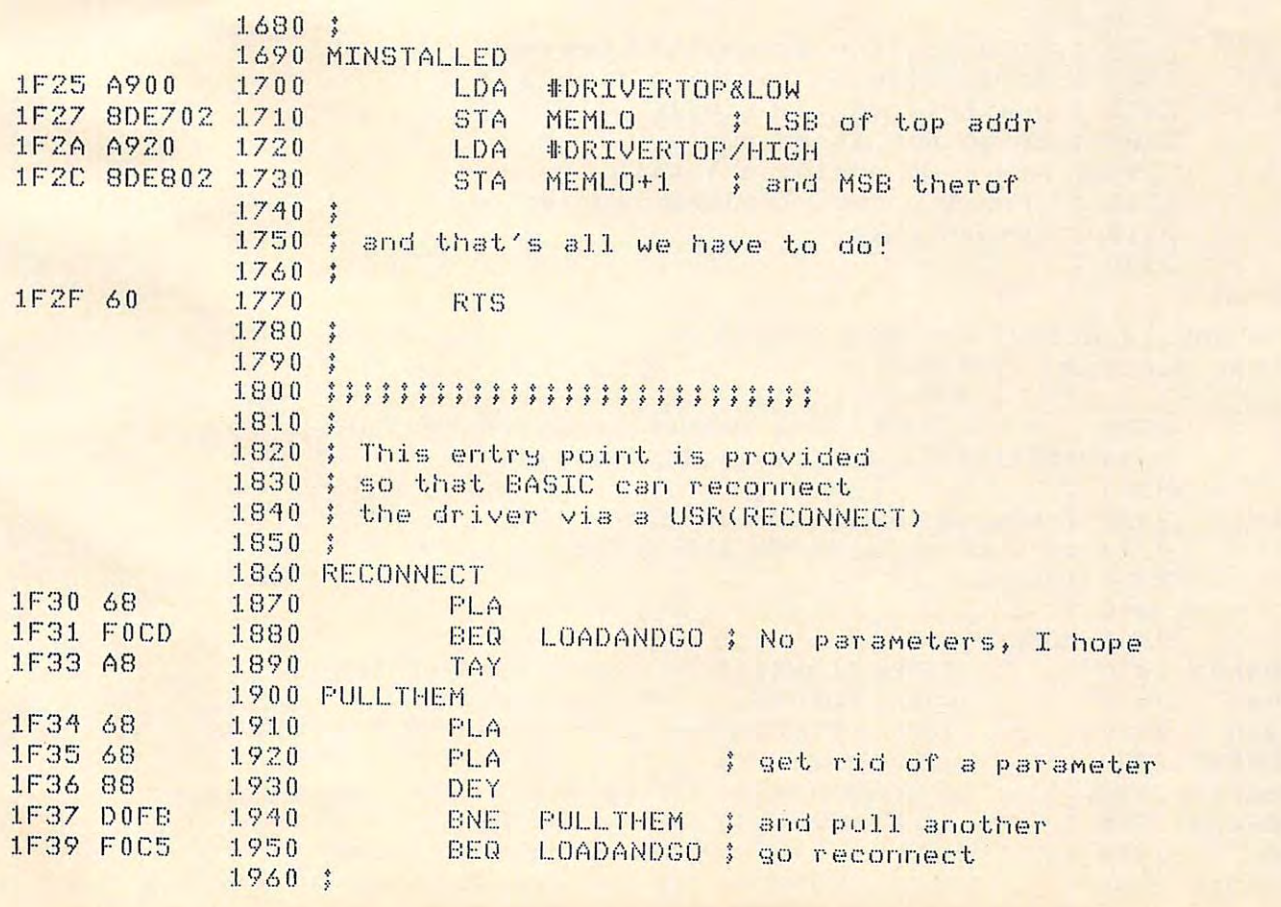

## Gwww.commodore.ca

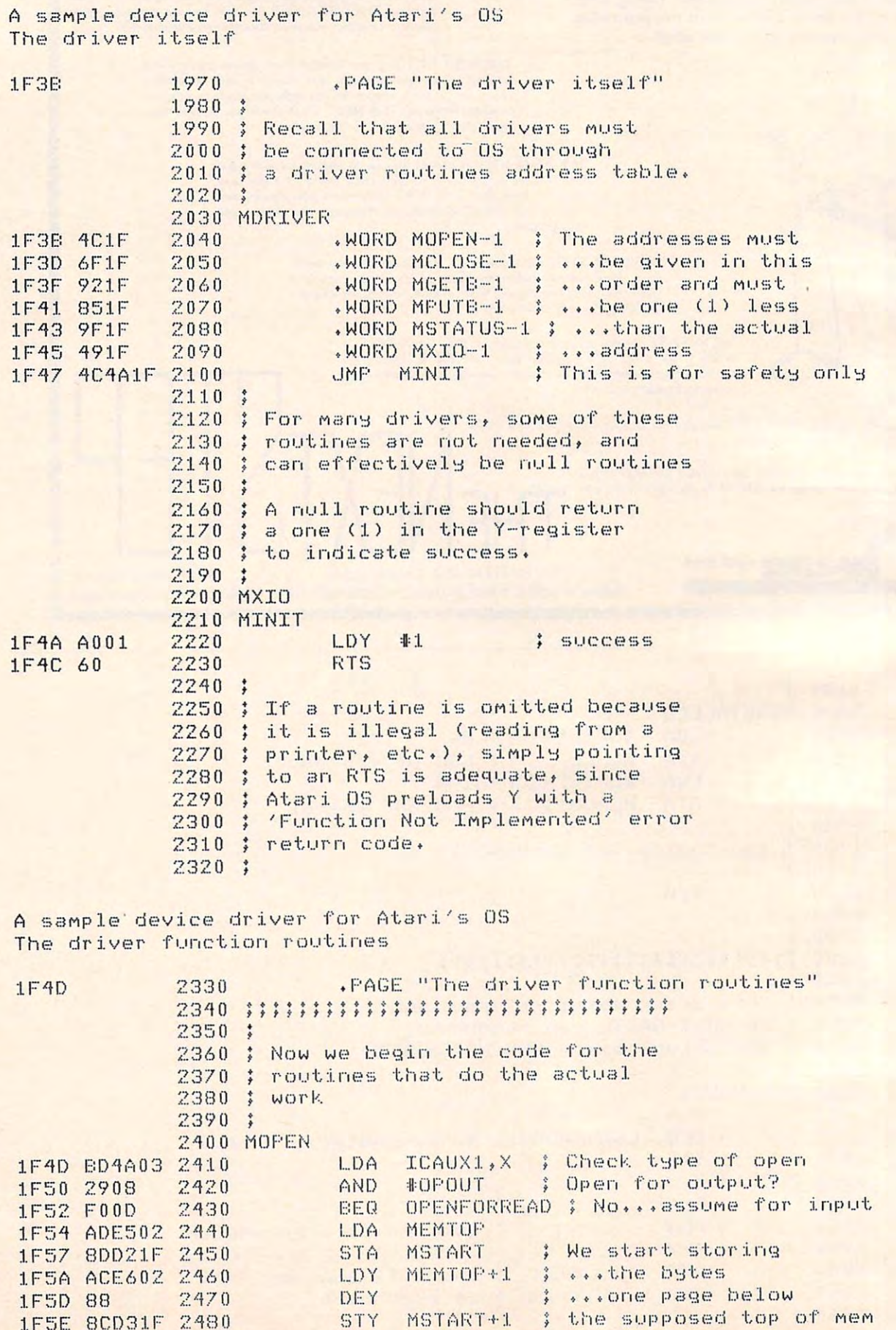

Cwww.commodore.ca

1F5E

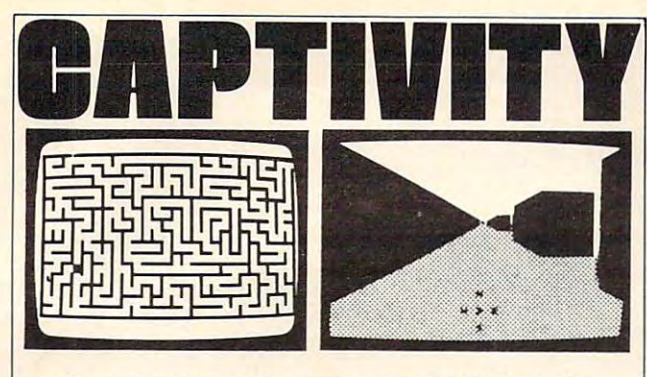

#### the most advanced maze game available to the ATARI\* owner **the most advanced maze game available to the ATARI**<sup>®</sup> owner

new game by Craig Patchett which uses machine **A new game by Craig Patchett which uses machine**  language routines. 5-color, high-resolution graphics **language routines. 5-color. high-resolution graphics**  and sound effects. **and sound effects.** 

The player's goal is to guide an imaginary robot through **The player's goal is to guide an imaginary robot th rough**  and out of <sup>a</sup> 3-dimensional maze. **and out of a 3-dimensional maze.** 

<sup>20</sup> game variations insure countless hours of enjoyment. **20 game variations insure countless hours of enjoyment.** 

**CAPTIVITY can be used with any ATARI® computer** with a least 24K. It is available in case in case in case in case in case in case in case in case in case in case in only. Price is \$24.95 plus \$2.00 shipping and handling. only. Price is \$24.95 plus \$2.00 shipping and handling. with at least 24K. It is available in cassette format

Available at fine computer stores or write us directly. **Available at fine computer stores or write us directly.** 

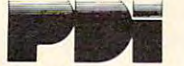

Program Design, Inc. Idar Court Greenwich, CT <sup>06830</sup> **Program Design. Inc. I 1 (dar Court Greenwich. CT 06830**  203 · 661 ·8799

ATARJ« is the registered trademark of ATARI, Inc. **ATARJ - is [he registered u"demark of ATARJ, Inc.** 

## THERE'S A **ATARI 400/800 OWNERS: MICROCONNECTIONTM FOR YOU! —**

Now you can direct-connect to the Now you can direct-connect to the telephone with or with or with or with or with or with or with or with or with or with or with  $\sim$ telephone with or without

interface, and interface, and interface, and interface, and interface, and interface, and in serial port to drive printer, and the printer printer, and the printer, and the printer of the printer of the printer, and the printer of the printer of the printer of the printer of the printer of the printer of the printer of the print the 850™ interface, there's also a serial port to drive a printer,

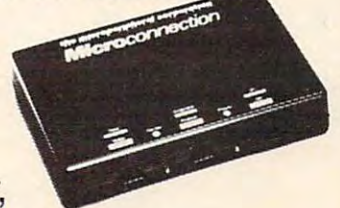

optional autodial and autoanswer, optional autodial and autoanswer, Prices start at the start at the start at the start at the start at the start at the start and start at the start and details write or phone: details write or phone: and smart terminal software! Prices start at \$199.50 For more

the micropenpheral corporation **the .. \_.\_- mlcroperlpheral . , " .'" ,.** corpor~t!O~ **,** 

 $R = 2.1$ (206)881-7544 2643A - 151st Pl. N.E. Redmond, WA 98052 (206) 881· 7544

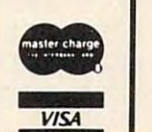

#### **SOFTWARE STREET PDESENTS** PRESENT AND PRESENT AND RESENT Savings from: Software Street  $800 - 100$ says the control of the con-**800 CoMputer 32k ..... Si69.00**  Atari 410 Recorder, BASIC <sup>3392</sup> Clipper Dr. 3392 Clipper Dr. 800 Computer 32k \$769.10 Computer 32k \$769.10 Computer 32k \$769.10 Computer 32k \$769.10 Computer 32k \$769.10 C 800 Computer 48k.....\$839.00 Atari Program Exchange programing language, **prograMMing language,**  Chino, CA <sup>91710</sup> Chino, CA 91710 800 Computer 18k \$300,000 Computer 18k \$339,000 Computer 18k \$339,100 Computer 18k \$339,100 Computer 18k \$339, Atari Program Exchange <sup>825</sup> Printer(80 col),,\$599.I 825 Printer(SO col ) •• \$599 .00 arid States and Capitals. ard States ard Cap itals. (714) 591-3061 Advance International International Crystal 810 Disk Drive, .....\$429.00 (711) 591-3061 <u>Crystal Crystal Crystal Crystal Crystal Crystal Crystal Crystal Crystal Crystal Crystal Crystal Crystal Crystal Crystal Crystal Crystal Crystal Crystal Crystal Crystal Crystal Crystal Crystal Crystal Crystal Crystal Cryst</u>  $\overline{\phantom{a}}$ **P.O.!.**  TOP SELLING PROGRAM 850 Intf. Mod........\$155.00 TOP SELLING PROGRAMS 822 Thermal Printer..\$329.00  $L$ .J.K. Missile CoflftandiM **822 TherMal** Printer I ,\$329.00 **Missile COMM 3rlO , ••• • ,.,\$33t96**  Software Street is your 820 Printer.........\$259.00 -,\$33.96 **D':InacoMp**  Asteroids .,\$33.96 **820 Printer,t"t"t •• S,Z59,OO Asteroids .. 111 •• tl., ••• i33 .96**  So the Street is the Street is the Street in the Street in the Street in the Street in the Street in the Street mail order Atari discount 410 Recorder ..........\$65,00 Quality Software Invitation to Prog ~10 **Recorder •. I.II • • •• 'S,65.00 Invitation to f'rog. 21,S16,96 center.**  830 Modem............\$145,00 , , , , , , , , Avalon Hill Avalon Hi ll .\$16.96 **830 ModeM",1t** """.\$ ~5100 **Invitation to f'r og . 3"S16.96**  Invitation to Prog AsseMbler/Editor,. A5seMbler/Editor ••••••• \$~8.96  $\cdots$ .\$18.96 Special Software Packages Special Software f'ackeqes Cociputer consultants **COMPuter conslll tants**  Jaw Breaker **Jaw Breaker . .•••• 11111 •• 25.95 Shipping costs:**  S'jnapse Cranston Manor.,,.,,,, **Cranston Manor ..• t •• •• • \$29.95**  shipping costs; and contact the state of the state of the state of the state of the state of the state of the state of the state of the state of the state of the state of the state of the state of the state of the state of Software-MiniMum \$2.00  $\sim$  synapse the symmetry  $\sim$ . . . . . . **.** The Entertainer \$o9,0 **The Entertainer. " , ",. i69.00**  Datasoft Dodge Racer ,,,, .\$19,95 **Dodge Racer ..• tl,t.". ,\$19t95**  Software-mail: The software-mail: The software-mail: The software-mail: The software-mail: The software-mail: The software-mail: The software-mail: The software-mail: The software-mail: The software-mail: The software-mail Hardware-prices will vary Star Raiders, Missile Star Raiders, Missile United Software Atari Word Processor.. Atari Word Processor ,.\$129,95 (please call) (please call ) Command, and Joysticks. On-Lin€ Atari World ♦♦ .\$59,95 **Atari World" ••• II t I •• • \$59, 95**  On-Line The Programmer... \$51.01 **The f'rogr .3M#'1er . 1 • 1 •• , t i5'1. 00**   $0.5.5.$ Star Raiders ,, .\$39,96 **Star** Raid~rs <sup>t</sup>**•. 111" I IIS39.96**   $-$ BASIC Programming **Software Street**  Intruder Alert .\$11.95 **Intruder Alert .• .. .• . .• S14.95**   $S_{\rm{max}}$  street with  $S_{\rm{max}}$ language, Self teaching Sammy the Sea Serpent..\$14.95 guide to BASIC, and ATARI IS <sup>A</sup> REGISTERED ATAFI IS A REGISTEF:ED prices subject to change BASIC reference Manual BASIC TRADEMARK

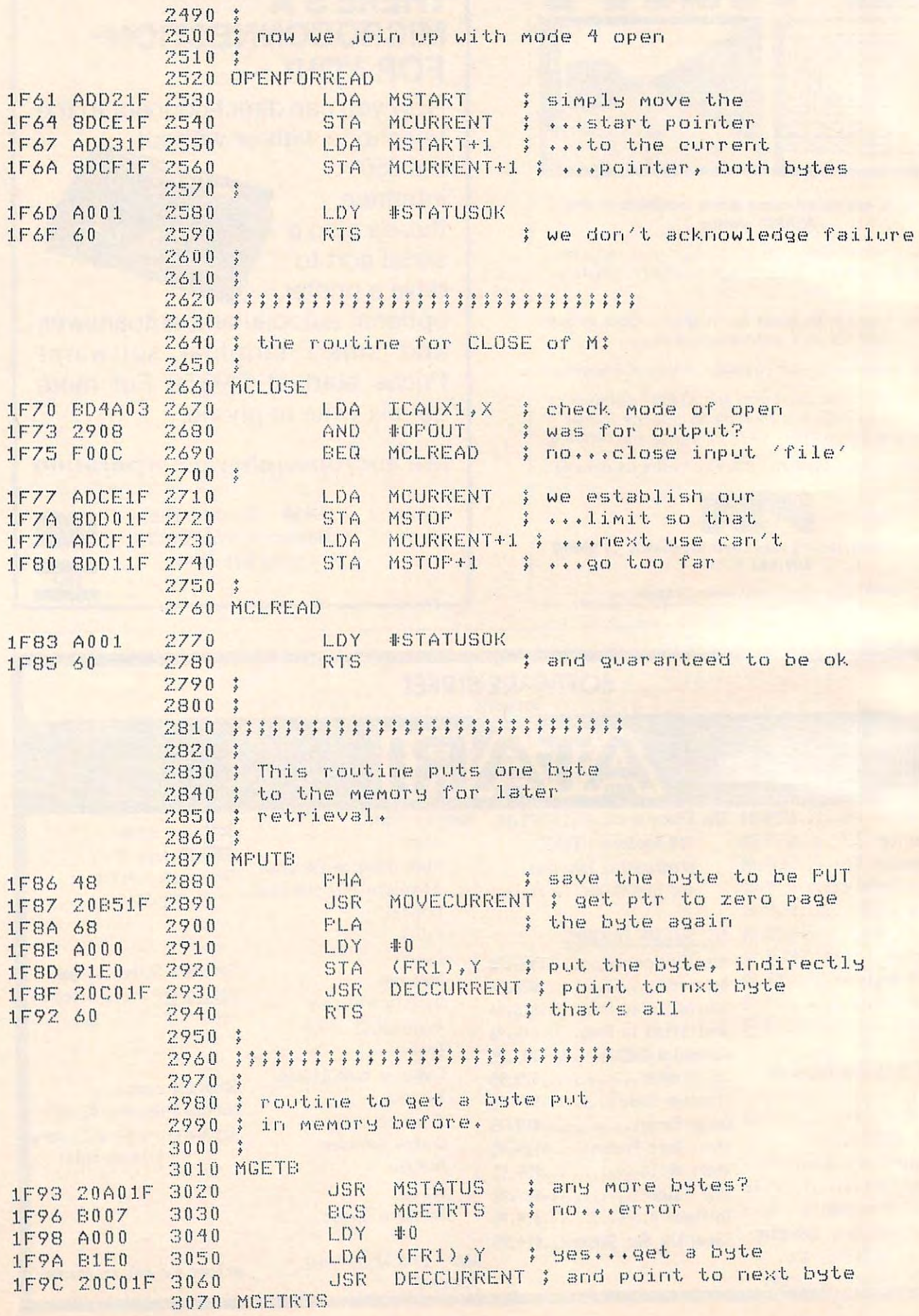

C-www.commodore.ca

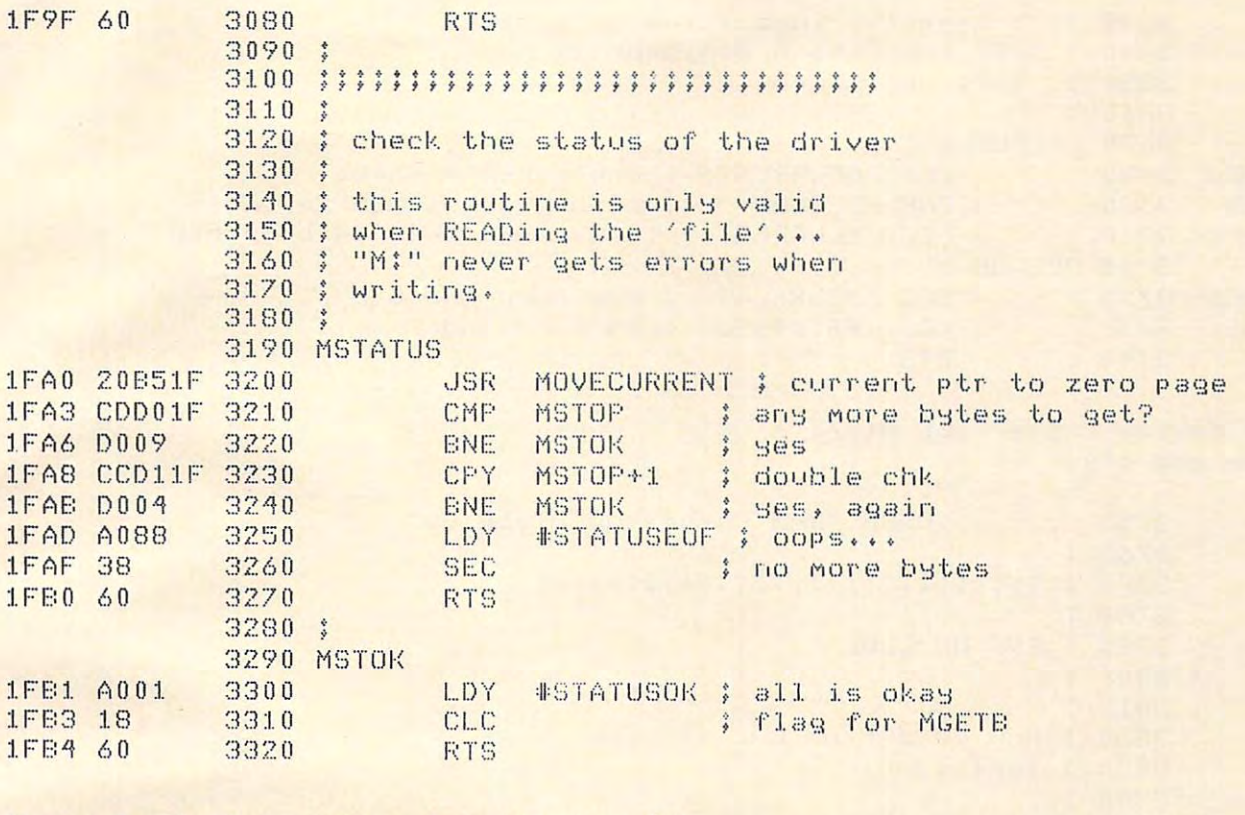

A sample device driver for Atari's OS Miscellaneous subroutines

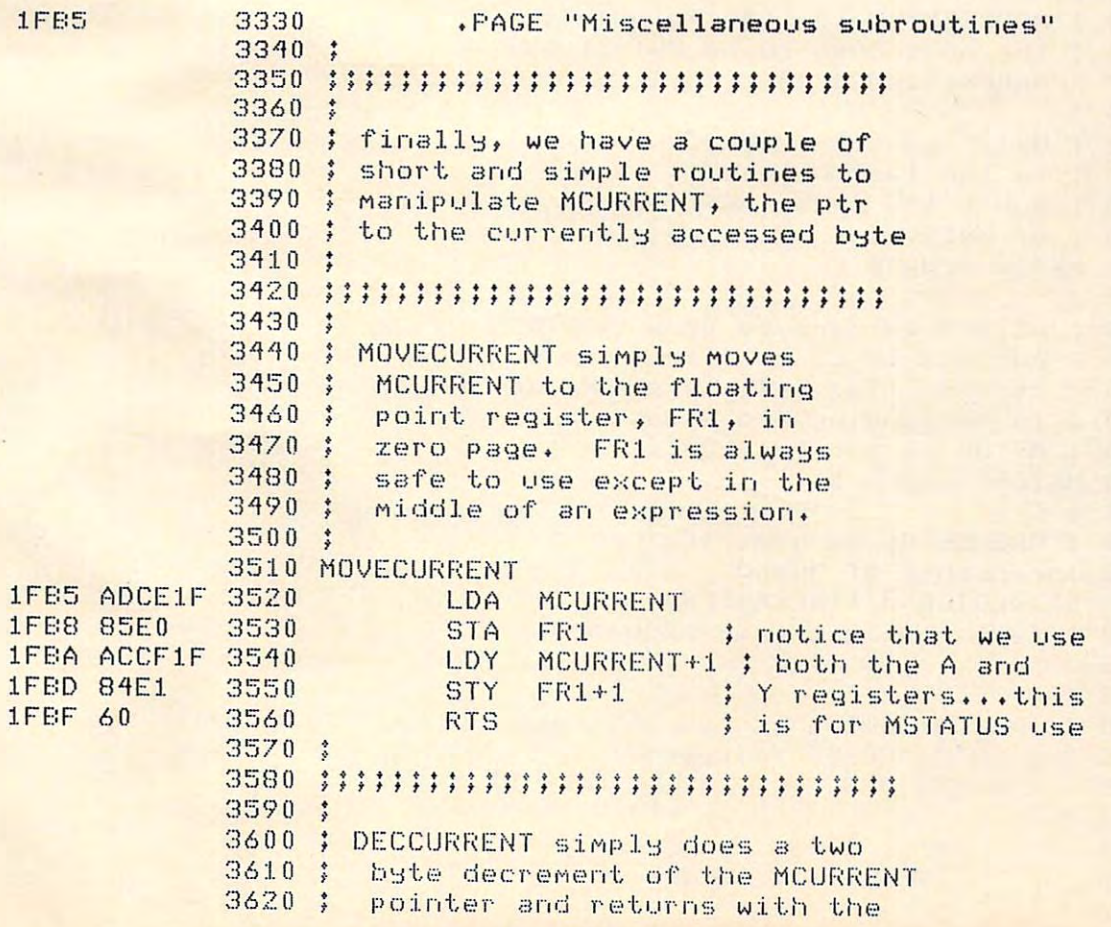

133

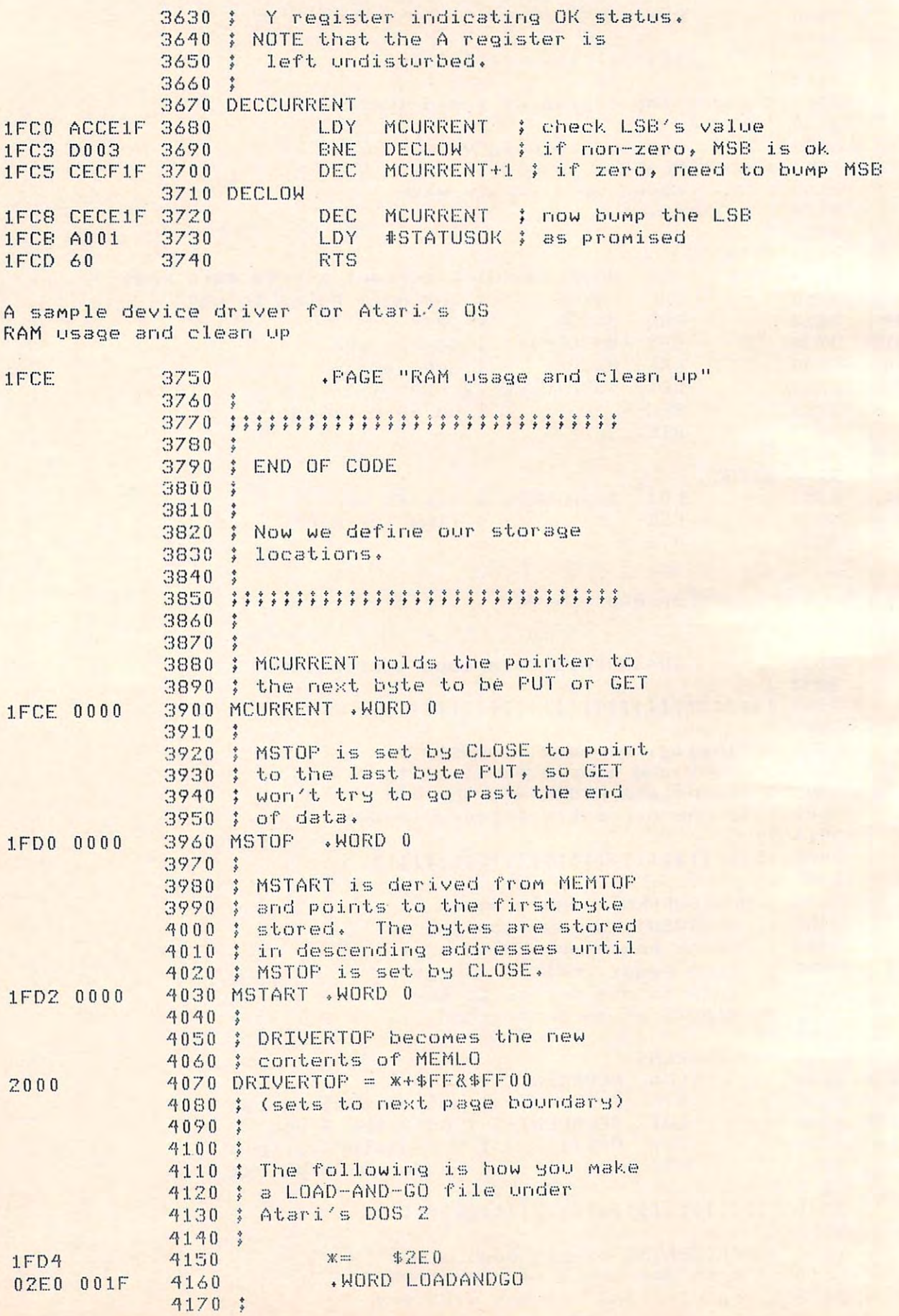
**January, 1982. Issue 20 COMPUTE!** 

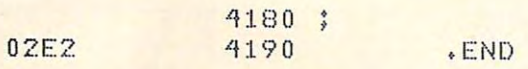

<sup>3</sup> <sup>M</sup> Pie device driver foi **A saMPl e de vi. ce dri ver fOT' Atar i 's os**   $s = \frac{1}{2}$  and contract and contract and contract and contract and contract and contract and contract and contract and contract and contract and contract and contract and contract and contract and contract and contract a **RAM usage a nd c l <sup>e</sup> <sup>a</sup> n up** 

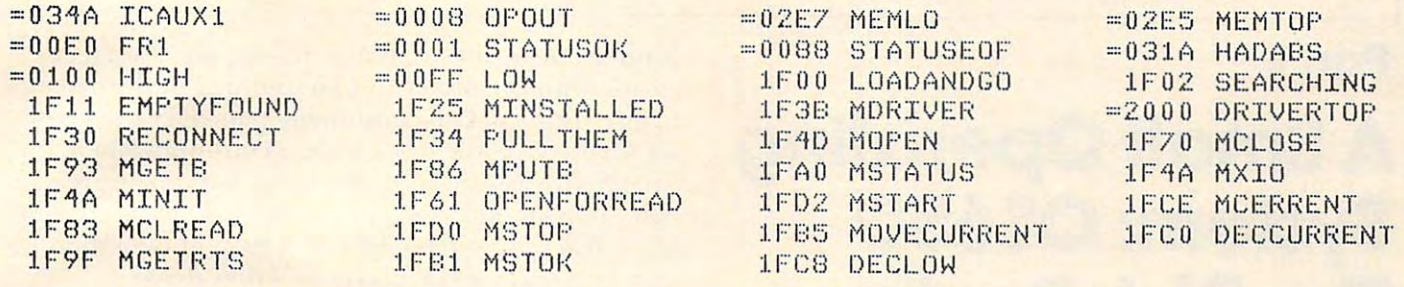

#### Program 2. Program 2.

100 REM listing of a program to print token values 101 REM and their ATASCII equivalents <sup>200</sup> 'The STATEMENT Token List1 200 '? 'The STATEMENT Token List' : '? 210 ADDR = 42161 : SKIP = 2 : TOKEN = 0 <sup>220</sup> GOSUB <sup>1000</sup> REM call the token printer 220 GOSUB 1000 : REM call t he token printer 300 ? 'The OPERATOR Token List' : ? 310 ADDRESS SKIP = 0 TOKEN 16 TOKEN 16 TOKEN 16 TOKEN 16 TOKEN 16 TOKEN 16 TOKEN 16 TOKEN 16 TOKEN 16 TOKEN 16 <sup>320</sup> GOSUB <sup>1000</sup> REM again call to print tokens 320 GOSUB 1000 : REM again call to print tokens  $310$  ADDR = 42979 : SKIP = 0 : TOKEN = 16 400 END

1000 REM Subroutine to print a keyword table 1001 REM On entry: 1002 REM ADDR = the address of the keyword table <sup>1003</sup> REM SKIP number of bytes to skip 1003 REM SKIP = **number** of b"tes to skip <sup>1004</sup> REM between keyword strings 1004 REM **between** ,",ord **strinss**  <sup>1005</sup> REM TOKEN the starting token number for 1005 REM TO KEN = t he **starting token number** f or <sup>1006</sup> REM this table 1006 REM this table <u>1007 Remote</u> <sup>1050</sup> IF NOT PEEK(ADDR) THEN ?{?JRETURN 1050 IF NOT F'EEK ( ADDR ) THEN **? : ? :RETURN**  1007 REM

[note: both tables end with a zero byte] PRINT TOKEN» REM the token number 1060 PRINT TOKEN, : F,EM the token nun,ber REM Print the ATASCII string for this token 1100 REM Print the ATA SCII string for this token BYTE PEEK(ADDR) ADDR ADDR+1 1110 BYTE = PEEK( ADDR ) : ADDR = ADDR+l 1120 IF BYTE < 128 THEN ? CHR\$ (BYTE); : GOTO 1100 PRINT CHR\$(BYTE-128) REM last character 1130 PRINT CHR\$(BYTE- 128) : REM last characte <sup>r</sup>

in keyword has upper bit on **in** ke word **has uppe r bi t o <sup>n</sup>** <sup>1140</sup> ADDR ADDR SKIP REM an address for struts 1140 ADDR = ADDR + SKIP REM a n address for s tmts 1150 TOKEN = TOKEN + 1 : REM to next keyword <sup>1160</sup> GOTO <sup>1000</sup> 1160 GOTO 1000 ©

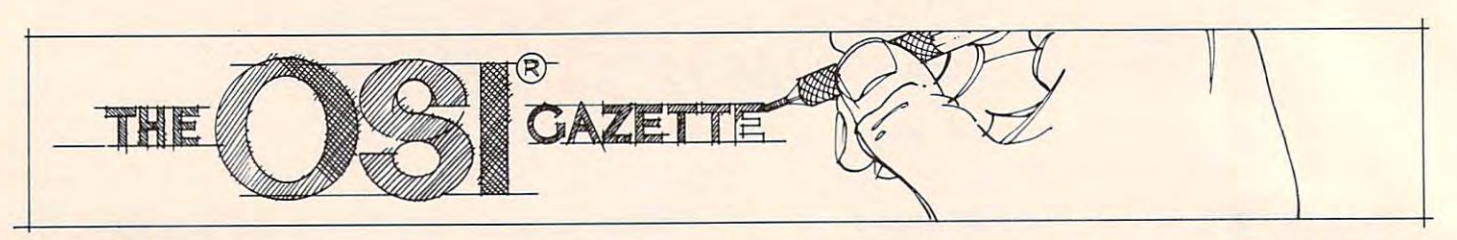

# Small Operating **A Small Operating**  System: OS65D **System: 05650**  The Disk Routiness Routiness Routiness Routiness Routiness Routiness Routiness Routiness Routiness Routiness Routiness Routiness Routiness Routiness Routiness Routiness Routiness Routiness Routiness Routiness Routiness Rou **Part I: The Disk Routines**

T. R Berger, Company, Company, Company, Company, Company, Company, Company, Company, Company, Company, Company, Company, Company, Company, Company, Company, Company, Company, Company, Company, Company, Company, Company, Co Coon Rapids, MN Coon Roplds. MN T R Berger

*Editor's Note: In this first part of a two-part series, Mr. Berger presents valuable information for all disk drive* users. The article concludes next month with a memory *map of the disk routines and flowcharts for all the major* subroutines. RTM *subroutines.* - *RTM* 

In this article will examine the disk routines in the disk routine in the disk routine in the disk routines in the disk routine in the contract of the contract of the contract of the contract of the contract of the contrac OS65D (V3.2 NMHZ). To understand these sub 05650 (V3.2 NM HZ). To unde rstand these subroutines, it is neither necessary to know precise details about the physical functioning of a disk drive, nor to know about various methods of storing data on diskette. However, such background data on a diskette. However, such background makes it easier to understand what is involved in **makes it easier to unde rstand what is involved in**  an operating system, and why certain processes are **an ope rating syslenl, and why cenain processes are**  done as they are. There are several articles [1-3] which offer very good general descriptions of disk drives. Further, manufacturers' drive manuals **drives. Funher, InanufacLurers' drive manuals**  usually give fairly complete descriptions of individual drives. I only discuss those aspects which are immediately applicable to the functioning of OS65D. In this article I will examine the disk routines in

### **The DIsk Drive**

The typical diskette looks as in Figure 1. A magnetically coated round piece of plastic is enclosed in a protective cardboard envelope which has an inner, slippery plastic liner. The hub of the disk drive engages the large hole in the middle of the plastic engages the large hole in 1 he middle of the plastic diskette causing it to spin very rapidly inside its envelope. There is a long slot in the envelope enabling the head of the drive to make contact with the plastic diskette.

Imagine <sup>a</sup> large number of concentric circles Imagine a large number of concentric circles drawn on the plastic diskette so that part of each drawn on the plastic diskclle so that pan of each circumference is visible through the slot. We call circumfe rence is visible through the slol. We call each circle a track on the diskette. When the diskette is in the drive, the head is precisely positioned

under one of these circular tracks, and contact is **a** made with the diskette. The spinning of the diskette causes this track to continually pass over the head. If we imagine the track to be a continuous loop of **magnetic cassette recorder head, we can appreciate**  $\blacksquare$ how one might store data on the disk. If we envision each track as being a different loop of tape then we can begin to see the power of a disk drive.

In some minifloppies, inserting the diskette and closing the drive door brings the head into contact with the diskette. On other drives, there is little lever with soft pad attached directly above the head which is below the diskette. On drives the head which is below the diskelle. On drives with such a lever, there is a switch which causes this *v* slapping. The same signal engages and the head engages of the head engages and the head engages of the head engages of the head engages of the head engages of the head engages of the head engages of the head engages of the the diskette; turn it off and the head loses contact a little lever with a soft pad attached directly above slapping. Turn the switch on and the head engages with the diskette.

The head can slide back and forth along the long slot in the diskette accessing all the concentric tracks on the diskette. This sliding motion is generally accomplished in one of two ways. The head may be on screw. Spinning the screw one way or **may be o n a screw. Spi nning the sc rew one way or**  another moves the head in or out. The head may another moves the head in or oul. T he head may <u>be on a flat metal band which is looped over some </u> shafts, or it may be on wire which is wound around **shafts. or it ma y be o n a wire which is wound around**  some shafts. Spinning a shaft causes the head to move. The slide rule dial on most radios works by a similar principle: i.e. the dial pointer is mounted on string strung over pulleys and wound around **on a string strung ove r pu lleys and wound around**  the tuning knob shaft. Twisting the knob moves the tuning knob shafl. Twisting the knob moves the pointer across the dial. Thus the back and forth motion of the disk head is caused by the turning motion of motor shaft. **turning motion ofa motor shafl.** 

Since the tracks on disk are very close to **Since the tracks un a disk are very close to**gether, the motor only needs to spin a small fraction of revolution in order to move the head one **of a revolution in order to move the head one**  track. Very special motors called stepper motors are used for this purpose. When the motor is pulsed, <sup>a</sup> re used for this purpose. When the motor is pulsed , it spins a fixed fraction of a revolution then stops. If pulsed again, it will spin that same fraction again. Clockwise or counterwise motion of the motor **Clockwise or counle rwise motion of the mOlor**  shaft translates into back or forth motion of the disk head. Consequently, there are two switches which control this motor: one to determine direction, the other an ON7OFF switch. If we set the direction switch as desired then flick the ON/OFF switch first to one to one to one than the disk will move to our contract will move that the disk will move to one track. tion, the other an ON/OFF switch. If we set the direction switch as desired then flick the ON/OFF switch first to on then to off, the disk will move **one track.** 

If we have memory location in the computer I **f we have a memo!"}' loca tion in the compule <sup>r</sup>** which tells us the track number (say, Track 27) on

# OSI TRS-80 COLOR-80 OSI

GALAXIAN - 4K - One of the fastest and finest arcade games ever written for the OSI, this one<br>features rows of hard-hitting evasive dogfighting aliens thirsty for your blood. For those who<br>loved (and tired of) Alien Invaders. Specify<br>system — A bargain at \$9.95 OSI aliens thirsty for your blood. For those who<br>oved (and tired of) Alien Invaders. Specify<br>system - A-bargain at \$9.95 OSI

ground similar to MINOS as the action takes place in a realistic maze seen from ground level. This is, however, a real time monster hunt as you track down and shoot mobile monsters on foot. fun I've had in years! - \$13.95. OSI LABYRINTH · 8K · This has a display back-Checking out and testing this one was the most

#### THE AARDVARK JOURNAL

tutorial journal running only articles about OSI systems. Every issue contains programs custom-<br>ized for OSI, tutorials on how to use and modify the system, and reviews of OSI related products. In the last two years we have run articles like these! these I FOR OSI USERS - This is a bi-monthly

1) the contract on Machine Code for Contract on Machine and Sections and Asic Contract on Basic Code for Basic Co 1) A tutorial on Machine Code for BASIC programmers.

2) Complete listings of two word processors for BASIC IN ROM machines.

3) Moving the Directory off track 12.

4) Listings for 20 game programs for the OSI.<br>5) How to write high speed BASIC — and

lots more

lots more Vol. 1 (1980) 6 back issues · 59.00

Vol. 2 (1981) 4 back issues and subscription for 2 additional issues - \$9.00.

#### **ADVENTURES!!!**

For OSI, TRS-80, and COLOR-80. These<br>Adventures are written in BASIC, are full fea-<br>tured, fast action, full plotted adventures that take 30-50 hours to play. (Adventures are interactive fantasies. It's like reading a book except computer commands like "Look in the Coffin" and "Light the torch".) For OSI, TRS-80, and COLOR-80. These<br>Adventures are written in BASIC, are full fea-<br>tured, fast action, full plotted adventures that that you are the main character as you give the

Adventures require 8K on an OSI and 16K on COLOR-80 and TRS-80. They sell for \$14.95 each. each.

#### ESCAPE FROM MARS (by Rodger Olsen)

PLANT. You'll have to explore a Martian city and deal with possibly hostile aliens to survive this one. A good first adventure. This ADVENTURE takes place on the RED

#### PYRAMID (by Rodger Olsen)

This is our most challenging ADVENTURE, It is a treasure hunt in a pyramid full of problems. Exciting and tough! Exciting and tough I

#### TREK ADVENTURE (by Bob Retells} TR EK ADVENTURE (by Bob Retelle)

The crew has left for good reasons - but they forgot to take you, and now you are in deep trouble. This one takes place aboard a familiar starship.

#### DEATH SHIP (by Rodger Olsen) DEATH SHIP (by Rodger Olsen)

Our first and original ADVENTURE, this one takes place aboard a cruise ship - but it ain't the Love Boat

VAMPIRE CASTLE (by Mike Bassmanl VAMPIRE CASTLE (by Mike Bassman) This is a contest between you and old Drac and it's getting a little dark outside. \$14.95 each.

**OSI** 

#### OSI NEW-NEW-NEW OSI OSI NEW-NEW·NEW TINY COMPILER

tiny compiler lets you write and debug your pro-<br>gram in Basic and then automatically compiles a Machine Code version that runs from 50-150 times faster. The tiny compiler generates relocatable, native, transportable machine code that can The easy way to speed in your programs. The be run on any 6502 system.

It does have some limitations. It is memory hungry - 8K is the minimum sized system that limited subset of Basic – about 20 keywords in-<br>cluding FOR, NEXT, IF THEN, GOSUB, GOTO,<br>RETURN, END, STOP, USR(X), PEEK, POKE,  $\frac{1}{2}$ ,  $\frac{2}{3}$ ,  $\frac{1}{2}$ ,  $\frac{1}{2}$ , can run the Compiler. It also handles only a<br>imited subset of Basic - about 20 keywords in<br>cluding FOR, NEXT, IF THEN, GOSUB, GOTO,<br>RETURN, END, STOP, USR(X), PEEK, POKE,

TINY COMPILER is written in Basic. It can be modified and augmented by the user. It comes with a 20 page manual.

TINY COMPILER - \$19.95 on tape or disk OSI

#### **SUPERDISK II**

This disk contains a new BEXEC<sup>\*</sup> that boots creation, deletion and renaming of files without calling other programs. It also contains a slight modification to BASIC to allow 14 character up with a numbered directory and which allows file names.

The disk contains a disk manager that contains a disk packer, a hex/dec calculator and several other utilities.

code on C2P/C4)) that makes corrections a snap. We'll also toss in renumbering and program search programs – and sell the whole thing for -It also has a full screen editor (in machine SUPERDISK II \$29.95 (5%") OSI

#### BARE BOARDS FOR OSI C1P

MEMORY BOARDS!!! - for the C1P - and they contain parallel ports!

Aardvarks new memory board supports 8K of 2114's and has provision for a PIA to give a parallel ports! It sells as a bare board for \$29.95. When assembled, the board plugs into the expansion connector on the <sup>600</sup> board. Available now! sian connector on the 600 board. Available now !

supply  $2716$ 's. Bare board  $-$  \$24.95. PROM BURNER FOR THE C1P - Burns single

connector from one to five connectors or use it to adapt our C1P boards to your C4/8P. - \$14.95.  $MOTHER BOARD - Expand your expansion$ 

16K RAM BOARD FOR C1P - This one does not have a parallel port, but it does support 16K of 2114's. Bare Board S39.95. of 2114'5. Bare Board \$39 .95.

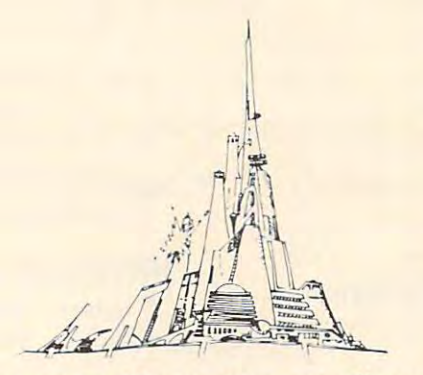

#### WORD PROCESSING THE EASY WAY-WiTH MAXI-PROS WITH MAX I-PROS

signed for the office that doesn't want to send every new girl out for training in how to type a letter. letter. This is a line-oriented word processor de-

It has automatic right and left margin justiduring printing. It has automatic pagination and automatic page numbering. It will print any text single, double or triple spaced and has text cen-<br>tering commands. It will make any number of multiple copies or chain files together to print an fication and lets you vary the width and margins entire disk of data at one time.

MAXI-PROS has both global and line edit<br>capability and the polled keyboard versions<br>contain a corrected keyboard routine that make the OSI keyboard decode as a standard type-MAX I-PROS has both global and line edit<br>capability and the polled keyboard versions<br>contain a corrected keyboard routine that make writer keyboard.

MAXI-PROS also has sophisticated file<br>capabibilities. It can access a file for names and addresses, stop for inputs, and print form letters. It has file merging capabilities so that it can store

and combine paragraphs and pages in any order.<br>Best of all, it is in BASIC (0 5650 51/4" or 8" disk) so that it can be easily adapted to any printer or printing job and so that it can be sold prin ter or printing job and so that it can be sold for measly price. for a measly p rice.

 $MAXI-PROS - $39.95.$  Specify  $5\%$  or  $8''$  disk.

CHINES - C1S/C2S. This ROM adds line edit<br>functions, software selectable scroll windows, bell support, choice of OSI or standard keyboard routines, two callable screen clears, and software<br>support for 32-64 characters per line video. Has one character command to switch model<br>2 C1P from 24 to 48 character line. When installed in C2 or C4 (C2S) requires installation of additional chip. C1P requires only a jumper SUPPORT ROMS FOR BASIC IN ROM MA $change. - $39.95$ 

C1E/C2E similar to above but with extended<br>machine code monitor. - \$59.95 OSI

#### ARCADE GAMES FOR OSI, COLOR-80 AND A RCADE GAMES FOR OSI, COLOR ·SO AN D TRS-SO (SK OS I, 16K TRS-8 0 AN D COLOR-80 ) TRS-80 {8K OSI, 16K TRS-80 AND COLOR-80 AND COLOR-

TIMETREK - A REAL TIME, REAL GRAPHICS STARTRECK. See your torpedoes hit and watch your instruments work in real time. No more unrealistic scrolling displays! \$14.95.

STARFIGHTER - This one man space war game pits you against spacecruisers, battlewagons, and Pits you against space cruisers, battlewagons, an d one man fighters, you have the view from your one man fighters. you have the view from your cockpit window, <sup>a</sup> real time working instrument cockp it window, a real time working instrumen <sup>t</sup> panel, and your wits. Another real time goody. panel, and your wits. Ano ther real time goody.  $SO95$ 

tleship is the toughest thinking game available on<br>OSI or 80 computers. There is no luck involved topographical toughie. \$9.95 BATTLEFLEET - This grown up version of Batas you seek out the computers hidden fleet. A

GAMES! Different from all the others, Quest is played on a computer generated mape of Alesia. Your job is to gather men and supplies by comband outright banditry. When your force is strong life or death battle to the finish. Playable in 2 to 5 hours, this one is different every time. QUEST - A NEW IDEA IN ADVENTURE bat, bargaining, exploration of ruins and temples enough, you attack the Citadel of Moorlock in a

16K COLOR-80 OR TRS-80 ONLY. \$14.95 16K COLOR.aO OR TRS·SO ON LY. \$ 14 .95

# Please specify system on all orders Please specify system on all orders

This is only a partial listing of what we have to offer. We offer over 120 games, ROMS, and data sheets for OSI systems and many games and utilities for COLOR-80 and TRS-80. Send \$1.00 for our catalog.

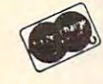

OSI

AARDVARK TECHNICAL SERVICES, LTD. This is only a partial listing of what we have to offer. We offer over 120 games, ROMS, and data sheets for OSI systems<br>and many games and utilities for COLOR-80 and TRS-80. Send \$1.00 for our catalog.<br>**AARDVARK TECHNICAL**  $(313)669-3110$ AARDVARK TECHNICAL SERVICES, LTD.

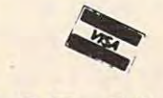

COLOR-80

Cwww.commodore.ca

COLOR-80 OSI

which the head is currently position to the head is currently position of the head is currently positioned, and we have a set of the head is controlled and we have a set of the head in the set of the set of the set of the move the head outward one track on the diskette (the outer we may define the outer may define the product of  $\mathcal{L}_1$  , then we may define the matter of  $\mathcal{L}_2$ crease the number in memory by one (to Track) 26). In other words, we may move from any track 26). I n othe r words, we may move from any track to any desired track just by stepping and counting. A single step occurs very rapidly, more than 100 steps per second are usually possible. Of course, this stepping method will only work if we know the this ste pping method will only work if we know the current track number on which the head is located. which the head is currently positioned, and we (the outermost track is Track 0) then we may de-

Most drives have a special indicator to tell when the head is position and in the contract of the outer that is positive over the outer that is a contract of the outer of the second of the second of the second of the second of the second of the second of the second o track (Track 0). Moving the head out until this track (Track 0). Moving the head o ut until this indicator comes on allows us to set a track counter to precisely when the head is at Track 0. to 0 precisely when the head is at T rack O. when the head is positioned over the outermost

When the head is down on a particular track, several operations are possible. The head can read (playback) data from the diskette, or it can write (record) data on the disketter on the disketter on the disketter on the diskette. In addition, and the disk of the disk of the disk of the disk of the disk of the disk of the disk of the disk of the disk of the disk of the function can be switched on. If we erase only, the at the same time, the same time, the erastic same time, the erastic narrows the erase function  $\mu$ data stream keeping it from widening into neighboring tracks. The disk has a switch which causes switch turns the erase function on and off. (record) data on the diskette. In addition, an erase track will be erased. However, if we erase and write at the same time, the erase function narrows the the head to write if on and read if off. An additional

If you look down on some spinning circular object (e.g. a turning phonograph record), you will

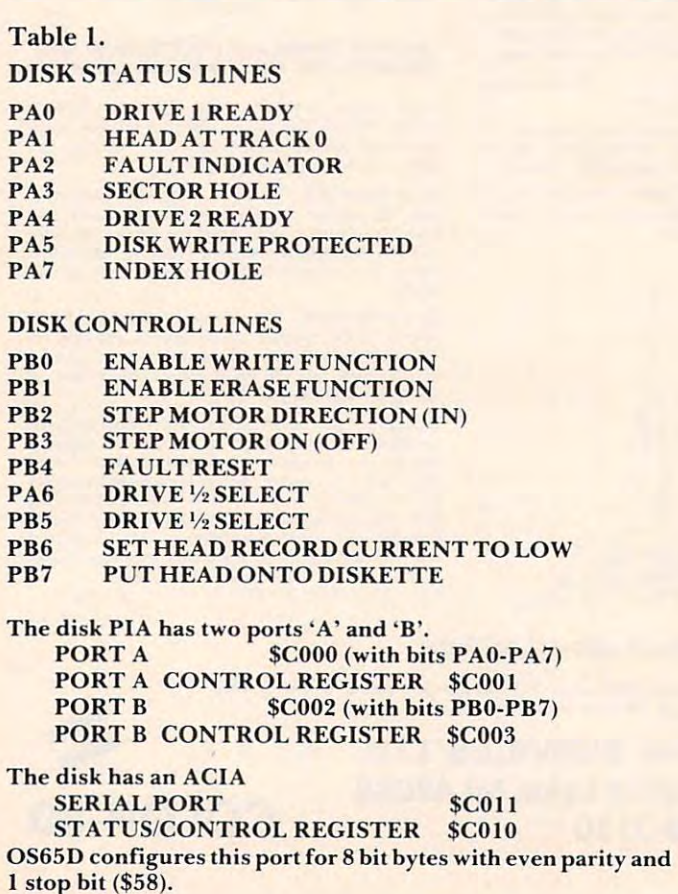

see that the outer edge is moving much more quickly than any inner part. In particular, on a diskette, each track moves at a different speed past the head. These radical changes in head speed from inner to outer tracks pose difficult problems in obtaining uniform recordings on all tracks of the diskette. Some drives compensate by having two diskette. Some drives compensate *b y* having two possible recording levels: one for inner tracks, the other for outer tracks. A switch is needed to move between these two modes.

If you own more than one drive, there are switches which allow the computer to select any one of these drives.

In Table 1, under CONTROL LINES, you will see that the computer has a bit to control each of the switches just described. Other than a serial port through which data flows and its associated control in a significant of the control lines used are all the control lines used on a second with the control of by OS65D to run the disk. The disk of the disk and the disk and the disk. The disk of the disk of the disk. The disk of the disk of the disk. control location, these are all the control lines used by OS65D to run the disk.

As already mentioned, there are also STATUS LINES TO THE COMPUTER THREE COMPUTER WHICH INDICATE COMPUTER TO THE COMPUTER WHICH IN THE COMPUTER OF THE COMPUTER OF THE COMPUTER OF THE COMPUTER OF THE COMPUTER OF THE COMPUTER OF THE COMPUTER OF THE COMPUTER OF THE COMP conditions at the disk. There is an indicator to tell LINES to the computer which indicate current

#### Table 2.

### 8 INCH FLOPPY TIMING

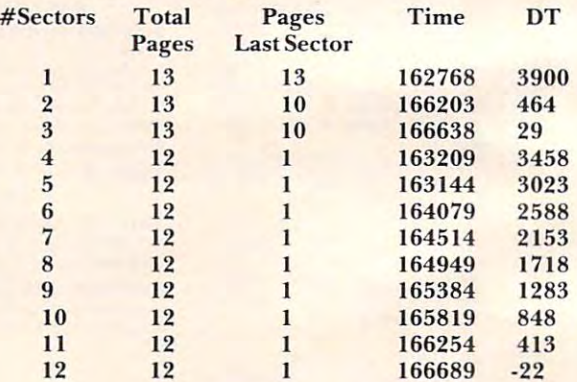

 $t$ (us.) = 8101 + 12864xp - 1000xr + 435xn

 $p =$  number of pages in track

 $r =$  number of pages in last track

 $n =$  number of sectors

 $166667$  us.  $=$  time on one track

 $DT =$  time left on track

#### MINIFLOPPY TIMING MINIFLOPPY TIMING

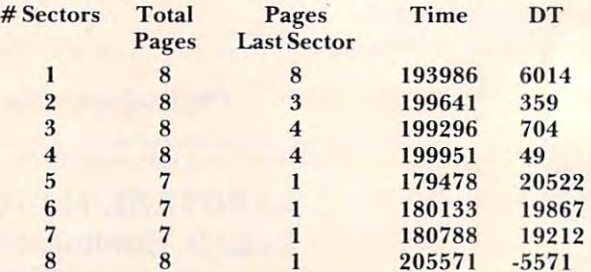

 $t$ (us.) = 8307 + 24128xp - 1000xr + 435xn

 $200000 \text{ ux} = \text{time on one track}$ 

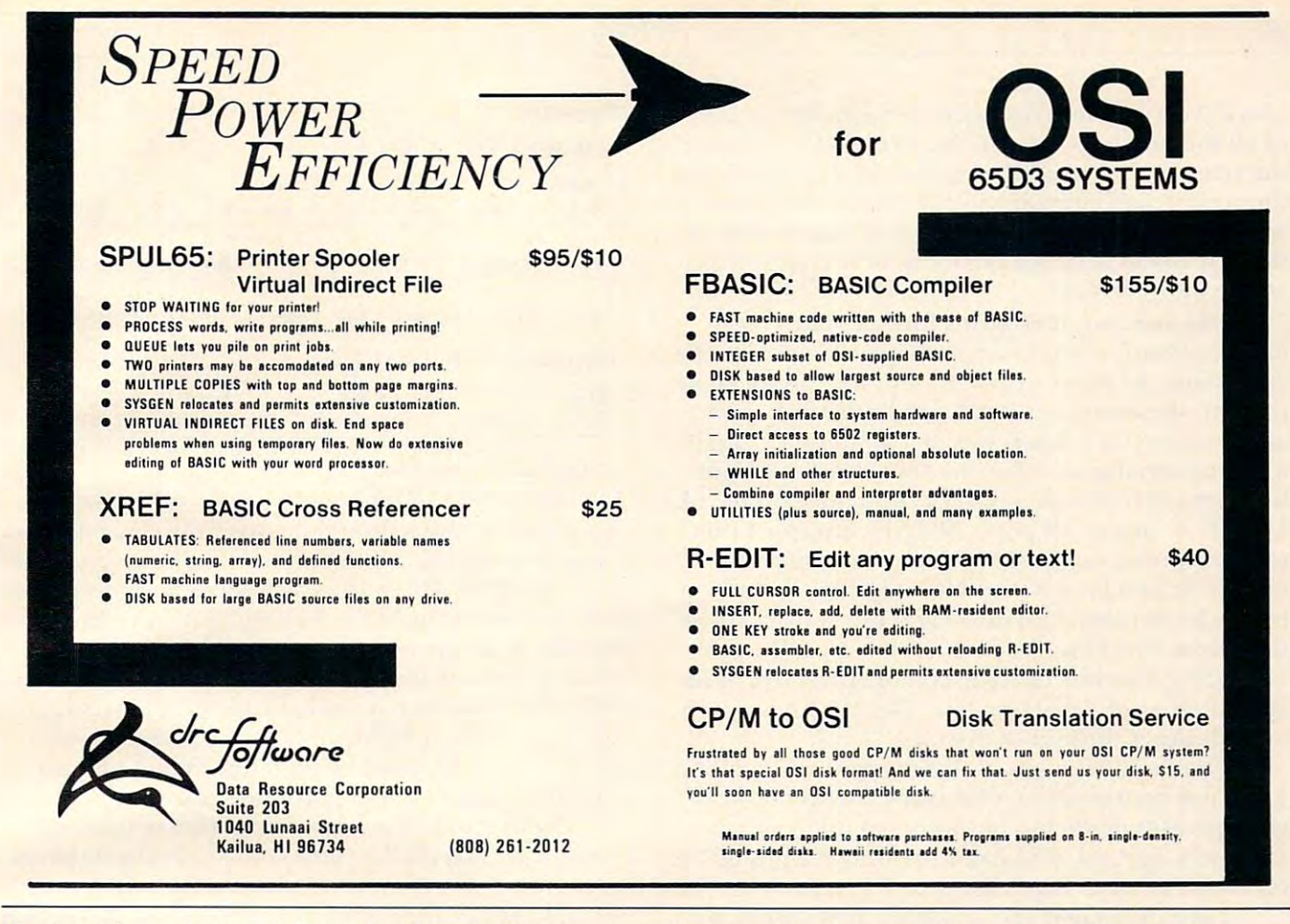

if a drive is ready (i.e. if the drive door is closed indicating a diskette is mounted and ready). There may be an indicator to tell if a diskette is write protected. Finally there is an index hole detector. These indicators are all listed in Table 1 under STATUS LINES. YOU WE WE WERE THEN MORE TO WERE THE RESIDENCE OF A STATUS AND LEADERS AND MALE AND MALE AND MALE OF A STATUS OF THE RESIDENCE OF THE RESIDENCE OF THE RESIDENCE OF THE RESIDENCE OF THE RESIDENCE OF THE RESIDE mentioned here. These are not used by OS65D. STATUS LINES. You will see a few more than

Let's examine the function of the index hole a little more closely. In Figure 1 you will see a small, off-center hole punched in the diskette. (It is off center to prevent functioning if the diskette is inserted into the drive wrong side up.) As the inserted into the clt-ive wrong side up.) As the diskette spins, the drive detects when this hole passes over a special indicator. This passage marks the beginning of a track. To find the beginning of a track, the computer moves the head to a track, puts the head on the diskette, and waits for the index hole to flash by.

Once the index hole has passed, the data format Once the index hole has passed, the data format on the diskette becomes important. The few me on the diskette becomes important. The few methods for encoding data magnetically on the diskette are standardized and adhered to by almost all <sup>a</sup> re sta nda rdi zed and ad he red to by almost all drive manufacturers. Thus one bit sent to BRAND X drive will be recorded in just about the same way as one bit sent to BRAND Y (i.e. the bit will be recorded in one of about three standard ways). There are a few exceptions to this rule.

This standardization allows computer manufacturers to use the different different different manufacturers and the manufacturers of the different manufacturers and different manufacturers and different manufacturers and different manufacturers and different manufa facturers to use drives from different disk manu-

facturers on the same computer. OSI supplies computers with Shugart, Siemans, and other drives without explicitly telling the buyer which drives he is getting.

Most computer manufacturers send bits from their computers to disk drives as a steady stream of bits, eight bits per byte, and a fixed number of bytes per stream. At the end of a stream are two more bytes called a checksum of cyclic reduncancy

#### Figure 1. Figure 1.

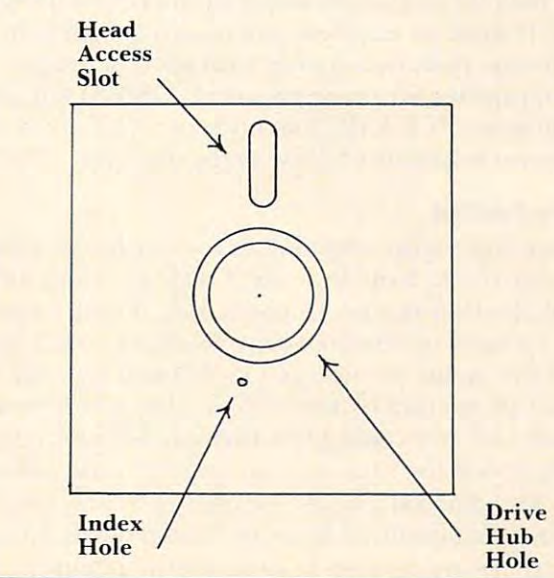

check (CRC). These two bytes are usually the sum check (CRC). These two bytes are usuall y the sum of all the previous bytes in the stream. On reading of all the previous bytes in the stream. On reading the stream, the checksum can be recomputed from the stream and compared with the checksum re the stream and compared with the checksum recorded on the diskette at the end of the stream. If corded on the diskette at the end of the stream. If there is a mismatch, an error has occurred somewhere in the stream.

OSI does not follow this format. They treat disk communication as an asynchronous communi **disk cOln municalion as an asynchronous communi**cation line. In other words, except for the speed of cation line. In other words, except for the speed of the bits, the computer sends bits to the disk drive the bits, the computer sends bits to the disk drive in the same way it sends bits to a modem: through special serial port called an Asynchronous Com a special serial port called an Asynchronous Communication Interface Adapter {for short, an ACIA, munication Interface Adapter (for short, an ACIA, UART, or just serial port). OS65D requires 11 bits to be recorded on the diskette for each eight-bit to be recorded on the diskette for each eight-bit byte. The first bit is a start bit indicating that the byte is beginning. The next eight bits (bits 2-9) are byte is beginning. T he next eight bits (bits 2-9) a re the actual data byte. The tenth bit is a parity bit indicating whether the byte contains an even or an indicating whether the byte contains an even or an odd number of value one bits. The last bit is a stop bit indicating the end of the byte. bit indicating the end of the byte.

The disadvantages of this method are twofold. T he disad vantages of this method are twofold . First, it is nonstandard. OSI owners cannot interchange disks made by computers of other manu change disks made by computers of other manufacturers. Second, OSI can store only 8/11 as much on a disk as other manufacturer's computers.

The advantages are reliability and simplicity. An inexpensive ACIA performs many chores An inexpensive ACIA performs many chores simplifying software and hardware. No cyclic re simplifying software and hardware. No cyclic redundancy checks are needed. Each byte can be dundancy checks are needed. Each byte can be individually checked for an error by the ACIA. If individually checked for an error by the ACIA. If there is a disk error, usually all but a few bytes can be recovered correctly using the EXAMINE command of OS65D. Other systems make recovery mand of OS650 . Other systems make recovery much more difficult. A bit error can cause all bits in a stream to shift by one. In other words, bit two of a byte may be read as bit one, and bit zero of a byte may be read as bit seven in the previous byte. byte may be read as bit seven in the previous byte. OS65D does an excellent job of error detection. It OS650 does an excellent job of error detection. It is a shame that, in a system with such excellent opportunities for error recovery, OS65D has abso opportunities for error recove ry, OS650 has absolutely none. If BASIC encounters a disk error, a program stops with a terse error message.

#### Track Format **Track Format**

Figure 2 gives the actual data format for an OS65D diskette track. Note that the Track format differs diskette track. Note that the Track 0 fo rmat diffe rs from all other tracks. In particular, Track 0 can only be used by the bootstrap ROM. Track 0 contains the major portion of OS65D and is given added protection by this scheme, but I believe OSI blundered in choosing this format. All tracks should blunde red in choosing this format. All tracks should be recorded the same way to maximize flexibility.

The data on a track commences  $1$  ms. past the index hole (about 23 bytes in time at 44 us./byte).  $\;$ Two bytes are written to indicate the beginning of Two bytes are written to indicate the beginning of

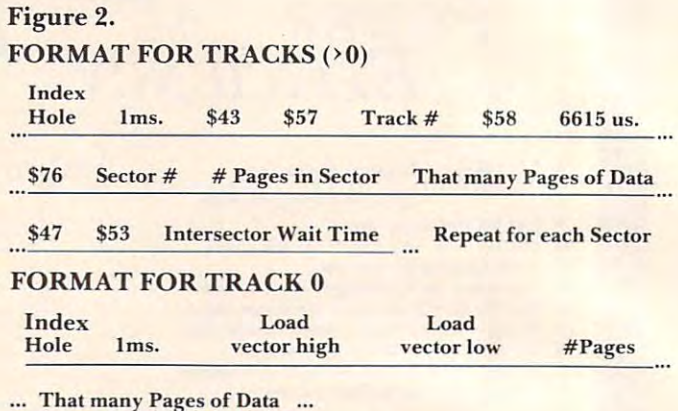

a track. The bytes should be carefully chosen so as to be an unusual combination. OS65D always writes to be an unusual combination. OS650 always writes \$43 then \$57. When the track is read, reading does \$43 then \$57. When the track is read, reading does not commence until the \$43 and \$57 have been not commence until the \$43 and \$57 have been found. A simple encryption method would be to change these bytes. Since the EXAMINE command change these bytes. Since the EXA MIN E command will even read such a track, this encryption is not terribly secure. OS65U uses different bytes, so OS65LJ tracks cannot be read by OS65D without OS65U tracks cannot be read by OS650 witho ut minor changes to the operating system.

Next the track number is written in binary coded decimal (BCD). This recorded value is always coded decimal (BCD). This recorded value is always compared with the stored track number in memory to make certain the head is positioned on the correct to make certain the head is positio ned on the correct track. Then a stop byte (\$58) is recorded on the disk (this byte is never checked on a read).

 $T$  and distribution constitution of  $T$  and  $T$  are  $T$  is a constant  $T$  on  $T$ Initialization, a track is erased then the Track Header is written on the Track. This Track Header Header is written on the T rack. T his Track Header is not rerecorded at any future read or write. is not rerecorded at any future read or write. This data constitutes the Track Header. On

There is a lull after the Track Header of just under 6.6 ms. (about <sup>149</sup> bytes). This time differs under 6.6 ms. (about 149 bytes). This time differs greatly from the time given in the OS65D GUIDE. You will see why in the following discussion. You will see why in the following discussion.

During a sector seek operation, a "previous" sector" length number  $p$  is saved. This value is set to four if we seek Sector 1 (otherwise the "previous" sector" length number would be zero, which is not allowable). Then a subroutine waits px800 ps. The OS65D GUIDE says that between Sector N and Sector  $n + 1$  there is a gap of px800  $\mu$ s. This is not quite correct. After the end of a sector, OS65D waits quietly for px800 us. The write function is then switched on. A further 185 us. is allowed to pass. Then the erase function is switched on. We now wait an additional px800 us. before starting to write data. In other words, the time from the last byte of sector n to the first byte of sector  $n + 1$  is about px  $1600 + 185$  µs. For Sector 1, p is taken to be four. In all other cases, p is the length (in pages, i.e. multiples of 256 bytes) of the "previous sector."

This description requires modification. It This description requires modifica tion. It applies to systems with a 1 MHZ clock. On cold

start, OS65D measures the timing on a serial port to calculate the clock speed. (Remember, a 300  $^\circ$ baud port must remain 300 baud no matter what the clock speed.) Then a timing constant in the 1 ms. Subroutine is set that the calculation is set to set the set of the calculation is set of the calculation of the does not affect the 100 us. routine used in sector spacing. (I assume this clock versatility is the reason for the NMHZ in the title of this version of OS65D.) In other words, the  $100$  us. routine is really a  $100/$ **ms. subroutine is sel. However, this calculation**  T us. routine where T is the clock speed in MHZ.

This calculation accounts only for the wait **This calculation accounts onl y for the wait**  loops in intersector timing. In addition, there is quite a bit of inline code which adds to intersector timing. This timing can be calculated. A crude estimate would be to additional 30jls. After which and additional 30jls. After which are additional 30jls. After which are additional 30jls. After which are additional 30jls. After which are additional 30jls. After which a expected sector. In other words, the sector spacing is a spacing in our spacing in the sector spacing is a spacing in  $(px1600 + 215)/T$ estimate would be to add an additional 30 us. after each sector. In other words, the sector spacing is

use is the clock speed in the clock speed in MHZ. The clock speed in MHZ. The control of the clock speed in MHZ.

where  $T$  is the clock speed in MHZ, and  $p$  is the number of pages in the preceding sector. Your disk does not necessarily write diskettes identically with mine, though either computer should read

the other's diskettes. All of this says there is some kind of empty space between the end of the Track Header and the start of Sector 1. Each sector is completely **rewritten each time it is addressed in a write operation.** A sector is written as follows.

We put a sector start code (\$76) on the disk. Next comes the sector number *s*, then the sector length  *in pages (each page is 256 bytes). The* smallest unit of disk storage in OS65D is one page. **The sector number** *s* **is verified on a read operation** with the value in memory. The sector length is used on read to calculate the number of bytes to used on read LO calcul atc the numbe r of bytes LO load from the disk.

Now comes the actual data. The amount of data is px256 bytes where p is the number of pages in the sector. After this data comes two end check bytes (\$47, \$53) marking the end of a sector. Thus the sector if  $5 + px256$  bytes long. The gap between sectors has already been described. Each succeeding picture 2. This discussion discussion and the extension of the extension does not allow the extension of the extension of the extension of the extension of the extension of the extension of the extension of the extension o apply to Track 0. sector follows the same format. This format is pictured in Figure 2. This discussion does not

Before discussing Track 0, let's make a few calculations. We assume we have 8" floppies and **calculations. We assume we have 8" flopp ies and a**  I MHZ clock (this latter enters in only for the timing between sectors). We discuss how many and what kind of sectors may be put on a track. The discussion is important for the following reason: on a write operation, OS65D checks for the index hole when seeking a Track Header. This keeps the computer from "hanging" on uninitialized tracks **computer from "hanging" on uninitia lized tracks**  (i.e. tracks without a Track Header). In writing sector n, the computer must read the preceding sectors 1,2,...,n-1. For each of these, while the computer is searching for the sector start code, it

also watches for the index hole to come around again (also to avoid "hanging" on a sector seek). After the start of the preceding sector, the computer  $\blacksquare$ no longer checks to see if we pass the index hole.  $\overline{\phantom{\mathbf{u}}}$ The reason for this is simple. At 1 MHZ with 8<sup>"</sup> floppies there is just not enough time between input or output bytes from the disk to check for the index hole and to do all the other operations required during a read or write operation.

If the index hole passes, we are back to the If the index hole passes, we are back LO the beginning of the track. If I ms. passes, we're over the Track Header again. Obliterating the Track Header destroys the readibility of the Track. Experienced programmers may salvage matters using the EXAMINE command, but this is not a task you want to face. *Moral: D*on't pass the index hole a second time on write operation. **second time on a write operation.** 

If you're not a whiz at algebra, skim over this part until we start drawing conclusions.

We will consider the formula formula formula formula formula formula for the time for the time for the time for the index hole to the time the head stops writing on the diskette after sector  $n$ . If this time occurs before a second appearance of the index hole, then n sectors will fit on a track. We must account for all the time from the first appearance of the index hole until the write function is switched off after We wish to derive a formula for the time from the last sector.

The disk spins at <sup>360</sup> rpm. Thus one revolution T he disk spins at 360 rpm. T hus one revolUlion takes 166,667 µs. The disk data clock runs at 250  $\,$ KHZ. In particular, each bit takes four µs. Since an OSI byte uses 11 bits, 44 µs. are required per byte. If we could pack a track, this means we could fit 3,787 bytes on a track. But a track is not packed. It is formatted, and we must calculate the formatting time. **malting time.** 

We use 1000 us. from the index hole to the Track Header. The Header is four bytes long using 176 us. more than 176 use the seen, from the seen, from the seed of the seed of the seed of the seed of Track Header to the start of Sector one, we use  $4x1600 + 215$  or 6615 us. In particular, 7791 ps. are spent between the index hole and the start of using 176 us. more. As we have seen, from the Sector one.

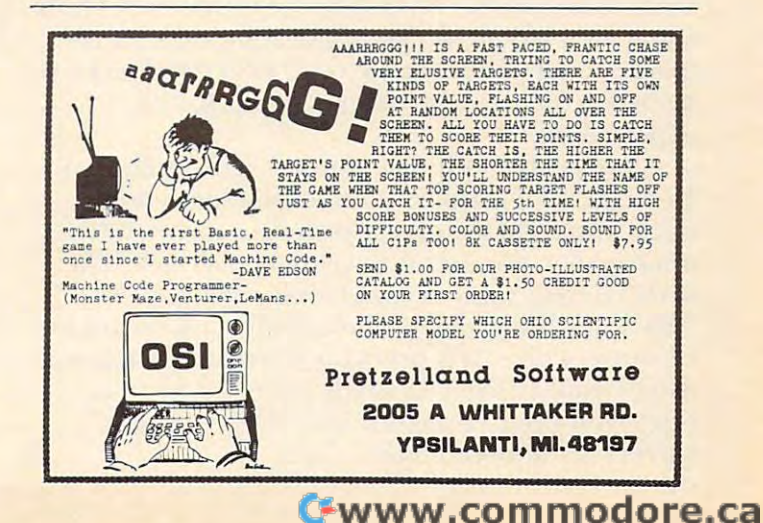

Each sector contains an integral number of pages. Thus, all sectors contain, as an aggregate,  $p_\parallel$ pages. Each byte takes 44 us. and there are 256 bytes per page. Thus all these pages account for 11264xp us.

Each sector has five extra bytes. Thus, for  $n$ sectors, we have 220xn µs.

Next we must account for all the wait time after each of the *n* sectors. Recall that the wait from one sector to the next is  $qx1600+215$   $\mu$ s. where q is the number of pages in the preceding sector. Since we assume n sectors are on a track, there are only  $n-1$  spaces between  $n$  sectors. If the ast sector has *r* pages, then the preceding *n*-1 contain p-r pages altogether. Thus, the total inter-contain *p-r* pages altogethe r. T hus, the total intersector wait time is  $1600x(p-4) + 215x(n-1)$  µs.

Finally, we must account for the time after the last sector is written until the write and erase functions are switched off. Write and erase continue for 600xr us. after the last byte is written. Then for 600xr us. after the last byte is writte n. Then write is switched of and erase continues for 525 Sec. 200 Sec. 200 Sec. 200 Sec. 200 Sec. 200 Sec. 200 Sec. 20  $j$  is to is subsequently if the interest of  $\mathcal{L}$  is switched of  $\mathcal{L}$  . This total of  $\mathcal{L}$ trailing time is  $525 + 600 \text{xr}$  µs. write is switched off and erase continues for 525 us, more before it too is switched off. This total

By adding all our derivations, we can make the following statement. For 8" floppies with a one MHZ clock, the total recording time for *n* sectors is

 $h(jus.) = 8101 + 12864xp - 1000xr + 435xn$ 

where  $p$  is the total number of pages of data in the sectors and *r* is the number of pages in the last sector.

Remember, OS65D must run on all OSI machines, so this formula gives the "worst case" which must always be satisfied. In Table 2 you will see a few 'upper limit' values tabulated (dt gives the time remaining' in the track).

Recalculate *t* for your system. A minifloppy spins at  $300$  rpm. and the data clock is  $125$  KHZ. Experiment with a few values for n and  $p$  in the formula. Try actually recording this amount on a disk. Be sure to use an empty diskette track. What is wrong with filling the blank space between the index hole and the Track Header with data? (Think) about \$43, \$57.)The maximum allowable number abo ut \$43, \$57.)The maximum allowable numbe <sup>r</sup> (plus one) of pages per sector in OS65D is stored in \$27ED. You may wish to change this for your experiments.

Notice that OSI recommends a maximum of 13 sectors when only one sector is written on a track, and eight sectors (12 sectors in early GUIDES) trac k, and eight sectors (12 sectors in ea rly GU IDES) if more than one sector is written on a track. The early GUIDE value is "just barely wrong." The ater value is obviously a shot in the dark meant to be conservative. It is probably the case that many drives would accept 12 single page sectors in a track. But even 11 sectors, including 12 pages, leaves very little room for errors.

# INTRODUCING. . . *INTRODUCING .* . . TEACHERS AND INTERNATIONAL CONTINUES OF THE CONTINUES OF THE CONTINUES OF THE CONTINUES OF THE CONTINUES OF THE CONTINUES OF THE CONTINUES OF THE CONTINUES OF THE CONTINUES OF THE CONTINUES OF THE CONTINUES OF THE CONTINUE *TEACHER'S AID*

DR. DALEY'S SOFTWARE is excited about our DR. DALEY'S SOFTWARE is excited about our latest software release-TEACHER'S AID.

TEACHER'S AID is the grade management sys TEACHER'S AID is the grade management system you've been waiting for. Its many features tem you've been waiting for. Its many features mean that you can be free from the druggery of the druggery of the druggery of the druggery of the druggery of the druggery of the druggery of the druggery of the druggery of the druggery of the druggery of the druggery of hours of record keeping and grade reporting. Now hours of record keeping and grade reporting. Now you can devote more time to the pleasures of you can devote more time to the pleasures of teaching. teaching. mean that you can be free from the drudgery of

TEACHER'S AID is easy to use of the second and the second and the second and the second and the second and the  $f$  . The second  $f$  is the second  $f$ TEACHER'S AID is easy to use, menu driven and features-

- 1. Flexible class assignment structures. The class assignment structures assignment structures. This means we are assigned to that you can set up and keep records of any com that you can set up and keep records of any combination of homework, quiz, test, lab, etc. bination of homework, quiz, test, lab, etc. I. Flexible class assignment structures. This means scores.
- 2. Grade averaging done in a variety of ways. Grade averages can be prepared using weighted Grade averages can be prepared using weighted scores, possible scores, tables, percent, or <sup>a</sup> scores, possible scores, tables, percent, or a combination of these methods. combination of these methods.
- 3. Student progress reports. 3. Student progress reports.
- 4. An individualized list of missing assignments. 4. An individualized list of missing assignments.
- 5. Easy editing and additions to any of the files. 5. Easy editing and additions to any of the files.
- 6. Reports on either the screen or printer. 6. Reports on either the screen or printer.

All of this power is yours for only \$59.95. All of this power is yours for only \$59.95. TEACHER'S AID comes on disk complete with TEACHER'S AID comes on disk complete with comprehensive, easy to read documentation, comprehensive, easy to read documentation, packaged in an attractive binder. packaged in an attractive binder.

When ordering please tell us your computer con When ordering please tell us your computer configuration. TEACHER'S AID is available on these figuration. TEACHER'S AID is available on these systems: systems:

Apple II or Apple II Plus

(32K with single disk) (32K with single disk)

Pet or CBM 2000, 3000, or <sup>4000</sup> series Pet or CBM 2000, 3000, or 4000 series (16K with <sup>2040</sup> or <sup>4040</sup> disk) (16K with 2040 or 4040 disk)

TEACHER'S AID will be ready soon on the Atari TEACHER'S AID will be ready soon on the Atari <u>800 and Tree</u> and Allen Model II. The State II. 800 and TRS-80 Model I or Model III.

Call or write for details of our other software offer Call or write for details of our other software offerings. ings.

#### NOTE OUR NEW ADDRESS OF THE OWNER WHEN THE RESIDENCE OF THE OWNER WHEN I ADDRESS OF THE OWNER WHEN I ADDRESS OF THE OWNER WHEN *NOTE OUR NEW ADDRESS*

<u>Dr. 2000 - 2000 - 2000 - 2000 - 2000 - 2000 - 2000 - 2000 - 2000 - 2000 - 2000 - 2000 - 2000 - 2000 - 2000 - 20</u> Water Street Water Street ~ ~ Darby, MT <sup>59829</sup> Darby, MT 59829 Phone: (406) 821-3924 Phone: (406) 821-3924 DR. DALEY'S SOFTWARE

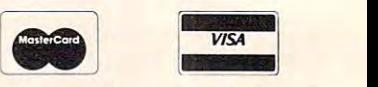

(Hours: <sup>10</sup> a.m. to p.m. Mountain Time) (Hours: IO a.m. to 6 p.m. Mountain Time)

# **A Yuletide Tale**

Editor's Note: We recently received the following query *Editor's Note: W e recenti)' received the f ollowing qllel)'*  letter from a Mr. C. Pickins. While we will not be able *to accept C's fictional endeavors, we felt his timely outline might be of interest to our PETICBM readers. We have put C (not his real name surely) in touch* with Dr. Chip. Perhaps we'll see the fruit of later joint  $collaboration. - RCL$ 

#### Dear Mr. Lock,

I have this great story outline that I thought COMPUTE! might like to follow up. It's just that **COMPUTE!** might like to follow up. It'sjust that I don't know if you publish fiction submissions. don't know if you publish fi ction submissions.

It's this heartwarming story about a fellow called Scrooge Tramiel, who runs a pet shop in old London, or California, or Philadelphia or some London, or California, or Philadelphia or somewhere (funny, the location seems to shift every time I think of it). Anyway, he exhorts his lowly clerk, a fellow by the name of Cratchit Finke, to work through the holidays on a new computer system to be called the Humbug III, and leaves to go home. The contract of the congo home.

Well, what should happen but this guy runs Well, what should happen but this guy runs across the ghost of his former partner, Jacob Peddle, who rattles chains and chips and emits fearful moans who rattles chains and chips and emits fearful moans in all directions. The upshot of this visitation is that in all directio ns. T he upshot of this visitation is that Scrooge is going to be visited by three more spectres: Scrooge is going to be visited by three more spectres: the barrister of Christmas past, the solicitor of Christmas present, and the lawyer of Christmas Christmas present, and the lawyer of Christmas future.

Faster than you can say, "restraining order", Faster than you can say, "restraining order", the Christmas past fellow pops up and reminds Scrooge of how helptul he used to be to others. Scrooge of how hel pful he used to be to others. "Spirit, why do you torture me so?" wails Scrooge. "Yes, I gave that young fellow a chip to play with ... and he promptly founded Apple Computers with it. Indeed, Radio Shack got its start in the time it. Indeed , Radio Shack got its sta rt in the time period between when I announced my computer and started delivering it."

Just then, the digital clock beeps and along comes Christmas present. Not a Christmas present, you understand; just the Ghost of a Christmas present, who shows retailers warming themselves over the glow of their CRT screens. "Everybody over the glow of their CRT screens. "Everybody else's model three has failed," they seem to be saying, "will Scrooge come through for us?" saying, "will Scrooge come through for us?"

An announcement of the digital cuckoo clock An anno uncement of the digital cuckoo clock heralds visitor number three, the spirit of Christmas heralds visitor number three, the spirit of Christmas future. The screen swirls uncertainly ... coughing future. T he screen swirls uncertainly .. . coughing and gasping, Scrooge peers through the orange smoke ... is that IBM gaining credibility? What's going on here? The Spirit intones, "I see unused going on here? T he Spirit intones, " I see unused joysticks by the fireplace..." But begging and pleading joysticks by the fireplace ... " But begging and pleading

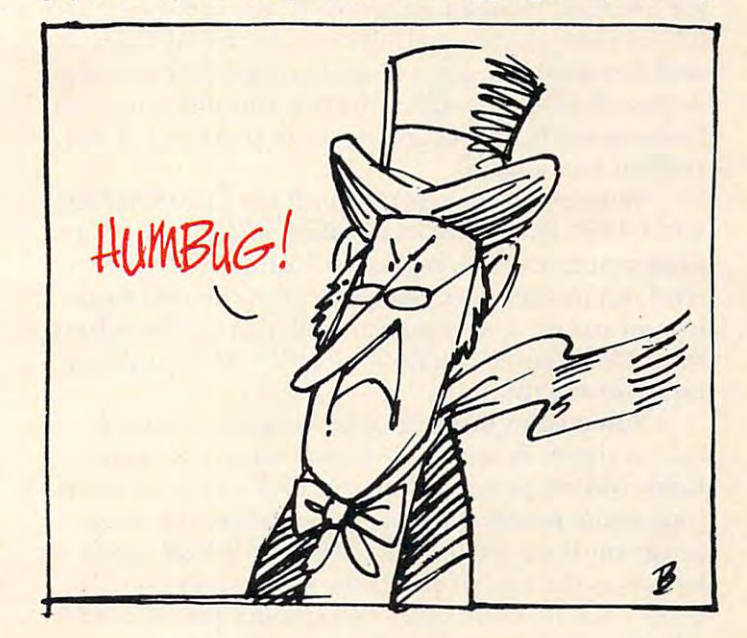

and threats of countersuits reveal that it ain't necessarily so ... there is still time to reform the still time to reform the still time to reform the still time essarily so .. . there's still time to reform.

Dawn is breaking. Maybe the light is dawning, Dawn is breaking. Maybe the light is dawning, too, for Scrooge rushes over to the window and shouts at passing boy, "Bring me the biggest shouts at a passing boy, "Bring me the biggest goose you can find! My competitors have all the goose you can fi nd! My competitors have all the turkeys!"

And the story ends with a traditional Christmas scene ... as Tiny Tim says, "God help us, every scene ... as T iny Tim says, "God help us, every one!". **one! ",** 

Whaddya say, Mr. Lock? Do you think you can use the story? use the story? ©

# Renumbering **Renumbering**  An Appended **AnAppended**  Routine Only **Routine Only**

Elizabeth Deal Malvern, Park, Park, Park, Park, Park, Park, Park, Park, Park, Park, Park, Park, Park, Park, Park, Park, Park, Elizabeth Deal Malvern. PA

There is a way to append a program to another in the PET even if the line numbers are out of order. Lhe PET even if the line numbers are out of order. It will be shown here for the upgrade ROM tape It will be shown here for the upgrade ROM tape system. It should work on other PETs. The scheme uses the Toolkit™ or its equivalents.

Suppose that program  $A$  exists in the PET and that its line numbers range from 100 to 2000. Suppose, further, that we would like to append Suppose, further, LhaL we would like LO append a program B with line numbers which are lower than (or overlap) those of program A: for instance <sup>15</sup> to (or overlap) those of program A: for instance 15 LO 340. As long as program B contains no GOTOs and no GOSUBs, one renumbering of the entire and no GOSUBs, one renumbering of the entire A-plus-B package will set the line numbers in order. Consequently, target addresses in program A will remain meaningful. remain meaningful.

When, however, program B contains GOTOs and GOSUBs, we are in violation of the "appended and GOSUBs, we are in violation of the "appended program must have higher line numbers" rule. program must have higher line numbers" rule. And that means save one piece, put the other one And Lhat means save one piece, put the other one in, renumber it, save again, load again ... ad inflni-in, re number it, save again, load again ... ad infinitum. Disk people can do it in a jiffy. It's tough for tape owners though.

Some rules just beg to be broken and this is one of them. A simple solution consists of temporarily hiding program A from PET's view by swapping some pointers around. Just before loading program <sup>B</sup> we tell the PET that the BASIC area program B we tell the PET that the BASIC area begins at the end of program A or *exactly* two (2) bytes back from the start of variables pointer (42-43). We do this carefully by use of the Machine Language Monitor where we replace contents of \$28-29 with contents of \$2A-2B minus 2. Or by \$28-29 with contents of \$2A-2B minus 2. Or by these direct BASIC commands:

#### AD (PEEK(42) PEEK(43))-2: AH% AD/256 AD = (PEEK(42) + PEEK(43»-2: AH % = *AD/256*  POKE40,AD-AH%\*256:POKE41,AH%

This has to be entered correctly the first time or things get somewhat messy.

At this point we can append program B. It will At Lhis point we can append program B. It will be placed, in the usual manner, at address AD. We be placed , in the usual manner, at address AD. We can list this program. And we can RENUMBER it, can list this program. And we can RENUMBER it, for instance, with 3000, 10 parameters sent to the TOOLKIT. TOOLKIT.

To finish the process we reset the start of BASIC pointer to its original value, decimal 1025, hex \$0401, or whatever other number we have jotted down in case of being in a partition. In BASIC, the reset can be done by:

#### POKE40,I:POKE41,4 POKE40,I:POKE41 ,4

Using the Monitor, the reset to 1025 decimal is done by putting \$01 into \$0028 and \$04 into \$0029. \$0029.

Program A reappears on the scene and the entire package is ready for use.

#### Pointer addresses for various releases: Pointer addresses for various releases:

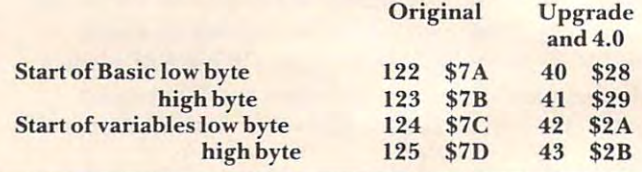

©

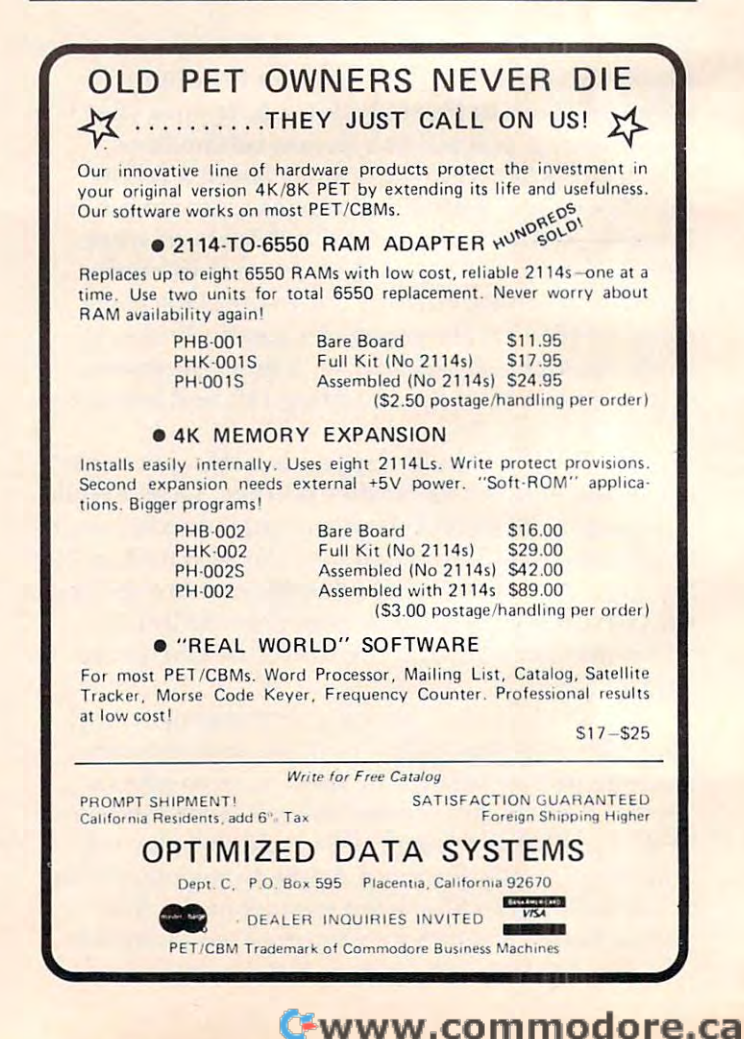

### $-$  PET and PET and PET and PET and PET and PET and PET and PET and PET and PET and PET and PET and PET and PET and PET and PET and PET and PET and PET and PET and PET and PET and PET and PET and PET and PET and PET and P <u>Campbell and Campbell and Campbell and Campbell and Campbell and Campbell and Campbell and Campbell and Campbell and Campbell and Campbell and Campbell and Campbell and Campbell and Campbell and Campbell and Campbell and </u> only: **only: For PET and CBM** owners

in the U.S.

**PERIPROTECTS CALIFORNING ACTS AND SCRIPTION AND TRANSPORTATION AND TRANSPORTATION AND TRANSPORTATION AND TRANSPORTATION AND TRANSPORTATION AND TRANSPORTATION AND TRANSPORTATION AND TRANSPORTATION AND TRANSPORTATION AND TR** 

THE TRANSPORT COMMAND AND RESIDENCE TO COMMAND AND TRANSPORT ON A COMMAND AND COMMAND AND TRANSPORT OF TRANSPORTATION OF TRANSPORTATION OF TRANSPORTATION OF TRANSPORTATION OF TRANSPORTATION OF TRANSPORTATION OF TRANSPORTAT

TRAPPAGE TEXT AND THE CARD OF THE CARD AND THE SCRIPTION of the Text of ACTION AND THE SCRIPTION OF THE AND THE SCRIPTION OF THE AND THE SCRIPTION OF THE AND THE SCRIPTION OF THE AND THE SCRIPTION OF THE AND THE SCRIPTION

the proposition of the action of the action of the action of the action of the action of the action of the action of the action of the action of the action of the action of the action of the action of the action of the act

New York and Petriman and C22 of the Ninter of the President of the President of the President of the President of the President of the President of the President of the President of the President of the President of the P

Complete with Socket 2 ME and a contract of the state and a securities of the state and a contract of the state and a contract of the state and a contract of the state and a contract of the state of the state and contract

Complete with Society of Precision Complete Manuscript

a command!

mpty se contine

The the comment of the comment of the and the search of the and the search of the and the search of the and the search of the angle of the search of the angle of the search of the search of the search of the search of the

**District of the Superior Property of the Superior Property of the Superior Property of the Contracts of the Contracts of the Contracts of the Contracts of the Contracts of the Contracts of the Contracts of the Contracts o** 

**Displays of the Marian School And School And School And School And School And School And School And School And School And School And School And School And School And School And School And School And School And School And** 

The Point of Contract of the Research of the Point of the Point of the Point of the Point of the Point of the Point of the Point of the Point of the Point of the Point of the Point of the Point of the Point of the Point of

s so equal keys tures

Top Book of the Book of the Book of the Book of the Book of the Book of the Book of the Book of the Book of the Book of the Book of the Book of the Book of the Book of the Book of the Book of the Book of the Book of the Bo

We commands at a command of the commands of the property of the principal of the commands of the property of the property of the property of the property of the property of the property of the property of the property of t

A Tradition of the PRIM Technical Science of the Section of the Section of the Section of the Section of the Section of the Section of the Section of the Section of the Section of the Section of the Section of the Section

The appropriation of the anti-time and the solution of the solution of the appear as which and the solution of the solution of the solution of the solution of the solution of the solution of the solution of the solution of For the control of the period of the period of the season of the period of the control of the season of the season of the season of the season of the season of the season of the season of the season of the season of the se There of dog all the solutions and the solution of the space of the space of the space of the space of the space of the space of the space of the space of the space of the space of the space of the space of the space of th

c on those own not be the fighter of the fight of the same of the fighter of the control of the fight of the control of the fight of the control of the control of the control of the control of the control of the control of

Toori and the animal research of the society of the command material material material material material material material material material material material material material material material material material material

address Analysis and the team of the application and the space of the anti-team of the space of the space of the space of the space of the space of the space of the space of the space of the space of the space of the space an ook and the own into a beginning to the command of the anti-time and the season and the season into the command of the command of the command of the command of the command of the command of the command of the command of

Analy internal as the suite of the term in the and the second term in the second term in the second term in the second term in the second term in the second term in the second term in the second term in the second term in

ual a services is the interest of old perfection and the first of the solution of the solution of the solution of the solution of the solution of the solution of the solution of the solution of the solution of the solution

The only the complete and the community of the community of the community of the community of the community of the community of the community of the community of the community of the community of the community of the commu

complete with market about the complete of the complete with market and control of the complete of the complete of the complete of the complete of the complete of the complete of the complete of the complete of the complet

This is just  $1$  of  $20$ pages of the newest pages of the newest and biggest Skyles and biggest Skyles catalog, hot off the catalog, hot off the press. press.

We know you'll want We know you'll want this page, in its full this page, in its full<br>8½ x 10 splendor, and another <sup>19</sup> and another 19 pages of peripherals, pages of peripherals, software and books software and books that will make your that will make your PET or CBM computer even nicer computer even nicer to live with. So, if o live with. So, if<br>... missed sending

you your very own you your very own copy within the last copy within the last few weeks, call us at few weeks, call us at (800)227-9998 **(800) 227 ·9998**  (unless you live **(unless you live**  in California, in **in California, in**  which case call **which** case **call**  *IA"e.-\.* ~ .... ~~

From Skyles From Skyles Electric Works, the Electric Works, the oldest and largest oldest and largest professional professional specialists in the control of the control of the control of the control of the control of the control of the control of the control of the control of the control of the control of the control of the control of the control specialists in the business.

\$60.00

80.00

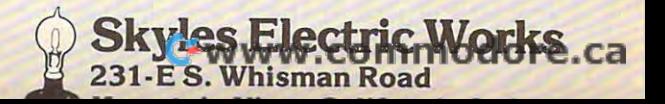

and rating adeed to a people of the same addressing and a self in a self in the self in a self in the self of the self of the self of the self of the self of the self of the self of the self of the self of the self of the

The manufacture of the total and the total and the total and the total and the total and the total and the total and the total and the total and the total and the total and the total and the total and the total and the tot

Complete with service of the Mariental Price of the Plane and the Plane of the PCA of the Mariental Price of the Mariental Price of the Mariental Price of the Mariental Price of the Mariental Price of the Mariental Price o

Complete indicate PCA, The Complete of the Second Principal PCA, The Complete of the Second PCA, The Complete of the Second PCA, The Complete of the Second PCA, The Complete of the Second PCA, The Complete of the Second PC

**CONTRACTOR DESCRIPCIÓN DESCRIPCIÓN DE DESCRIPCIÓN DE DESCRIPCIÓN DE DESCRIPCIÓN DE DESCRIPCIÓN DE DESCRIPCIÓN DE DESCRIPCIÓN DE DESCRIPCIÓN DE DESCRIPCIÓN DE DESCRIPCIÓN DE DESCRIPCIÓN DE DESCRIPCIÓN DE DESCRIPCIÓN DE DES** 

Mow you can program in the machine

Now the Marine of the Marine and the complete indicate to do the second the second the second and the complete of the second the second the second the second the second the second the second the second the second the secon

also recommit<br>also recommit

\$15.00

and who have a graduate the machine language incorporation of the new the manufacture of the person of the manufacture of the manufacture of the manufacture of the manufacture of the manufacture of the manufacture of the m

not **all and property the accept of the product of the product of the product of the product of the product of the product of the product of the product of the product of the product of the product of the product of the pr** 

The particle of the angle of the and the there is a set of the set of the set of the set of the set of the set of the set of the set of the set of the set of the set of the set of the set of the set of the set of the set o

re a late of the annual proprietor includes the strength and the magnetic strength as the strength of the strength and the strength and the strength and the strength and the strength and the strength and the strength and t e to outlet a annihing a the state of those to the machine and the to outlet the and a game and outlet the state of the state of the state of the state of the state of the state of the state of the state of the state of th

Complete with Society Complete Complete Minister

The book and the process of the book and the styles and the styles and the month of the styles and the styles and the styles and the styles and the styles and the styles and the styles and the styles and the styles and the

Stripped and the Mitch data of the School of the School of the School of the School of the School of the School of the School of the School of the School of the School of the School of the School of the School of the Schoo

580.00

Skyles Catalogue Page

95.00

However the Company of the Company of the History of the Company of the Company of the Company of the Company of the Company of the Company of the Company of the Company of the Company of the Company of the Company of the

The PEChips.

575.00

15.00<br>95.00

The PECHIP's and the USA contract of the Contract of the Contract of the Contract of the Contract of the Contract of the Contract of the Contract of the Contract of the Contract of the Contract of the Contract of the Contr

The Piccing And the tender of the Band Canada.

# BRANCH NEVER **BRANCH NEVER**  And Quickly and Quickly and Quickly and Quickly and Quickly and Quickly and Quickly and Quickly and Quickly and Assembling On **Assembling On**  SuperPET **SuperPET And QUIF**

Richard Mansfield Assistant Editor

Ever hear of QUIF? Or HI, ISUPPER, STOI, Ever hear ofQUIF> Or HI , IS UPPER, STOI, FSEEK, TABLELOO, COMA, ORB, PULB. SEX, FSEEK, TABLELOO, COMA , ORB, PULB, SEX, COMB, or BRA? These are some of the <sup>6809</sup> COMB, or BRA? These are some of the 6809 mnemonics, utilities library macros, and "structured mnemonics, uti lities library macros, and "structured programming" statements available to you when **programming" statements available LO YO LI when**  you assemble on the SuperPET. The Waterloo you assemble on the SuperPET. T he Waterloo <sup>6809</sup> Assembler permits machine language pro 6809 Assembler permits machine la nguage programming which is somewhat like programming in higher level languages. Along with the Assembler higher level languages. Along with the Assembler is an Editor, a Linker (to connect modules), and a **monitor.** 

Making the transition to this assembler involves Making the tra nsition to this assembler involves two major adjustments: you are now working with **two major adjustments: you are now working with**  a 6809 and you are using a complicated assembler. If you are accustomed to working with simple assemblers (Supermon, Extramon, Micromon, or others), you will be baffled at first by the require others), you will be baffled at first by the requirements of this assembler. Before looking into the significant differences between <sup>6809</sup> and our fa significant differences between 6809 and our familiar 6502, let's see what is required if you decide you want to place the letter "a" in the upper left you want to place the letter "a" in the upper left corner of your screen. **corne r of you r screen.** 

Simple <sup>6502</sup> Version: **Simple 6502 Version:** 

 $0.9943$ 0362 STA \$8000 <sup>0365</sup> BRK 0365 BRK 0360 LOA #\$41

Waterloo <sup>6809</sup> Assembler Version: **Waterloo 6809 Assembler Version:** 

sta \$8000 sta \$8000 swi **swi**  end end **Ida#'a** 

SWI means software interrupt and resembles SWI means software interrupt a nd resembles BRK on the 6502. (There are three software interrupts available: SWI, SWI2, and SWI3.) The apos rupts available: SWI, SWI2, and SWI 3.) The apostrophe allows you to enter the actual letter which will be translated into the correct value for you. Otherwise, it's fairly simple at this point. You are in the Editor here (no need for addresses yet — they will be created later). The creation of your final, "object" code takes several steps: you must save this "object" code takes several steps: you must save this "file" to disk by typing p (for PUT) name.asm. Then, when the ASM file is on disk, you type BYE to get when the ASM tile is on disk, you type BYE to get into the menu and select *a* (assemble) and you are asked for the filename, so you type: *name*. (It adds the ".asm" for you.)

l

The assembler makes two new files on the disk: *name.4 st* and *name.b09*. The first is a fairly straightforward listing of the source code with line source code with line source code with line with line with line with line with line with line with line with line with line with line with line with line with line with **numbers, object codes, mnemonics, and any com**ments separated into appropriate fields on screen. **ments separated into appropriate fi <sup>e</sup> lds <sup>0</sup> <sup>11</sup>screen.**  Name. b09 is a file containing the object code to be used later by the Linker. straightforward listing of the source code with line

Your next step is to return to the Editor and make a fourth file:

#### "name.b09" **"nam <sup>e</sup>"**  org \$ 1000

The first line here is a local module, the first line of the "load module," the "load module," the module, and second line defines the starting address of the second line defines the stan ing address of the object code, and the third line names the object code file to be used in the linking process. and PUT it to disk under the title "name.cmd." The first line here names the "load module," the

Then you type BYE again, select Linker from the menu, and type: *name*. (The linker will add ".cmd" to the name.) The linker creates two more **".cmd" to the name.) The linker crea tes two more**  files (for a total of six): *name.mod* (executable load module) and *name.map* (tells how *name.b09* was mapped into *name.mod*).

Now you are ready to run your program. You **Now you are ready to run your program. You**  enter the monitor by typing "M" from the menu and then type: I name.mod (to load the "module"). You can then type : g  $1000$  and, voila!, an "a" appears on your screen.

### **The Monitor And Linker**

Like TIM (the resident monitor on PET/CBM computers) the SuperPET monitor has several computers) the Su perPET mon itOr has severa l commands which are useful for debugging (Bank, Clear, Dump, Fill, Go, Modify, Passthrough, Quit. Clear, Dump, Fill, Go, Modify, Passthrough , Quit, Registers, Stop, and Translate). "Bank" allows you to access any of the 16 banks of upper RAM for reading or writing. "Stop" sets breakpoints and "Clear" clears them. "Dump" is equivalent to "M" "Clear" clears Lhem. "Dump" is equivalent to "1\1" on TIM. "Modify" permits the same changes as "Dump," but in the form M ff 12 33 (where the byte at \$00ff now becomes \$12, \$0100 becomes \$33). "Quit" is like TIM's "x." "Passthrough" sends \$33). "Quit" is like T I M's "x." "Passth rough" sends all input to a host computer and permits all output from the host to appear on screen.

"Translate" is disassembly. Curiously, there **"Translate" is a disassembly. Curiollsly. there**  is no provision for single-stepping or for SAVEing is no provision for single-step ping or ror SA VEing from the monitor. A single-step program exists (it was used at Waterloo to create the SuperPET languages), but it was not included in the monitor. As for SAVE, it was planned, evidently, that modures shown that the upper levels shown in the upper levels in the upper levels of the upper levels in the upper of the development system, for the steps of the steps of the steps of the steps of the steps of the steps of dules should be only created from the upper levels of the development system, following the steps

# 0161461A86 we have a second control of the second control of the second control of the second control of the second control of the second control of the second control of the second control of the second control of the second control **qubished** With **User**  User of the USE of the USE of the USE of the USE of the USE of the USE of the USE of the USE of the USE of the **Sysiem**

- Works with all combinations performances with a local combinations  $\mathcal{P}(E)$  and  $\mathcal{P}(E)$  and  $\mathcal{P}(E)$ **- Works with all combinations PET/CBM models.**
- 100% Hardware. No software required! **-1000/0 Hardware. No software required!**
- No special commands, User TRANSPARENT! **- No special commands, User TRANSPARENT!**
- $-$  Up to 8 users can share a disk &/or printer.
- -10, 15, 20, <sup>25</sup> foot cables available. **10, 15, 20, & 25 foot cables available.**
- Connects in minutes, no tools necessary. **- Connect s in minutes, no tools necessary.**
- Ideal for Education and Education and Education and Education and Education and Education and Education and Education and Education and Education and Education and Education and Education and Education and Education and Ed **-Ideal for EDUCATIONAL & BUSINESS needs.**
- Increases productivity Reduces Costs! **- Increases productivity - Reduces Costs!**

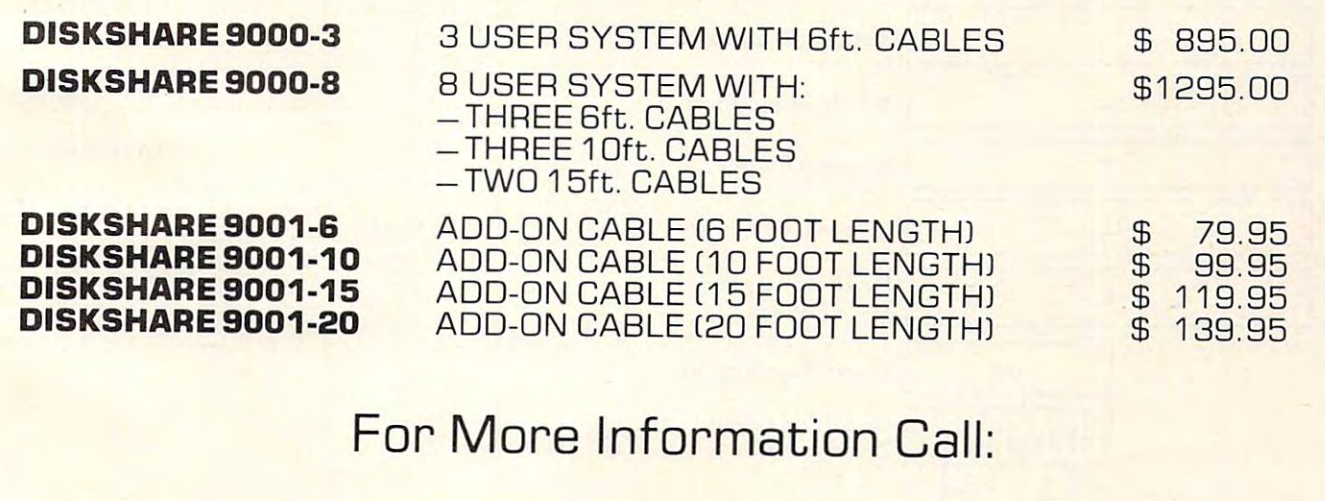

# Questar International Inc **Questar International Inc.**

Suite <sup>102</sup> 7270 Woodbine Avenue, 200 Woodbine Avenue, 200 Woodbine Avenue, 200 Woodbine Avenue, 200 Woodbine Avenue, 200 W Markham, Ontario Canada Markham, Ontario Canada (416)490-8044 (416) 490-8044 Suite 102 7270 Woodbine Avenue,

dealers are a series and the series and the series and the series are a series and the series are a series and distributor inquiries distributor inquiries dealer and invited

outlined above which result in six files per module.

The linker knits the relocatable object modules (name.b()9) into longer executable load modules. *(lIame. b09)* into longer executable load modules. The linker is invoked by creating the *name.cmd* file mentioned above and including various commands **mentioned above and inclucli g various cOlllmands**  in this file. "Org" specifies the desired starting in this fil e. "Org" specifies the desired starting address for the code. "Banksize" defaults to \$1000 address for the code. "Banksire" de faults to \$ 1000 if not specified and "Bankorg" defaults to \$9000. if not specifi ed and "Bankorg' defau lts to \$9000. Programs or modules may be loaded into specified banks with the "Bank" command. To merge external routines from the system library (or from your personal library of modules), use the "Include" personal library of modul es), yse the " Include" command. Finally, "Export" sets aside some me command. Finally, "Export" s aside some memory (Export bytespace = \$7b00) which is named "bytespacc" and reserved for tables, etc. Following "bytes pace" and rese rved for tabl es, etc. Following its definition, "bytespace" can be referenced by any routine using the statement: xref bytespace.

### The 6809

As Figure I illustrates, the most obvious novelties in the <sup>6809</sup> are the addition of Accumulator B, the in the 6809 a re the addition 0 Accumulator B, the second (User) Stack, a Direct Page register, and half-carry, fast IRQ, and Entire State Saved condition flags. In addition, of course, the Y, X, and Accumulator registers and the stack pointers are

expanded to <sup>16</sup> bits. Some of these improvements ex panded to 16 bits. Some of these improvements facilitate simplified addressing since <sup>16</sup> bit register fa cilitate sim pli fi ed add ressing since a 16 bit register can address an entire 64K. Likewise, <sup>a</sup> stack can ca n address an entire 64K. Likewise, a stack can now be located anywhere in memory and be of any **now be located anywhe re in memory and be o f any**  size desired. The A and B Accumulators can be  $\frac{1}{2}$  concatenated to form Accumulator D (A is the MSB). This allows 16 bit addition, subtraction, compare, and so forth, via single mnemonic. compare, and so forth, via a si ngle mnemo nic.

The <sup>S</sup> stack pointer is used for JSRs and inter The S stack pointer is used for JSRs and interrupts as expected, but the U stack pointer is controlled completely by the user and is unaffected by troll ed completely by the user and is unaffected by hardware status. This permits variables to be passed **between routines.** 

The direct page register (normally 0) is used to form the MSB of an effective address during to form the MSB of an effective address during "direct addressing." The offset is the byte following "direct addressing. " The offset is the byte following the direct addressing mode opcode. This is like the familiar zero page addressing, but with the added ability to set "zero" at any page. A half-carry is a carry from bit three during eight-bit addition. carry from bit three during eight-bit addition. There is a fast interrupt request line which can be masked with the fast IRQ flag. The entire-statesaved flag signals that all registers (not simply the program counter and CC) have been saved on the program counter and CC) have been saved on the stack.

### Figure 1. Figure 1.

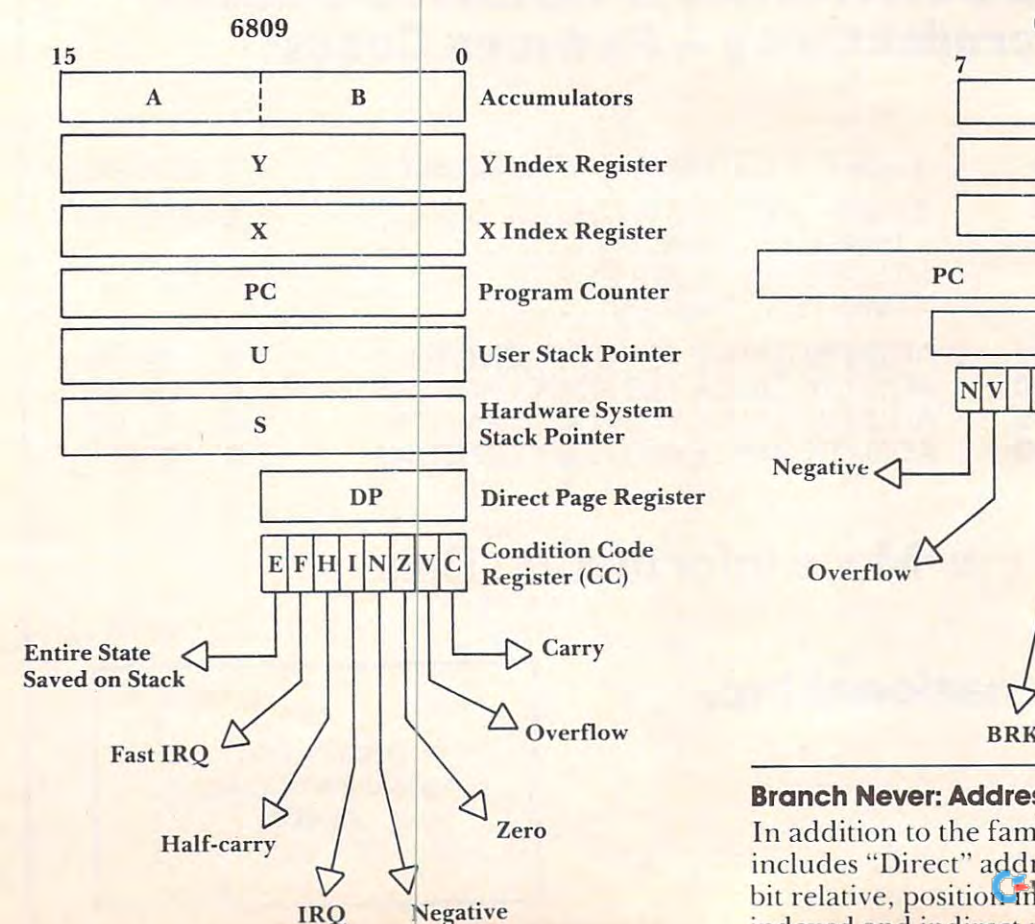

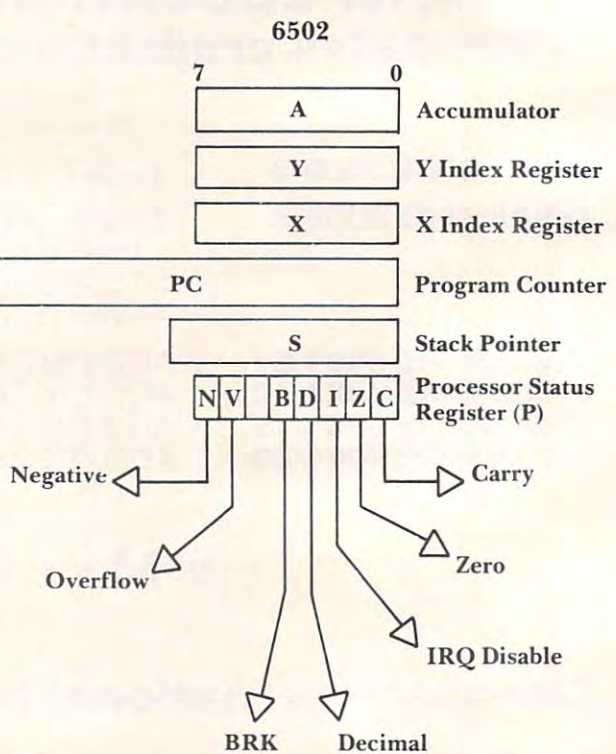

Branch Never: Addressing and New Instructions **Branch Never: Addressing and New Instructions**  In addition to the familiar <sup>6502</sup> modes, the <sup>6809</sup> I n addition to the familiar 6502 modes, the 6809 includes "Direct" addressing, "Long Relative" (16 includes "Direct" addressing, "Long Rela ti ve" (16 bit relative, position independency, and various indexed and indirect modes including auto-incre-

inrlrvrd and inrlirert modes inrludinsr auto-incre-

ment and decrement by one or two bytes at <sup>a</sup> time. ment and decrement by one or two bytes at a time. The efficiency inherent in <sup>16</sup> bit manipulations, new The efficiency inherent in 16 bit manipulations, new addressing modes, and new instructions permits addressing modes, and new instructions permits greater programming freedom than is possible on greater programming freedom than is possible on the 6502. For example, the 6502 has approximately <sup>56</sup> mnemonics where the <sup>6809</sup> has nearly twice as 56 mnemonics where the 6809 has nea rl y twice as many. (Mnemonic counts will vary depending on where the such instructions as ROL and ROL Act of Monthly and ROL Act of Monthly and ROL Act of Monthly and ROL cumulator are counted as distinct instructions.) cumulator are counted as distinct instructions.) whether such instructions as ROL and ROL Ac-

Among the more interesting new instructions is SWI (the entire machine state is saved and control is SWI (the entire machine state is saved and control is transferred through the vector at \$FFFA-B. is transferred through the vector at \$Fff A-B.  $\text{SWI2}$  is the same except that the IRQ masks flags are not set and the vector is \$FFFA4-5). SEX means sign extended. BRA is branch always. Perhaps the most enigmatic new instruction is BRN, Branch most enigmatic new instruction is BRN , Branch Never. Though hundreds of uses for this spring to mind immediately, the assembler manual suggests mind immediately, the assembler manual suggests that it can be used if you should become tired that it can be used if you should become tired ofNOP.

MUL multiplies accumulators A and B (unsigned) and stores the result in the  $D(A + B)$  accumulator. COMA and COMb complement these cumulator. COMA and COMB complement these accumulators. ORB P inclusive ORs the value addressed by P, with B. addressed by P, with B.

#### Assembler Expressions Assembler Expressions

The assembler provides for extensive programming options through lables, external references, libraries, options through lables, external references, libraries, macros, operators, conditional assembly, etc. macros, operators, conditional assembly, etc. QUIF? It's Quit IF, one of the structured pro QUIF? It's Quit IF, one of the structured programming statements. HI is condition which gramming statements. HI is a condition which follows QUIF and is true if the carry and zero flags are both clear. Other statements are: IF, ENDIF, ELSE, GUESS, ADMIT, ENDGUESS, LOOP, ELSE, GUESS, ADMIT, ENDGUESS, LOOP, ENDLOOP, and UNTIL. Like their counterparts ENDLOOP, and UNTIL. Like their counterparts in other languages, these statements can be used in the assembler, if that is your preference. the assembler, if that is your preference.

Also, a library of common routines is included and can be called into a program by typing the reference name followed b) an "underbar" charac reference name followed b) an "underbar" character, an underline which is created by hitting the back-arrow key. ISDELIM checks to see if the back-arrow key. ISDELI M checks to see if the character in question is delimiter (not alphabetic characte r in question is a delimiter (not alphabetic or numeric). STOI converts a decimal string to an integer. ISUPPER sees if you have an uppercase integer. ISUPPER sees if you have an uppe rcase alphabetic character. FSEEK finds a record in a random file. In all, there are 67 library modules. The first parameter is passed on D, the rest on the stack. Results come back in D. stack. Results COme back in D.

The "structured programming" statements, The "structured programming" statements, <sup>100</sup> mnemonics, <sup>67</sup> library names, <sup>17</sup> addressing 100 mnemonics, 67 li bra ry names, 17 addressing modes, 96K, two stacks, 16 memory banks. It's a bit of a transition. Nevertheless, 16 bit addressing, the freedom to MUL at will, and numerous other freedom to MUL at will, and numerous other advantages all combine to make the <sup>6809</sup> option on advantages all combine to make the 6809 option on the SuperPET exciting and promising for machine the SuperPET exciting and promising for machine language programming. language programming. ©

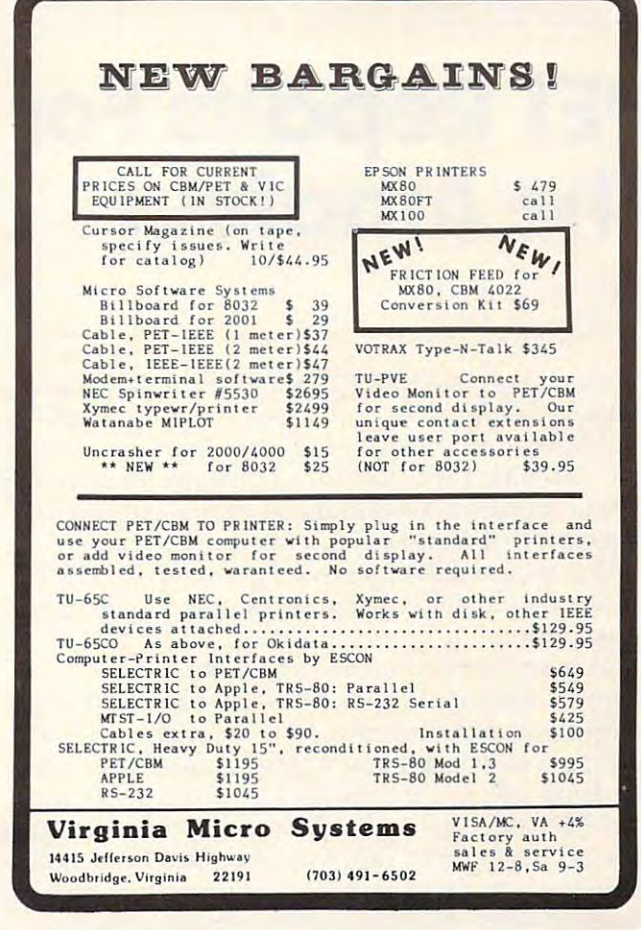

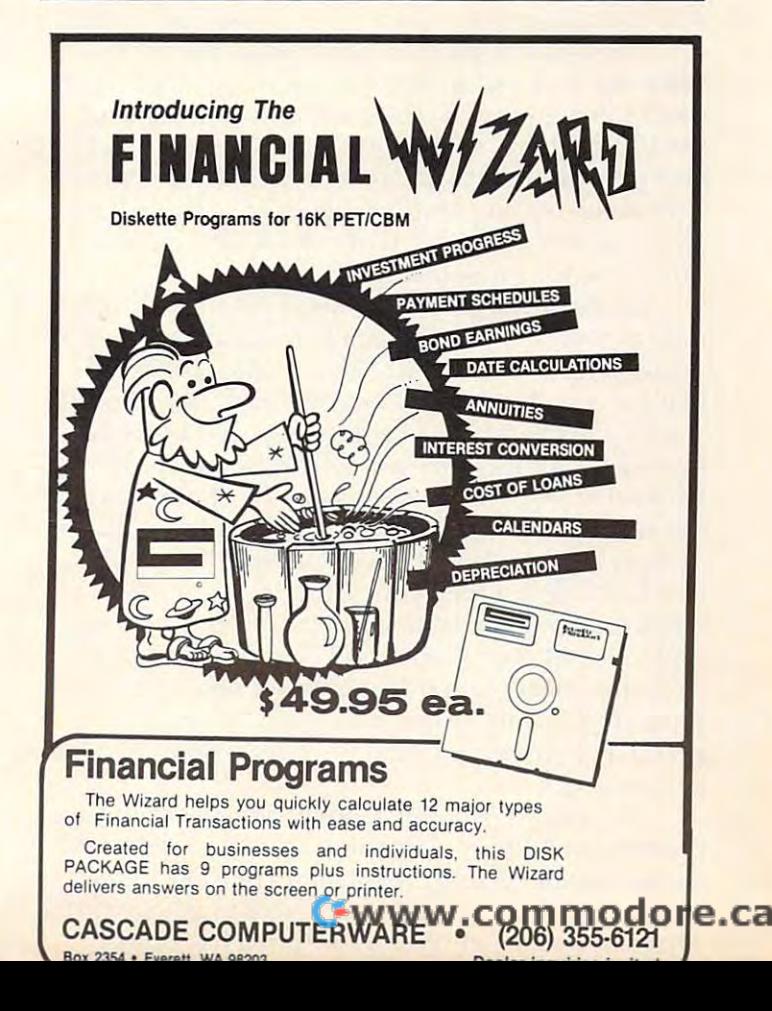

# **PET Repairs For** The Amateur School and the Amateur School and the Amateur School and the Amateur School and the Amateur School **The Amateur**

#### Pittsburgh, Pittsburgh, Philadelphia, Pittsburgh, Philadelphia, Philadelphia, Philadelphia, Philadelphia, Philadelphia, Philadelphia, Philadelphia, Philadelphia, Philadelphia, Philadelphia, Philadelphia, Philadelphia, Phil Louis F Sonder Pittsburgh, PA

My small keyboard PET has had several awfullooking symptoms over the past year, and each time I dreaded the size of the possible repair bill. But each time I was able to cure the problem myself, with no need for knowledge of digital electronics. Based on first-hand experience, and on many notes compared with others, here is what to look for when your PET is acting strange: loose connections, period.

Loose connections are probably the most frequent source of trouble in PET-like electronic equipment, and they are often the easiest to find and fix. You'll learn how I found mine, after a few words on safety. First, never look for trouble with your PET plugged in. Under normal circumstances, yo ur PET plugged in . Under **CIrcumstances,**  all lethal voltages are kept away from PET's main circuit board and other exposed parts, but when trouble comes, circumstances aren't normal. So **tro uble comes, ci rcu mstances 't normal. So**  always pull the plug when you're troubleshooting. always pull the plug when troubleshooting. Also, always take pains to avoid static electricity Also, always take pains LO static electricity when you're poking around inside your PET. Tiny sparks that you can't see or feel can ruin some of sparks that you can't see or can ruin some of the IC's in there, so don't take any chances. The best precaution is to ground yourself by touching bare metal on the cabinet whenever you touch an IC or the circuit board; it may look silly, but it's safe. Now for my war stories: In the my war stories: In the my war stories: In the my war stories: In the my war safe. Now for my war stories:

My first trouble was erratic operation. From time to time, I'd get a screen full of garbage, and my cassette motor would run and run. It looked like my reset button was locked down, but I knew it wasn't. On the advice of somebody who knew, I  $\mathbf{u}$ I found it, the trouble went away. With time and the flexing caused by neat, IC's all tend to walk out of their sockets. If you have symptoms of trouble, check this first. Open your PET and, with one hand touching the cabinet, firmly press down on both ends of every socketed IC, and walk them back into place. You'll be surprised how many are loose. Don't worry too much about flexing the  $printed$  circuit board itself — it can withstand a bit of bending. of bending. looked for an IC that was loose in its socket. When

My second problem came from a bad power connector. I'd lose everything on my screen, right **conncClOr. I'd lose everything on m )' scr een , rig ht.**  in the middle of something important. At other times, I'd power up and not be able to get anything on the screen at all. When I found a hot power

**connector, I knew the cause was found. The power** connector attaches your main circuit board to the **connector att aches your main circuit board to the**  wires coming from the large transformer and wires coming from the lat'ge transformer and electrolytic capacitor at the left rear of PET's base. If you are having problems, especially ones that crop up after some length of'on' time, run your crop up after some length of 'on' time, run your machine for an hour or so, then feel the power machIne for an hour or so, then feel the power connection is not it is not interesting the interesting term in the case of the interesting  $\mathbf{r}$ replacement. Replacement both ends of my connection  $\mathcal{C}$  and  $\mathcal{C}$  and  $\mathcal{C}$ with Radio Shack 274-226 and 274-236, for under \$3.00 total. If you're not an experienced electronics person, turn this job over to an expert — it's easy, but the new connectors are far from exact **easy, but the new connecto rs are fa r from exact**  replacements. The control control of the control of the control of the control of the control of the control of connector. If it's noticeably hot, it is a candidate for replacement. I replaced both ends of my connector replacements.

My biggest and most mysterious problem was My biggest and most mysterious problem was caused by a dirty contact on the connector between the main board and tape drive #1. For several months, I'd get strange screen messages and fre momhs, I'd get strange screen messages and frequent system crashes whenever I tried to load a program that was other than the first one on a cassette. I'd say LOAD "RINKYDINK," the tape would start to move, and then I'd get some horribly would start LO move, and then I'd get some horribly misspelled version of ?ILLEGAL QUANTITY ERROR, sometimes before and sometimes after the PET had FOUND the programs preceding RINKYDINK. It got so bad that I gave up on ever being able to put more than one program on a tape. I could tell that the problem was associated with the unrecorded gaps between programs, but with the unrecorded gaps between programs, but **that's as far as it went.** 

I found the problem one day as I connected an audio amp to the tape READ line. The recorder <sup>a</sup> n audio amp to the tape READ line. The recorder was running totally blank tape, and the noise on **was funning a totall y blank tape, and the noise on**  the READ line was tremendous. I accidentally jiggled the wire going from the recorder to the j iggled the wire going from the recorder to the main board, and the noise stopped completely. main board , and the noise stopped completel y. Later I found that a poor ground contact on the **PC** board connector was allowing motor noise to get into the signal circuits, and that PET was trying get into the signal circuits, and that PET was trying to read the noise as data. No wonder it got an ILEGALQUANIY ERRR! Two minutes with ILEGAL QUANIY ERRR! Two minu tes with superfine sandpaper cured the problem, and now I can read through a whole C-60 with no system lockups. Keep your connectors clean. lockups. Keep your con nectors clean.

By the way, I've had one minor problem unrelated to bad connections: My PET likes to read tapes a lot better without any amplifier connected to CB2. I don't know just why, but the machine definitely works better with nothing connected back there. So now I disconnect the amplifier whenever I'm through with a program that uses sound. I guess this really *is* another loose connection problem, but one of a different sort — in this one, loosest is best. But take it from one who knows more about it than he wants to — **loose connections** are common in your PET, and you can usually fix **are comnlon in your PET, and you can usuall <sup>y</sup>fi <sup>x</sup>** them yourself. them yourself.

# QUALITY ACCOUNTING SOFTWARE **QUALITY ACCOUNTING SOFTWARE**  for the CBM Computer of the CBM Computer of the CBM Computer of the CBM Computer of the CBM Computer of the CBM Computer of the CBM Computer of the CBM Computer of the CBM Computer of the CBM Computer of the CBM Computer o **for the CBM COMPUTER**

#### The General Ledger System is a strategies of the General Legislation in the General Legislation in the Company of the Company of the Company of the Company of the Company of the Company of the Company of the Company of the **THE GENERAL LEDGER SYSTEM**

All entries are made via formatted, fill in the blanks, screens. There is a separate check stub format disbursements entry screen and eight digit account numbers to **ments entry screen and eight digit account numbers to**  allow sub coding as required. Up to fifty user designated allow sub coding as required. Up to fifty user designated journals are available. All data is verified on input with **journals are available. All data is verified on input with**  balance enforced. All journals are available for print at balance enforced. Alljournals are available for print at any point in the accounting cycle. Any printout may be any point in the accounting cycle. Any printout may be printed by department. The general ledger prints: printed by department The general ledger prints: balance forward, full detail of each transaction, total balance forward. full detail of each transaction. total credits, total debits, and end balance for each account. credits. total debits. and end balance for each account. Available reports include.journals, disbursements **Available reports include:journals, disbursements**  register, current trial balance, audit trial balance, budget **register, current {[ial balance. audIt uial balance, budget**  trial balance, income statement, balance sheet, cash **(fial balance. income statement, balance sheer. cash**  flow analysis, and comparison of budget vs. actual amounts for year to date, or the current period. amounts for year to date. or the current period. All entries are made via formatted, fill in the blanks,

### FUND ACCOUNTING SYSTEM \$200.00 **FUND ACCOUNTING SYSTEM \$200.00**

The perfect accounting system for the municipal utility The perfect accounting system for the municipal utility district, and the small city or school district. The system district. and the small city or school district The system includes all features of the general ledger system with includes all features of the general ledger system with the added ability of printing all reports, and the general the added ability of printing all reports. and the general ledger, by fund as well as by department. ledger. by fund as well as by department.

### CLIENT ACCOUNTING SYSTEM \$200.00 **CLIENT ACCOUNTING SYSTEM \$200.00**

The accounting tool kit for the public accountant. This **The accounting rool kit for the public accountant. This**  system includes all features of the general ledger system system includes all features of the general ledger system with the addition of a payroll check stub formatted screen for payroll check input. Also included are: screen for payroll check input Also included are: a payroll disbursement register, <sup>1099</sup> register, <sup>941</sup> payroll disbursement register. a 1099 register. 941 reports, and W-2's. reports. and W-2·s.

# **INTERLOCKING MODULES**

The following modules are available for any of the The following modules are available for any of the general ledger based systems: general ledger based systems:

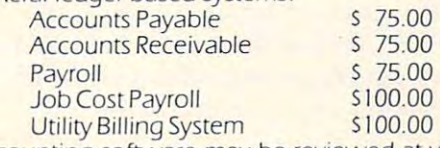

Accounting software may be reviewed at your dealer, or Accounting software may be reviewed at your dealer. or via mail. Full catalog, demo disc, sample operations man via mail. Full catalog. demo disc. sample operations manual, (please specify which system), and a \$20. credit coupon — only \$20.00

DEALERSI Please Write for Dealers Pack

**Expanded Software Catalog Free on Request** 

#### BASIC SOFTWARE SERVICE SOFTWARE SERVICE SERVICE SERVICE SERVICE SERVICE SERVICE SERVICE SERVICE SERVICE SERVICE SERVICE SERVICE SERVICE SERVICE SERVICE SERVICE SERVICE SERVICE SERVICE SERVICE SERVICE SERVICE SERVICE SERVIC **BASIC SOFTWARE SERVICE**

P.O. BOX 181, LA PORTE, TX., <sup>77571</sup> P.o . BOX 18 1. LA PORTE. TX. 7757 1 Phone Area Code 713/470- 1857

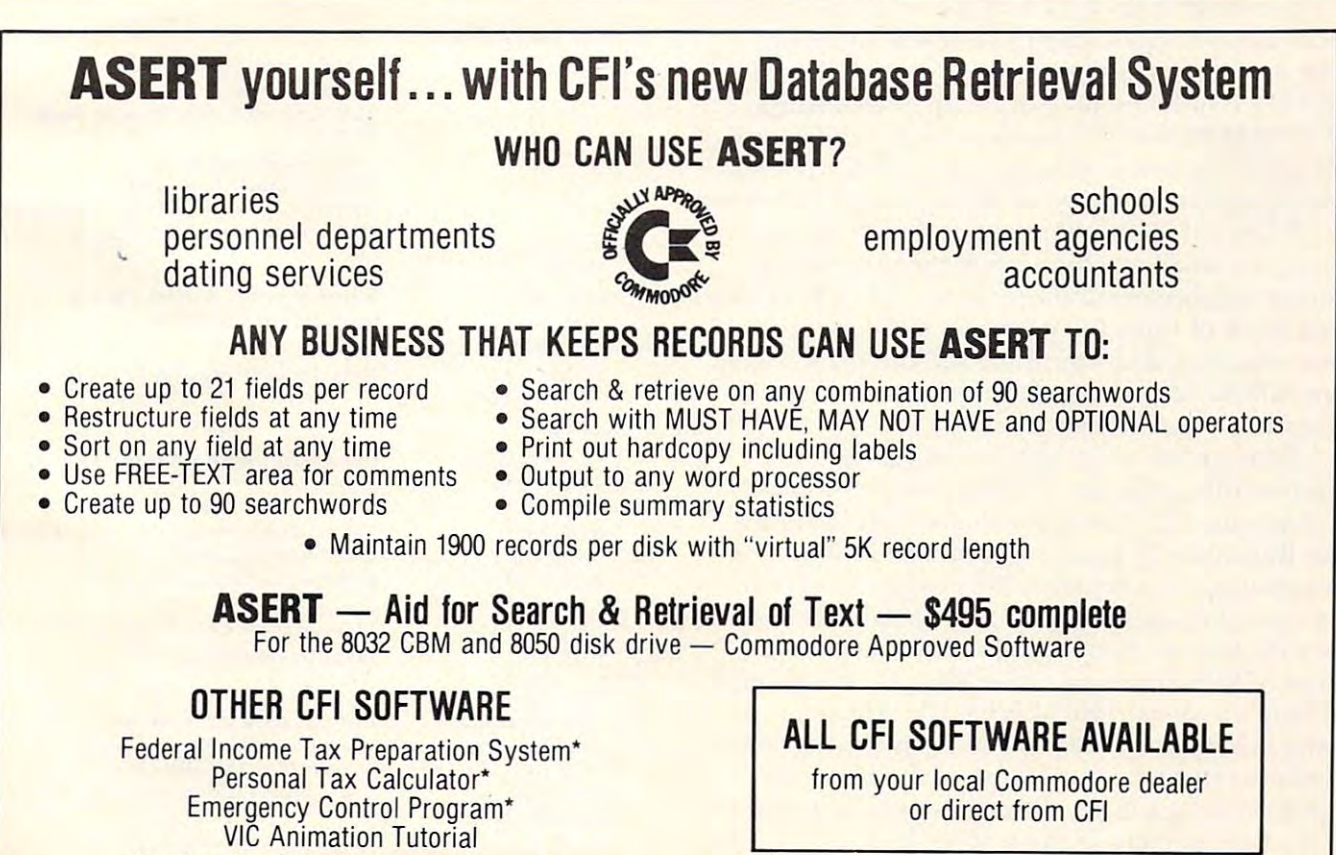

"Distributed for CFI under the Commodore label 'Distributed for CFI under the Commodore label

Cwww.commodore.ca

CFI . . computer solutions, <sup>875</sup> West End Ave.. New York NY **CFI** , , *,com uter solutions 875* 

# Clock On Your Clock On Your Clock On Your Clock On Your Clock On Your Clock On Your Clock On Your Clock On Your Pet Screen **Realtime Clock On Your Pet Screen**

Mork L. Robinson

Editor's Note: In the version of Mr. Robinson's clock *Editor's Note: In the version oj M·. Robinson's clock*  routine for 4.0 BASIC, the code has been moved up <sup>38</sup> *routine Jor 4.0 BASIC, the code I been moved up 38*  (decimal) from the Upgrade version of Program 1. Adda value of <sup>38</sup> to his POKEs and references for (he 4.0 *value oj* 38 *to his POKEs {lnd re rmasJorlhe 4.0 (decimal) from the Upgrade version of Program 1. Add a*  $$ 

How many times have you sat down at your computer to fiddle around for a few minutes, returning to the real world hours (or days) later. This is not always a problem and I don't mind being splattered with cold suppers, missing parties, or aggravating with cold suppers, missing parities, or aggravating my wife. But one night, I had some free moments to ponder the problem of losing track of time. Wouldn't it be great, I thought, if I could always have the correct time on the screen.

 $\rm I$  knew that my PET had a  $\rm 1/60$  second counter which is updated during the internal interrupt  $\overline{\phantom{a}}$ cycle and some routines to print out the time. I started to study the memory map in Osborne's | PET/CBM Personal Computer Guide and found the following items: jiffy memory, clock correction the following items: jiffy mem ry, clock correction routine and the location of the interrupt addresses.  $\overline{\phantom{\phi}}$ 

I figured if I could revector the interrupt through a small machine language program, I could capitalize on all three items - the jiffy clock to **c** keep track of time, the interrupt addresses to keep track of time, the interrupt addresses to return to the correct location and the clock correction routine to make up for the lost time of my program, if necessary. program, if necessa ry.

Some other investigation showed that the routines that print the TIME\$ use a lot of processing time and interact with memory locations that Basic uses. I figured it would be best to handle it completely as a separate little program. Then, the more I thought about it, I realized that once the time was set, I could follow it with a simple series of little counters rather than keep having to series of little counters rather han keep having to do long divisions. This also has the advantage of do long divisions. T his also has the advantage of being able to jump back to the normal program whenever there is no carry up to the next most whenever there is nO carry up to the next most significant clock digit. This saves over 50 percent of the time penalty of the screen clock. of the time penalty of the screen clock. .

To initialize the clock and load the machine To initialize the clock anq load the mach me language program, I wrote a small BASIC program. Vnn r:m follow the explanations in the flowchart **Vou can follow the explanations in the flowchart** 

and the symbolic listing of the machine language and the symbolic listing of the machine language program along with the listing of the BASIC program. The machine language program is short program. The mach ine language program is short enough to load with pokes rather than entering it enough to load with pokes rather than entering it using the machine language monitor. You can using the machine language monitor. You can enter and run this as a normal basic program and, while the clock is running, you can use most BASIC programs. There is a small time penalty to use this while running BASIC, but if you are programming or game playing, it is not critical.

Incidentally, since the program is synchronized Incidentall y, since the program is synchronized with thejiffy counter, you are automatically using with the jiffy counte r, you are automatica lly using the PET's internal correction routine. On a three hour run against a stop watch, the PET gained two seconds (so much for my stop watch). Two words of caution when you are writing programs: first, if you hit return on the line the time is on it will be you hit return on the line the time is on it will be entered in the listing and, second, if you have to load a program from the cassette, turn the clock off (POKE 144,46:POKE 145,230), load the program, and start the clock again (POKE) 144,74:POKE 145,3). To reset the clock poke the 144,74: PO KE 145,3). To reset the clock poke the correct time digits to locations 833-838. correct time digits to locations 833-838.

#### Symbolic Listing Control of the Control of the Control of the Control of the Control of the Control of the Control of the Control of the Control of the Control of the Control of the Control of the Control of the Control of **Symbolic Listing Real Time on Screen**

#### **DEFINITIONS**

INITIALIZE INITI ALIZE

ADC #05 ADC#05

LDALDTB STATLOC2

**LDA** #Start STA IRQ Low STAIRQLow **START** 

LDA#LOTB STATLOCI CMPTLOC2

ADC #05 ADC#05 SBCTL0C2 SBCTLOC2

ADC TLOC1 STATLOC2

 $LDA#00$ STAIMAGE.X STAIMAGE,X BEQUPDATEINIT

DEX

INCIMAGE.X **INCIMAGE,X**  Internet and the following company

**IMP COUNTER** 

INCIMAGE.7 INC IMAGE,7 LDX#07 LDX#07 COUNTER COUNTER LDA IMAGE.X LDAIMAGE,X CMPBASE.X **CMPBASE,X**  BNE UPDATE INIT BNE UPDATE INIT

Lot between time bit—in the significant time bit—in the significant of the significant time bit—in the significant of the significant of the significant of the significant of the significant of the significant of the signi (Jiffy Counter) **Uiffy Counter)**  TL0C1 Temporary holding location **TLOC I Tem porary ho ld ing loca ti on**  of prior *jiffy* count of priority and priority counterparty and priority and priority and priority and priority and priority and priority and property and property and property and property and property and property and property and property an BASE l-7Baseofcount, 10or6 **BASE J.7 Baseofcount, IO or6**  IMAGE 1-7 Location of time in memory **IMAGE 1-7 Localion oftime in memory LOTS = Least significant time bit-** $TL0C2$ **SCT 1-7 Screen locations of time** 

Initialize prior count set it ahead **Initiali ze** prior count **set it ahead to next.1 second. Note 1** 

Revector interrupt to start **Rcvector inte rrupt to start** 

Check jiff is a see if we've reached the contract of the contract of the contract of the contract of the contract of the contract of the contract of the contract of the contract of the contract of the contract of the contr next.l sec Check jiffies **see if we've reached** 

Yes-set TL0C2 for next .1 sec, make sure **Yes-set TLOC2 for next .1 sec, make sure**  that if more than jiffs **that ifmore than 6 jiffs occurred wedo not add too much** 

**Increase .1 sec memory location by 1** Initialize counter routine **Initialize counte r routine** 

Check (o see if we've reached limit **Check to sec if we've reached limit**  of base which produces a carry No - then go to Update Init Yes — place 0 in digit position

Go to next number in sequence **Go to next number in sequence**  BEQ UPDATE INIT **If we have done all 7 digits go to screen** 

#### upan mengenakan ka  $\frac{1}{2}$  is a contract digital by  $\frac{1}{2}$  in  $\frac{1}{2}$  is contract of carry  $\frac{1}{2}$ Go back and check this digit for carrv **Go back and check this die:it for carry update Increment next digit by 1 (result of carry)**

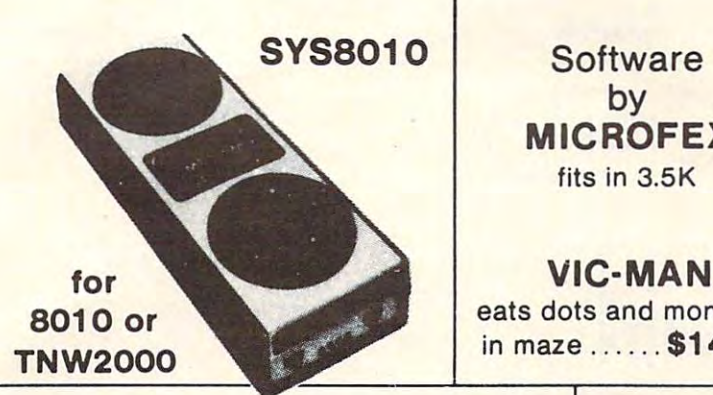

Software  $\sim$  $\cdots$  $\cdots$  .  $\cdots$   $\cdots$ by **MICROFEX**  fits in 3.5K

 $\sim$ eats dots and monsters eats dots and monsters in maze \$14.95 in maze ... ... **\$14.95** 

> Pet Bulletin Board System **Board System**

**Pet Bulletin** 

 $\frac{1}{2}$  start bulletin board with board with board with  $\frac{1}{2}$ your 16K Pet or CBM. your 16K Pet or CBM. Use 4040, 8050 or 2040, 8000, 8000, 8000, 8000, 8000, 8000, 8000, 8000, 8000, 8000, 8000, 8000, 8000, 8000, 80  $\cdots$  see it is in operation of  $\cdots$  . See it is in our case of  $\cdots$ at 282-8118. 282-8118. 282-8118. 282-8118. 282-8118. 282-8118. 282-8118. 282-8118. 282-8118. 282-8118. 282-811

Use 4040, 8050 or 2031 **drives. See it in operation**  at (414) 282-81 18.

**Start a bulletin** board with

See Message Number 3. **See Message Number 3.** 

PBBS software PBBS software \$49.95

**\$49.95** 

ROM based terminal package for CBM <sup>8000</sup> package for CBM 8000 SYS8010 ROM ........... \$49.95  $F = \frac{1}{2}$  with purchase  $F = \frac{1}{2}$  with purchase  $F = \frac{1}{2}$  with  $F = \frac{1}{2}$  with  $F = \frac{1}{2}$  with  $F = \frac{1}{2}$ <sup>8010</sup> modern \$279.00 8010 modern ........... **\$279.00**  ROM based terminal with 8010 or TNW 2000 OR FREE with purchase of 8010 modern!

when using a modern with an extension line an extension line  $\bullet$  .  $\bullet$  .  $\bullet$ **PRIVATE I**  Eliminates data errors **\$11.95** 

# **---** $\mathbf{v}$

**VIC-20** 

shoot at asteroids as they shoot at asteroids as they float in space... \$14.95 float in space ... **\$14.95 VIC·ROiDS** 

We also carry and demonstrated the carry and demonstrated the carry and demonstrated the carry and demonstrated the carry and demonstrated the carry and demonstrated the carry and demonstrated the carry and demonstrated th the entire Commodore and of equipment. **of equipment. We also carry and demo the entire Commodore and**  Jim-Pack lines

Send check or money order **Send check or money order**  with order. Allow \$5.00 for **with order. Allow \$5.00 for**  shipping and handling. The shipping and handling and handling. The shipping and handling and handling. The shipping and handling and handling and handling and handling and handling and handling. The shipping and handling a PETTED microsystem shipping and handling. PETTED microsystem

> <sup>4265</sup> W. Loomis 4265 W. Loomis under the "Shell" sign under the "Shell" sign at 1-894 Loomis Rd **al j·894 & loomis Rd.**  (414) 282-4181 (414) 282-4181 Milwaukee, WI 53221

PETTED **ACCEPTED**  $-$ **PETTED VISA & MASTERCHARGE** 

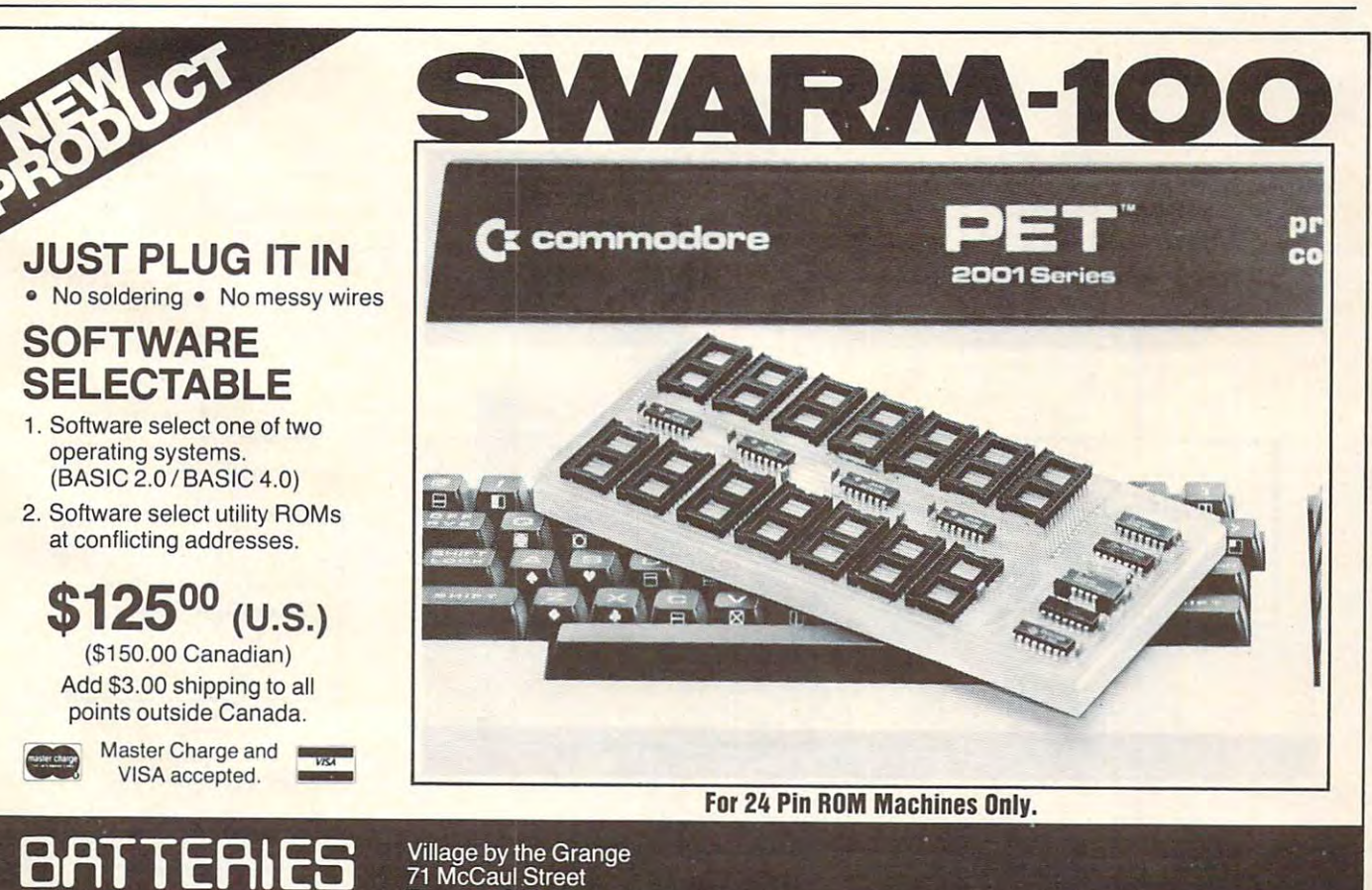

Village by the Grange 71 McCaul Street<br>Toronto, Ontario Toronto, Ontario **Canada MCCAN Street**<br> **Canada M5T 2X1** (416)596-1405 416 596-1405

includes the control of the company of the company of the company of the company of the company of the control of

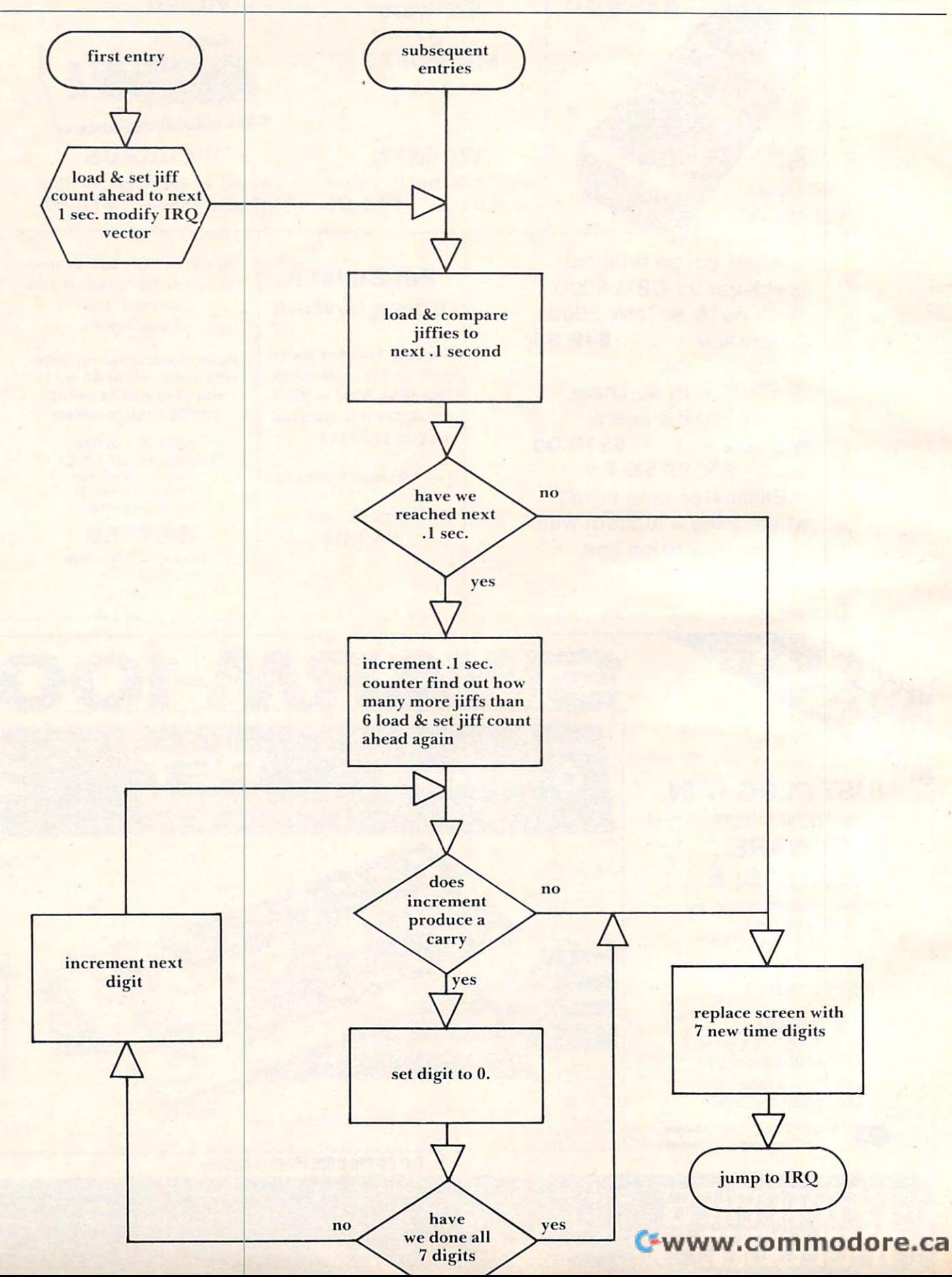

UPDATE UPDATE LDA IMAGE,X STASCT,X  $S = \frac{1}{2}$ STASCT,0 JMP IRQ ]MPIRQ Initialize the screen update routine Convert to PET number code Store on screen Store on screen Have we done 7 digits? — no go back to update UPDATEINIT LDX#07 LDAIMAGE.X ADC#\$30 **DEX BNEUPDATE** LDA#3A STASCT,O Load time digit Yes-load and store colon on screen Return to PET IRO routine

Note 1: The reason that five is a reason to the reason that five is a reason to the reason to the reason to the count and not six (to get the next  $6/60$  or  $.1$  sec) is that we are incrementing when the prior count location is less than the jiffy count. If the increment occurred on equality then you would add six. The reason for this is that I do not know if the jiffy count count count is a count of the count of the count of the count of the count of the count of the count of the count of the count of the count of the count of the count of the count of the count of the count of the coun equality would not occur for up to 12.8 seconds when the same binary digit again occurred. This is also the reason the program checks for more than Note 1: The reason that five is added to the jiffy count can count two sometimes in which case the six counts.

Return to PET IRQ routine to PET IRQ routine and return to PET IRQ routine and return to PET IRQ routine and return to PET IRQ return to PET IRQ return to PET IRQ return to PET IRQ return to PET IRQ return to PET IRQ retur

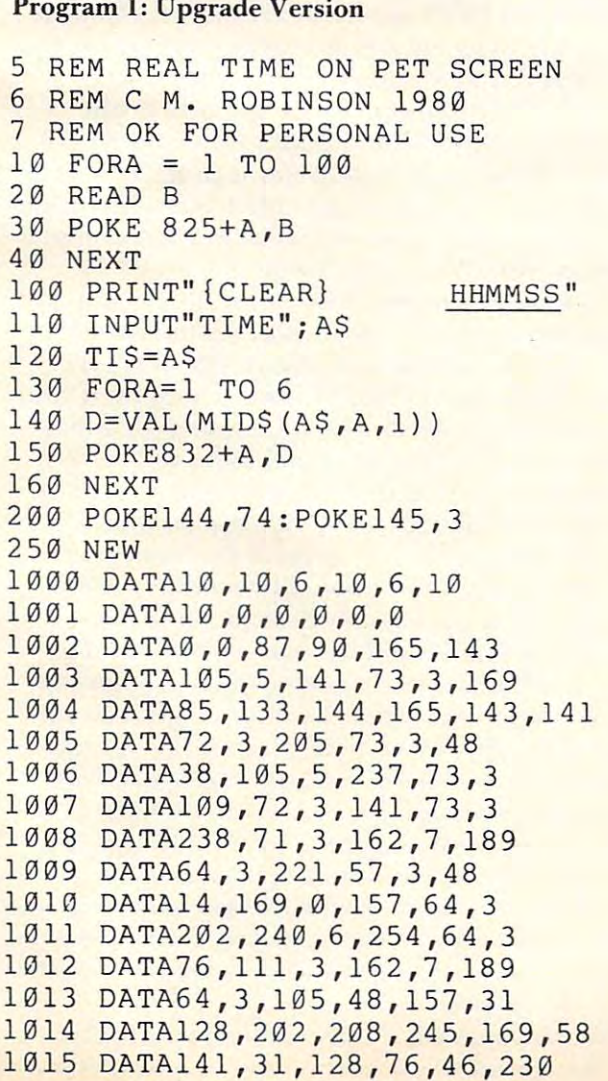

```
1016 DATA0,0,0,0,0
```

```
Program 2: 4.0 Version
Program 2: 4.0 Version
```
 $M$  ,  $M$  ,  $M$  ,  $M$  ,  $M$  ,  $M$  ,  $M$  ,  $M$  ,  $M$  ,  $M$  ,  $M$  ,  $M$  ,  $M$  ,  $M$  ,  $M$  ,  $M$  ,  $M$  ,  $M$  ,  $M$  ,  $M$  ,  $M$  ,  $M$  ,  $M$  ,  $M$  ,  $M$  ,  $M$  ,  $M$  ,  $M$  ,  $M$  ,  $M$  ,  $M$  ,  $M$  ,  $M$  ,  $M$  ,  $M$  ,  $M$  ,  $M$  ,

```
10 FORA=1TO100
20 READB 
 30 POKE863+A,B
30 POKE863+A,B 
40 NEXT 
100 PRINT" {CLEAR}
                                                                              HHMMSS"
110 INPUT"TIME": AS
 110 INPUT TIME TO A REPORT OF THE UNIT OF THE UNIT OF THE UNIT OF THE UNIT OF THE UNIT OF THE UNIT OF THE UNIT
120 TTS=AS
 120 Title 120 Title 120 Title 120 Title 120 Title 120 Title 120 Title 120 Title 120 Title 120 Title 120 Title
130 FORA= 1 T06 
 140 D=VAL(MID$(A$,A,1)}
140 D=VAL(MID$(A$ , A,l)) 
 150 POKE870+A,D
160 NEXT
170 POKE144,112:POKE145,3
 170 POKER STATES IN A REPORT OF THE REPORT OF THE PROPERTY OF THE REPORT OF THE REPORT OF THE PARTIES. THE REPORT OF THE PARTIES OF THE PARTIES OF THE PARTIES OF THE PARTIES OF THE PARTIES OF THE PARTIES OF THE PARTIES OF 
180 NEW
 864 DATA 10, 10, 6, 10, 6, 10
004 DATA 10, 10, 0, 10, 0, .<br>870 DATA 10, 0, 0, 0, 0, 0
876 DATA 0, 0, 87, 90, 165, 143
876 DATA 0 , 0, 87 , 90, 165, 143 
882 DATA 105, 5, 141, 111, 3, 169
882 DATA 105, 5 , 141 , 111, 3, 169 
888 DATA 123, 133, 144, 165, 143, 1
            41 
894 DATA 110, 3, 205, 111, 3, 48
894 DATA 110, 3 , 205 , 111, 3 , 48 
900 DATA 38, 105, 5, 237, 111,
900 DATA 38 , 105 , 5 , 237 , 111 , 3 
906 DATA 109, 110, 3, 141, 111,
906 DATA 109, 11O, 3, 141 , 111, 3 
912 DATA 238, 109, 3, 162, 7, 189
912 DATA 238 , 109, 3, 162, 7, 189 
918 DATA 102, 3, 221, 95, 3, 48
918 DATA 102, 3 , 221, 95, 3 , 48 
924 DATA 14, 169, 0, 157, 102, 3
930 DATA 202, 240, 6, 254, 102,
930 DATA 202, 24O , 6, 254 , 102, 3 
936 DATA 76, 149, 3, 162, 7, 189
936 DATA 76, 149, 3 , 162, 7, 189 
942 DATA 102, 3, 105, 48, 157, 31
942 DATA 102, 3, 105, 48 , 157, 31 
948 DATA 128, 202, 208, 245, 169,
948 DATA 128, 202 , 208, 245, 169, 5 
             8 
954 DATA 141, 31, 128, 76, 85, 228
954 DATA 141, 31 , 1 28 , 76, 85 , 228 
960 DATA 0, 0, 0, 0, 0, 0
   60 DATA 0,0,0,0,0,0
                       Statement of Ownership, Management And Circulation<br>As required by 39 U.S.C. 3685
  I. COMPUTE! The Journal For Progressive Computing
  la. 537250<br>2. 12-1-81
  3. Monthly 3A, 12 3B, $20,00<br>1. 625 Fulton Street, P.O. Box 5406, Greensboro, NC 27403
  3. Same<br>Kathleen Martinek, Publisher and Editor, 625 Fulton Street, Greensboro, NC 27403<br>Kathleen Martinek, Managing Editor, 625 Fulton Street, Greensboro, NC 27403<br>Kathl System Services, Inc.; Robert G. Lock, William E. K
     Robert C. Lock, Publisher and Editor,<br>Kathleen Martinek, Managing Editor,<br>Small System Services, Inc.; Robert C.<br>Marlene R. Pratto; P.O. Box 5406. Gr
                                                  625 Fulton Street, Greensboro, NC 27403<br>Lock, William E. Knox, Joretta E. Klepfer,<br>ensboro, NC 27403
\overline{7}\frac{8}{9}None
  N_A10. Ex
                                                                                            Actual no.
  0. Extent and nature
                                                                Average no, copies<br>each issue during
                                                                                         Actual no,
copies ol
single isaue
published
nearesi to filing
date
                                                                                          % copies of<br>single issue<br>published<br>nearest to filing
                                                                   preceding 12
A.
  1. Total No. Copies
                                                                      31,961
                                                                                              40.040
     (Net Press Run)
  (Net Press Run)<br>
Paid Circulation<br>
1. Sales through dealers and carriers,
                                                                      15.939
                                                                                              19.491
  street vendors and counter sales<br>2. Mail Subscription<br>2. Total Paid Circulation
                                                                       10.51617,773<br>37,264<br>350
 D. Free distribution by mail. carrier or<br>other means: samples, complimentary<br>and other free copies
                                                                       1.128
  I, Free distribution by mail, carrier or<br>other means: samples, complimentary<br>and other free copies
                                                                                               17,614
  Letal Distribution<br>Copies Not Distributed<br>T. Office use left over unaccounted
                                                                       \frac{3.597}{3.597}Copies Not Distributed<br>1. Office use, left over, unaccounted,
                                                                                              2,426
      spoiled after printing<br>2. Return from news agents
 2. Return from news agents<br>
. Iotal in the primary of the set of the set of the set of the set of the set of the set of the set of the set of the set of the set of the set of the set of the set of the set of the set of the
                                                                      Leommodo
  certify that the statements made by me ... Inc. ... If we have a man the band of the Hobel LCLLLC.
```
# Tape Load Test **Tape** LO~d **Test**  And Head **And Head**  Alignment **Alignment**

Louis F. Sander Louis F Sander Pittsburgh, PA Pittsburgh, PA

This article shows how to prepare and use a special test tape for the cassette recorder of any PET or CBM. When the tape is LOADed, its contents appear on the screen, allowing the user to see any tape errors *as they occur*. The tape error display is a sensitive indicator of the overall quality of the tape sensitive indicator of the over <sup>l</sup>II quality of the tape reading process, and one which can be used in curing such mysterious and aggravating problems as defective tapes and dirty or magnetized heads. The test tape can also be used as a working standard for head alignment. for head alignment.

#### Making The Load Test Tape **MakIng The Load Test Tape'**

The first step in creating your tape is to enter and SAVE the "Test Tape Maker" program that appears later in the article. Then RUN it and follow the instructions on the screen, but be sure you understand the material in this section first. stand the material in this section first.

The instructions ask you to use your Machine Language Monitor. Don't worry if you've never used it before — it's easy. If you have an older PET with Original ROMs, LOAD your monitor from tape and RUN it, being careful not to lose the "Test Tape Maker" instructions from the screen. With any other ROMs, you have a built-in monitor. Activate it by entering SYS 1024.

Once the monitor is running, it will prompt you with a dot. Mount a fully rewound tape, and save the 1st pass program by entering the indicated line exactly as it appears in the "Test Tape Maker" instructions. Then rewind the tape again, and prepare to do something unusual — you are going to record a new header on top of the one already on the tape, but you're going to leave the rest of the tape unchanged! You will do it by initiating the tape unchanged! You wil do it by initiating another machine language SAVE, this time hitting STOP as soon as the header has been recorded on STOP as soon as the header I as been recorded on the tape. Knowing when to hit STOP is the tricky the tape. Knowing when to hit STOP is the tricky part, but the following paragraphs will teach you part, but the following parag <sup>I</sup>aphs will teach you the trick. the trick.

If you can hear your tapes as they save, your task is easy. Some CB2 amplifiers amplify tape sounds, too, and you're in luck if yours works this way. If it doesn't, just connect your amplifier tem-

porarily to pin eight of the user port connector, which is a convenient pickup point for the Tape Write signal. When you initiate your save, you'll Write signal. When you initiate your save, you'll hear about ten seconds of leader tone, followed by  $\;$ three seconds of buzzles of  $\alpha$  and  $\alpha$  and  $\alpha$  is the more second seconds of  $\alpha$  and  $\alpha$  and  $\alpha$  and  $\alpha$ of leader and lot more buzz. The three seconds of leader and a lot more buzz. T he three seconds of buzz is the tape header, so you'll want to hit STOP the instant you start hearing the *second* section of leader tone. three seconds of buzz, followed by two more seconds

Even if you have no way of listening to your SAVEs, you can tell when to hit STOP in making SAVEs, you can tell when to hit STOP in making this tape. First, SAVE any program into a fully rewound tape. Then fully rewind it again and rewound tape. T hen fully rewind it again and  $\mathop{\rm LOAD}\nolimits$  it, using a stopwatch to time the interval between pressing PLAY and seeing the FOUND message on the screen. Then, when recording message on the screen. Then, when recording LOAD TEST, wait exactly this length of time between pressing PLAY & RECORD and hitting STOP. On my PET, this is just over <sup>13</sup> seconds, STOP. On my PET, this is just over 13 seconds, and it should be the same on yours, but you should use a stopwatch to be sure.

Now that you know when to hit STOP, lei's go Now that you know when to hit STOP, le <sup>t</sup>'s go back to "Test Tape Maker." Use the Monitor to back to "Test Tape Maker. " Use the Monitor to save LOAD TEST onto the rewound 1st pass tape, save LOAD TEST onto the rewound I st pass tape, making the exact entries appearing on your screen. Press PLAY, and as soon as the header has been Press PLA Y, and as soon as the header has been recorded (the right number of seconds, or the appearance of the second leader tone), hit STOP. appearance of the second leader tone), hit STOP. The STOP key on the computer is preferable to The STOP key on the computer is preferable to the one on the recorder, but either one will work. the one on the recorder, but either one will work. The timing of this move is critical to a fraction of a second, so use your fastest hnger. second, so use your fastest finger.

As soon as you hit STOP, your tape is finished. To be sure you have a good one, rewind it and LOAD it. If all is well, you will see the FOUND LOAD TEST and LOADING messages; then your screen will begin to fill with solid green (or white) screen will begin to 1111 with solid green (or white) squares. Once the screen is full, these will be replaced one-by-one with a full screen of colons, then <sup>a</sup> screen of shaded squares, then one of minus a screen of shaded squares, then one of minus signs. Finally, an OK will print at the bottom of signs. Finally, an OK will print at the bottom of your screen, and after about <sup>30</sup> seconds, READY your screen, and a fter about 30 seconds, a READY message will appear somewhere on screen. No message will appear somewhere on screen. No other characters should appear at any time. The newer machines with dynamic RAMs will not show the last two screens, and <sup>80</sup> column machines will the last two screens, and 80 column mach ines will combine the first two on one screen. If you cannot get the perfect "LOAD" described above, either get the perfect "LOAD" described above, eithe <sup>r</sup> you have made a defective tape, or you have a problem with your recorder. Clean and demagnetize your heads<sup>1</sup>, and try a few more loads. If you still don't achieve perfection, try making a new LOAD TEST tape — you may have hit STOP too soon or too late, or you may be working with a defective cassette. **defective cassette.** 

When you have the state that loads perfect that is a perfect load of the perfect loads perfect that is a perfect least once, load it several more times in succession. When you have a tape that loads perfectly at **least once, load il several more limes in succession.** 

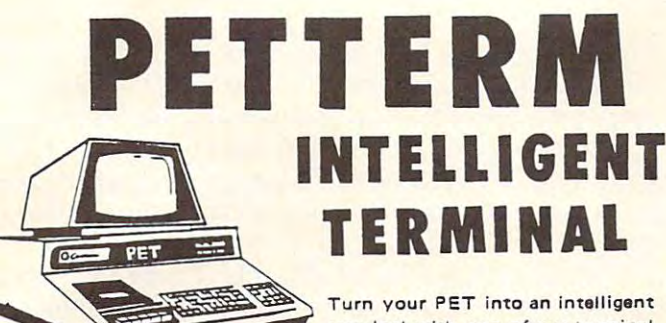

terminal with one of our terminal sembled hardware and software packages. All include line editing/ put to CBM printer, and more... Delivered on PET cassette with packages. These are complete asresend, repeat key, shift lock, outmanuale

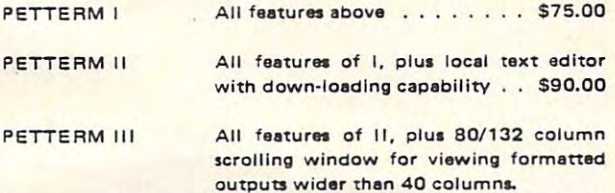

\$100.00 ... . .. . ....... ..... S100.00

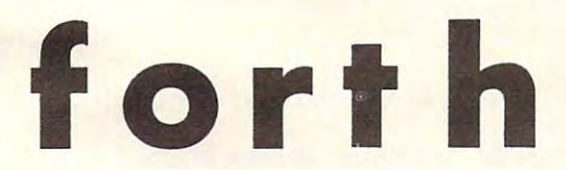

# for PET/CBM

FORTH is a new concept in programming, with of BASIC. Programs become a part of FORTH extending the power of FORTH and your PET. The property of FORTH and your PET. The property of FORTH and your PET. the speed of compilers and interactive ease extending the power of FORTH and your PET.

# 8050,4040 disk, cassette ait PET-CBMs 16k+ 8050,4040 diSk, cassette all PET-CBMs 16k+ Startec fig-FORTH w editor assembler \$35

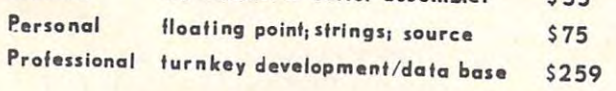

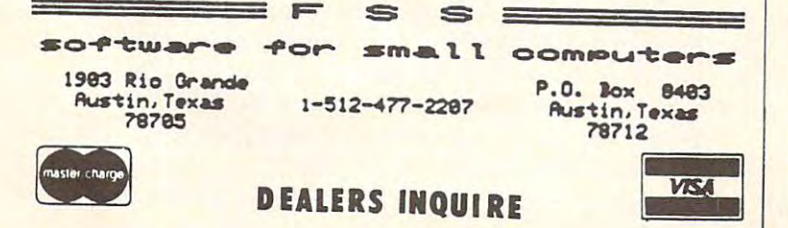

# CBM/PET INTERFACES

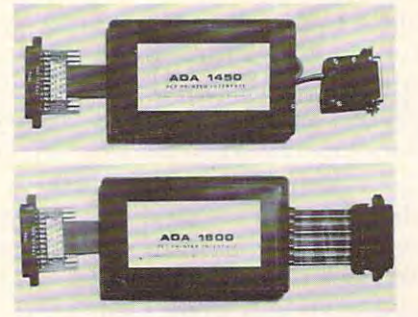

baud rates to 9600 - switch selectable upper/lower, lower/upper case - works with WORDPRO, BASIC and other software - includes case and power supply. RS-232 SERIAL PRINTER INTERFACE - addressable -

**MODEL-ADA1450 149.00** 

able – high speed – switch selectable upper/lower, lower/upper case of the WORDPRO. Basic and WORDPRO. Basic and WORDPRO. Basic and WORDPRO. BASic and WORDPRO. BASic and WORDPRO. BASic and WORDPRO. Basic and WORDPRO. Basic and WORDPRO. Basic and WORDPRO. Basic and WORDPRO. other software has Centronics 36 pin ribbon connector 36 pin ribbon connector 36 pin ribbon connector 36 pin ribbon connector 36 pin ribbon connector 36 pin ribbon connector 36 pin ribbon connector 36 pin ribbon connector CENTRONICS/NEC PARALLEL INTERFACE· address· lower/upper case - works with WORDPRO, BASIC and other software - has Centronics 36 pin ribbon connector

MODEL - ADA 1600 129.00

above but with Centronics card edge connector at end above but with Centronics card edge connection at each connection at each connection at each connection at each connection at each connection at each connection at each connection at each connection at each connection at CENTRONICS 730/737 PARALLEL INTERFACE - as of cable.

MODEL-ADA730 129.00

PARALLEL PORTS – addressable – software driven – lower case - baud rates to 9600 - half or full duplex - Xlower case of the second rates to 9600 half or full duplex X-rates to 9600 half or full duplex X-rates full duplex X-rates full duplex X-rates full duplex X-rates full duplex X-rates full duplex X-rates full duplex X-rates ON, X-OFF – selectable carriage return delay – 32 character buffer – centronics compatible — much more. COMMUNICATIONS INTERFACE WITH SERIAL AND true ASCII conversion - selectable reversal of upper-

MODEL - SADI 295.00

to 5.12 volt input voltage range - resolution is 20 millito 5.12 volt input voltage range resolution is <sup>20</sup> milli volts per count – conversion time is less than 100 microseconds per channel. seconds per channel. ANALOG TO DIGITAL CONVERTER - 16 channels - 0

MODEL - PETSET1 295.00

- controls up to 256 devices using the BSR X10 remote controls up to 256 devices using the BSR X10 remote using the BSR X10 remote using the BSR X10 remote and BSR X10 remote the BSR X10 remote and control receivers digital inputs, TTL levels or switching in the switching of the switching or switching and the switching of the switching of the switching of the switching of the switching of the switching of the switchi closure — 8 digital outputs, TTL levels. REMOTE CONTROLLER WITH CLOCK/CALENDAR control receivers - 8 digital inputs. TTL levels or switch

MODEL PETSET2 295.00 MODEL - PETSET2 295.00

All prices are in US dollars for 120VAC. The interest of 120VAC. The interest of 120VAC. The interest of 120VAC. Prices on <sup>220</sup> VAC slightly higher. Prices on 220 VAC slightly higher.  $\mathbf{5.5.00}$  shipping handling, foreign orders  $\mathbf{5.5.00}$ add 10% for AIR postage. The AIR postage of AIR postage of AIR postage. The AIR postage of AIR postage. The AIR postage of AIR postage. The AIR POINT OF AIR POINT OF AIR POINT OF AIR POINT OF AIR POINT OF AIR POINT OF AIR All prices and specifications subject to change with specifications subject to change with a specification without notice. The specification with a specification with a specification with a specification with a specificati Our <sup>30</sup> day money back trial period applies MASTER CHARGE/VISA accepted. Our 30 day money back trial period applies. MASTER CHARGEIVISA accepted. MENTION THIS MAGAZINE WITH YOUR ORDER MENTION THIS MAGAZINE WITH YOUR ORDER All prices are in US dollars for 120VAC. Allow \$5.00 shipping & handling, foreign orders add 10% for AIR postage. Connecticut residents add 7%% sales lax. All prices and specifications subject to change without notice. AND DEDUCT 5% FROM TOTAl.

IN CANADA order from: Batteries Included, Ltd., <sup>71</sup> McCaul IN CANADA order from: Batteries Included. Ltd .. 71 McCaul IN THE USA order from your local dealer or direct: Connecticut microcomputer, Inc., <sup>34</sup> Del Mar Drive, Brookfield, CT <sup>06804</sup> microComputer, Inc., 34 Del Mar Drive, BrOOkfield, CT 06804, (203) 775-595. (203) 775-595. (203) 775-595. (203) 775-595. (203) 775-595. (203) 775-595. (203) 775-595. (203) 775-595. (203) 775-595. (203) 775-595. (203) 775-595. (203) 775-595. (203) 775-595. (203) 775-595. (203) 775-59 Street, F6 Toronto, Canada M5T2X1, (416)596-1405. (203)775·4595.

AND DEDUCT 5% FROM TOTAL 200 FROM TOTAL. THE SAME REPORT OF A STATE OF A STATE OF A STATE OF A STATE OF A STATE OF A STATE OF A STATE OF A STATE OF A STATE OF A STATE OF A STATE OF A STATE OF A STATE OF A STATE OF A STATE

Dealer inquiries invited. Dealer inquiries invited.

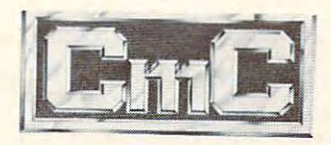

Connecticut microcomputer, Inc. **Connecticut microGompufer rhosd<br><sup>34 Del</sup> Mar Drive, Brookfield, CT 06804** <sup>203</sup> 775-4595 TWX: <sup>710</sup> 456-005? 203 775-4595 TWX: 710 456-0052

You should get perfect or near-perfect results every time. Anything other than smooth screen filling, with no unusual characters, is an indication lilling, with no unusual charac ers, is an indication of an imperfect load. If you fail to achieve perfection, refer to the material in the material in the material in the material in the material in the material in wise, consider your test tape ready for use. Mark it **with the date it was made, and set it aside in a safe** place. If you want a second copy, use "Test Tape Maker" to create one, since there is no way to cop) **Maker" to ct'ea te one, since th re is no way to copy**  a completed tape. It's a good idea to put a copy of "Test Tape Maker" immediately after LOAD TEST on your tape, so you will have both of them whe **on )'Ollr lape, so you will have oth of them whe**never you need them. **never you need them.**  tion, refer to the material in the next section. Other-

# Using The Test Tape **Using The Test Tape**

Now, whenever you have trouble LOADing a tape, you can evaluate the situation by loading LOAD **TEST.** If the screen fills properly, you know that your PET worked perfectly during the LOAD. The trouble is probably with your tape  $-$  it may be defective, or it may have been made on recorder **de fecti ve , or it may have** been lad <sup>e</sup>**on a recorder**  whose head is not aligned with yours. Read the Head Alignment section below.

If your screen *doesn't* fill properly, there may  $b$ e a problem with your machine, and you can use the screen display to evaluate it. Every improper or misplaced character on the screen represents a mishandled byte. By using the'second program mishandled byte. By using the second program copy recorded on every tape, PET can automatically correct up to 31 of these.  $\text{LOAD}$  TEST, by the way, lets you see this as it happens, when "proper" **way, lets you see this as it hap ens, when "prope <sup>r</sup>"**  characters appear on the screen in place of the  $\,$ "bad" ones during the <sup>30</sup> seconds just before the "bad" ones during the 30 seco dsjust before the READY message. Normally, you should have very few, if any, mishandled bytes. The more you have,  $\overline{\phantom{\mathbf{a}}}$ the greater your problem. If you have more than a very few, even though PET can correct them, something is awry with your machine's LOAD  $\,$ process, and corrective action is called for.

The first corrective action, of course, is to **The first correcti ve** aC llOI~Of **course, IS to**  clean and demagnetize your tape heads'. The second is to clean the contacts on the connector and the circuit board where your recorder plugs into your computer. If these steps fail to improve your situation, try a head alignment. If that also fails, see your serviceman. **fails , see your serviceman.** 

### Head Alignment **Head Alignment**

For a tape to load properly, your PETs read/write head must be precisely aligned with the magnetic field on the tape. The tape's field is, of course, perfectly aligned with the head of the recorder that made it. A small amount of misalignment between tape and read head often shows up as mishandled bytes, moderate amount as <sup>a</sup> ?LOAD mishandled bytes, a moderat amount as a ?LOAD  $\rm ERROR,$  and a large amount as a complete failure to read the tape. to read the tape. .

iir with one of VOlll" OW11 ~,f; ....... <sup>I</sup> ;rrnrnpnl **r:;;an nrn ll' Wllh nne ofvollr own** 

tapes if your machine's alignment has changed **since you made the tape. It also occurs if a tape you** are trying to read was recorded on a machine whose head is out of line with yours. Imperfect whose head is out of line with yours. Imperfect alignment between two PETs is quite common, and **ali gnment be tween two PETs is quite com mon , and**  is often the cause of inability to load other people's is often the cause of inability to load other people's tapes. tapes.

You can use your LOAD TEST tape to bring any recorder's head into alignment with the head that made LOAD TEST. Adjustment procedures have been published elsewhere". Once you know have been published elsewhe re'. Once you know how to make the adjustment, just load your test tape into the appropriate machine and adjust its head for perfect screen patterns. There is no need head for perfect screen patterns. There is no need for any PEEKs to confirm the success of the LOAD, since you can see every mishandled byte right on since you can see every mishand led byte right on the screen itself. You can even use LOAD TEST to adjust the head while the tape is loading, since it gives adjust the head *while the tape is {oadillg,* since it gives you 20-40 seconds of real-time feedback on the quality of your LOAD.

Always remember that you are adjusting the read head to the tape that it is reading. If the recorder winch made it was misaligned from "stan **order which made it was misaligned from "stan**dard," your test tape will be misaligned as well. **dard ," your test tape will be misali gned as well .**  Nevertheless, you should be able to get any recorder Nevertheless, you should be able <sup>10</sup>ge <sup>t</sup>*all)'* recorder to read it. Now that you know how to make and use **to read it. Now that you know how to make and use**  a "Load Test" tape, you need read no further. If you're interested in bow and why it works, read on. **you're inte rested in how and why it works, read o n.** 

#### Theory Of Operation: Screen Images **Theory Of Operation: Screen Images**

Let us consider what is recorded on the Load Test tape. By a series of POKEs, "Test Tape Maker" created machine language "program" of <sup>1024</sup> created a machine language "program" of 1024 "square," 1024 colons, 1024 shaded squared, 997 minus signs, a space, an 'O' and a 'K', all in memory  $locations 2768$  to  $6839$ ,  $(0AD0 - IAB8$  hex). When you saved that material as 1st pass, you made **you saved that ma terial as I sl pass, you made a**  tape whose header instructed PET to load it into those locations<sup>3</sup>. When you rewound the tape and did the second "computus interruptus" SAVE, you recorded a new header over the old one, but left the remaining material intact. The new header **the remaining mate ri al intact. The new header**  asks PET to load that material into memory loca asks PET to load that mate rial into memo ry loca $tions$  32768 – 36839, (8000 – 8FE8 hex), which are very interesting locations. **very inleresting locations.** 

**Experienced PET owners know that "screen** memory" occupies the 1000 locations between 32768 and 33767. POKEs to those locations, (such as POKE 33000,42), cause characters to appear instantaneously on the screen. "Load Test" uses **instantaneously on t.he screen. "Load Test." uses a**  less-well-known fact about screen memory: that less-well-known fa ct about screen memory: that POKEs to the screen memory locations *plus* 1024, (and on some machines <sup>2048</sup> or 3072), will also put (and on some mach ines 2048 or 3072), will *also* pu<sup>t</sup> characters on the screen. Clear your screen and POKE  $(33000 + 1024)$ , 42 to see it for yourself. This multiple POKEability exists because of a ncculiaritv in PET's address decoding scheme; oeculiarity in PET's add ress decodmg scheme;

# Commodore 3.0/4.0/2.1 **Commodore 3.0/4.0/2.1 DOS Source Code!**

and 2.1 DOS (4040-,8050-disk) now available. All entry and 2.1 DOS (4040-,8050-disk) now available. All entry register contents, etc. included. 4.0 source code comes machine-language programs to 4.0 and vice versa. Hardcopy only. \$129. each. All 3 (3.0, 4.0, 2.1 DOS) for Hardcopy of the state of the state of the state of the state of the state of the state of the state of the state of the state of the state of the state of the state of the state of the state of the state of the state of th \$310.00. Source files on diskette on special order. **\$310.00. Source files on diskette on special order. Complete annotated source code for 3.0 ROMS, 4.0 ROMs points, routlne/Varlable names, Info on routine operation, with 3.0 correspondence codes so you can Change 3.0** 

# **Software/Firmware**<br>• EXTRAMON extended **FAST! 31.1 Kb**

monitor in 2K EPROM for any slot, 3.0/4.0 ROMs. plus hardcopy documents and compared the second compared of the second compared of the second compared of the second compared of the second compared of the second compared of the second compared of the second compared of t **any slot, 3.0/ 4.0 ROMS, plus hardcopy documentation. \$19.95** 

DISK monitor6 -reads **• DISK MONITORc - re ads**  at 0.21 seconds/blk. **at 0.21 secondS/blk.**  Allows editing like the dates disk, traces dates disk, traces disk, traces disk, traces disk, traces, traces, traces, traces, traces, traces, traces, traces, traces, traces, traces, traces, traces, traces, traces, traces, traces, traces, traces, traces, traces, tra links, etc. **links, etc. T /5 from disk to screen Allows editing like the resident monitor, up-**

\$49.95 Uses machine-language uses machine-language machine-language machine-language machine-language machine-language machine-language mach **• BULLETPROOF!<sup>e</sup> - fullscreen Input routine. to Qet user Input, places It In a user·deflned** 

**FAST! 31.1 Kbvres / sec .** 

variable. Text on screen **variable. Text on screen**  outside fields Impossible **outside fields Impossible**  source code Incl. with **source code Incl. with to disturb. Documented**  disk. \$29.95

> dealer for dealer for RPi'compilers **RPl- compllen**

**AUChorlZ@d** 

there really *isn't* any memory up there. These second, third, and fourth addresses for each screen second , third , and fourth addresses for each screen position are sometimes called "images" of screen **position are sometimes called "images" of screen**  memory. **memory.** 

1B2« N.W. Ottl AV«., Ft. LJUderdalB. FL <sup>33311</sup> (309) 533-1591 **18:24 " .W.** tctI ... v. <sup>~</sup>**,t. Lauderdale,'L** ~~~11 **(50S)** 52~'13'1

A little reflection on the above paragraphs will reveal that locations 32768 through 36839 include the screen memory plus its images, and that LOADing a program there will actually put the program material onto the screen up to four times in succes **material Ollto the screen up to fOllr times in sllcces**sion. There we can see the LOAD, and any errors, with our own two eagle eyes. **with Ollr own two eagle eyes.** 

### **References**

**1.** "Getting the Most From Your PET Cassette Deck," **COM-**PUIH, #10, March, 1981, page 42. **PUTE!. #J(I .l\farch. 198 I.pagc42.** 

2. "Detecting Loading Problems and Correcting Alignment on **2. "" Dclccling l .( )adi llg Pn)blcms and C(HTCClillg Alignlllent on**  Your PET," COMPUTE! #8, January 1981, page 14. **Your PET," COMPUTE! # S . .lanual")' J** 1. **pag-e 1 14.** 

3. "All About LOADing PET Cassettes," COMPUTE! #16, **3. "AII AhotH I.OADing PET Cassell <:s." COMPUTE! #Ifi.**  September, 1981, page- I'29. **Sc pl clllhcr. 19H l.page 129.** 

- <sup>103</sup> PRINT"{02 DOWN}TE3T TAPE MAKER 1 00 PRINT " {02 DDWN)TEST TAPE MAKER WORKING - (25 SECONDS)" - WORK ING - (25 SECONDS) "
- 110 FORI=2768TO3791:POKEI,160:NEXT

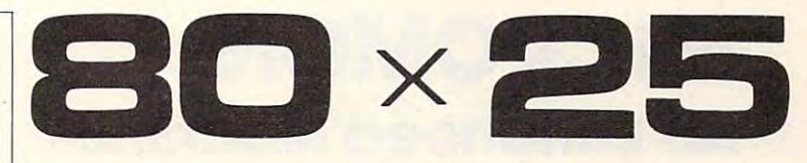

# **PET/CBM™**

2000/ 3000/ 4000 Series

not using CRT, or display controller chip **not using a CRT, or display controller chip** 

#### \$275.00'

Select either **BO x 25 or 40 x 25** 

**Display** On The Built-in

#### From the keyboard or program **From the keyboard or program**

Displays the full, original character set

Available from your local dealer or: **EXECOM CORP.** 

> Racine, Wl 534O4 Racine, WI 53404 Ph. 414-G32-1OO4 Ph. 414-632-1004 1901 Polaris Ave.

\*Plus installation charge of \$"75.OO **.. P lus installa tion charge of \$75.00** 

Available only for Basic 3.O Basic <4.O **A <sup>v</sup> <sup>a</sup> ilable only f <sup>o</sup> r Basic 3 .0 & Basic 4 .0**  PETS. CBM™a PETS CBM™a

trademark of Commodore Business Machines **trademark of Commodore Business Machines** 

- <sup>12</sup> FORI=3792TO4815:POKEI,58:NEXT 12~ FORI=3792T04815 :POKEI , 58 : NEXT
- <sup>130</sup> FORI=4816TO5839:POKEI,102:NEXT 130 FORI=481GT05839 : POKEI , 102 : NEXT
- 140 FORI=5840T06836:POKEI, 45:NEXT
- <sup>150</sup> POKEI,32:POKEI+1,15:POKE1+2,11 150 POKEI , 32 : POKE I+l , 15 : POKEI+2 , 11
- <sup>160</sup> PRINT"{CLEAR}ACTIVATE THE ML MO *IG0* PRINT " {CLEAR)ACTIVATE THE ML MO MITOR, THE NEW YORK WAS CITED FOR THE MOUNT TO A REPORT OF THE MOUNT OF THE MOUNT OF THE MOUNT OF THE MOUNT OF NITOR, THEN MOUNT"
- 170 PRINT"A FULLY REWOUND TAPE AND ~ ENTER:"
- 180 IFPEEK (50003)=0THEN310030 IFPEEK (50003)=0THEN310030 IFPEEK (50003)=0THEN310030 IFPEEK (50003)=0THEN310030 IFPEER 180 IFPEEK(50003)=0THEN310
- $190$  Print  $190$  Print  $190$  Print  $190$ (34) ,01 ,0AD0,1AB8" 190 PRINT". S"CHR\$(34) "IST PASS"CHR  $$ (34)$  ", Ø1, ØADØ,  $1AB8$ "
- 200 PRINT"THEN REWIND AND ENTER:"
- <sup>210</sup> PRINT". S"CHR\$(34)"LOAD TEST"CH 21B PRINT ". S "CHR\$(34) " LDAD TES'r " CH R\$ (34) ", 01, 8000, 8FE8"
- <sup>220</sup> PRINT"{REV}HIT STOP AS SOON AS 220 PRINT" {REV)HIT STOP AS SOON AS THE HEADER HAS BEEN"
- <sup>230</sup> PRINT"{REV}RECORDED. (SEE ARTIC 230 PRINT " {REV)RECDRDED , (SEE ARTIC LE FOR DETAILS) {UP} ":END LE FOR DETAILS ) . {UP ) ": END
- <sup>300</sup> REM \*\* INSTR FOR ORIGINAL ROMS 30B REM \*\* I NSTR FOR ORIGIN AL ROMS
- 310 PRINT". S 01,1ST PASS, 0AD0, 1A <u>B8" (BBC) (BBC) (BBC) (BBC) (BBC) (BBC) (BBC) (BBC) (BBC) (BBC) (BBC) (BBC) (BBC) (BBC) (BBC) (BBC) (BBC) (BBC) (BBC) (BBC) (BBC) (BBC) (BBC) (BBC) (BBC) (BBC) (BBC) (BBC) (BBC) (BBC) (BBC) (BBC) (BBC) (BBC) (BBC) (BBC) (</u> **88 "**
- <sup>320</sup> PRINT"THEN REWIND AND ENTER:" 320 PRINT "THEN REWIND AND ENTER :"
- 330 PRINT".S 01, LOAD TEST, 8000, 8FE8
- " 340 GOT0220

# Language Monitor **Language Monitor MICROMON An Enhanced Machine**

Beech Island, SC 2014, SC 2014, SC 2014, SC 2014, SC 2014, SC 2014, SC 2014, SC 2014, SC 2014, SC 2014, SC 2014, SC 2014, SC 2014, SC 2014, SC 2014, SC 2014, SC 2014, SC 2014, SC 2014, SC 2014, SC 2014, SC 2014, SC 2014, S R. Arthur Cochrane Beech Island. SC

Editor's note: Micromon is for Upgrade and 4.0 ASICs, *Editor's note: Micromon* is *f01· Upgrade and 4.0 BASICs,*  all memory sizes, all keyboards and is in the public domain. We present it here because many readers live where there are no computer clubs to permit the exchange of public *are no computer clubs to pennitthe exchange of public*  domain programs. If you have enough memory, you can add the additional commands of "Micromon Plus" as *add the additional commands of "Micromon Plus" as*  well. "Plus" is from \$5B00 to \$5F48 and you will want *well. "Plus"* is *from \$5BOO to \$5F48 and you will want*  to move Micromon from \$1000 up to \$6000. *to move Micromon from \$ 1000 up to \$6000.* 

There is quite bit of typing here so we've provided *There* is *quite a bit of typing here so we've provided*  two checksum programs which will find andflag any *two checksum programs which will find and flag any*  errors. If you are unfamiliar with machine language programming, see the instructions for typing in "Super-*programming, see the instmctions for typing in "Super*mon" in last month's COMPUTE!, page 134. —RTM *mon" in last month's* COM pun!, *page 134.* - *RTM* 

#### Background **Background**

For those who may not know what Micromon is, For those who may not know what Micromon is, I will start with a little background. Micromon started as Extramon which is an extended machine as Extramon which is an extended machine language monitor for the TIM monitor in the PET. Extramon was originally written by Bill Seiler. It is for Upgrade BASIC and has the following It is for Upgrade BASIC and has the following commands; commands;

 $A - A$  simple one line assembler.

**B** — Set a break point.

**C**—Compare two ranges of memory and print the addresses of any differences. print the addresses of any differences.

**D** — Disassemble a range of memory.

 **- Fill a range of memory with a byte.** 

 $H$  — Hunt a range of memory for a certain HEX or ASCII pattern and print the addresses where they occur. where they occur.

**I** — Do a memory dump or a range of memory by printing the HEX and ASCII values. by printing the HEX and ASCII values.

N — New Locate a machine language program by adding an offset to the three byte instruc by adding an offset to the three byte instructions. **tions.** 

**Q** — Start execution of a machine language program and stop execution when the break point is reached. point is reached.

 $T - T$ ransfer a range of memory to another part of memory. part of memory.

**W** — Single step execution of a machine language program. guage program.

Extramon loads into the address range \$1000 Extramon loads into the address range \$ 1000 to  $17FF$ , but the T and N commands can be used to relocate Extramon to another part of memory. to re locate Extramon to another part of memory.

Micromon is an improved version of Extramon Micromon is an improved version of Extramon and is also by Bill Seiler. Micromon has the same commands as Extramon plus those of the TIM commands as Extramon plus those of the TIM monitor and works on Upgrade BASIC and BASIC monitor and works on Upgrade BASIC and BASIC 4.0. It works on both BASICs because only <sup>4</sup> ROM routines are used, two of these routines are in the **routines are used, two of these routines are in the**  jump table at the top of memory and the other two jump table at the tOp of memory and the other two used by Micromon are found by checking a location to determine the BASIC. The ability to use the up to determine the BASIC. The ability to use the up and down cursor control keys to scroll the memory and down cursor control keys to scroll the memory dump and disassembler is added. dump and disassembler is added. 4.0. It works on both BASICs because only 4 ROM

#### Improvements **Improvements**

Now Micromon has been improved by the addition Now Micromon has been improved by the addition of more instructions to make it a full 4K program. The following instructions have been added:

 $E$  — Kill Micromon by restoring the TIM break vector and IRQ vector and return to break vector and I RQ vector and return to BASIC.

 $K$ — Kill Micromon by restoring the TIM break vector and IRQ vector and do a BRK to the TIM monitor. the **T I** M mon itor.

**O**—Calculate a branch instruction offset given starting and target address. given a starting and target address.

 $Z$ — Change to the opposite character set from the one currently in use. the one currently in use.

\$ - Print the decimal value, the ASCII values for the two bytes, and the binary value for an for the two bytes, and the binary val ue for an input HEX value. input HEX value.

 $#$  – Print the HEX value, the ASCII values for the two bytes, and the binary value for an input decimal value. input decimal value.

 $\%$  — Print the HEX value, the decimal value, and the ASCII values for the two bytes for an and the ASCII values for the two bytes for an input binary value. input binary value.

 $\mathbf{F}$  – Print the HEX value, the decimal value, and the binary value for an input ASCII value.

 $+$   $-$  Add two HEX numbers.

 $-$ Subtract two HEX numbers.

& — Print the checksum for a range of memory.

An additional module (Micromon Plus) to An additional module (Micromon Plus) to work with Micromon is also available. This module work with Micromon is also ava ilable. This mod ule is about an additional 1K of program and it has the following commands:

**I** — Set form feeds and a heading for disassemblies and memory dump printouts.

Switch output to printer for hard copy of the printer for hard copy of the switch output to print the switch output to print disassemblies and memory during the memory during the memory during the memory during the memory of the memory of the memory of the memory of the memory of the memory of the memory of the memory of the memory of the memory P - Switch output to a printer for hard copy disassemblies and memory dumps.

The SM-KIT is a collection of machine language firmware programming and test aids for BASIC programmers. SM-KIT is a 4K ROM (twice the normal capacity) which you simply insert in a single ROM socket on any BASIC 4 CBM/PET–either 80 column or 40 column. Includes both programming aids and disk handling commands.

ERROR DETECTION: the SM-KIT automatically indicates the erroneous line and statement for any BASIC program error. statement for any BASIC program error. . ERROR DETECTION: the SM-KIT automatically indicates the erroneous line and

LINE NUMBERING, the SM-KIT automatically numbers BASIC statements until you LINE NU MBERING: the SM-KIT automatically numbers BASIC statements until you turn the function off.

SCREEN OUTPUT, the community of community finds find the community of community and DIRECTORY display on the community of the community of community of the community of the community of the community of the community of th the CRT while you hold the RETURN key (display pauses when the key is released). the CRT while yoo hold the RETURN key (display pauses when the key is released). Continuous output is selected with shift-lock Continuous output is selected with shift-lock. SCREEN OUTPUT: the commands FIND, DUMP, TRACE and DIRECTORY display on

OUTPUT CONTROL to DISK or PRINTER: in addition to displaying on the CRT, you can direct output to either direct output to either disk or printer. The contract of the printer of the printer of direct output to either disk or printer.

HARDCOPY allows screen displays to be either printed or stored on disk, HARDCOPY, allows screen displays to be either printed or stored on disk.

FIND: searches all or any part of a program for text or command strings or variable names. Either exact search or wild card search supported, names. Either exact search or wild card search supported. .

RENUMBER: the SM-KIT can renumber all or any part of a program. The selective renumbering allows you to move blocks of code within your program.

VARIABLE DUMP displays the contents of floating point, integer, and string variables VARIABLE DUMP' displays the contents of floatmg pomt. Integer, and stnng variables (both simple and array). Can display all variables or any selected variables.

TRACE: SM-KIT can trace program execution either continuously or step by step starting with any line number. Selected program variables can be displayed while tracing.

racing.<br>DISK COMMANDS: as in DOS Support (Universal Wedge), the "shorthand" versions of disk commands may be used for displaying disk directory, initializing, copying, disk commands may be used for displaying disk directory, Inillahzmg, COPYing, scratching files, load and run, etc. scratching files, load and run. etc.

LOAD: SM-KIT can load all or part of BASIC or machine language programs. It can append to a program in memory, overwrite any part of a program, load starting with any absolute memory location, and load without changing variable pointers.

MERGE: allows merging all or any part of a program on disk with a program in memory. SAVE and VERIFY: SM-KIT provides one step program save and verification. It also allows you to save any part of a program, or any address range.

# for Commodore Computers for Commodore Computers

SM-KITTER SMALL BERGER SMALL STATES AND STRUCK AND A STRUCK STATES OF A STRUCK STATES OF A STRUCK STATES OF A

**SM-KIT** 

# Programming Productivity Tool A Programming Productivity Tool

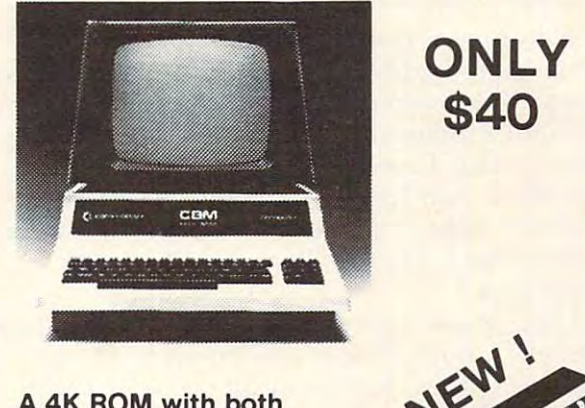

<sup>A</sup> 4K ROM with both A 4K ROM with both programming and disk programming and disk handling aids. handling aids,

Developed by (and available in Europe from) SM Softwareverbund-Microcomputer GmbH, Scherbaumstrasse 29, 8000 Munchen 83, Germany

<sup>252</sup> Bethlehem Pike Colmar, PA <sup>18915</sup>

**Example 19 And the COMPUTEFS** and the particle of the surface of UPS surface charges **SECONDUM CONDUM CONDUM CONDUM CONDUM CONDUM CONDUM CONDUCTS** Surface charges Conder tor shipping We pay balance of UPS surface charges Computers Mad S1 25 per order for shipping We pay balance of UPS surface charges prices Slightly higher

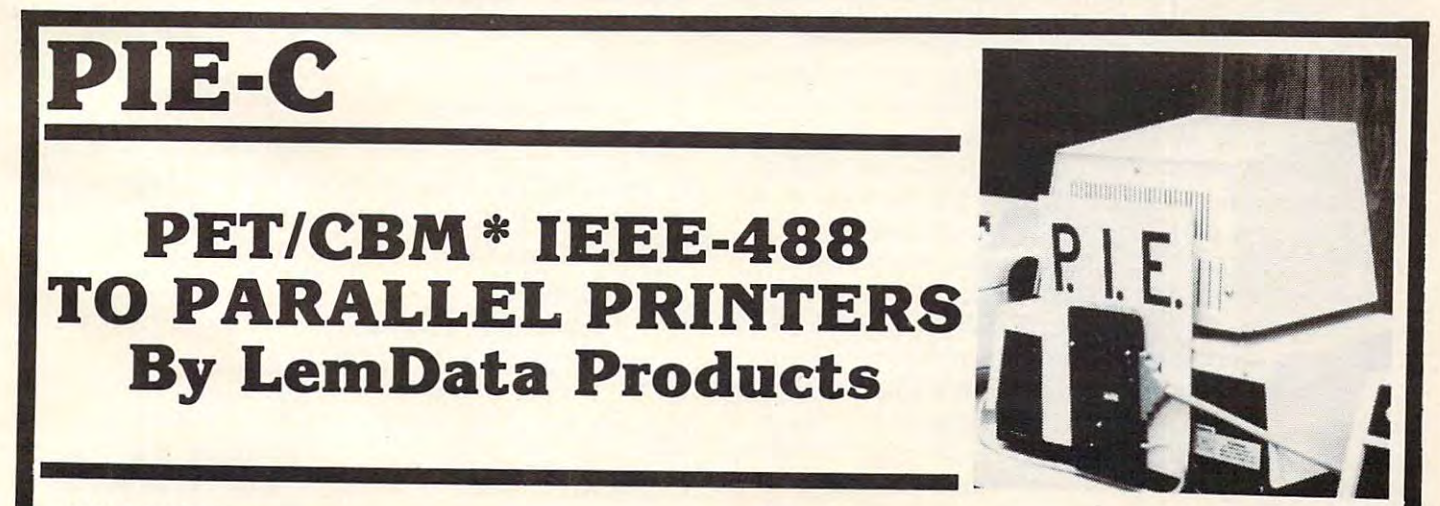

Hn^f ME^S-Professional idesign, Indispensible features, Excellent quality and Cost effectiveness You P.I.E.-C MEANS-Professional design . Indispensible features. Excellent quality and Cost effectiveness, You can't buy a better parallel interface for your PET/CBM.

Our P.I.E.-C will interface your PET/CBM through the IEEE-488 bus to ............

the NEC Spinwriter, the C. Itoh Starwriter, printers by Centronics, Epson, Anadex Escon Products the NEC Spinwriter. the C. Itoh Starwriter. printers by Centronics. Epson. Anadex , Escon Products. the ALL OTHER parallel ASCII printers. Paper Tigers by IDS, the MIPLOT by Watanabe, the DIP printers, the AJ-841, the OKIDATA printers, plus

Assembled with custom case, CBM-TO-ASCII code converter and appropriate cable, the P.I.E.-C is only \$129.95 (+\$5 S&H). Md. Res. +5% tax. Specify printer and CBM models.

LemData Products, P.O. Box 1080, Columbia, Md. 21044 Phone (301) 730-3257 \*PET/CBM are trademarks of Commodore Business Machines

**J** - Print the address at which a file loads. **Y** — Load a file starting at a specific address  $\delta$  or  $\omega$  — The DOS commands for reading the disk error channel, sending commands to the dIsk error channel, sendlllg commands to the disk, or displaying the disk directory. disk, or displaying the disk directory. and not the load address in the file.

Micromon is very useful for debugging ma . Micromon is ve ry useful for debugging machine language programs. The disassembler allows chme language programs. The disassembler allows the code to be examined and the single step command allows following the execution of code to mand allows following the execution of code to spot bugs. The Transfer and New Locate com spOt bugs. The Transfer and New Locate commands allow code to be relocated to another part mands allow code to be relocated to another part of memory without the need for reassembly. Micromon is a must for any PET machine language programmer. programmer.

for the PET. Supermon is one example. Most of the other monitors have some of the same com the other monitors have some of the same commands as Micromon and maybe few others. One **mands as Micromon and maybe a few others. One**  of the problems with these monitors is that there of the problems with these monitors is that there are different versions for Upgrade BASIC and BASIC 4.0. Micromon will work, as is, on either BASIC. It does not work on Original BASIC though it might be possible to modify it. There is a version of Supermon for each of the three BASICs if of Supermon for.each of the three BASICs if a super monitor is needed for Original BASIC. super monitor is needed for Original BASIC. There are several extended monitors available

Because the VIC-20 has Upgrade Basic it will be possible to modify Micromon for VIC use, be possible to modify Micromon for VIC use, giving it powerful machine language monitor. giving it a powerful machine language monitor. The modification will involve checking the subrou The modification will involve checking the subroutine calls and modifying the scroll for the screen tine calls and modifying the sc roll for the screen size of the VIC. If anyone is successful in this modification they should be sure to publish the results ification they should be sure to publish the results for others. Because the full Micromon is a 4K program, it would be good program for pro program, it would be a good program for programming into a VIC plug-in program cartridge.

Micromon is free (so is Supermon), but where Micromon *isfrcp* (so is Supermon), but where do you get it? A PET user group is one source. For those who would like source code, Micromon source code in Carl Moser's MAE assembler format is available. Micromon can be assembled and burned available. Micromon can be assembled and burned into an EPROM and plugged into an empty socket into an EPROM and plugged into an empty socket in the PET so Micromon is available with a  $SYS$ and does not have to be loaded each time the PET is reset or powered up.

is reset or powered up.<br>I hope that you will pass Micromon on to your friends. This program is in the public domain and friends. This program is in the public domain and should be passed around freely. If anyone finds bugs or has comments please contact me about them. them.

would like to thank James Strasma for all the information which he provided me for this work information which he provided me for this work on Micromon.

#### Note To Other <sup>6502</sup> Users **Note To Other 6502 Users**

Because Micromon uses only four ROM routines Because Micromon uses only four ROM routines (input a character, output a character, load a program, and save a program) and a few zero page locations (IRQ vector, BRK vector, and screen line pointers) it may be possible for Apple, Atari, or pointe rs) it may be possible for Apple, Atari, or other 6502 users to modify Micromon for their machine. If someone is successful at this be sure to machine. If someone is successful at this be sure to pass the information on to others. pass the information on to others.

#### **Mlcromon Instructions**

#### SIMPLE ASSEMBLER

. A 2000 A9 12 LDA #12 LDA #12 LDA #12 LDA #12 LDA #12 LDA #12 LDA #12 LDA #12 LDA #12 LDA #12 LDA #12 LDA #12 .A <sup>2002</sup> 9D <sup>00</sup> <sup>80</sup> STA \$8000,X .A 2002 90 00 80 STA \$8000,X .A 2000 A9 12 LOA #\$12

.A <sup>2005</sup> DEX:GARBAGE .A 2005 OEX:GARBAGE

In the above example, the user started assembly at 2000 HEX. The first instruction was load a register with immediate 12 HEX. In the second line the user did not need to type the A and address. The simple assembler retypes the last entered line and prompts with the next address. To exit the assembler, type a return after the address prompt. Syntax is the same as the Disassembler output. A colon (:) can be used to terminate line. The used to terminate line to terminate line. The used to the used of colon (:) can be used to terminate a line.

#### BREAK SET

.B <sup>1000</sup> 00FF .B 100000FF

The example sets a break at 1000 HEX on the FF HEX occurrence of the instruction at 1000. Break HEX occurrence of the instruction at 1000. Break set is used with the QUICK TRACE command. set is used with the QUICK TRACE command. A BREAK SET with count blank stops at the first occurrence of the break address.

#### **COMPANY AND AND ACCOMPANY OF THE REAL** COMPARE MEMORY

.C 1000 2000 COOO

Compares memory from HEX <sup>1000</sup> to HEX <sup>2000</sup> Compares memory from HEX 1000 to HEX 2000 to memory beginning at HEX C000. Compare will to memo ry beginning at H EX COOO. Compare will print the locations of the unequal bytes. print the locations of the unequal bytes.

#### DISASSEMENT WAS CONTINUED FOR DESCRIPTION OF A REPORT OF A STATE OF A REPORT OF A STATE OF A REPORT OF A STATE OF A REPORT OF A REPORT OF A REPORT OF A REPORT OF A REPORT OF A REPORT OF A REPORT OF A REPORT OF A REPORT OF DISASSEMBLER

- .0 20003000
- ., <sup>2000</sup> A9 <sup>12</sup> LDA#\$I2 ., 2000 A9 12 LOA #\$12
- ., <sup>2002</sup> 9D <sup>00</sup> <sup>80</sup> STA \$8000,X ., 2002 90 00 80 ST A \$8000,X
- ., <sup>2005</sup> AA TAX ., 2005 AA TAX

Disassembles from <sup>2000</sup> to 3000. The three bytes Disassembles from 2000 to 3000. The three bytes following the address may be modified. Use the following the address may be modified. Use the CRSR KEYS to move to and modify the bytes. Hit CRSR KEYS to move to and modify the bytes. Hit return and the bytes in memory will be changed. return and the bytes in memory will be changed. MICROMON will then disassemble that line again. MICROMON will then disassemble that line again.

Disassembly can be done under the control of Disassembly can be done under the control of the cursor. To disassemble one at a time from \$1000. \$1000.

#### .0 1000

If the cursor is on the last line, one instruction can **If the cursor is on the last line, one instruction can**  be disassembled for each pressing of the cursor be disassembled for each pressing of the cursor down key. If it is held down, the key will repeat down key. If it is held down, the key will repeat and continuous disassembly will occur. Disassembly can even be in reverse! If the screen is full of a disassembly listing, place the cursor at the top line of the screen and press the cursor up key. of the screen and press the cursor up key.

# EXIT MICROMON

### .E

Combine the killing of MICROMON and exit to BASIC.

#### FILL MEMORY

#### .F 10001100 FF

Fills the memory from <sup>1000</sup> HEX to <sup>1100</sup> HEX with the byte FF HEX. with the byte FF HEX. Fills the memory from 1000 HEX to 1100 HEX

#### GORUN

 $\cdot$  G

Go to the address in the PC Register display and begin run code. All the registers will be replaced with the displayed values. with the displayed values.

#### .G <sup>1000</sup> .G 1000

Go to address 1000 HEX and begin running code.

#### **HUNT MEMORY MEMORY AND A** HUNT MEMORY

#### .H C0OO D000'READ .H COOO DOOO 'READ

Hunt thru memory from C000 HEX to D000 HEX Hunt thru memory from COOO HEX lO 0000 HEX for the ASCII string "read" and print the address for the ASC ll string "read" and print the address where it is found. Maximum of <sup>32</sup> characters may where it is found. Maximum of 32 characte rs may be used.

#### .H C000 D000 <sup>20</sup> D2 FF .H COOO DOOO 20 D2 FF

Hunt memory from C000 HEX to D000 HEX for Hunt memory from COOO HEX to 0000 HEX for the sequence of bytes <sup>20</sup> D2 FF and print the ad the sequence of bytes 20 02 FF and print the address. A maximum of 32 bytes may be used. Hunt can be stopped with the STOP key.

#### KILL MICROMON KILL MICROMON

#### . K

Restore the Break vector and IRQ that was saved before MICRO MICRO MICRO WAS CALLED AND A BRAIN THEFT . TIM monitor. A return to MICROMON can be done with Go to the value in the PC register. done with a Go to the value in the PC register. before MICROMON was called and break into the

### LOAD

#### .L"RAMTEST",08 .L "RAM TEST",08

Load the program named RAM TEST from the Load the program named RAM TEST from the disk. Notefor cassette users: To load or save to cassette. disk. *Note for cassette users:* To load or save to cassette. Kill MICROMON with the K command to return to the TIM monitor. Then use the TIM monitor L and commands to load and save to the cassettes. and S commands lo load and save to the cassettes. This has to be done because of the repeat keys of This has lo be done because of the repeat keys of MICROMON. BASIC 4.0 users then can return to MICROMON with a Go command to the PC value. but BASIC 2.0 users should return to BASIC then SYS to Micromon because the TIM overwrites the IRQ value for loads and saves with a filename.

## MEMORY DISPLAY MEMORY DISPLAY

.M 0000 0008

.: <sup>0000</sup> <sup>30</sup> <sup>31</sup> <sup>32</sup> <sup>33</sup> <sup>34</sup> <sup>35</sup> <sup>36</sup> <sup>37</sup> <sup>1234567</sup> .: 0000 30 31 323334353637 1234567 .: <sup>0008</sup> <sup>38</sup> <sup>41</sup> <sup>42</sup> <sup>43</sup> <sup>44</sup> <sup>45</sup> <sup>46</sup> <sup>47</sup> 89ABCDE .: 0008 38 4142 43 44 45 46 47 89ABCDE

Display memory from <sup>0000</sup> HEX to <sup>0008</sup> in HEX Display memory from 0000 HEX lo 0008 in H EX

Memory display can also be done with the cursor control keys. cursor control keys.

#### NEW LOCATER NEW LOCATER

.N <sup>1000</sup> 17FF <sup>6000</sup> <sup>1000</sup> 1FFF .N 1000 17FF 60001000 IFFF .N 1FB0 1FFF <sup>6000</sup> <sup>1000</sup> 1FFFW .N I FBO I FFF 6000 1000 I FFF W

The first line fixes all three byte instructions in the range <sup>1000</sup> HEX to 1FFF HEX by adding <sup>6000</sup> range 1000 HEX lo I FFF HEX by adding 6000 HEX offset to the bytes following the instruction. New Locater will not adjust any instruction outside of the <sup>1000</sup> HEX to 1FFF HEX range. The second ofthe 1000 H EX to I FFF HEX range. T he second line adjusts Word values in t\_he same range as the line adjusts Word values in the same ra nge as the first line. New Locater stops and disassembles on any bad op code. any bad op code.

#### CALCULATE BRANCH OFFSET CALCULATE BRANCH OFFSET

#### .O 033A033AFE .0 033A 033A FE

Calculate the offset for branch instructions. The Calculate the offset for branch instructions. T he first address is the starting address and the second first address is the staning address and the second address is the target address. The offset is then displayed. displayed.

#### QUICK TRACE QUICK TRACE

.Q

•Q -Q <sup>1000</sup> .Q 1000

The first example begins trace at the address in the PC of the register display. The second begins at PC of the register display. T he second begins at 1000 HEX. Each instruction is executed as in the WALK command, but no disassembly is shown. WALK command , but no disassembly is shown . The Break Address is checked for the break on Nth occurrence. The execution may be stopped by Nth occurrence. T he execution may be stopped by pressing the  $STOP$  and  $=$  (left arrow on business) keys at the same time. keys at the same time.

#### REGISTER DISPLAY REGISTER DISPLAY

.R

PC IRQ SR AC XR YR SP PC IRQ SR AC XR YR SP .: <sup>0000</sup> E455 <sup>01</sup> <sup>02</sup> <sup>03</sup> <sup>04</sup> <sup>05</sup> .: 0000 E455 0102 03 04 05

Displays the register values saved when MICRO-MON was entered. The values may be changed with the edit followed by a RETURN.

#### SAVE SAVE

#### .S "1:PROGRAM NAME",08,0800,OC80 .S " I:PROGRAM NAME",08,0800,OC80

Save to disk drive #1 memory from 0800 HEX up to, but not including, 0C80 HEX and name it PRO-GRAM NAME. See note in LOAD command for GRAM NA ME. *See* note in LOAD command for cassette users.

#### TRANSFER MEMORY TRANSFER MEMORY

#### .T <sup>1000</sup> <sup>1100</sup> <sup>5000</sup> .T 1000 11005000

Transfer memory in the range <sup>1000</sup> HEX to <sup>1100</sup> T ransfer memory in the range 1000 H EX to 1100 HEX and start storing it at address <sup>5000</sup> HEX. HEX and stan storing it at address 5000 HEX.

#### WALK CODE WALK CODE

.W

Single step starting at address in register PC. Single step stani ng at address in register Pc.

#### .W <sup>1000</sup> . W 1000

Single step starting at address <sup>1000</sup> HEX. Walk Single step staning at add ress 1000 H EX. Walk will cause a single step to execute and will disassemble the next instruction. Stop key stops walking. The J key finishes a subroutine that is walking then continues with the walk.

#### EXIT TO BASIC

.X

says and the restored will be restored. Care should be restored with a should be restored. We have all the restored MONITOR was entered. A CLR in BASIC will fix any stack problems. Do not X to BASIC then returnto MICROMON via a SYS to the cold start address. Return via System via System via System via System via System via System via System via System via System via the Warm start of MICROMON (Warm start  $=$ Cold start  $+3$ ) An X and cold start will write over the TIM break vector that was saved. Return to BASIC READY mode. The stack value saved when entered will be restored. Care should be taken that this value is the same as when the Return via a SYS to a BRK (SYS 1024) or SYS to

#### CHARACTER CHARACTER SETS SETS CHARACTERS CHANGE CHARACTER SETS

.Z

in reverse.

Change from uppercase/graphics to lower/ uppercase mode or vice versa.

#### hex and the conversion of the contract of the contract of the contract of the contract of the contract of the contract of the contract of the contract of the contract of the contract of the contract of the contract of the HEX CONVERSION

#### .\$4142 16706 A B 0100 0001 0100 0010

HEX number is input and the decimal value, the A H EX number is input and the decimal value, the ASCII for the two bytes, and the binary values are ASCII for the two bytes, and the binary values are returned. The ASCII control values are returned returned. T he ASCII control values are returned in reverse.

HEX conversion can also be scrolled with the HEX conversion can also *be* scrolled with the cursor control keys. cursor comrol keys.

#### DECIMAL CONVERSION DECIMAL CONVERSION

#### .#16706 <sup>7142</sup> <sup>0100</sup> <sup>0001</sup> <sup>0100</sup> <sup>0010</sup> . #167067142 A B 0100 0001 01000010

decimal number is input and the HEX value, the A decimal number is input and the HEX value, the ASCII for the two bytes, and the binary values are returned. returned.

#### BINARY CONVERSION BINARY CONVERSION

#### .%01000001010000I0 <sup>4142</sup> 16706AB .%0100000101000010414216706 A B

A binary number is input and the HEX value, the decimal number, and the ASCII values are decimal number, and the ASCII values are returned.

#### ASCII CONVERSION ASCII CONVERSION

#### ."A <sup>41</sup> <sup>65</sup> <sup>0100</sup> <sup>0001</sup> ."A 416501000001

An ASCII character is input and the HEX value, decimal value, and binary values are returned. Because of the quote, *the control characters can be* determined also.

### ADDITION

. + 1111 2222 3333

The two HEX numbers input are added, and the sum displayed. sum displayed .

#### SUBTRACTION

.-3333 1111 2222

The second number is subtracted from the first The second number is subtracted from the first number and the difference displayed.

#### **CHECKSUM**

#### .& AOOO AFFF 67E2

lated and displayed. lated and displayed. The checksum between the two addresses is calcu-

# MICROMON INSTRUCTIONS:

- SIMPLE ASSEMBLE A SIMPLE ASSEMBLE DISASSEMBLER D DISASSEMBLER EXIT MICROMON E EXIT MICROMON GO RUN HE HUNT MEMORY WITH MEMORY AND MEMORY KILL MICROMON K KILL MICROMON LOAD L LOAD MEMORY DISPLAY N NEW LOCATER O CALCULATE BRANCH QUICK TRACE Q QUICK TRACE REGISTER DISPLAY R REGISTER DISPLA Y SAVE S SAVE TRANSFER MEMORY T TRANSFER MEMORY WALK CODE W WALK CODE EXIT TO BASIC X EXIT TO BASIC **Z CHANGE CHARACTER SETS \$ HEX CONVERSION** DECIMAL CONVERSION # DECIMAL CONVERSION BINARY CONVERSION % BINARY CONVERSION ASCII CONVERSION " ASCII CONVERSION SUBTRACTION **B BREAK SET** C COMPARE MEMORY F FILL MEMORY G GORUN H HUNT MEMORY M MEMORY DISPLAY + ADDITION - SUBTRACTION
- 8c CHECKSUM & CHECKSUM

MICROMON also has repeat for all keys.

MICROMON is executed by the following: M ICROMON is executed by the following: SYS 4096 as listed in Program 2 where it resides in \$1000 to \$1FFF.

For 8032, make the following changes for MICROMON operation. In location the X stands for the start of MICROMON. Values in HEX.

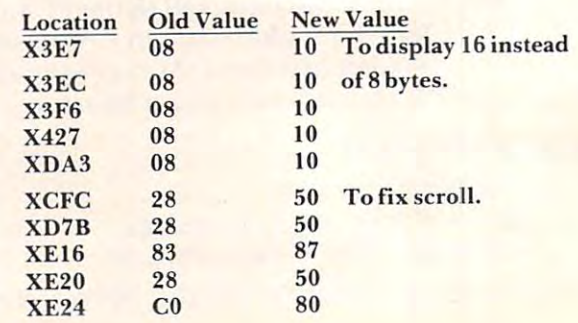

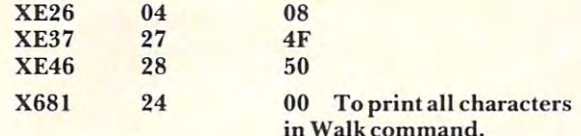

#### Mlcromon Plus Instructions

#### PRINTING DISASSEMBLER

#### . (Shift is  $\mathbb{R}$  in the state  $\mathbb{R}$  in the state  $\mathbb{R}$ .(Shifl) D 1000 I FFF

The same as the Disassembler but no ., printed The same as the Disassembler but no ., printed before each line. Also the ASCII values for the bytes are output at the end of the line. bytes are output at the end of the line.

#### FORM FEED SET

#### .1

Sets a form feed for printout. Gives 57 printed lines per page. Works with the Shift D and Shift M commands.

#### .1 "Heading" .J "Heading"

Sets form feed with a message to be printed at the top of each page. top of each page.

. 1 X

Cancels form feed.

#### PRINT LOAD ADDRESS

"File name" .J "File name"

Read the load address of the file and print it in hex. Device number 8 is used.

### KILL MICROMON ADDITIONS

#### .(Shift) K

Kill MICROMON and its additions and BRK to the Kill MICROMON and its additions and BRK to the communication is a communication of the communication of the communication of the communication will resolve the communication of the communication of the communication of the communication of the communication of the comm MICROMON and the additions. TIM monitor. This is the same as the unshifted K command except now a G command will reinitialize

#### LOAD FROM DISK AND THE CARD FROM DISK AND THE CARD FROM DISK AND THE CARD FROM DISK AND THE CARD FROM DISK AND LOAD FROM DISK

#### .(Shift) L "filename"

This is the same as the normal load command except that the disk (device #8) is used as the default, not the cassette.

#### PRINTING MEMORY DUMP PRINTING MEMORY DUMP

#### .(Shift) MF000F100 .(Shift) M FOOO F1 00

The same as the normal Memory dump, but does not print the .: and prints out <sup>16</sup> hex bytes and the not print the .: and prints out 16 hex bytes and the ASCII for them.

# PRINT SWITCHER

#### .P

If the output is to the CRT then switch the output to the printer (device  $\#4$ ). If the output is not the CRT then clear the output device and restore the output to the CRT.

#### .P06

Make device **#**6 the output device if the current out-

put is the CRT. put is the CRT.

### SEND TO PROM PROGRAMMER

#### . U 06 7000 7FFF

This command will send out bytes to a PROM programmer on (he IEEE bus. The first byte is the de grammer on the IEEE bus. The first byte is the device number and the two addresses are the range of vice number and the two addresses are the range of memory to output. A CHR\$(2) is sent first to start the programmer. This is followed by the memory bytes as ASCII characters separated by spaces. After  $\;$ all bytes have been sent, a CHR\$(3) is sent to stop the  $\;$ programmer. MICROMON then does a checksumon the range to compare against the programmer checksum. Although this is for a particular programmer, it could be modified for others. grammer, it cou ld be modified for others.

### SPECIFY LOAD ADDRESS

#### .Y 7000 "Filename"

This command allows a file to be loaded starting at the address you specify and not the load address it would normally load into. The disk (device #8) is used for loading.

#### TEXT FLIP FOR 8032 & FAT 40's

#### . <u>.</u> . . . . . . *.* .(Shift) Z

This is for <sup>8032</sup> and Fat 40's to go from Text to This is for 8032 and Fat 40's to go from Text to Graphics mode or vice versa.

#### DOS SUPPORT DOS SUPPORT

.(c or.>  $(a \text{ or } )$ 

This reads the error channel from disk device number 8.

#### .((i disk command or .> disk command *.([t* disk command or. > disk command

This send of the disk community of the disk community of the disk devices of the disk devices of the disk device This sends the disk command to disk device number 8.

#### $(a, 80)$  or  $.80$

This leads the directory from disk device number T his reads the directory from disk device number 8. The SPACE BAR will hold the display and any 8. The SPACE BAR will hold the display and any other key will start it again and the STOP key will return to command mode. return to command mode.

#### CONTROL CHARACTERS CONTROL CHARACTERS

#### .(Up arrow)G .(Up arrow)G

I his command will print the control character of the ASCII character input.

Examples of controls: Examples of controls:

- Ring bell g Ring bell
- Tab set and clear i Tab set and clear
- M Insert line
- Text mode n Text mode
- N Graphics mode q Cursor down
- Cursor up Q Cursor up
- s Home cursor
- $H = H \times H$ S Clear screen
- u Deleteline
- Erase end v Erase end
- V Erase begin

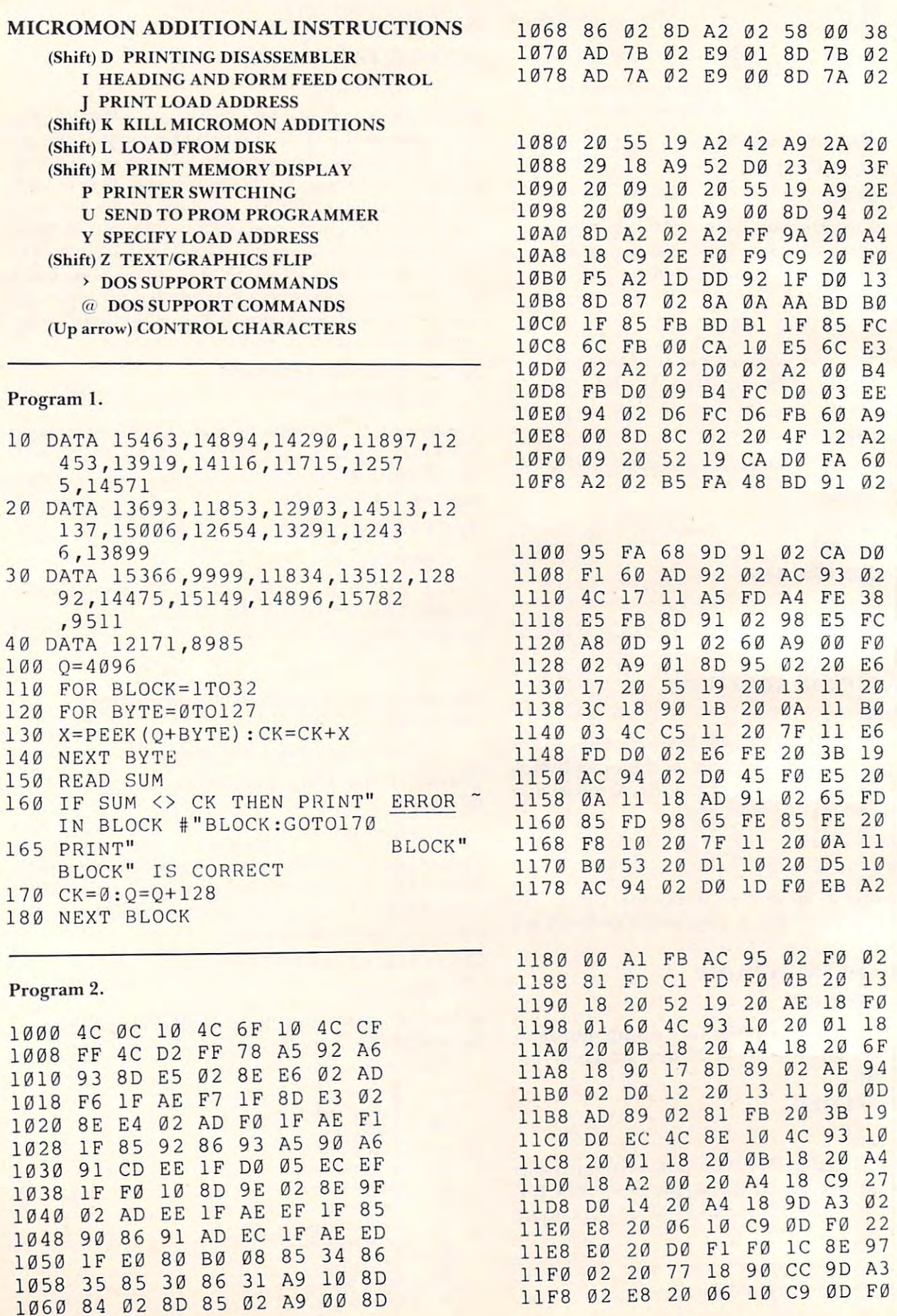

---

 $-$ 

 $-$ 

 $-$ 

 $-$ 

 $- - - - -$ 

 $-$ 

---

 $\sim$   $-$ 

 $-$ 

 $-$ 

January. 1982. Issue <sup>20</sup> January, 1982. Issue 20 **COMPUTE!** 

<sup>1240</sup> E7 <sup>10</sup> <sup>20</sup> AB <sup>12</sup> 1240 E7 10 20 AB <sup>1270</sup> E8 Bl FB B0 ID <sup>20</sup> 1270 02 C9 E8 Bl FB B0 ID 20 1280 90 0E BD E9 1E 20 AD 15 1298 E8 DØ Ø1 C8 98 20 12A0 8A 8E 88 02 20 1A 18 AE 12B0 12 85 FB 84 FC 60 38 A4 1448 06 18 4C 55 12D0 <sup>09</sup> <sup>80</sup> 4A AA BD <sup>98</sup> IE B0 1 2D0 09 80 4A AA BD 98 IE B0 12D8 <sup>04</sup> 4A 4A 4A 4A <sup>29</sup> 0F D0 12E8 1E 8D 96 02 29 03 8D 8B<br>12F0 02 98 29 8F AA 98 A0 03 <sup>1300</sup> 4A 1 300 4A 09 20 88 D0 FA C8 88 <sup>1308</sup> D0 F2 <sup>60</sup> Bl FB <sup>1310</sup> <sup>1318</sup> C8 <sup>90</sup> F0 A2 <sup>03</sup> C0 Flow and the state of the state of the state of the state of the state of the state of the state of the state of the state of the state of the state of the state of the state of the state of the state of the state of the s  $\frac{1}{2}$ 1228 AC 94 02 D0 05 20 13 11 13C0 <sup>47</sup> <sup>20</sup> <sup>13</sup> 1250 47 19 20 13 --BD EF IE F0 1288 BD EF IE F0 03 20 AD 12C8 B0 17 C9 22 F0 13 29 07 --22 - - $-29$ <sup>20</sup> A8 <sup>22</sup> F0 12F8 E0 8A F0 0B 4A 90 08 4A  $-$ <sup>18</sup>  $-$ 20 B7 <sup>98</sup> <sup>20</sup> 1238 20 13 11 90 0D A0 2C 20 13D0 15 DØ E3 20 13EØ 20 <sup>20</sup> 18 20 52 19  $-$ <u>20</u> <sup>52</sup>  $-20$  $-1$ -- $-$ <sup>20</sup> <sup>02</sup>  $-$ 1220 DØ F2 20 8E 11 20 3B 19 1 2 3 0 B 0 D E 4 C 9 3 1 0 2 0 3 9 1 4 20 AE 18 1248 DØ EE 20 B3 15 1258 20 0E IE 48 20 0B 13 68 1260 20 22 13 A2 06 E0 03 D0 1268 14 AC 8B 02 F0 0F AD 96 1290 CA DØ D2 60  $12$ 12A8 88 02 60 AD 8B 02 1 2 C 0 1 C 8 6 0 A 8 4 A 9 0 0 B 4 A<br>1 2 C 8 B 0 1 7 C 9 2 2 F 0 1 3 2 9 0 7

1380 F0-05 CE 84 02 D0 16 CE 1388 85 02 D 85 02 D 85 02 D 85 02 D 85 02 D 85 02 D 85 02 D 85 02 D 85 02 D 85 02 D 85 02 D 85 02 D 85 02 D 8 <sup>1390</sup> <sup>02</sup> A5 9E D0 <sup>08</sup> A9 <sup>00</sup> <sup>85</sup> 1580 F0-05 CE 84 02 D0 16 CE<br>1388 85 02 D0 11 A9 02 8D 85 1520 D0 1F 20 13 11 90 0A 98<br>1390 02 A5 9E D0 08 A9 00 85 1528 D0 6F AE 91 02 30 6A 10

1370 83 02 A9 10 8D 84 02 D0

 $-$ 

<sup>05</sup> <sup>06</sup> - -

<sup>01</sup> <sup>01</sup>

8D

 $-$ 

<sup>1338</sup> <sup>02</sup> 2A <sup>88</sup> D0 F6  $-22 - 22 - 22$ 

 $-30$   $-30$  $\frac{1}{2}$   $\frac{1}{2}$   $\frac{1}{2}$   $\frac{1}{2}$   $\frac{1}{2}$   $\frac{1}{2}$   $\frac{1}{2}$ <sup>1360</sup> CD F9 IF D0  $\sim$ 

113 TD OD 07

1378 24 C9 FF FØ

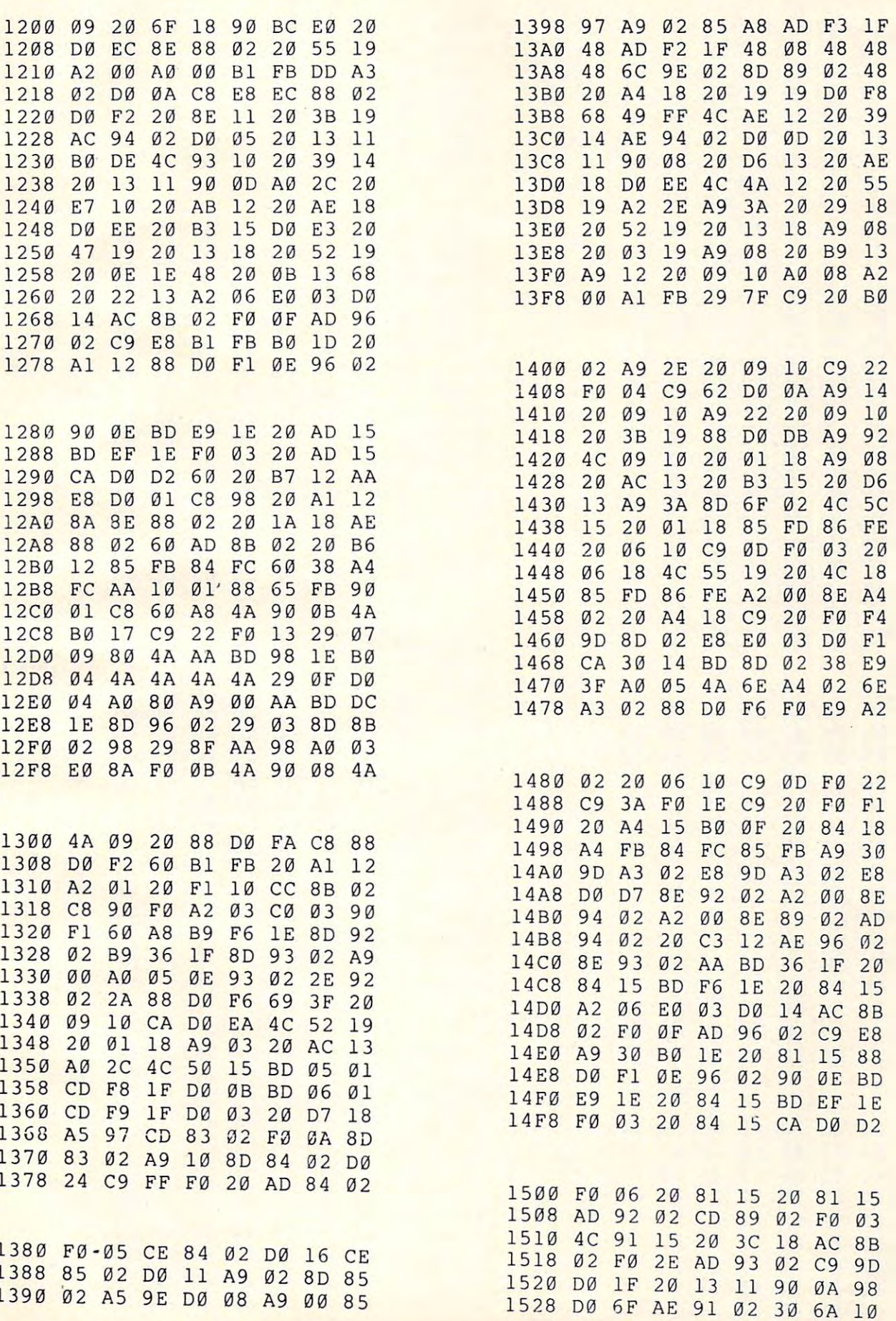

167

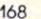

---

1538 60 CA CA 8A AC 8B 02 D0 <sup>1560</sup> <sup>02</sup> 8D <sup>75</sup> <sup>02</sup> A5 FC <sup>20</sup> B8 <sup>1568</sup> <sup>15</sup> 8k <sup>71</sup> <sup>02</sup> 1568 15 8E 71 02 80 72 02 A5 <sup>1570</sup> FB <sup>20</sup> B8 1570 FB 20 B8 15 8E 73 02 80 <u>1580 Francis Company (1580 Francis Company)</u> <u>---- -- -- -- -- -- -- -</u> - - - - - - - - - - - - - - - -15B0 D0 <sup>03</sup> <sup>60</sup> A9 <sup>91</sup> 4C <sup>09</sup>  $\sim$   $\sim$ ------ $- - -$ <sup>1600</sup> <sup>68</sup> 8D 7C <sup>02</sup> <sup>68</sup> 8D 7B <sup>02</sup> <sup>1610</sup> <sup>02</sup> A5 <sup>91</sup> 8D <sup>81</sup> <sup>02</sup> BA 8E 1010 02 02 02 07 09 100 00 <u>1000 -000 -000 -000 -000 -00</u> ---<sup>1668</sup> <sup>20</sup> <sup>30</sup> <sup>19</sup> 8D <sup>89</sup> <sup>02</sup> A0 <sup>00</sup> 1668 20 30 19 80 89 02 A0 00 <sup>1670</sup> <sup>20</sup> 0B <sup>19</sup> AD 7B <sup>02</sup> AE 7A 1670 20 0B 19 AD 7B 02 AE 7A 1680 A9 24 8D 8C 02 20 52 12 TOOO ZW DE LL LD LD OS DO DE ---<sup>1698</sup> A9 <sup>01</sup> 8D <sup>86</sup> <sup>02</sup> D0 4F CE 1698 A9 01 80 86 02 00 4F CE --------15C8 7D 02 08 68 29 EF 8D 7C 15D0 02 8E 7E 02 8C 7F 02 68  $-$ 11 10 10 11 11 22 23 11 <sup>03</sup> 4C <sup>93</sup> <sup>10</sup> C9 4A D0 <sup>56</sup> 1690 03 4C 93 10 C9 4A 00 56 L6A0 9D 02 CE 9C 02 AD 12 E8  $-$ A2 <sup>53</sup> 4C <sup>85</sup> <sup>10</sup> A9 <sup>00</sup> F0 16B0 A2 53 4C 85 10 A9 00 F0 - - $- - -$ EE LE PT CS OF BP CH  $\cdot$   $\sim$ 15E8 02 00 21 AD 13 E8 10 03 15F0 4C 55 13 08 68 80 7F 02

10 DO 12 AD 24 02 110 25 25 1-16C0 9C <sup>02</sup> 8E 9D <sup>02</sup> A9 <sup>40</sup> D0 16C0 9C 02 8E 90 02 A9 40 00

15A0 AE <sup>88</sup> <sup>02</sup> <sup>60</sup> 15A0 AE 88 02 60 C9 30 90 03 1738 20 4C 18 80 98 02 8E 99 <sup>1638</sup> AD 7B <sup>02</sup> CD <sup>98</sup> <sup>02</sup> D0 <sup>65</sup> 1638 AD 7B 02 CD 98 02 00 65 1700 8A 60 A0 02 91 FB C8 Bl <sup>1640</sup> AD 9C <sup>02</sup> D0 5D AD 9D <sup>02</sup> 1640 AD 9C 02 00 50 AD 90 02 1708 FB 60 Al 02 91 FB 20 3B 1648 DØ 55 A9 80 8D 86 02 30 17E0 19 88 10 FA 30 9E 20 4C <sup>1650</sup> <sup>14</sup> 4E <sup>86</sup> <sup>02</sup> <sup>90</sup> D2 AE <sup>80</sup> 1650 14 4E 86 02 90 02 AE 80 17E8 18 85 FO 86 FE 20 50 18 <sup>1658</sup> <sup>02</sup> 9A AD F5 IF <sup>48</sup> AD F4 1658 02 9A AD F5 IF 48 AD F4 17F0 80 92 02 8E 93 02 20 A4 <sup>1678</sup> <sup>02</sup> <sup>85</sup> FB <sup>86</sup> FC <sup>20</sup> <sup>52</sup> <sup>19</sup> 1678 02 85 FB 86 FC 20 52 19 1800 60 20 4C 18 B0 F6 20 60 1630 AD 7A 02 CD 99 02 D0 6D 17C8 90 02 F1 FB 90 10 88 18 <sup>02</sup> F0 <sup>03</sup> <sup>16</sup> 20 58 AD 7C 02 29 10 F0 03 17B8 C8 Bl FB ED 8E 02 90 IE 16D8 5C 1540 03 B9 FC 00 91 FB 88 00 1608 5C 20 60 18 20 FC 18 20 16F0 1558 10 20 AB 12 A9 20 80 70 16F0 A0 80 4E E8 CE 13 E8 2C <sup>1700</sup> 8D 1578 74 02 A9 07 85 9E 4C 93 1700 80 82 02 8E 81 02 A9 3B 1708 A2 00 8D 48 E8 8E 49 E8 <sup>1710</sup> AE <sup>80</sup> 1710 AE 80 02 9A 78 AD 81 02 <sup>1730</sup> <sup>02</sup> 1598 14 4C 8E 10 E8 8E 89 02 1730 02 AC 7F 02 40 4C 8E 10 <sup>1740</sup> <sup>02</sup> 15A8 C9 47 60 38 60 CD 8C 02 1740 02 A9 00 80 9A 02 80 9B 15B0 D0 03 60 A9 91 4C 09 10 1748 02 20 5D 18 8D 9A 02 8E <sup>1760</sup> <sup>18</sup> 8D 8D <sup>02</sup> 8E 8E <sup>02</sup> 15C8 70 02 08 68 29 EF 80 7C 1760 18 80 80 02 8E 8E 02 20 15E0 00 8D 7A 02 A9 80 8D 86 1778 06 10 C9 57 D0 03 EE 8C <sup>1780</sup> <sup>02</sup> <sup>20</sup> 3C <sup>18</sup> AE <sup>94</sup> <sup>02</sup> D0 15F8 68 80 7E 02 68 80 70 02 1780 02 20 3C 18 AE 94 02 00 <sup>1788</sup> <sup>18</sup> <sup>20</sup> 0A <sup>11</sup> <sup>90</sup> <sup>13</sup> AC 8C 1788 18 20 0A 11 90 13 AC 8C <sup>1798</sup> AA BD F6 IE D0 <sup>06</sup> <sup>20</sup> E7 1600 68 80 7C 02 68 80 7B 02 1798 AA BO F6 IE 00 06 20 E7 <u>. . . . .</u> 17A8 <sup>02</sup> D0 <sup>33</sup> F0 <sup>03</sup> 8C 8B <sup>02</sup> 1610 02 A5 91 80 81 02 BA 8E 17A8 02 00 33 F0 03 8C 8B 02 17B0 <sup>88</sup> <sup>38</sup> Bl FB AA ED 8D <sup>02</sup> 16 18 80 02 20 07 18 AD 12 E8 17B0 88 38 Bl FB AA ED 80 02 17C0 <sup>88</sup> AD 8F <sup>02</sup> Fl FB C8 AD 1628 4C 6F 10 2C 86 02 50 IF 17C0 88 AD 8F 02 Fl FB C8 AD  $1700$   $0.1$   $0.0$   $1.0$   $0.0$   $0.0$   $0.0$  $1700$   $1800$   $1250$   $1250$  $1,00,12,00,10,10,00,10,00,10$ 1, DO 10 00 10 00 19 59 99 19 ---17F8 18 20 60 18 85 FB 86 FC 1000 00 20 10 10 DD 10 DD 00 <sup>1808</sup> <sup>18</sup> B0 <sup>03</sup> <sup>20</sup> 5D <sup>18</sup> <sup>85</sup> FD 1808 18 B0 03 20 50 18 85 FO <sup>1810</sup> <sup>86</sup> FE <sup>60</sup> A5 FC <sup>20</sup> 1A <sup>18</sup> 1810 86 FE 60 A5 FC 20 lA 18 <sup>1818</sup> A5 FB <sup>48</sup> 4A 4A 4A 4A <sup>20</sup> 24 80 8C 02 20 52 12 1818 A5 FB 48 4A 4A 4A 4A 20 E4 FF F0 FB C9 03 D0 1820 32 18 AA 68 29 0F 20 32 1688 20 E4 FF F0 FB C9 03 D0<br>1600 03 10 C9 4A D0 56 1828 18 48 8A 20 09 10 68 4C <sup>1830</sup> <sup>09</sup> <sup>10</sup> <sup>18</sup> <sup>69</sup> F6 <sup>90</sup> <sup>02</sup> <sup>69</sup> 1830 09 10 18 69 F6 90 02 69 <sup>1838</sup> <sup>06</sup> <sup>69</sup> 3A <sup>60</sup> A2 <sup>02</sup> B5 FA 9C 02 AD 12 E8 1838 06 69 3A 60 A2 02 85 FA <sup>1840</sup> <sup>48</sup> B5 FC <sup>95</sup> FA <sup>68</sup> <sup>95</sup> FC 04 C9 6F 00 3E 1840 48 B5 FC 95 FA 68 95 FC 16A8 C9 EE F0 04 C9 6F D0 3E<br>1848 CA D0 F3 60 A9 00 8D 97 <sup>1850</sup> <sup>02</sup> <sup>20</sup> A4 <sup>18</sup> C9 <sup>20</sup> F0 F9 9A 02 AE 9B 02 80 1850 02 20 A4 18 C9 20 F0 F9 16B8 12 AD 9A 02 AE 9B 02 8D<br>1858 20 84 18 B0 08 20 A4 18 0D JE DE OB JJ DE BD ... Bl FB ED 8E <sup>02</sup> <sup>90</sup> IE <u>pu . . . . . . . . . . . .</u> -------- $-$ 1608 68 8D 7A 02 A5 90 8D 82 17A0 10 4C 93 10 AC 8B 02 C0  $-1$  $-$ <sup>90</sup> AD 1588 89 02 DO A3 02 F0 00 68 1720 7A 02 48 AD 7B 02 48 AD 1590 68 EE 94 02 F0 03 4C B2 1728 7C 02 48 AD 7D 02 AE 7E  $-$ <sup>02</sup> 1580 10 20 84 15 8E 88 02 AE 1718 85 91 AD 82 02 85 90 AD <sup>20</sup> - --16C8 02 A9 80 8D 86 02 20 06 16D0 10 C9 0D F0 11 C9 20 D0 1548 F8 AD 94 02 91 FB A0 41 16E0 06 10 C9 00 00 4F 20 55 1550 8C 6F 02 20 B3 15 20 E7 16E8 19 AD 86 02 F0 22 78 A9 16F8 12 E8 AD FØ 1F AE F1 1F 15B8 48 4A 4A 4A 4A 20 32 18<br>15C0 AA 68 29 0F 4C 32 18 8D<br>1758 8D 40 43 9F 41 43 30 5D 1758 8D A0 02 8E A1 02 20 5D 1500 02 8E 7E 02 8C 7F 02 68 176 8 50 18 80 8F 02 8E 90 02 1770 20 06 10 C9 0D F0 0A 20 1790 02 00 lA Bl FB 20 C3 12

January, 1982. Issue <sup>20</sup> COMPUTE! **2. ts.sue 20 COMPUTE! Januory, 19 8**

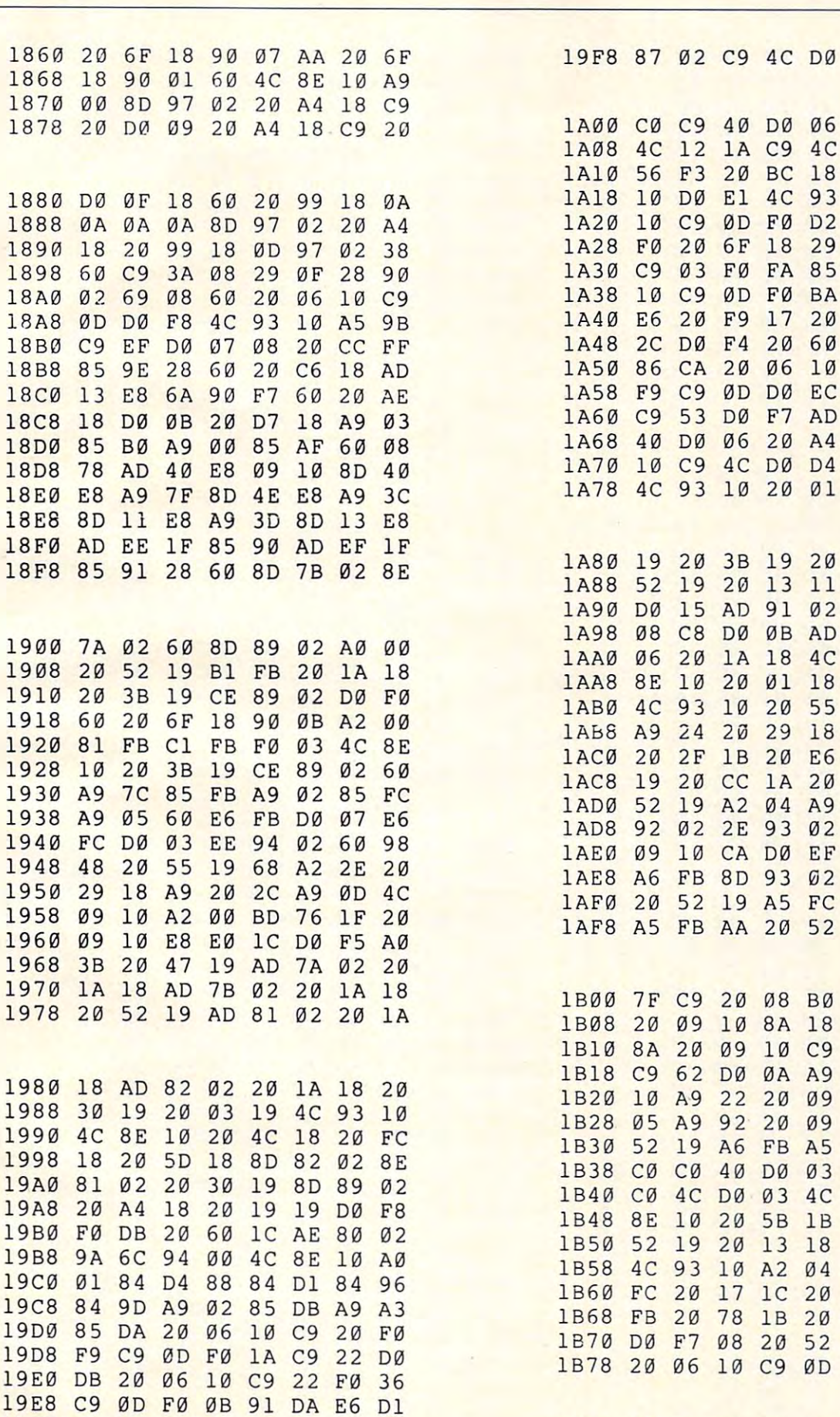

 $-19$ 

 $-$ 

 $-$ 

- -

 $-$ 

 $-$ 

 $-$ 

 $-$ 

 $-$ 

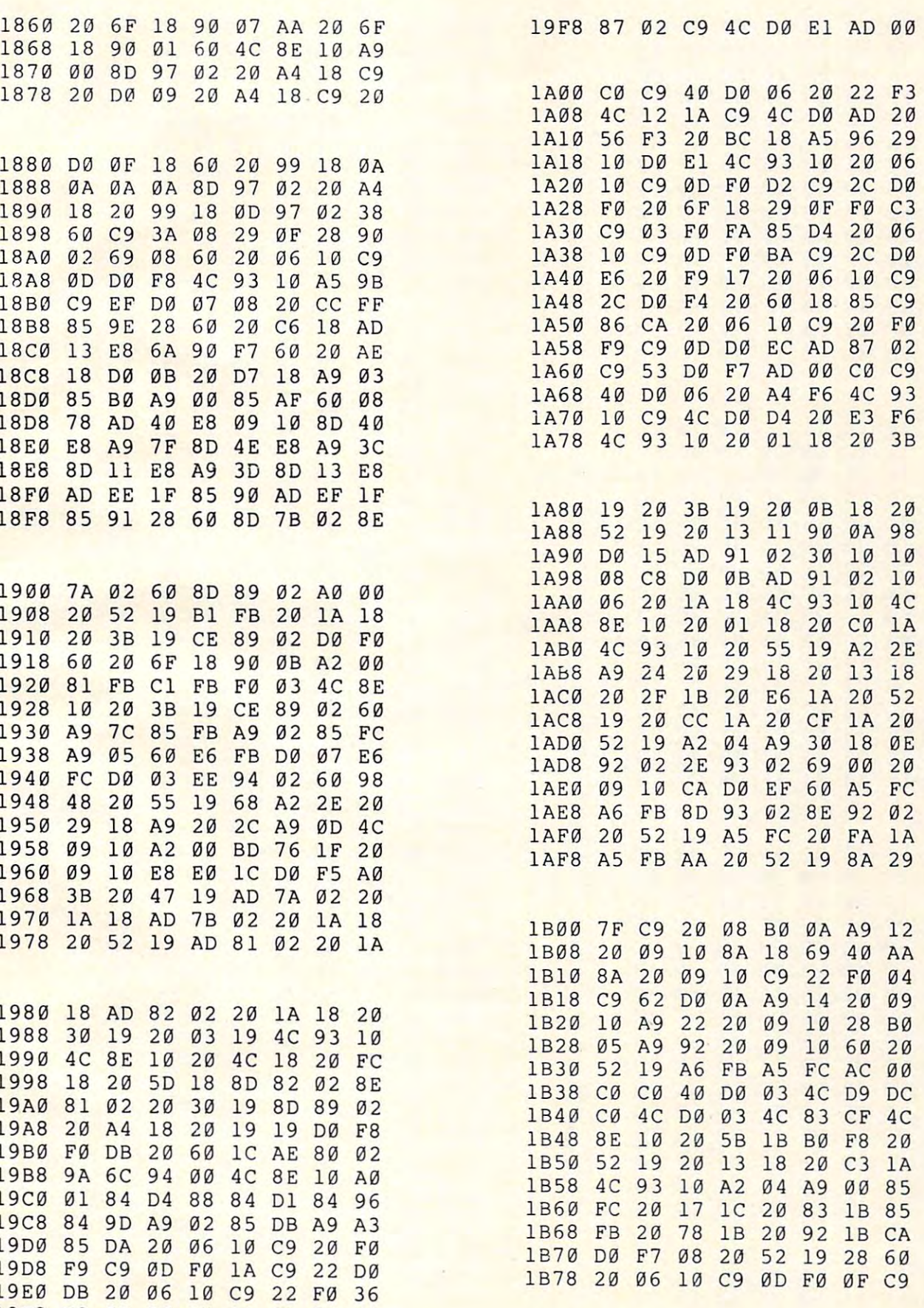

9F0 C8 C0 10 F0 C7 D0 EA AD 1B80 20 F0 0B C9 30 90 C0 C9

<sup>169</sup> 169

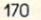

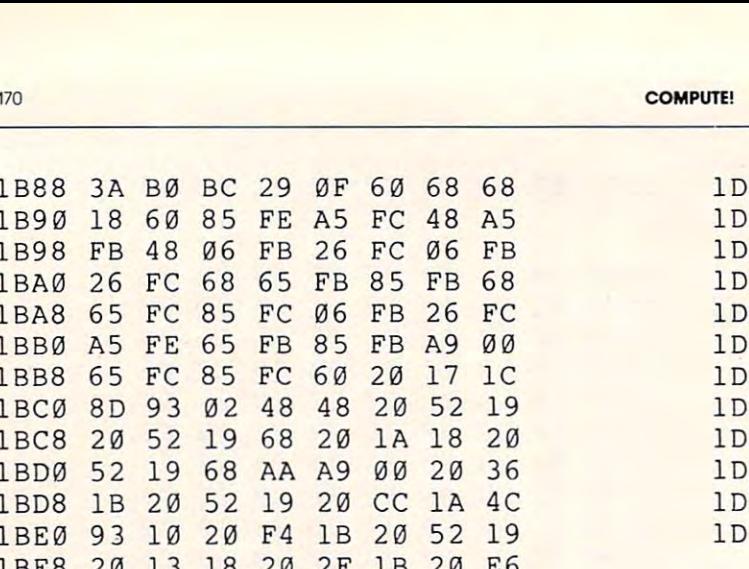

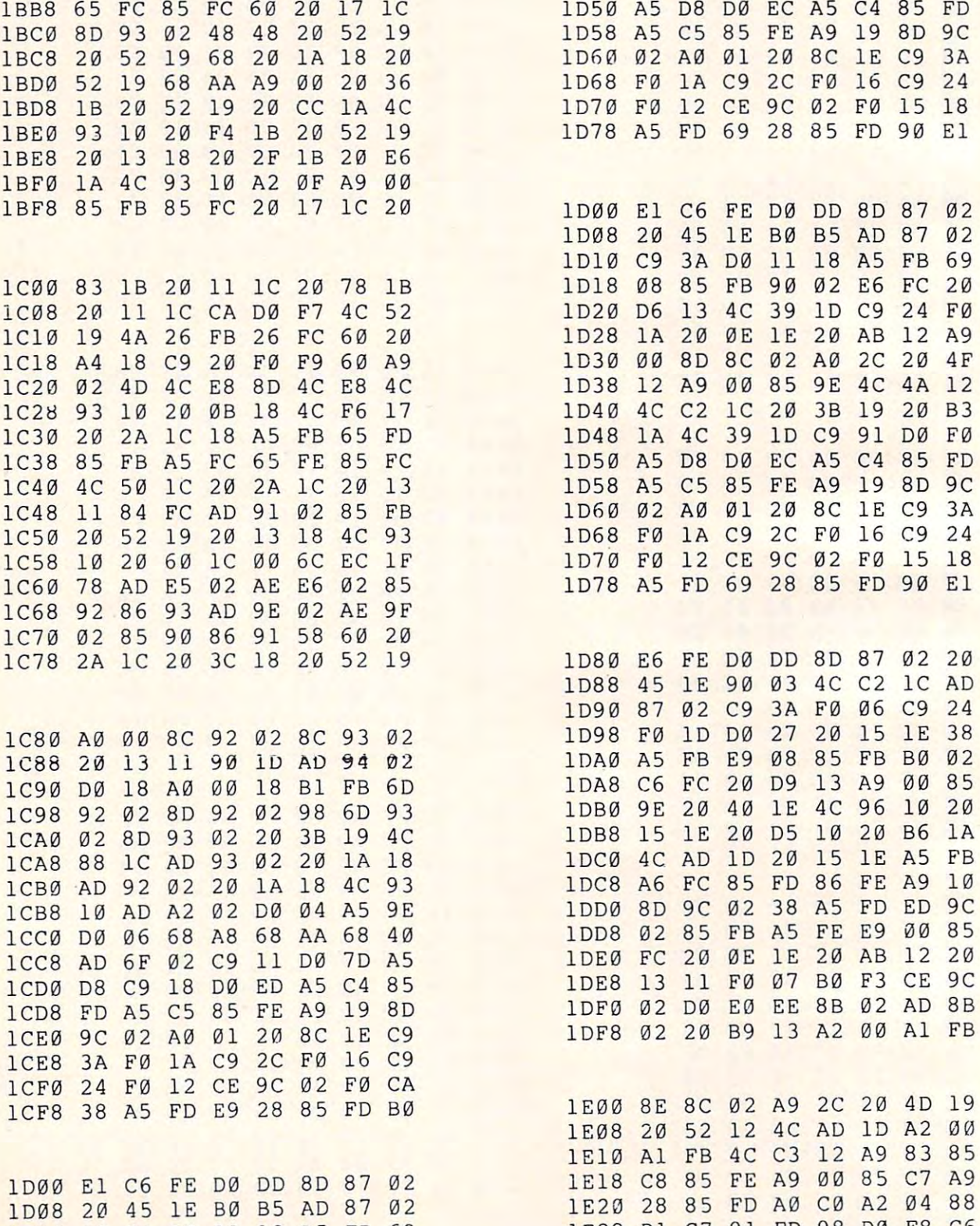

1D18 <sup>08</sup> <sup>85</sup> FB <sup>90</sup> <sup>02</sup> E6 FC <sup>20</sup> 1018 08 85 FB 90 02 E6 FC 20

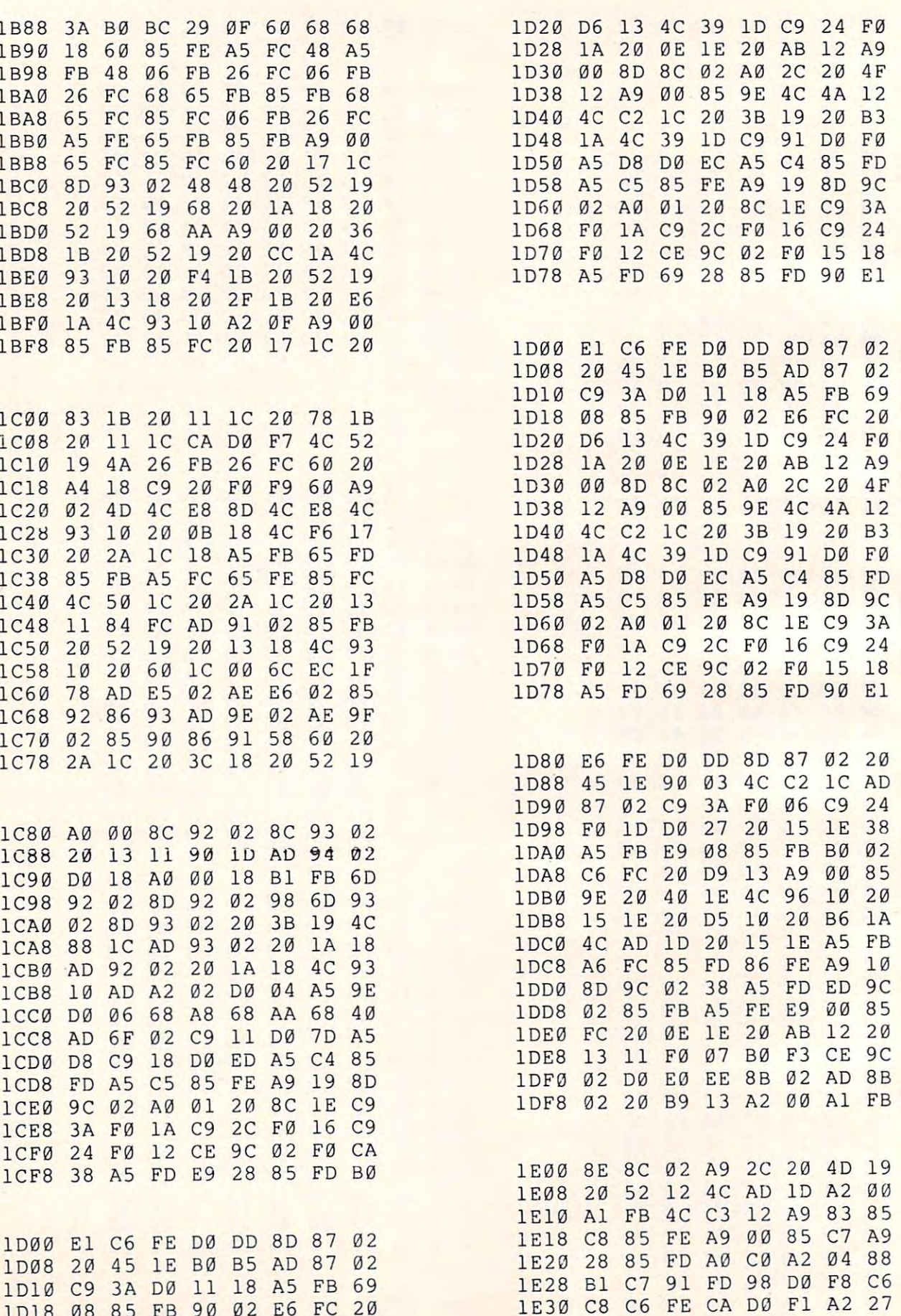
January. 1982. Issue <sup>20</sup> **Jonuary.** 1982. Issue **20 COMPUTE!** 171

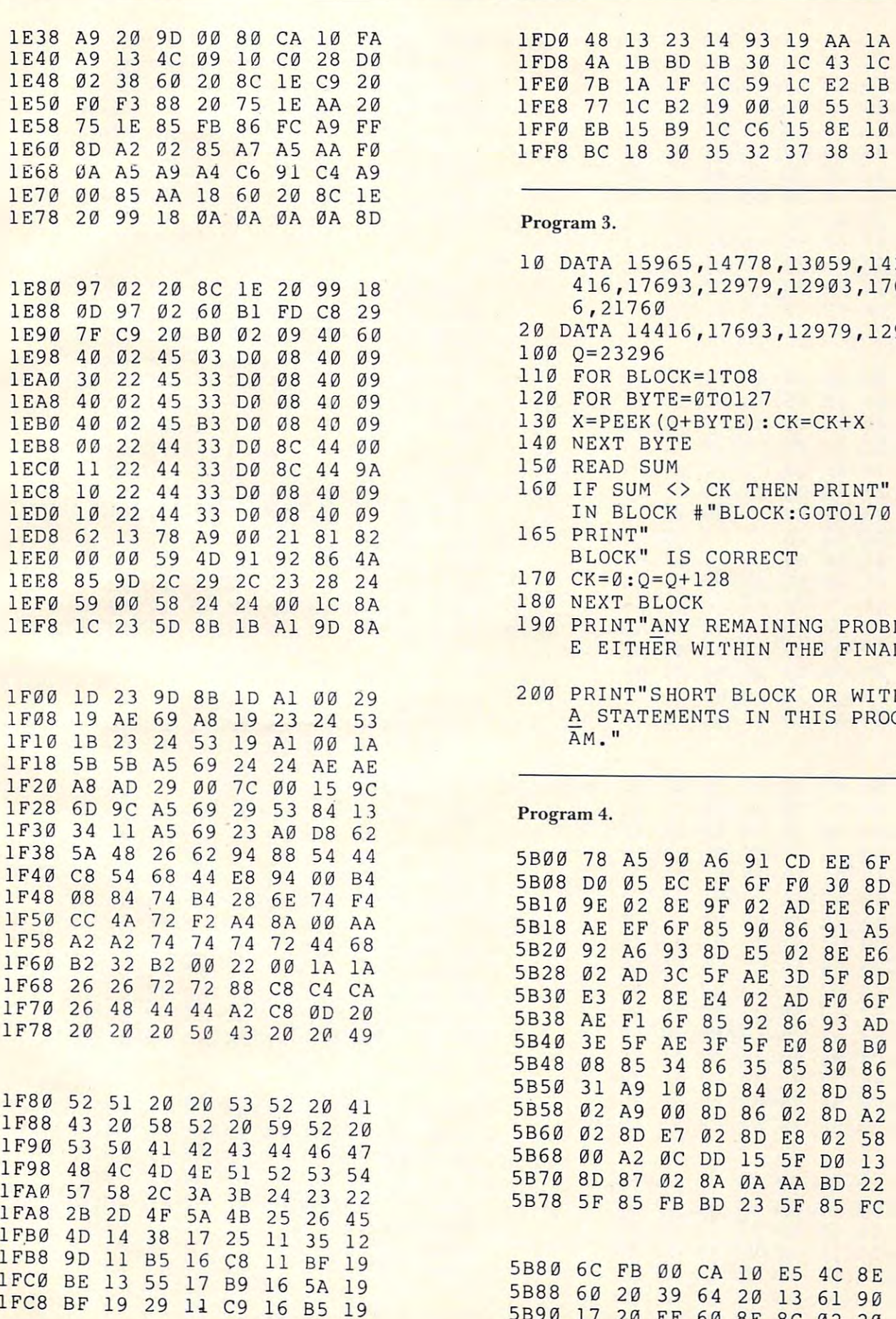

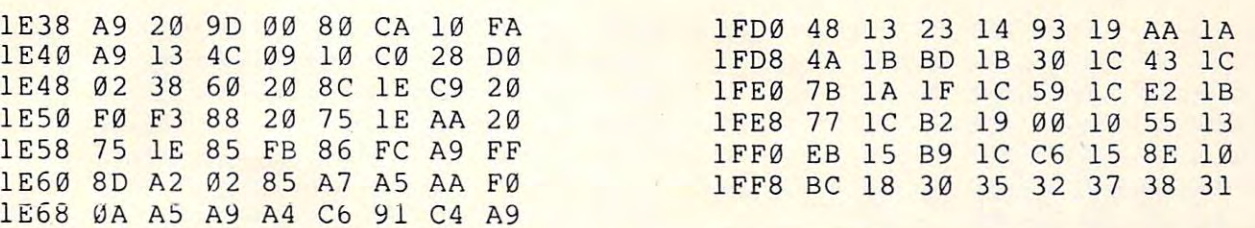

- <sup>10</sup> DATA 15965,14778,13059,14282,14 10 DATA 15965,14778,13059,14282,14 1E80 97 02 20 8C 1E 20 99 18 416,17693,12979,12903,1767
- <sup>20</sup> DATA 14416,17693,12979,12903 lE9 0 7F C9 20 B0 02 09 40 60 20 DATA 14416,17693,12979,12903
	-
	- 110 FOR BLOCKER PLAN FOR BLOCKER PLAN AND A SHOP BLOCKER PLAN AND A SHOP BLOCKER PLAN AND A REPORT OF REAL PROPERTY. llø FOR BLOCK=1T08
	-
	-
	-
	- 150 READ SUM
- <sup>160</sup> IF SUM <> CK THEN PRINT" ERROR lEC8 10 22 44 33 00 08 40 09 160 IF SUM <> CK THEN PRINT" ERROR
	- BLOCK" 165 PRINT"
	-
	-
- <sup>190</sup> PRINT"ANY REMAINING PROBLEMS AR lE F8 lC 23 50 8B IB Al 90 8A 19 0 PRINT"ANY REMAIN ING PROBLEMS AR EITHER WITHIN THE FINAL" E EITHER WITHIN THE FINAL"
- <sup>200</sup> PRINT"SHORT BLOCK OR WITHIN DAT 1 F00 10 23 90 8B 10 Al 00 29 200 PRINT " <sup>S</sup> HORT BLOCK OR WITHIN OAT IF08 19 AE 69 A8 19 23 24 53 A STATEMENTS IN THIS PROGR AM."

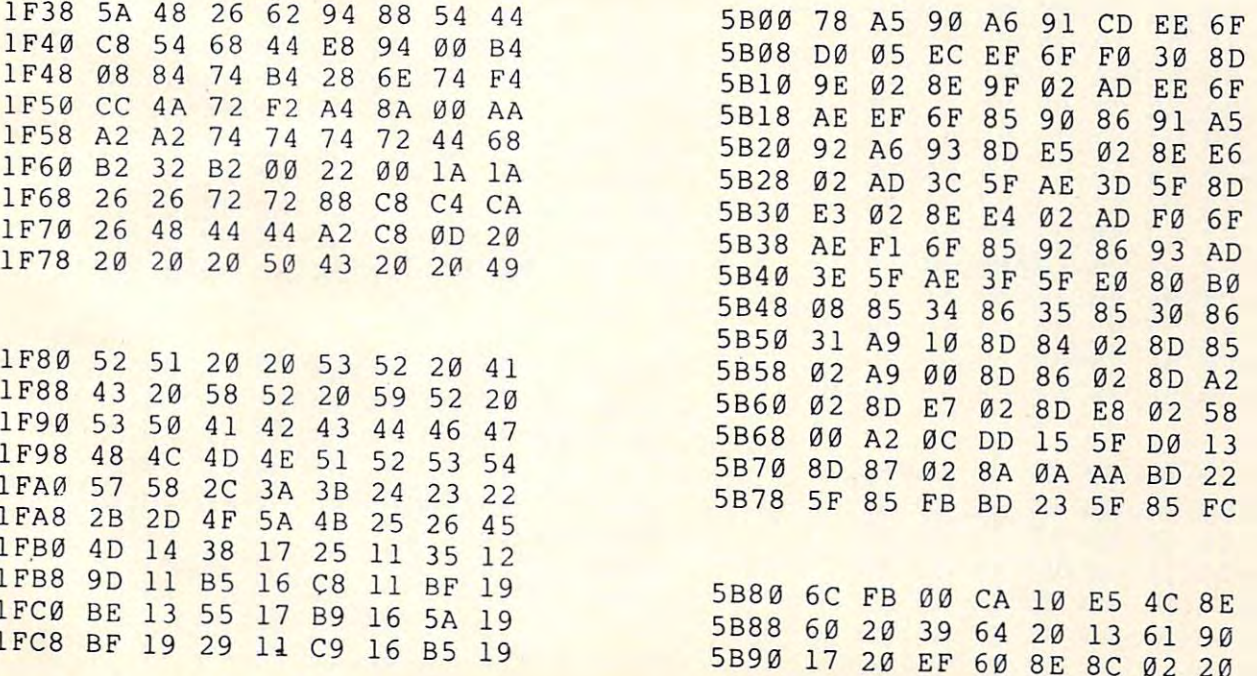

5B90 <sup>17</sup> <sup>20</sup> EF <sup>60</sup> 8E 8C <sup>02</sup> <sup>20</sup>

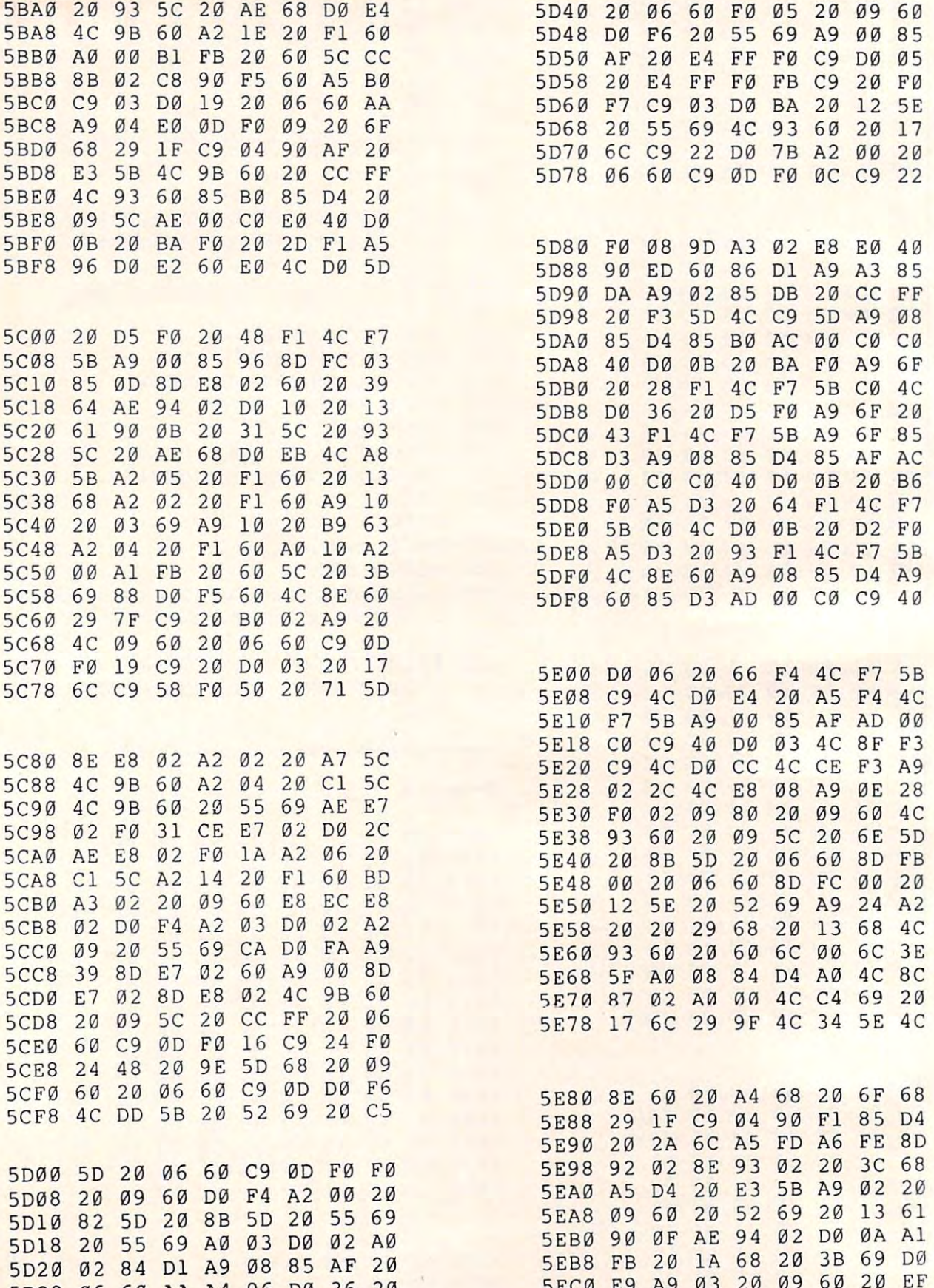

5D30 06 60 A4 96 D0 2F C6 D1

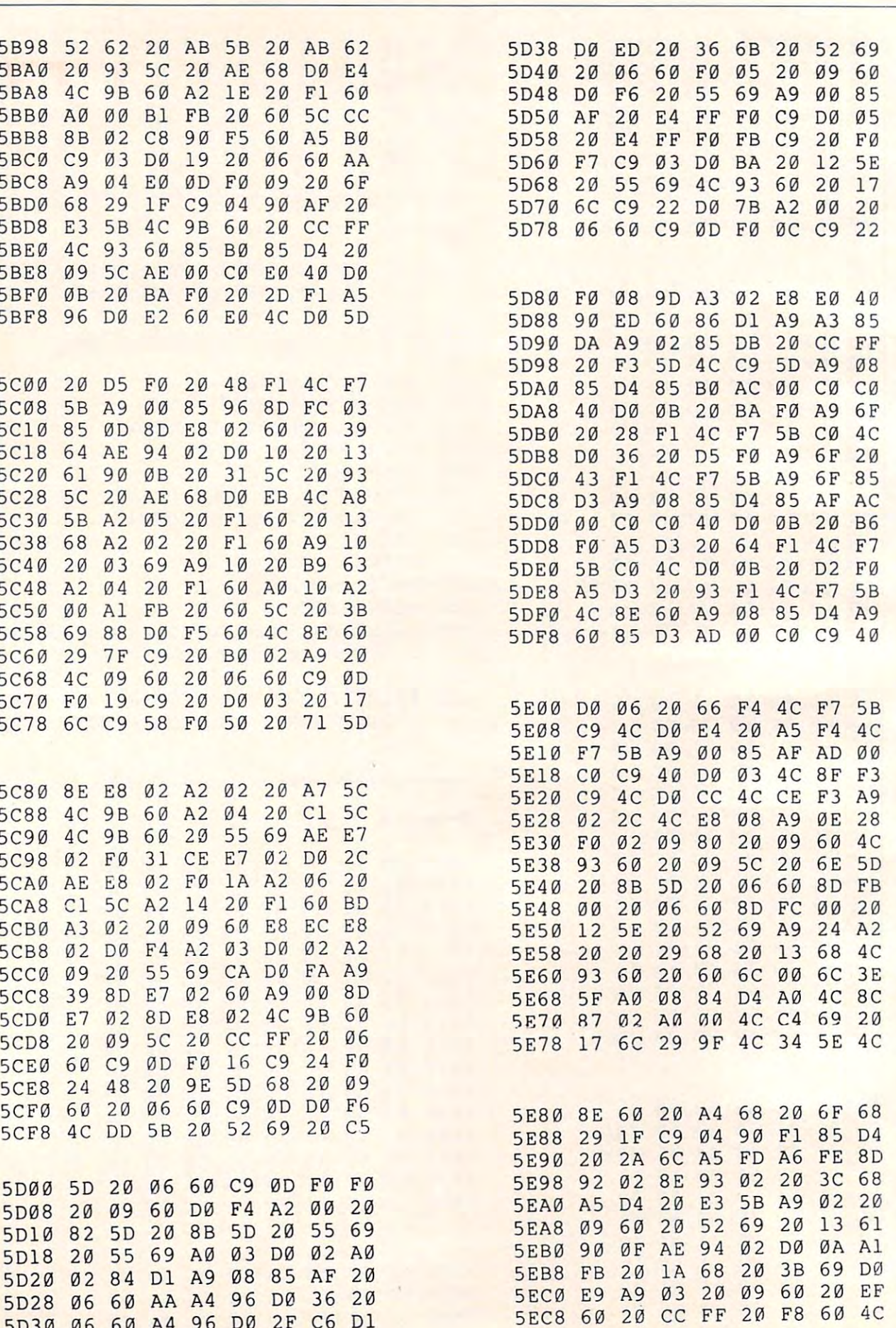

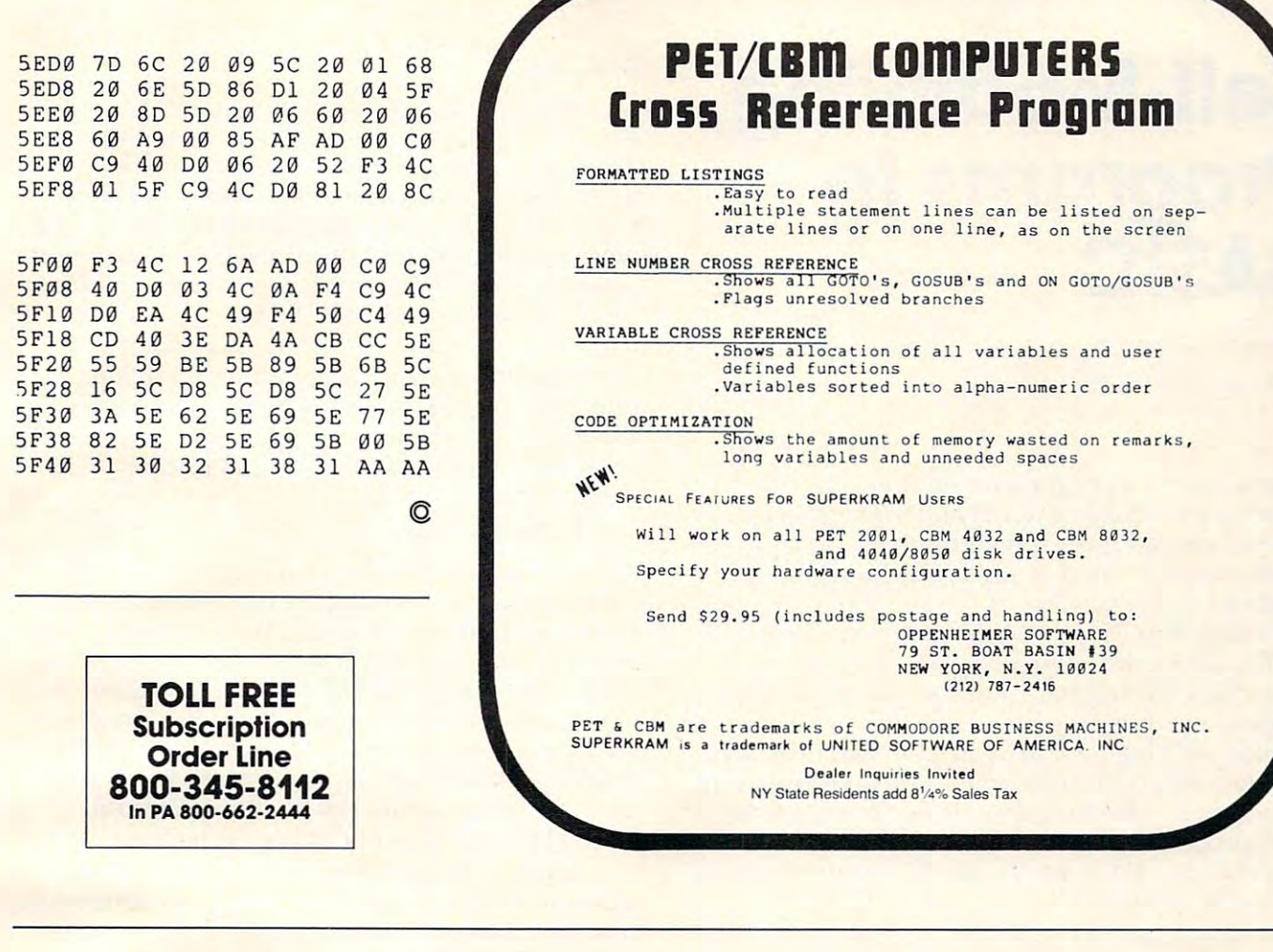

ETWARE BY

**MENU** 

TURNS ANY DISKETTE DIRECTORY INTO A NUMBERED PROGRAM MENU. PROGRAMS SELECTED BY NUMBER ARE LOADED AND RUN AUTOMATICALLY. MAY BE LINKED TO OTHER PROGRAMS TO CREATE MENU DRIVEN PACKAGES.

RETAIL \$39.95

software by sasso, p.o. box 969, laguna beach, ca 92652<br>(714) 497-2000 **DEALER INQUIRIES INVITED** 

# Self-Modifying **Self-Modifying**  Programs In **Programs In BASIC**

David Williams Toronto, Canada

The notion of a program which alters itself as it runs raises feelings of doubt and mistrust in many runs raises feelings of doubt and mistrust in ma ny novice computer users. It seems that such a program would be doomed to failure through some gram would be doomed LO failure through some kind of logical paradox. In fact this is not the case. kind of logical paradox. **In** fact this is not the case. Providing that the part of the program which guides the modification process is separate from guides the modification process is separate from that which is being changed, and that no attempt is that which is being changed, and that no attempt is made to execute program lines which are in the made LO execute program lines which are in the process of being modified, no problems need arise. process of being modified , no problems need arise.

As demonstration, try keying in the following As a demonstration, try keying in the following program. As you do so, be careful *not* to include any spaces in lines <sup>10</sup> or 20, or between the quote any spaces in lines 10 or 20, or between the quote marks in line 120. Line <sup>20</sup> should consist of <sup>a</sup> string ma rks in line 120. Line 20 should consist of a string of exactly twenty  $\pi$ 's.

```
10 GOTO100
20
30
RETURN
30 RETURN 
100
FORI=826TO838:POKEI,32:NEXT
100 FORI=826T0838:POKEI,32:NEXT 
110
INPUTS$
110 INPUTS$ 
120
S$="GOTO200:"+S$+CHR$(13)
120 S$="GOT0200:"+S$+CHR$(131 
130
FORI=lTOLEN(S$):POKE838+I,ASC(MID$(S
130 FORI=lTOLEN(S$1 :POKE838+I,ASC(MID$(S 
140
POKE175,2:POKE212,2:POKE5940 8,
140 POKE175,2:POKE212,2:POKE59408, 150
END
150 END 
200
POKE175,0:POKE176,3
200 POKE175,0:POKE176,3 
210
1=0
210 1=0 
220
PK=PEEK(517+I)
220 PK=PEEK(517+I1 
230
IFPK=0THEN300
230 IFPK=0THEN300 
240
POKE1038+I,PK
240 POKE1038+I,PK 
250 I ==+1260
GOTO220
260 GOT0220 
300
FORI=ITO19:POKE103 8+I,32:NEXT
300 FORI=IT019:POKE1038+I,32:NEXT 
-110 GOTO100
            \neg$, I) : NEXT
            -iPEEKC5940 8)ANDNOT32:POKE188,0:
~PEEK(59408IANDNOT32:POKE188,0: 
            \sim \sim \sim \sim \sim \sim \sim \simGOSUB20
400 GOSUB20 
 READY.
READY.
```
When you have finished entering the program, SAVE it before you first run it. If you have made any typing mistakes it is possible that the program may destroy itself or crash the PET when it is may destroy itself or crash the PET when it is run. Having a copy on tape could save you a lot of re-typing! re-typing!

When the program is run, a question mark and flashing cursor should appear on the screen. This is the input line 110. Respond to this by typing in some simple instruction in BASIC, such as in some simple instruction in BASIC, such as PRINT 35, and hit the return at the return at the return and his terms and his terms at the return and the return at the return at the return at the return at the return at the return at the return at the return at the ret next couple of seconds the number <sup>17</sup> (the correct next couple of seconds the number 17 (the correct response to our input instruction) should be printed, response to our input instruction) should be printed, followed by the word READY and the flashing cursor. **cursor.**  PRINT  $2 + 3*5$ , and hit the return key. Within the

The output from this program is less inter The output from this program is less interesting than another result, which can be seen by **esting than another result, which can be see n by**  LISTing the program after it has run. Line <sup>20</sup> will LISTing the program a fte r it has run . Line 20 will **be found to have changed from a meaningless** string of  $\pi$ 's to:

## <sup>20</sup> PRINT2 3\*5 20 PRINT2+ 3\*5

**the very same instruction that was entered while the program was running. In fact the**  $\pi$ **'s were** there only to reserve a set of twenty addresses into which the new line was POKEd. There are still which the new line was POKEd. There are still the characters in line 20, but most of the line 20, but most over 2012 and 20, but most of the characters of the now blanks, which are not visible in the listing and now blanks, which are not visible in the listing a nd do not cause any problems when the line is executed. do not cause any problems when the line is executed. **Since the number of characters in the line is un**changed, the program can be run repeatedly, changed , the program can be r un repeatedly, altering the contents of this line each time. twenty characters in line 20, but most of them are

Maybe you now think that the program is far more complicated than it needs to be to achieve the result of poking the desired instruction into line result of poking the desired instruction into line 20. Surely all that needs to be done is to poke the 20. Surely all that needs LO be done is to poke the ASCII numbers corresponding to P,R,I,N,T,etc. ASCII numbers corresponding to P,R,I,N,T ,etc. into the 20 addresses of the line. Write your own program to do this, if you want, but you're in for a disappointment. When your program is working properly, the new line will LIST exactly as it should, but when you try to execute it you will get <sup>a</sup> SYN but when you try to execute it you will get a SYN-TAX ERROR. The problem is that BASIC instruc TAX ERROR. The problem is that BAS IC instruction words are stored in PET's memory as single **tion words are stored in PET's me mory as single**  token characters (the LIST ing routine translates LOken characters (the LISTing ro utine translates them back into English words) and the machine them back into English words) and the machine cannot understand them except in token form.

The demonstration program not only enters **T he demonstration program not onl y ente rs**  the new line in correct token form, it also does so without invoking the line editor, which would cause the erasure of any pre-existing variables, cause the erasure of any pre-existing va riables, strings, etc. in memory. To provide this, enter **strings, etc. in me mory. To provide this, ente <sup>r</sup>** " $X = 5$ " in direct mode, then start the program without erasing memory by entering "GOTO 10". Put in any simple BASIC instruction, such as PRINT "DONE", when line <sup>110</sup> asks for it. When PRINT "DONE", when line 110 asks for it. When the program has finished, enter PRINT X in direct mode. The value 5 will be returned, showing that it is still in memory. **is still in me mo ry.** 

Let's now look at the program to see how it works. The first few lines are arranged so that the changeable line is as near the start of the program as possible. This makes its addresses easy to find as possible. This makes its addresses easy to find (e.g. by using the machine-language monitor), and (e.g. by using the machine-language monitor), and also protects them from being messed around with also protects them from being messed a round with by any editing of the rest of the program. Lines by any editing of the rest of the program. Lines <sup>100</sup> to <sup>130</sup> take the input instruction, in siring 100 to 130 take the input instruction, in string form, prefix it with "GOTO 200", and then POKE it, letter by letter, into the second cassette buffer in the PET starting several characters from the start the PET starting several characters from the start of the buffer. This buffer is used by the program for one of its originally intended purposes, as an for one of its originally intended purposes, as an input/output device. Line 140 contains a set of POKEs which "persuade" the PET that second POKEs which "persuade" the PET that a second cassette unit is present, that its "Play" key is pressed, cassette unit is presem, that its "Play" key is pressed , and that this is the device from which it should and that this is the device from which it should take its next input and to which it should make its take its next input and to which it should make its next output, starting at the beginning of the buffer.

At line 150, an END instruction is encountered. Atline ISO, an END instruction is encoumered . This makes the PET print READY into the start of instructions which are waiting for it in the later **instructions which are waiting for it in the later**  locations in the buffer. These are first translated into token form (just what we wanted!) and entered into another buffer, from which they are later readby the routines which executes which executive BASIC instructions. We are not the routiness which executive BASIC in However, the first instruction to be executed in the first instruction to be executed in the second in the second is a second in the second in the second in the second in the second in the second in the second in the secon GOTO 200, which re-starts the program and leaves the instructions which we want to put into line 20, **the instructions which we want to put into line 20,**  in token form, in the basic input buffer. the second cassette buffer and then to take the by the routines which execute BASIC instructions. **However, the first instruction to be executed is** 

Line 200 restores the keyboard as the PET's input device and the screen as its output device. input device and the screen as its output device. Lines <sup>210</sup> to <sup>260</sup> copy the desired text from the Lines 21 0 to 260 copy the desired text from the basic input buffer into the addresses occupied by line 20, then line <sup>300</sup> fills the remainder of these addresses with blanks. Finally, line 400 demonstrates that the new line actually works, and the **st rates that the new line actuall y wo rks, and the**  machine prints the word READY on the screen as machine prims the word READY on the screen as the program ends. the program ends. line 20, then line 300 fills the remainder of these

I"here is an obvious criticism which can be **T he re is an obvious criticism which can be**  made of this program as it stands. Why go to the trouble of copying the instructions into line <sup>20</sup> trouble of copying the instructions in to line 20 when they could have been executed directly from when they could have been executed directly from the basic input buffer? This is a valid criticism, provided the instructions are to be executed only once, and that they can legally be performed in direct mode. In practical applications of this technique, however, one or the other of these conditions **nique, howeve r, one or the o the <sup>r</sup>**of these **conditions**  is often not true.

So much for the mechanics of simple selfmodifying programs. Their potential usefulness is great. They represent a class of interactive programs which allow the user not only to supply the values of variables and to make simple choices, but also to give precise logical instructions to the pro also to give precise logical instructions to the program as it operates.

Probably the simplest applications are in general mathematical programs. These can easily be written to draw the graph of any function, to use **written to draw lhe g raph** of an y **fun cti on, to use** 

I have recently written a self-modifying program with a very different purpose: to teach students how to set up computer programs in the dents how to set up compute r programs in the form of flow-charts. The program allows a student to draw a flow-chart on the PET screen, with BASIC instructions placed on the diagram in the appro instructions placed on the diagram in the appropriate places. When the diagram-is complete, its priate places. When the di agram-is complete, its **instructions can be executed without the student** having to write conventional program. The PET **hav ing to write a conventio nal program. T he PET**  simply follows the logic lines on the diagram. When simply follows the logic lines on the diagram. When an instruction is encountered, it is written into one **an instructi on is encounte red, it is writte n into one**  of several modifiable lines in the main program of several modi liable lines in the main program and executed appropriately.

am sure there are thousands of other appli I am sure the re a re thousands of other applications, but I'll leave them for you to discover... ©

## NEW PETROLEUM SOFTWARE SOFTWARE SOFTWARE SOFTWARE SOFTWARE SOFTWARE SOFTWARE SOFTWARE SOFTWARE SOFTWARE SOFTWARE SOFTWARE SOFTWARE SOFTWARE SOFTWARE SOFTWARE SOFTWARE SOFTWARE SOFTWARE SOFTWARE SOFTWARE SOFTWARE SOFTWARE S **NEW PETjCBM SOFTWARE**

Let Computer Mat turn your Pet into *Let Computer Mat turn* your *Pet* into a Home Arcade! *Home Arcade!* 

**BLAST-IT** — Its your ship vs. a swarm of killer gammaroidz. You are on collision course and must destroy them before they blast **are on a collision course and must destroy them before they blast**  you inio the next galaxy. Four levels of play. Has hyperspace keys **you into the next galaxy. Four levels of play. Has hyperspace keys**  thai move you around. Arcade style entertainment at its finest. **that move you around. Arcade style entertainment al its rines!.**  GRAPHICS AND SOUND. A RESIDENCE OF A RESIDENCE OF A RESIDENCE OF A RESIDENCE OF A RESIDENCE OF A RESIDENCE OF A RESIDENCE OF A RESIDENCE OF A RESIDENCE OF A RESIDENCE OF A RESIDENCE OF A RESIDENCE OF A RESIDENCE OF A RESID GREAT GRAPHICS AND SOUND.

Cass. 8K \$9.95 Casso 8K ... . . . . . . . . . . . . . . . . . . . . . . . . . . . . . . . . . . . . .. \$9.95 MUNCHMAN How many dots can you cover? It's you against MUNCH MAN **- How many dots can you cover? It's you against**  ihe computer munchers ZIP and ZAP. Can you clear the maze first **the computer munchers ZIP and ZAP. Can you clear the maze first**  or will they gel you? Number keys move you up, down, right and **or will they gel you? Number keys move you up, down, right and**  left. GREAT GRAPHICS AND SOUND.

Cass. 8K \$9.95 **Casso 8K** .. . ........... . . ..... \$9.95

**LAZER-ATTACK** – Its you against a barrage of enemy lazers that are aimed at your ammo dumps- Sight in on the targets and **that are aimed at your ammo dumps. Sighl in on the targets and score as many hits as you dare. As your skill increases so does the** the difficulty  $-$  (10 levels to select). This is an arcade-style game with great graphics and sound effects. A must for your PET/CBM. Cass. 8K 59.95 Casso 8K ........... . ..... . ................. . ..... \$9.95

ALL OUR SOFTWARE RUNS IN 8K ALL OUR SOFTWARE RUNS IN BK OLD NEW ROM  $-$  40 CHR. SCREEN WRITE FOR FREE CATALOG OF VIC/PET SOFTWARE WRITE FOR FREE CA TALOG OF VIC/PET SOFTWARE PLEASE ADD \$1.00 PER ORDER FOR SHIPPING **PLEASE ADD \$1 .00 PER ORDER FOR SHIPPING**  COMPUTER MAT BOX 1664C LAKE HAVASU CITY, AZ. <sup>86403</sup> **COMPUTER MAT. BOX 1664C • LAKE HAVASU CITY. AZ. 86403** 

# Update **VIC-20 Update**

# TINYMON1: **TINYMON1: A Simple** Monitor For **The VIC Monitor For**

Toronto, Conado, Conado, Conado, Conado, Conado, Conado, Conado, Conado, Conado, Conado, Conado, Con Jim Butterfield Toronto, Canada

One of the things you may miss on the VIC is a  $\mathbf{M}$  achine Language Monitor: **it's not there.** 

Commodore will be releasing a very powerful MLM on a plug-in cartridge, and serious programmers will certainly want to use it. But for occasional use, a tape-loadable MLM might be very handy.

Here's an early version that may be of use. It should fit on any VIC, with or without extra should fit on any VIC, with or without extra memory added; and it honors all the commands from the built-in Monitors we know from PET/CBM usage. One minor syntax change: the two addresses usage. O ne minor syntax change : the two addresses of the Memory display command (.M) should be of the Memory display command (. M) should be separated by space rather than comma. separated by a space rather than a comma.

It's not really practical to type  $\text{TINYMON}$ directly into a VIC. DATA statements in decimal would take up more room than is available in small would take up more room than is available in small VICs; and hex entry would need an MLM to be in VICs; and hex entry would need an MLM to be in place already. So I've prepared the program so that it can be entered on a PET and saved on tape. After it's been created once, the VIC can make its After it's becn created once, the VIC can makc its own copies. You'll need a PET with Upgrade ROM or 4.0 ROM to do the job, since the Original ROM or 4.0 ROM to do the job, since the Original ROM PETs don't have a Machine Language Monitor and things would get too complicated.

TINYMON loads like BASIC Program, and TINYMON loads like a BASIC Program, and copies can be made with a simple  $\rm LOAD$  and  $\rm SAVE$ sequence as you would do with BASIC. When you load TINYMON and say RUN, however, some load TINYMON and say RUN, howcvcr, some interesting things happen ... the monitor system is repacked into the top of memory, and it will slay rcpacked into the top of memory, and it will stay there until you turn the power off. You can say .X to return to BASIC and load and run BASIC programs, providing they are not too big. TINYMON grams, providing they arc nOltoo big. TINYMON

grabs about <sup>760</sup> bytes of memory, so you lose g rabs abo ut 760 bytes of memory, so you lose a little space.

## Find A Zero

Once you're back in BASIC, the question arises: Once you're back in BAS IC, the question arises: how can you invoke TINYMON when desired? Not an easy trick, since memory is more mobile in **Not an easy trick, since memory is morc mobile in**  the VIC than in the PET/CBM. The thing to do is to find a zero value in memory and SYS to that location. If you have a basic (5K) VIC, SYS 4096 is safe. The sure way is to PEEK first and ensure that safe. T he sure way is to PEEK first and ensure that there's a zero there (location 10 is often zero).

TINYMON1 must be considered preliminary. It was designed with two major considerations: to **It was deSigned with two major conside ratio ns: to**  use minimum space, and to automatically load into **use mininlUI11 space, and to aUlo lnalically load into**  any VIC regardless of the memory fitted. The space consideration is fairly obvious: with 3500-odd space consideration is fairly obvious: with 3500-odd **bytes available on a small VIC, you want to use up** as little as posible. The automatic load feature was tricky to implement; VIC may relocate programs as it loads. What's more, the screen area tends to **as it loads. \-"hat's mo rc , the screen area tends to**  move around as you add memory. **move around as you add memory.** 

scratched my head over the .S (Save) com I scratched my head over the .S (Save) command. If VIC automatically relocates programs during loading, will SAVEd Machine Language during loading, will a SAVEd Machine Language program be safe? As it turns out, VIC has a newtape format available when tape is written, it **tape fo rmal availabl e - when a tape is written, it**  may be defined as "absolute" and will not relocate may be de fined as "absolute" and will not reloca te when it loads. This seems the best compromise, but when it loads. T his seems the best compromise, but it has one drawback – the PET/CBM won't load this type of tape. Perhaps that's a design decision that will need to be revised...

## Finding Space In Zero Page **Finding Space In Zero Page**

VIC is desperately short of zero page space; machine language programmers will have to cope with the shortage as best they can. I have used the same locations that the big Commodore MLM is expected to use. There's a difference, however, the Commodore job will swap out selected parts of zero page and put them back later; I didn't want to give up the space for that kind of luxury. As a result, you may be annoyed by some locations that **result, you may be annoyed by some localions thal**  are disturbed by TINYMON1.

For those unfamiliar with the PET/CBM For those unfamiliar with the PET/CBM Machine Language Monitor, the commands are: Machine Language Monitor, the commands are :

 $\mathbf{R}$  – display 6502 registers;

**Users can use screen editing to type over** a display and change the registers;

**M FFFF TTTT** – display memory (from .. to);

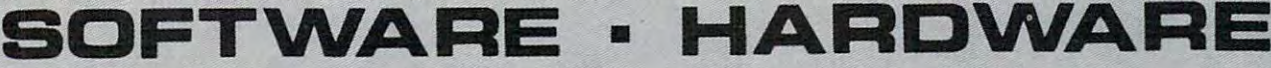

## COMPUTER TOOLS COMMUNICATIONS AND

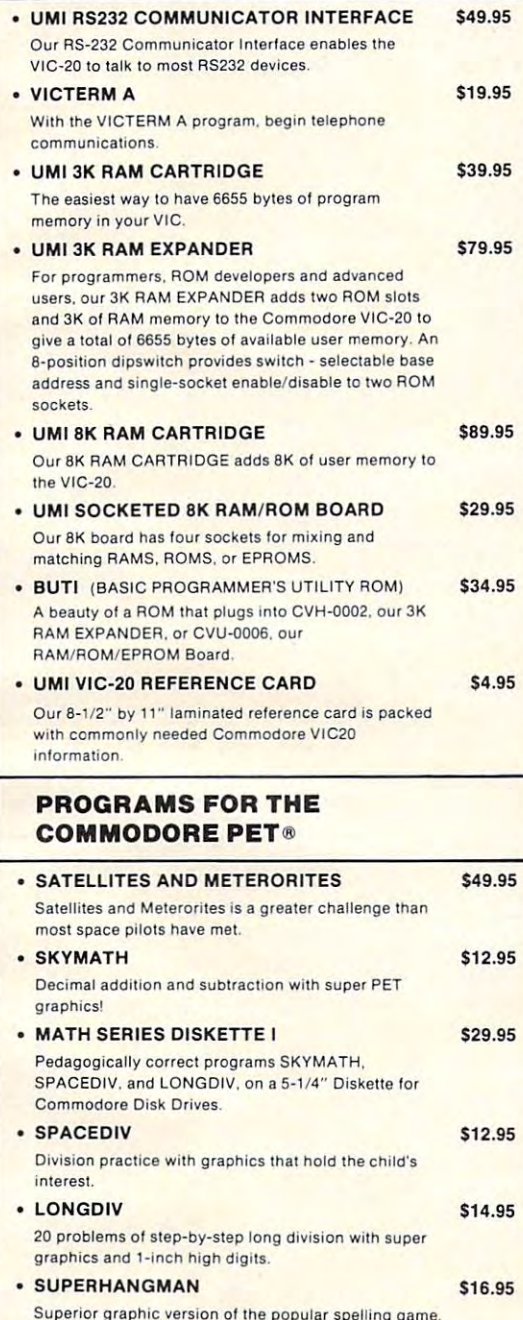

Only blasts from your lasers can breach the Only blasts Irom your lasers can breach the near-impregnable rows of walls circling your only means of escape. ASTRO TRANSPORTER (CARTRIDGE) 559.95 As Captain your duty is to use your powerful thrustors As Captain your duty Is to use your pewerlulthrustors to guide space barges to <sup>a</sup> soft landing on Earth. to guide space barges to a solt landing on Earth. 3D INVADERS (CARTRIDGE) \$59.95 30 lNVAOERS (CARTRIDGE) \$59.95 A new view — from the wide-angle viewport of your movable laser. Tiers of attackers march back and forth above you. dropping bombs above you, dropping bombs

SKVMATH

one instruction - Get the intruder!

Your dexterity and memory are sorely tested by

You are a trapped space fly, fire at the horde of martian Spiders went to satisfy the satisfy the satisfy the satisfy the satisfy the satisfy the satisfy the satisfy the satisfy the satisfy the satisfy the satisfy the satisfy the satisfy the satisfy the satisfy the satisf

Martian Spiders wending their way to satisfy their

Blast the cruising junk from space miner's rock piles to smithereens before it crashes into you. to smithereens belore it crashes into you.

The halls of AMOK are populated by robots that obey

Fast action color game for one or two players.

SPIDERS OF MARS (CAHITAGE) \$59-95-95

SPIDERS OF MARS (CARTRIDGE) \$59.95

**BLASTOIDS** \$18.95

 $\bullet$  A-MAZ-IN  $$18.95$ 

• AMOK \$18.95

ROBOT BLASTERS 539.95

• SIMON \$9.95

SIMON. SIMON.

urge to devour you. urge 10 devour you

GAMES AND ENTERTAINMENT

Try to deduce the pattern of four markers, using <sup>6</sup> Try to deduce the pa ttern 01 four markers, using <sup>6</sup> colors. MASTERWITS hides from you! colors. MASTERWITS hides 'rom youl KIDDIE CHECKERS \$7.95 Checkers lors and a children. And children WALL STREET \$16.95 The thrill of stock market play comes to life. ALIEN BLITZ \$24.95 \$24.95 \$24.95 \$24.95 \$24.95 \$24.95 \$24.95 \$24.95 \$24.95 \$24.95 \$24.95 \$24.95 \$24.95 \$24.95 \$ Split second reactions at the superhuman second of the superhuman superhuman 9th level of the superhuman 9th level of the superhuman 9th level of the superhuman 9th level of the superhuman 9th level of the superhuman 9th l ALIEN BLITZ, will find how good you really are. ALIEN BLITZ, wilt lind how good you really are. SUPER ADDITION, SUBTRACTION, SUPER ADDITION, SUBTRACTION, DON'T FALL \$14.95 One cassette contains all three educational games. One cassette contains all three educational games. KIDDIE CHECKERS \$7.95 Checkers for very small children. ALIEN BLITZ Split second reactions at the superhuman 9th level of EDUCATION DON'T FALL \$24.95 514 .95

MASTERWITS \$9.95

• MASTERWITS \$9.95

SKYMATH \$14.95 With excellent graphics. SKYMATH shoots 5-digil, With excellent graphics, SKYMATH shoots 5-diglt. 3-place addition and subtraction problems into 3-place addilion and subtrac tion problems into screen's "sky" in 1-inch high digits.  $\blacksquare$ Division practice with graphics that hold ihe child's Division practice with graphics thai hold the child's **· SPACEDIV** interest. 514 .95

GAME PROGRAM CARTRIDGES NOW GAME PROGRAM CARTRIDGES NOW AVAILABLE—ORDER NOW! AVAILABLE-ORDER NOW!

**HARDWARE**  $-111$ IO  $\Pi$   $\mathbb{J}^-$ **South Company**  $\blacksquare$  $\mathbb{D}$  $\bigcirc$  $\bm{\Xi}$  $\mathbf{r}$  $\mathcal{L}$ .:-1:"G' • ,.v, ~v,'

 $\left\langle \right\rangle$  united microware 3431 H Pomona Blvd.

Pomona CA 91768

describing your Hardware<br>and Software Products

# ATTENTION SOFTWARE DEVELOPERS ATTENTION SOFTWARE DEVELOPERS

DEALER INQUIRIES INVITED

Superior graphic version of interesting game. The popular special special game in the popular special game in the special game. The special special game is a special special special special special special special special

Please contact UMI for distribution and top royalties. Cartridge kits available in quantity.

• MASTERCARD/VISA Accepted And the MASTERCARD/VISA Accepted And the Mass of the Mass of the Mass of the Mass of the Mass of the Mass of the Mass of the Mass of the Mass of the Mass of the Mass of the Mass of the Mass of th

• •

# ECO . MASTERCARD/VISA Accepted<br>
MASTERCARD/VISA Accepted<br>
COMPONITION CONSULTED MICRO MICRO MICRO MICRO MICRO MICRO MICRO MICRO MICRO MICRO MICRO MICRO MICRO MICRO MICRO MICRO MICRO MICRO MICRO MICRO MICRO MICRO MICRO MICR industries, inc. <sup>~</sup>**Industries, Inc.** ,':~ \_,oo\_"ss~===\_,,, ,, \_

• 3431 H POMONA BLVD. • POMONA, CA 91768 • PHONE (714) 594-1351 •<br>VIC 20 and PET are Registered Trademarks of Commodore Business Machines VIC <sup>20</sup> and PET are Registered Trademarks ol Commodore Busmess Machines

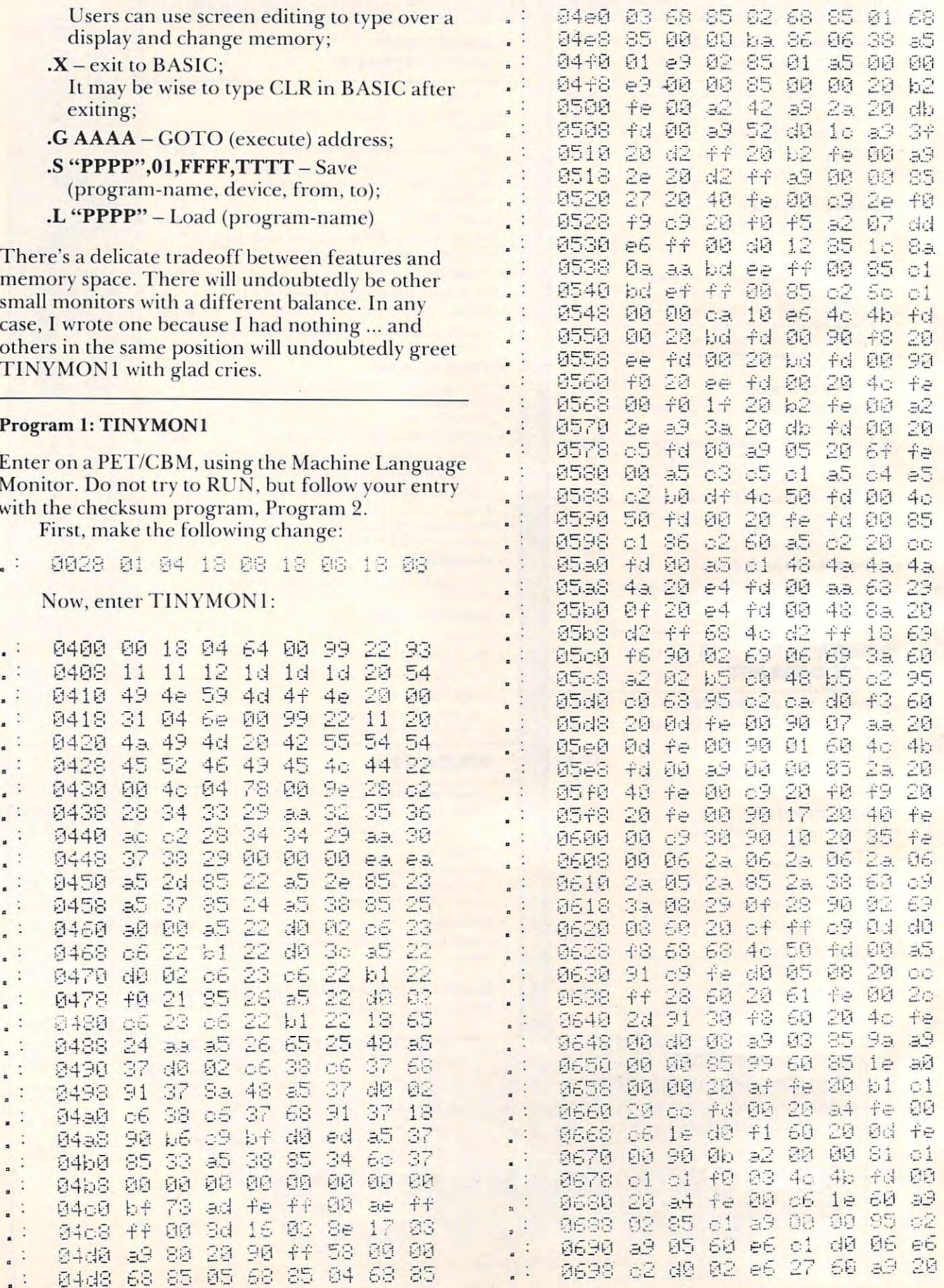

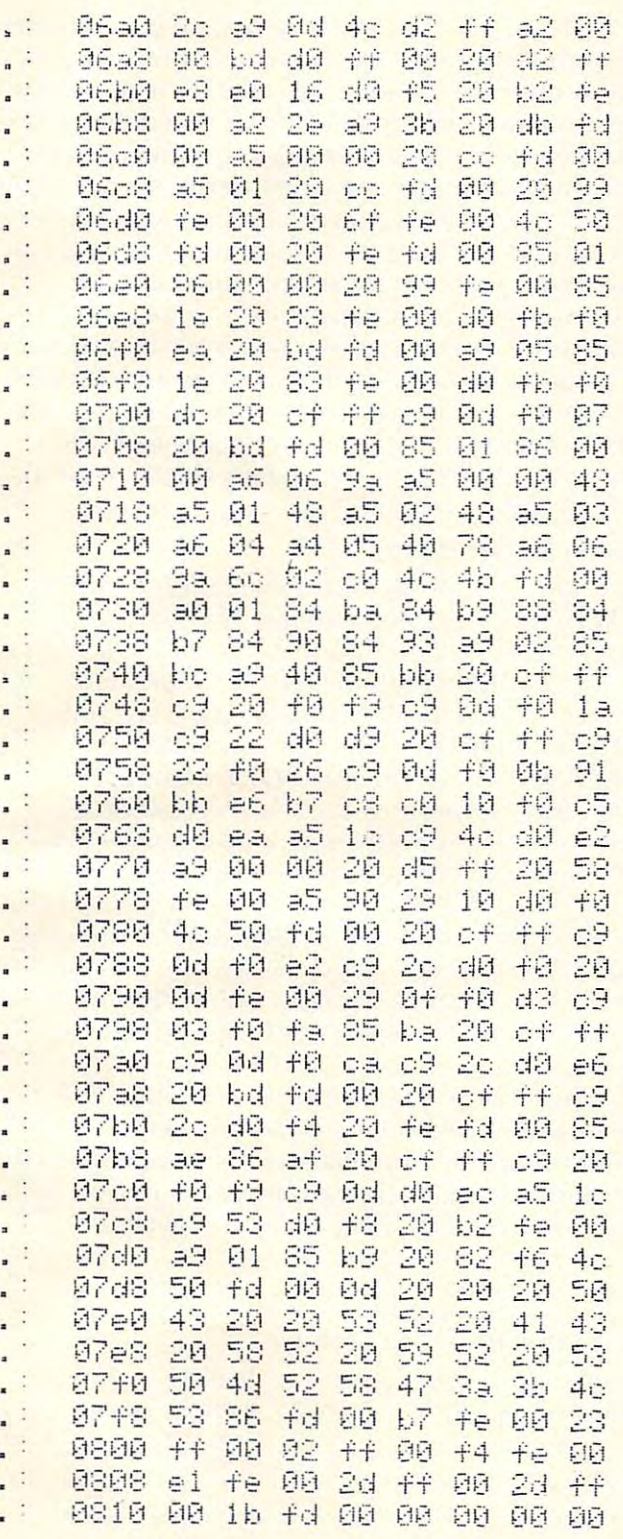

Whew! TINYMON1 for the VIC is now entered. Check it with the following program:

## **Program 2: A Checking Program**

Type the following direct line on the screen of vour PET/CBM:

 $for j = 1024 to 2071 step 8: t = 0: for k = jtoj + 7: t = t + peek$ (k):next:?t;:next

You should see the following numbers appear on the screen of your PET. Check them carefully. Each one represents one line of entry, starting at 0400 hexadecimal. If any of these totals is wrong, you've entered the line incorrectly.

The numbers in brackets appearing to the right won't appear on your screen; they are there to help you locate an incorrect line.

When you are satisfied that the program is entered correctly, SAVE it to cassette tape. It may now be loaded into your VIC.

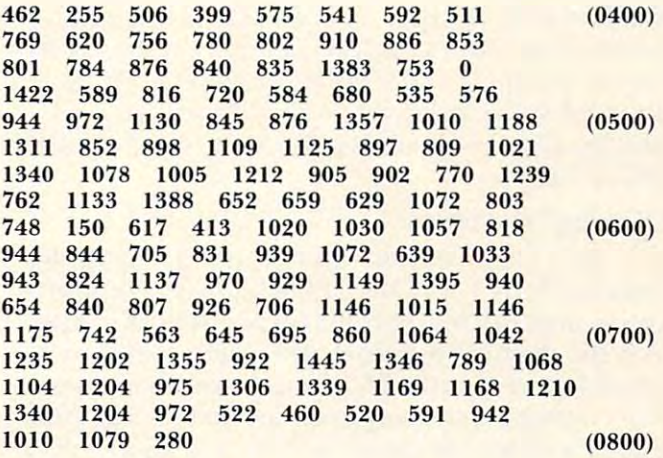

Copyright © 1981 **Jim Butterfield** 

 $\circledcirc$ 

## *RABARARA* 80/40 COLUMN ALIEN INVADERS \$29.95 Exactly duplicates the famous arcade game. Enjoy hours of challenging fun. For Commodore Computers with Release 4 of

BASIC, either 40 or 80 Column Screens ................................ COMMODORE VIC SOFTWARE

Quality Software which incorporates exciting Sound, Color, Graphics and Annimation. Show off all of the many facets and capabilities of your computer.

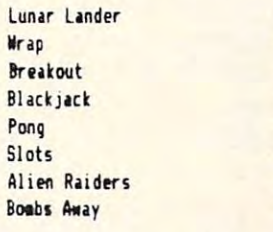

2905 Ports O'Call Ct.

Home Finance Math Drill Hangsan Yahtze Othello Target Moon Shooting Gallery Capture

All of the above are priced at \$9.95 or select any three for \$27.50. Please add \$3.00 and specify the DOS release if you wish disk based software. MasterCard Send SASE to be included on our mailing list. and VISA Add .50 shipping and handling. Thank You. Accepted ........................... MICRO **SPEC** LTD

Plano, Tx 75075

179

 $(214) 867 - 1333$ 

# **VIC Color Tips**

Charles Brand Charles Brand Charles Brand Charles Brand Charles Brand Charles Brand Charles Brand Charles Brand Charles Brand Charles Brand Charles Brand Charles Brand Charles Brand Charles Brand Charles Brand Charles Bran Charles Brannon **Faitorial Assistant** 

Users of other computers, such as the ATARI or Users of other computers, such as the A TAR I or Apple, will find the VIC harder to use for color graphics because there are no dedicated statements graphics because there are no dedicated stateme nts for controlling these features. First time users will for controlling these features. First time users will not know the difference, but this article should make things easier. Before we begin, it should be make things easier. Before we begin, it should be noted that there will soon be available a VIC Super-Expander Cartridge that will add special sound and graphics commands to BASIC, as well as adding 3K of memory. 3K of memory.

## "Poking" Graphics **"Poking" Graphics**

The only command that can be used for graphics besides PRINT is POKE. POKE places a number into a memory location. Its format is POKE A,B. A is the memory location, and B is the value to be placed there, zero to 255. Some spots in memory can control Input7Output chips, such as the Video can controllnputlOutput chips, such as the Video Interface Chip inside of the VIC. Location <sup>36879</sup> Inte rface Chip inside ohhe VIC. Location 36879 is the control register for background and border is the control register for background and bo rder colors. To get each combination, you place a number from zero to <sup>255</sup> into 36879, as previously number from zero to 255 into 36879, as previousl), mentioned. For any particular combination, you can look up the colors in the table at the end of this can look up the colors in the table at the end of this article (Table 2). There is an easier way, however, at least from a programming standpoint.

## An Easier Way **An Easler Way**

The DEF FN command allows the programmer to The DEF FN command allows the programmer to design his own function. The VIC has, for example, the standard  $\operatorname{INT}$  function.  $\operatorname{INT}(X)$  will give you the whole-number value of the argument  ${\bf X}$  by dropping the fractional portion. It does not round dropping the fractional portion. It does not round X. To provide rounding-up function, we can use **X. To provide a rounding-up fun ction, we can lise**  the DEF FN command. To round dollar and cents the DEF FN command. To round dollar and cents amounts, the statement  $DEF$   $FNR(V) = INT$  $(V^*100+.5)/100$  is executed at the start of the program. After that,  $\text{FNR}(X)$  will give you the rounded version of X, or any value in parentheses. **rounded ve rsion of <sup>X</sup> <sup>I</sup>or any value III parentheses.**   $PRINT FNR(3.1415927)$  will return 3.14, while PRINT FNR $(500.076)$  will give  $500.08$  The R after the FN is a label to remind you what the function does. Here R stands for Round. These labels have the same format as numerical variable names. **the same fonnat as numerical variable names.** 

**What we want to do is to devise a formula** which will give us the right number from the table for each color, one to sixteen. We will give the background color from one to sixteen through the background color from one to sixteen through the **FN** routine, and it will give us the number ready

for POKEing. To get any background color from any of the sixteen possible colors, just multiply the color number by 16 and then subtract eight. We can code this as DEF  $FNC(V) = V^*16-8$ . Remember, V is just a dummy variable used to define the relationship of the argument (what we give the routine) tio nship of the argument (what we give the routine) in the formula. Next we use a little shorthand. The number 36879 (the color control) is a little hard to remember, and it does not look much different much different much different much different much different much than any other memory location. We will make ii **than any other memo ry localion. \,Vc will make il easier to remember (make it** *mnemonic***) by making** it variable. Screen 36879. Now we can calibrate the screen 36879. Now we can calibrate the screen 36879. Now we can calibrate forth any of our sixteen colors with the statement: Poster Screen, Figure color is the color is the color is the color is the color is the color is the color is the color is the color is the color is the color is the color is the color is the color is the color is the color number from one to sixteen. This almost looks like real graphics command. **a real g raphics command .**  remember, and it does not look much different it a variable,  $SCREFN = 36879$ . Now we can call forth any of our sixteen colors with the statement: POKE SCREEN, FNC *(color)*, where *color* is the number from one to sixteen. This almost looks like

## Adding Border Colors **Adding Border Colors**

What about the border colors? In addition to the background, you can have eight border colors, numbered from zero to seven. This is one less than numbered from zero to seven. T his is one less than the corresponding number on the color keys (CTRL-6 would be 5). Now just take this number and add it to the number that you POKE into SCREEN. Now we just use: POKE SCREEN,  $FNC(color) + border$ , where *border* is the border color, zero to seven. If you don't use border colors, or don't add anything to FNC(color), then the border will be black.

Remember that if the background is the same Remember that if the background is the same color as the text, the cursor will become invisible. If you need to, set things straight with POKE 36879,27 or hold down RUN/STOP and press RESTORE to reset. to reset.

The little program at the end of this article demonstrates what I've been talking about by demonstrates what I've been talking about by displaying all the combinations of screen and border colors. It's simple to figure out so look it over, and colors. It's simple to fi gure out so look it over. and get to work on your VICtorious applications!

### Table 1. Screen/Border Colors Table I. Screen/Border Colors

<sup>16</sup> Light Yellow 16 Light Yellow

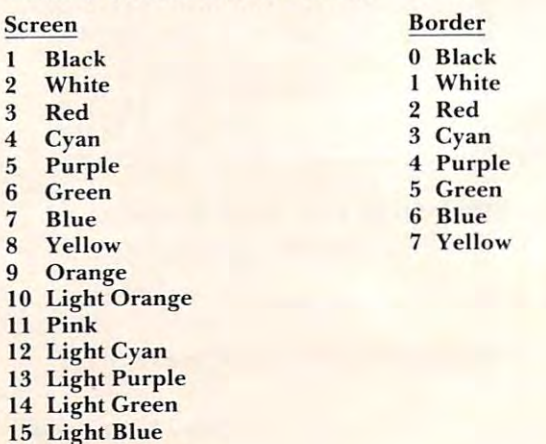

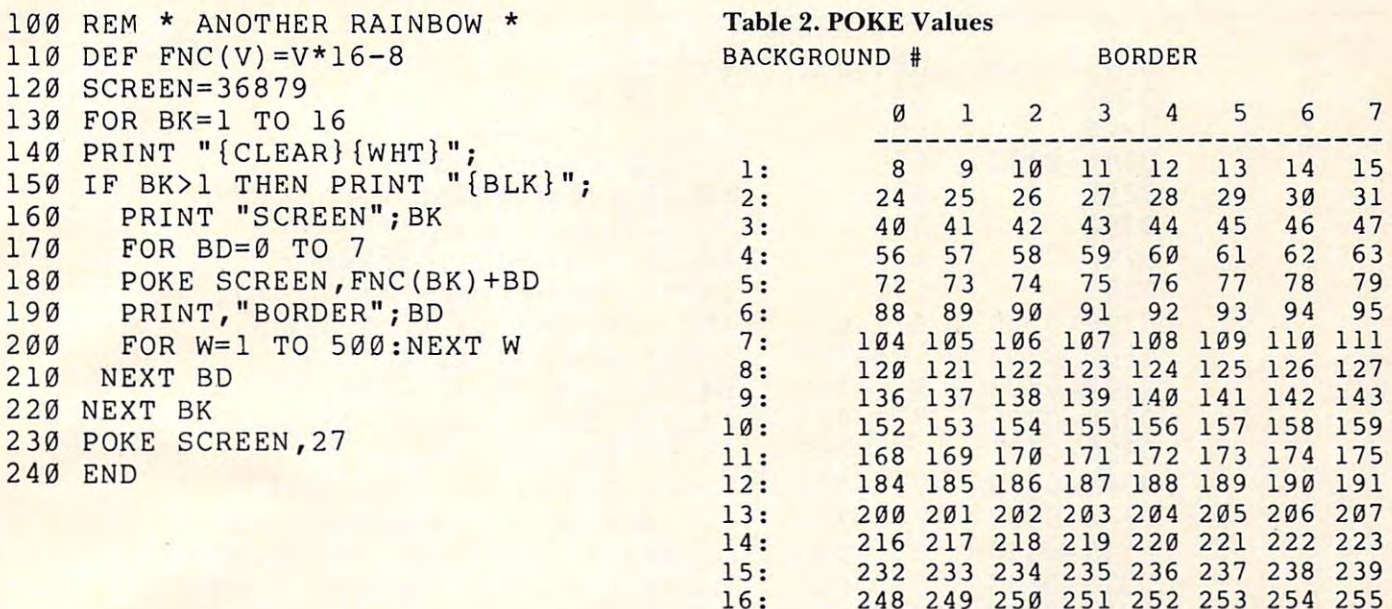

and the matrix of the state of the state of the state of the state of the state of the state of the state of the state of the state of the state of the state of the state of the state of the state of the state of the state Page Zero Page Zero **VIC Memory Map Above** 

> Toronto, Canada Toronto, Canada **Jim Butterfield**

Editor's Note: Next month we'll have a VIC zero page map and Jim's comments on the VIC's memory. — RTM

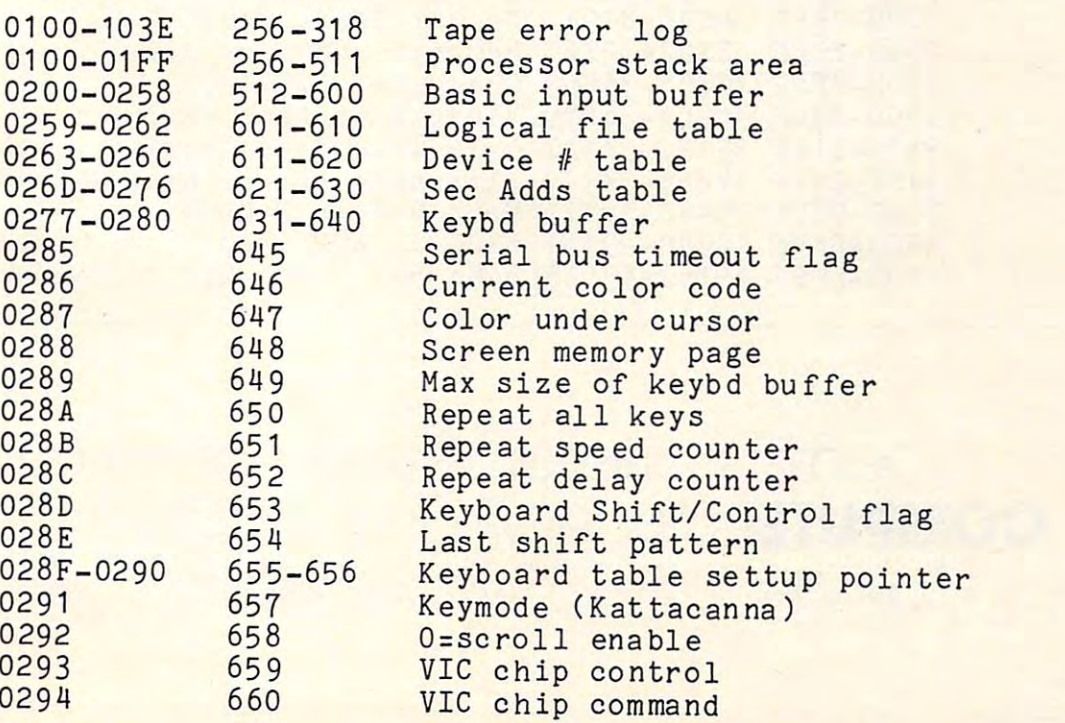

©

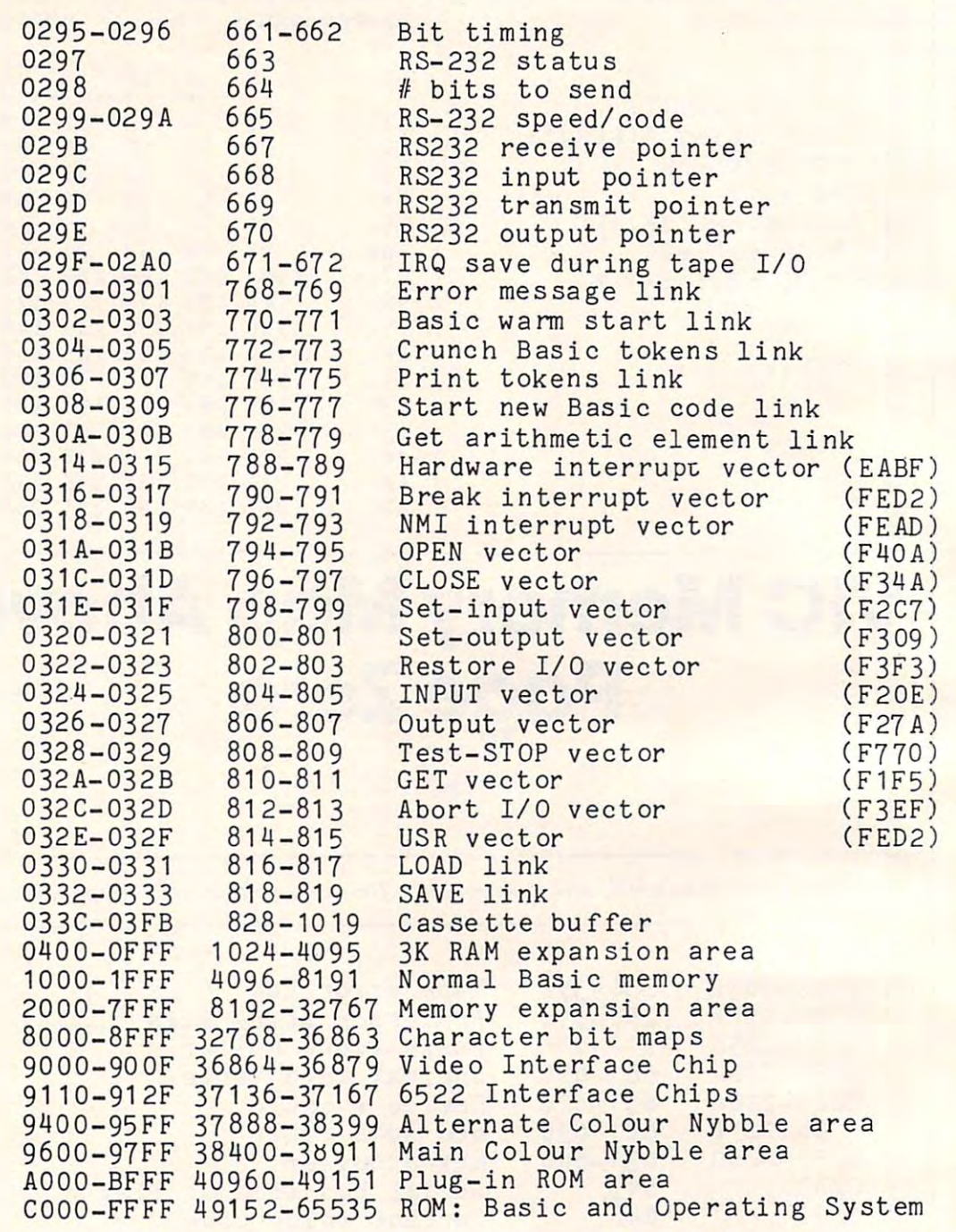

COMPUTE!

Dealers Reserve your copies of COMPUTED first Atari and PET/CBM books today Call 919-275-9809 for ordering information today. Call 919-275-9809 for ordering information. Dealers – Reserve your copies of **COMPUTE!'s** first Atari and PET/CBM books

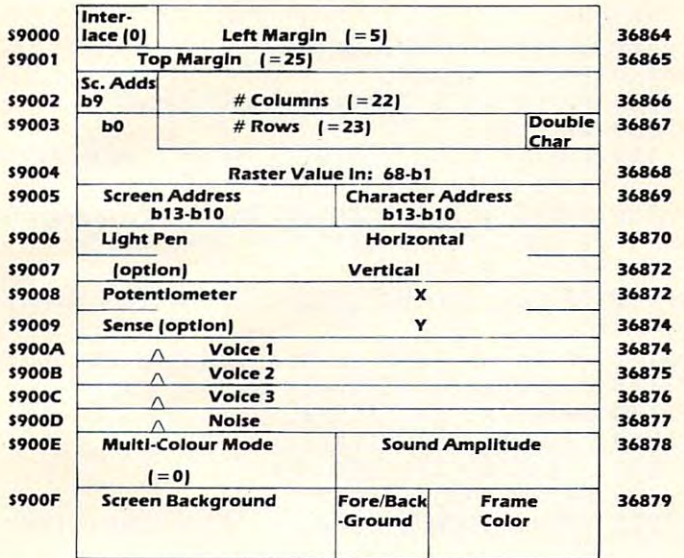

Values. where shown, are the normal default VIC values.

Light Pen and Potentiometer are Implemented In hardware but not used Light Pen and Potentiometer are Implemented In hardware but not used In Roma and the Roma and the Roma and the Roma and the Roma and the Roma and the Roma and the Roma and the Roma and the Roma and the Roma and the Roma and the Roma and the Roma and the Roma and the Roma and the Roma and th In ROM programs.

## VIC Usage; The 6522·8

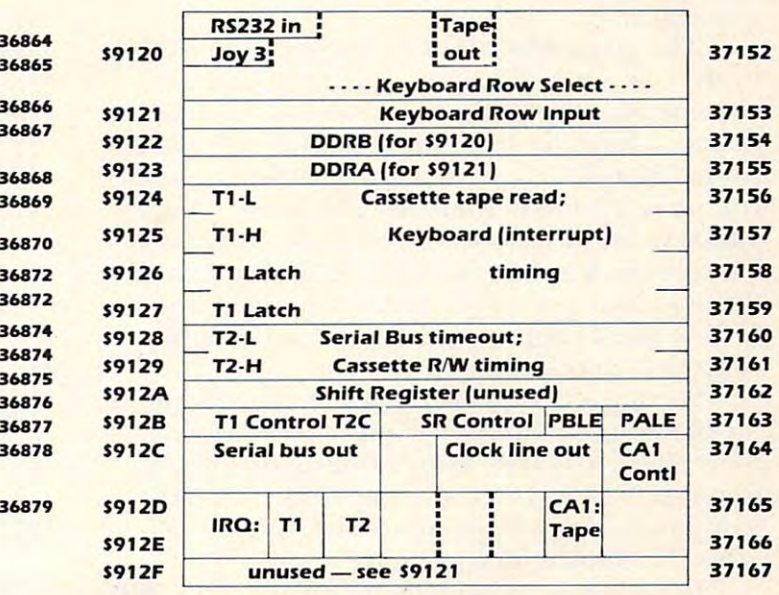

## VIC Usage: The 6522-A VIC Usage: The 6522·A

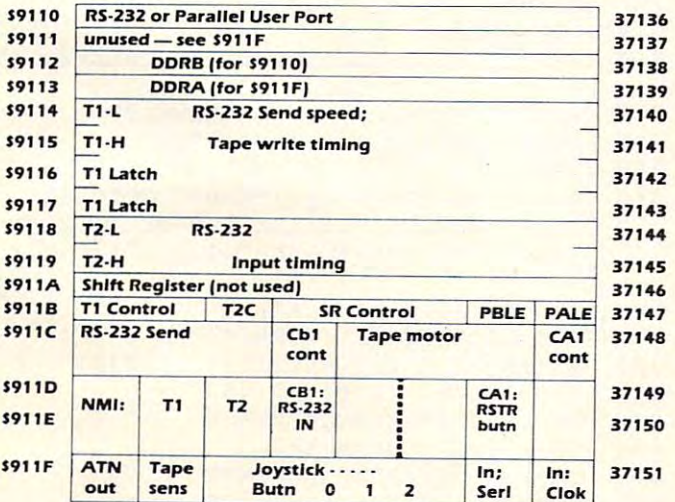

# 'ZAP!!

Dub Scroggin Fig. 8. Walter Beach, FL, Beach, FL, Beach, FL, Beach, FL, Beach, FL, Beach, FL, Beach, FL, Beach, FL, Beach, FL, Beach, FL, Beach, FL, Beach, FL, Beach, FL, Beach, FL, Beach, FL, Beach, FL, Beach, FL, Beach, FL, Beach, FL Ft. Walton Beach, FL

"Zap!!" is an exciting and challenging VIC-20 "Zap!!" is an exciting and chall enging V IC-20 game program that is designed for up to six players and up to five rounds per player. Each player may select from any of five skill levels and may change select from any of fi ve skill levels and may change levels each round, if desired. Using keyboard controls, players maneuver a block around the screen and through a field of randomly placed and color coded graphic figures. The object is to run over and erase as many of these figures as possible in two minutes, but also to avoid running into in two minutes, but also to avoid running into asterisks and being zapped. After the player block aste risks and being zapped . After the player block is moved it cannot be stopped, but the direction of movement may be changed. The higher the skill level, the faster the block moves and the more asterisks there are. The number of scoring figures aste risks there a re. T he number of scoring figures is increased also so that a higher score is possible too.

The figures on the screen count differently The figures on the screen count differently toward the score. If a player is "zapped," he retains his score, but his time is over. Players may run off the screen, but may strike a hidden asterisk if they

 $\odot$ 

do so. A vertical wraparound feature prevents players from wandering too far off the screen. A variety of colors, graphics, and sound effects add excitement to the program. excitement LO the program.

As with most computer games, proficiency at Zap! will take some practice and a lot of concentration. **concentration.** 

The player block is moved around the screen The player block is moved around the screen by the computer PEEKing at the keyboard to determine the value of the last control key pressed. A direction factor is then assigned to the variable DR direction fa ctor is then assigned to the va riable DR (steps 590-620). When moving left, DR is -1, right (steps 590-620). When moving le ft, DR is -I, right is  $1,$  up is -22 and down is  $22.$  This factor is then added to the position of the block (B) (step 650). The old block is then erased by POKEing it to <sup>32</sup> T he old block is then e rased by POKEing it LO 32 (blank) and a new one is placed in position (step-570). This all happens so quickly that the illusion 570). This a ll happens so quickly that the illusion of motion is created.

Scoring and zaps are determined by PEEKs at Scoring and za ps are determined by PEEKs at the block's position to see if any other figure is there (steps 670-720). Depending on the figure there (steps 670-720). Depending on the figure found at "PEEK (B)", a score is assigned and the loop continues, or if the figure is an asterisk, loop continues, or if the figure is an asterisk, a "Zap!!" routine is initiated and the round ends.

In each pass through the loop (steps 550-780), several things happen or are checked for. The elapsed time is printed and there is a check to see if  $\blacksquare$ the time is up. If so, the loop is terminated and the the time is up. If so, the loop is terminated and the round ends. block is POKEd into position B. round ends. A block is POKEd into position B. Steps 580 and 585 provide the vertical wraparound effect. A check is made for direction change input from the keyboard. A tone is sounded based on the  $\overline{\phantom{a}}$ current direction of movement. The old position of the block is erased and a new position is calculated. A check is made to see if any figures have been struck. If so, they are either scored or, in the case of an asterisk, the loop is terminated. After case of an asterisk, the loop is terminated. After a new total score is calculated and displayed, the new LOta l score is caieulated and displayed, the loop begins again.

Steps <sup>640</sup> and <sup>760</sup> arc time delay steps to slow Steps 640 and 760 are time delay steps LO slow the block's motion and to increase speed as the skill the block's motion and to increase speed as the skill **level increases. If a faster or slower movement is** desired, these steps may be altered.

number of REMarks have been included in A num ber of REMarks have been included in the program listing as an aid to understanding it, the program listing as an aid LO understanding it, but I recommend that they not be typed in on your computer. This program uses all but about <sup>250</sup> computer. T his program uses all but abollt 250 bytes of standard VIC-20 memory and including bytes of standard V IC-20 memory and including all the remarks may result in an "out of memory" all the **remarks may result in an "Olll of memo ry" e rrOr.** 

Good luck and hope you enjoy the game. Good luck and 1 hope you enjoy the game.

- <sup>20</sup> DIM PL(6),R(5) 20 DIM PL(6), R(5)
- FORY=1TO5:FORX=1TO6:Z{X,Y)=0:NEXTX:NE 30 FORY=1T05:FORX=1T06:Z(X,Y)=0:NEXTX:NE XTY
- 40 C=3 0720:TB=0 :TS=0
- 50 POKES 20 POKES 20 POKES 20 POKES 20 POKES 20 POKES 20 POKES 20 POKES 20 POKES 20 POKES 20 POKES 20 POKES 20 50 POKE36879,239
- <sup>60</sup> CP=0:GOTO810 60 CP=0:GOT0810
- <sup>70</sup> PRINTTAB(3)"{06 D0WN}BY DUB SCROGGIN" 70 PRINTTAB(3)"{06 DOWN}BY DUB SCROGG IN"
- <sup>80</sup> REM-404 WOODR0W ST.,FT. WALTON BEACH, 80 REM-404 WOODROW ST .,FT. WALTON BEACH , FL 32548
- 90 CP=1
- 100 FORT=1T02000 : NEXTT
- <sup>110</sup> PRINT"{CLEAR}" 110 PRINT"{CLEAR}"
- 120 PRINTTAB(5)"{DOWN}DIRECTIONS"
- <sup>130</sup> PRINTTAB(5)"7777777777" 130 PRINTTAB(5)"7777777777"
- 140 PRINT"{DOWN}YOU WILL HAVE 2 MIN.":PRI NT"TO GET YOUR BEST SCORE "
- <sup>150</sup> PRINT"{YEL}MOVEMENT:":PRINT"{DOWN}CRS 150 PRINT"{YEL}MOVEMENT:":PRINT" {DOWN}CRS PRINT"F5=UP" **PRINT" FS= UP"**  R DN=LEFT":PRINT "CRSR RT=RIGHT":
- <sup>160</sup> PRINT"F7=D0WN":PRINT"{HOME}{04 DOWN}" 1 60 PRINT"F7=DOWN":PRINT"(HOME}{ 04 DOWN}"
- 170 PRINTTABLE REPORT OF THE UNITED STATES AND THE USE OF THE USE OF THE USE OF THE USE OF THE USE OF THE USE OF THE USE OF THE USE OF THE USE OF THE USE OF THE USE OF THE USE OF THE USE OF THE USE OF THE USE OF THE USE OF 170 PRINTTAB(14) " {03 DOWN} {WHT} SCORING: "
- <sup>180</sup> PRINTTAB(14)"{BLK}W=1" 180 PRINTTAB(14) " {BLK}W=1"
- 190 PRINTTAB(14) " ${CYN}$ <sub>2</sub>=2"
- $200$  PRINTTAB(14) "{YEL} $\overline{2}$ =3"
- 210 PRINTTAB(14) "{RED}S=5"  ${\mathcal{R}}$  , and the set of the set of the set of the set of the set of the set of the set of the set of the set of the set of the set of the set of the set of the set of the set of the set of the set of the set of the set 210 PRINTER COMPANY AND RESERVE AND RESERVE AND RESERVE AND RESERVE ASSAULT AND RESERVE AND RESERVE AND RESERVE AND RESERVE AND RESERVE AND RESERVE AND RESERVE AND RESERVE AND RESERVE AND RESERVE AND RESERVE AND RESERVE AN
- ${\mathcal{M}}$  and  ${\mathcal{M}}$  and  ${\mathcal{M}}$  and  ${\mathcal{M}}$  are all  ${\mathcal{M}}$  and  ${\mathcal{M}}$  are all  ${\mathcal{M}}$  and  ${\mathcal{M}}$  are all  ${\mathcal{M}}$  and  ${\mathcal{M}}$  are all  ${\mathcal{M}}$  are all  ${\mathcal{M}}$  and  ${\mathcal{M}}$  are all  ${\mathcal{M}}$  and  ${\mathcal{M}}$  are al 220 PRINTTAB(14)" {WHT}A=10"
- 230 PRINT"{DOWN}YOU ARE: {BLU}{REV} {OFF}
- 240 PRINT" (DOWNG) PRINT "BUT HIT HIT (DOWNG) PRINT "BUT HIT (DOWNG) PRINT "BUT HIT (DOWNG) PRINT "BUT HIT (BUT HIT (BUT HIT) "BUT HIT (BUT HIT) "BUT HIT (BUT HIT) "BUT HIT (BUT HIT) "BUT HIT (BUT HIT) "BUT HIT (BUT HIT) " R":PRINT"YOU WILL GET {PURjZAPPE R" : PRINT "YOU WILL GET {PUR}ZAPPE 240 PRINT"(DOWN}DON'T HIT A {PUR}\*{BLU} 0 D. "
- 250 PRINT"{WHT}{DOWN}PRESS ANY KEY TO STA **RT"**
- <u>260 GETA\$:IFA\$:IFA\$</u> 260 GETA\$:IFA\$= ""THEN260
- 270 PRINT"{CLEAR}{WHT}HOW MANY ROUNDS (1-5)"  $5)$ "
- 280 INPUTRN:IFRN<10RRN>5THENPRINT"HUH?":G  $-$ OT0270
- <sup>290</sup> PRINT"{DOWN}HOW MANY PLAYERS":PRINT"( 290 PRINT" {DOWN} HOW MANY PLAYERS " :PRINT"( 1-6)";  $1-6)$   $"$ ;
- <sup>00</sup> INPUTPN:IFPN<1ORPN>6THENPRINT"HUH?":G 300 INPUTPN : IFPNCI0RPN >6THENPRINT"HUH?":G OT0290
- 310 FORR= 1 TORN

"

- <sup>320</sup> FORP=1TOPN:PRINT"{BLU}{DOWNjPLAYER #" 320 FORP=ITOPN:PRINT" {BLU} (OOWN}PLAYER #" ;P ; P
- 330 PRINT" {DOWN}WHAT SKILL LEVEL?"
- <sup>340</sup> PRINT"PRESS 0,1,2,3 OR 4"; 340 PRINT"PRESS 0 , 1 , 2 , 3 OR 4";
- 350 INPUT S
- <sup>360</sup> IFS>4 ORS<0THENPRINT"HUH?":GOTO340 360 IFS>4 ORSC0T HENPRINT "HUH?":GOT0340
- <sup>370</sup> PRINT"{CLEAR}{BLU}{REVjSCORE TO BEAT: 370 PRINT " {CLEAR } (BLU}(REV}SCORE TO BEAT:
- ";TB:PRINT"{REV}SKILL LEVEL:";SL
- $380$  Prints  $\frac{1}{2}$ 380 PRINT"(REV}PLAYER # ";PB
- <sup>390</sup> FORT=1TO2000:NEXTT:PRINT"{CLEAR}" 390 FORT=IT02000:NEXTT:PRINT"(CLEAR } "
- <sup>400</sup> DEF FN A(L)=INT(RND(1)\* )+7702 400 DEF FN A(L) =I NT(RND(I)\* L )+7 702
- <sup>410</sup> FORF=1TO40-2\*S:D=FNA(483) 410 FORF=IT040 2\*S : D=FNA(483)
- <sup>420</sup> POKED,87:POKED+C,0:NEXTF 4 20 POKED , 8 7: POKED+C , 0 : NEXTF
- <sup>430</sup> FORF=1TO25:D=FNA(483) 430 FORF=IT025 :D=FNA(483)
- <sup>440</sup> POKED,81:POKED+C,3:NEXTF 440 POKED , 81:POKED+C , 3:NEXTF
- <sup>450</sup> FORF=1TO10+4\*S:D=FNA(505) 450 FORF=ITOI0+4\*S:O=FNA(505)
- <sup>460</sup> POKED,42:POKED+C,4:NEXTF 460 POKED ,42:POKED+C , 4 :NEXTF
- <sup>470</sup> FORF=1TO19:D=FNA(483) 470 FORF=1T0 19 :D=FNA(483)
- <sup>480</sup> POKED,90:POKED+C,7:NEXTF 480 POKED,90 : POKED+C , 7:NEXTF
- <sup>490</sup> FORF=1TO14:D=FNA(483) 490 FORF=IT014:D=FNA(483)
- <sup>500</sup> POKED,83:POKED+C,2:NEXTF 500 POKED , 83:POKED+C , 2:NEXTF
- <sup>510</sup> FORF=1TO9+S:D=FNA(505) 510 FORF= IT09+S : D=FNA(505)

<sup>10</sup> PRINT"{CLEAR}" 10 PRINT" {CLEAR}"

# **PET BITES VIC!**

VIC/PET programmers: How would you like to be able to connect all of your PET peripherals, through your PET, to your VIC? Print VIC programs, save or load on disk, or use VIC joystick on the PET. Basic programs can call HESCOM subroutines to transfer any amount of memory in either direction between two VICs, two PETs, or a PET and a VIC. VIC programs, save or load on disk , or usea VIC joystick on the PET. Basic programs can call HESCOM subroutines to transfer any

For example. a3.5K Basic program can be transferred in half second! Or, you could use an existing PET disassembler to look at the VIC ROMs by simply changing the input routine to get single bytes via HESCOM. Similarly, three-voice VIC sound can be used by PET programs. Full handshaking ensures reliability in block transfers; another mode allows real-time sampling of the user port for applications like two-machine games! Includes 5' cable, machine language software for PET and VIC, demo program, and  $d$  or  $d$  or  $8K$  PET)  $\sim$  8  $K$  PET)  $\sim$  8  $K$  PET)  $\sim$  8  $K$  PET)  $\sim$  8  $K$  PET)  $\sim$  8  $K$  PET)  $\sim$  8  $K$  PET)  $\sim$  8  $K$  PET)  $\sim$  8  $K$  PET)  $\sim$  8  $K$  PET)  $\sim$  8  $K$  PET)  $\sim$  8  $K$  PET)  $\sim$  8  $K$  PET)  $\sim$  For example, a 3.5K Basic program can be transferred in half a second! Or, you could use an existing PET disassembler to look at documentation. **Example 2018 documentation.** (VIC or 8K PET) \$49.95

# Now also for the BK VIC

HESEDIT: change <sup>22</sup> lines of data by merely over HESEDIT: change 22 lines 01 data by merely overtyping and insert, delete, and even duplicate lines-typing and insert, delete, and even duplicate linesall at once in the once in the once in the once in the once in the scroll forwards by any any any any any any amount — it's also easy to edit files bigger than your memory. Why code a program to maintain each file? Use HESEDIT for mailing lists, notes or prepared to prepare the present of the present or prepared to prepare the present of the present of the present of the present of the present of the present of the present of the pre assembler source for HESBAL All keys repeat. FAST assembler source for HESBAL. All keys repeat. FAST all at once! Scroll forwards or backwards by any Use HESEDIT for mailing lists, notes or prepare written in BASIC and assembler. \$12.95

6502 ASSEMBLER PACKAGE: HESBAL, a full-featured assembler with over 1200 bytes free (8K) & HESEDIT; for less than \$25! HESBAL is THE best 8K assembler for less ·than \$25! HESBAL is *THE* best 8K assembler available: it uses only 1 tape or disk, yet includes variable symbol sizes, pseudo-opcodes, over <sup>25</sup> error variable symbol sizes, pseudo-opcodes, over 25 error messages and more than <sup>70</sup> pages of documentation. messages and more than 70 pages of documentation. \$23 .95

 $50$  Print",  $120$  Print",  $120$  Print",  $120$  Print",  $120$  Print",  $120$  Print",  $120$  Print",  $120$  Print",  $120$  Print",  $120$  Print",  $120$  Print",  $120$  Print",  $120$  Print",  $120$  Print",  $120$  Print",  $120$  Print"

 $55.5\%$  Print  $35.5\%$  Print  $35.5\%$  is a  $12.5\%$  Print  $35.5\%$  . The set of  $12.5\%$  is a  $12.5\%$  extension of  $12.5\%$  Print  $25.5\%$  Print  $25.5\%$  Print  $25.5\%$  Print  $25.5\%$  Print  $25.5\%$  Print  $25.5\%$  Print

00 IFPEEK (2000) = 23THENH=200:DR=1:GOTO6 30THENH=200:DR=1:GOTO6 30THENH=200:DR=1:GOTO6 30THENH=200:DR=1:GOTO6

6~~ IFPEEK(197)=23THENH=2~~:DR 1:GOT063~  $\mathbf{F} = \mathbf{F} \cdot \mathbf{F} \cdot \mathbf{F} \cdot \mathbf{F}$  , where  $\mathbf{F} = \mathbf{F} \cdot \mathbf{F} \cdot \mathbf{F} \cdot \mathbf{F}$ 

<sup>50</sup> POKE36878/15:POKE368 76,160+PEEK(B) 75~ POKE36878 15:POKE36876 16~+PEEK(B)

<sup>00</sup> FORPI=1TO40:POKE368 76,180-PI:NEXTPI 8~~ FORPI =IT040 : POKE36876 ,180- PI : NEX TPI

<sup>770</sup> PRINT"{HOME}{DOWN}SC0RE=";TS 77~ PRINT"{HOME} {DOWN}SCORE= " ;TS

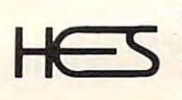

 $\overline{\phantom{a}}$ 

 $EFT$ }

 $530$  B=7932

520 POKED, 1999, POKED, AND A 1999, POKED, POKED, POKED, POKED, POKED, POKED, POKED, POKED, POKED, POKED, POKED,

520 POKED, 65: POKED+C, 1:NEXTF

585 IFB>8229THENB=7636+B-8230

580 IFB<7636THENB=8229+B-7635

<sup>630</sup> POKE36878/15:P0KE36876,H 63~ POKE36878 , 15:POKE36876,H <sup>640</sup> FORT=1TO30-5\*S:NEXTT

670 IFPEEK {B)=42THENGOTO790 IFPEEK {B)=42THENGOTO790 IFPEEK {B)=42THENGOTO790 IFPEEK {B)=42THENGOTO790 IFPEEK 680 IFPEEK (B)=87THENSCHILLER (B)=87THENSCHILLER (B)=87THENSCHILLER (B)=87THENSCHILLER (B)=87THENSCHILLER (B)=87THENSCHILLER (B)=87THENSCHILLER (B)=87THENSCHILLER (B)=87THENSCHILLER (B)=87THENSCHILLER (B)=87THENSCHILLER (B  $\mathbf{F}=\mathbf{F}=\mathbf{F}=\mathbf{F}=\mathbf{F}$  $7000$  IFPEEK (B)=90THENSCHEADER (B)=90THENSCHEADER (B)=90THENSCHEADER (B)=9. IFPEEK(B)=9. IFPEEK(B)=9. IFPEEK(B)=9. IFPEEK(B)=9. IFPEEK(B)=9. IFPEEK(B)=9. IFPEEK(B)=9. IFPEEK(B)=9. IFPEEK(B)=9. IFPEEK(B)=9. IFPEEK(B)=9.  $710$  IFPEEK(B)=83THENSC=5:GOT0740  $20 \pm 0.000$  if the set of  $\alpha$  is a set of  $\alpha$  if the set of  $\alpha$  if the set of  $\alpha$  if the set of  $\alpha$  if the set of  $\alpha$ 

680 IFPEEK(B) = 87THENSC = 1:GOT0740

 $670$  IFPEEK (B) = 42THENGOTO790

550 POKEB, 32: B=B+DR

<sup>760</sup> FORT=1TO30-5\*S:NEXTT 760 FORT=lT030- 5\*S:NEXTT

650 POKEB, 200 POKEB, 200 POKEB, 200 POKEB, 200 POKEB, 200 POKEB, 200 POKEB, 200 POKEB, 200 POKEB, 200 POKEB,

730 GOTO760 GOTO760 GOTO760 GOTO760 GOTO760 GOTO760 GOTO760 GOTO760 GOTO760 GOTO760 GOTO760 GOTO760 GOTO760 GO  $740$ 

780 GOT0550

740 TS=TS+SC

<sup>790</sup> POKE36878,15 790 POKE36878 , 15

570 POKEB, 160: POKEB+C, 6

Human Enajneered Software Software Software Software Software Software Software Software Software Software Software Software Software Software Software Software Software Software Software Software Software Software Softwar <sup>3748</sup> inglewood Blvd. Room <sup>11</sup> 3748 inglewood Blvd. Room 11 Los Rngeles, California <sup>90066</sup> Los Angeles, California 90066 Human Engineered Software

# **NEW RELEASES**

HESCOUNT BY JERRY BAILEY. TO BE A 1999 IN THE BAILEY OF BUILDING IN THE BAILEY OF BUILDING IN THE BAILEY OF BUILDING IN THE BAILEY OF BUILDING IN THE BAILEY OF BUILDING IN THE BAILEY OF BUILDING IN THE BAILEY OF BUILDING I debugging! Machine language monitor aids debugging of any debugging! Machine language monitor aids debugging of any Basic program by counting the number of times each line is a second the number of times each line is a executed. Pinpoints bottlenecks to help you improve run executed. Pinpoints bottlenecks to help you improve run times up to 50%. Shows code that was never executed, and was never executed, and was never executed, and the s lets you verify that loops and conditional statements are lets you verify that loops and conditional statements are where  $x \in \mathbb{R}$  is a set of  $\mathbb{R}$  . The set of  $\mathbb{R}$  per set of  $\mathbb{R}$  per set of  $\mathbb{R}$  per set of  $\mathbb{R}$ HESCOUNT by Jerry Bailey. A totally new concept in Basic program by counting the number of times each line is times up to 50%. Shows code that was never executed, and working as expected. **(VIC or 8K PET)** \$23.95

HESLISTER 2.0 by Cy Shuster. Now 35% faster, reveals program structure by untangling complicated Basic lines and program structure by untangling complicated Basic lines and indenting IF, FOR..NEXT statements, etc. Inputs from disk; indenting IF, FOR. .NEXT statements. etc. Inputs from disk: outputs to screen or printer. (8K PET) \$15.95 (includes disk)

GUARANTEED to load or replaced FREE. Order from your GUARANTEED to load or replaced FREE. Order from your dealer or direct from us. Add \$2 postage, Cal. res. - 6% sales tax. Disk versions - add \$3 (disk included).

24 HOUR ORDER LINE (M/C OR VISA) (213) 396-7259 (213) 398-7259

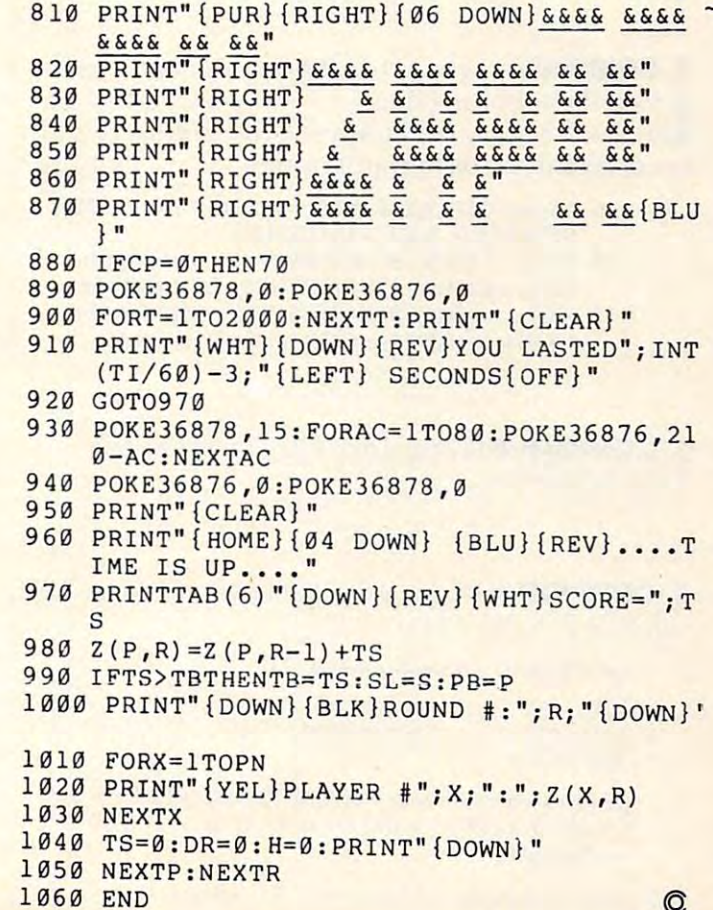

# CAPUTE IN CONTRACT COMMUNICATION CONTRACT OF CONTRACT OF CONTRACT OF CONTRACT OF CONTRACT OF CONTRACT OF CONTRACT OF CONTRACT OF CONTRACT OF CONTRACT OF CONTRACT OF CONTRACT OF CONTRACT OF CONTRACT OF CONTRACT OF CONTRACT **CAPUTE!**

**1. COMPUTE!**  $\#12$ , pg. 94. The authors suggest that the following lines should be changed to:

```
255 \text{UG} = \text{GU}:PRINT}257 IF GU = 0 THEN 270
290 \text{ WD} = \text{WI}: WF = WI: WT = (12-WI)/2
370 IF WI>4 THEN 300
530 IF WT < 0 OR WT = 0 THEN WT = 1: RN = 0
610 IF PEEK(KY) = 251 THEN ME = ME-1: KK = -1
1060 IF WD<3 THEN PRINT "LITTLE";: GOTO 1200
1060 IF WD <3 THEN PRINT " LITTLE";: GOTO 1200 
1120 PRINT "CHEATER";
1200 PRINT "FOO";
1200 PRINT "FOO" j
```
**2. COMPUTE!**  $\#17$ , pg. 112. The following changes to the "Atari Program Library" will lock all cataloged programs. Then, after adding new programs to a disk, only the unlocked (new) programs need to be cataloged: LO be cataloged :

- <sup>420</sup> IFB<3THEN?"DISKIS#";VOL\$: 420 IF B <3 THEN? " DISK IS #" ;VOL\$ : XI035,#3,0,0,"D:\*.\*":?:?"INSERT LIBRARY XI035,#3,O,O,"D: \* .• " :? : ?" INSERT LI BRARY DISK" DISK"
- $370$  IF IN\$(1,1) = "\*" OR DSN\$ = "DOS.SYS" OR  $DSNS = "DUP.SYS" OR DSN$ = "MEM.SAV" OR$ DSN\$ <sup>=</sup> "DISK.CAT" THEN <sup>310</sup> DSN\$= " DlSK.CAT" THEN 310

**3. COMPUTE!** #17, pg. 143. Mr. Swaim has suggested the following lines as an alternative way to gested the following lines as an alternati ve way LO load the X\$ array for business keyboard users and to correct an error in transcription:

- $110$   $X\$(1) = \text{CHRS}(164):\text{X}\$(2) = \text{CHRS}(175):\text{X}\$(3) =$  $CHRS(185): X\$(4) = CHRS(162)$
- $112$   $X\$(5) = \text{CHR$(18) + \text{CHR$(184) + \text{CHR$(146)$}:}$
- $X\$(6) = CHR\$(18) + CHR\$(183) + CHR\$(146)$  $115$   $X\$ (7) = CHR\(18) + CHR\(163) + CHR (146):  $X\$(8) = \text{CHR}\$(18) + \text{CHR}\$(32) + \text{CHR}\$(146)$

**4. COMPUTE!**  $#17$ , pg. 152. The correct SYS is  $VIC$  Conventions <sup>7168</sup> in line 120. 7 168 in line 120.

5. COMPUTE!  $#17$ , pg. 162. Table 1 is missing number 9, Subtraction:

Load FPAC1 with subtrahend Load FPACI with subtrahend

LDA AL source address LDA AL LDY AH for minuend LDY AH JSR \$C58F jSR SC58F source address for minuend

(Addressed value is loaded into FPAC2, FPAC1 is subtracted from FPAC2 and result in FPAC1; FPAC2 tracted from FPAC2 and result in FPAClj FPAC2 unchanged.)

Number 6 should include JSR \$COD1.

# **COMPUTE!'s Listing Conventions**

Many programs which are listed in **COMPUTE!** use cursor control keys, color keys, and so forth. We have established a listing convention which we believe eases the task of typing programs in accurately.

## Atari Conventions Atarl Conventions

For the Atari, all the editing and cursor-control characters are spelled out and surrounded by  $\blacksquare$ brackets: [CLEAR] for "clear screen." Other characters, such as CTRL-T (the "ball" character) will be listed as the "normal" character, but within brackets:  $[T]$ . A series of identical control characters will be indicated by a number within the brackets:  $[3$  DOWN] means type the cursor-down key three times; [12 R]  $\,$ means type CTRL-R twelve times.

Two control characters,  $[=]$  and  $[-]$  should be shifted. Any reverse field text will be enclosed within vertical lines. (Press the Atari logo key [JL] for each vertical line you see.)

### PET/CBM/VIC Conventions PET/CBMNIC Conventions

Generally, PET/CBM/VIC programs will contain bracketed words for any special characters: [DOWN] means the cursor-down key; [3 DOWN] means type the cursor-down key three times.

If a program line runs over onto the next line down, the ~symbol indicates where the line broke (in case the number of spaces is unclear between quotes). An underline means that that key is shifted.

### 8032/Fat <sup>40</sup> Conventions 8032/Fat 40 Conventions

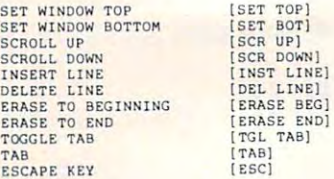

## All Commodore Machines All Commodore Machines

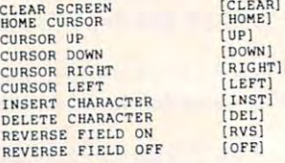

## **VIC Conventions**

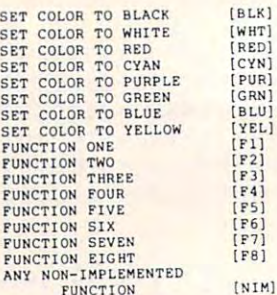

# COMPUTE! The Resource. **COMPUTE!** The Resource

 $F(x) = F(x)$ 

[8LK)

PUR]

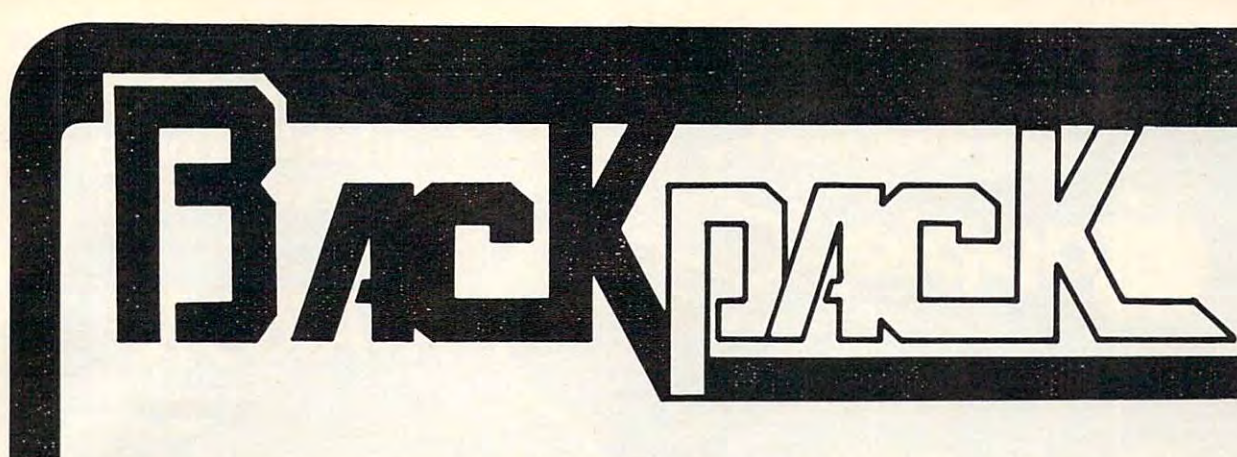

# **Standard Features:**

- Full power to PET/CBM for a minimum of 15 minutes
- Installs within PET/CBM cabinet • Installs within PET/CBM cabinet
- No wiring changes necessary  **No wiring changes necessary**
- Batteries recharged from PET/CBM integral power supply

# Specifications: Specifications:

- Physical Size:  $5.5'' \times 3.6'' \times 2.4'''$
- Weight: 4.5 lbs. Weight: 4.5 Ibs.
- Time to reach full charge: 16 hours
- Duration of outputs: Minimum of 15 min.
- Voltages:  $+16, +9, -12, -9$
- Battery Life Expectancy: 3 to 5 years
- Battery On-Off Switch

#### . **. . . . .** . . . **. .** . . For Use With:

- Commodore PET/CBM <sup>2001</sup> and <sup>4000</sup> ser Commodore PET *ICBM* 2001 and 4000 series computer ies computer
- Commodore PET/CBM 8000 series computer (screen size will not be normal on battery back-up) battery back-up)
- Commodore C2N Cassette Drive

# **BATTERY**  BATTERY **BACKUP** BACKUP IS A 1990 FOR DESCRIPTION OF REAL PROPERTY AND RELEASED FOR DESCRIPTION OF REAL PROPERTY AND RELEASED FOR DESCRIPTION OF REAL PROPERTY AND RELEASED FOR DESCRIPTION OF REAL PROPERTY. **SYSTEM** E~ System and the system of the system of the system of the system of the system of the system of the system of the system of the system of the system of the system of the system of the system of the system of the system of t

For a commodore performance performance and computers and computers and computers are computed and computers and computers are computed and computers are computed and computers are computed and computed and computed and co **FOR COMMODORE** PET/CBM **COMPUTERS** 

Never again lose valuable data because of power shortages or line surges. BackPack supplies a minimum of 15 minutes reserve power to 32K of memory, the video screen and tape 32K of memory, the video screen and tape drive. BackPack fits inside the PET/CBM drive . BackPack fits inside the PET *ICBM*  cabinet and can be installed easily by even the novice user. BackPack is recharged during nor novice user. BackPack is recharged during normal operation and has an integral on-off switch.

**BackPack** comes fully assembled and tested. Instructions included.

Also available, Back Pack unit for Commodore CBM 4040 and 8052 Dual Drive Floppy Disk.

Dealer and distributor inquiries invited. Dealer and distributor inquiries invited.

BackPack is trademark of ETC Corporation BackPack is a trademark of ETC Corporation CBM/PET are trademarks of Commodore Business Machines CBM/ PET are trademarks of Commodore Business Machines

## Designed and manufactured by: Designed and manufactured by:

ELECTRONIC TECHNOLOGY CORPORATION ELECTRONIC TECHNOLOGY CORPORATION P.O. Box G, Old N.C. <sup>42</sup> P.O, Box G, Old N.C. 42 Apex, North Carolina <sup>27502</sup> Apex, North Carolina 27502 Phone: [919)362-4200 or (919)362-5671 Phone: (919)362-4200 or (919)362-5671

Electronic Manufacturing Electronic Manufact uring Technical Design and Development Technical Design and Deve lopment Computer System Technology

C-www.commodore.ca

WWWW <u>HUILIUITI</u>

ELECTRONIC TECHNOLOGY CORPORATION

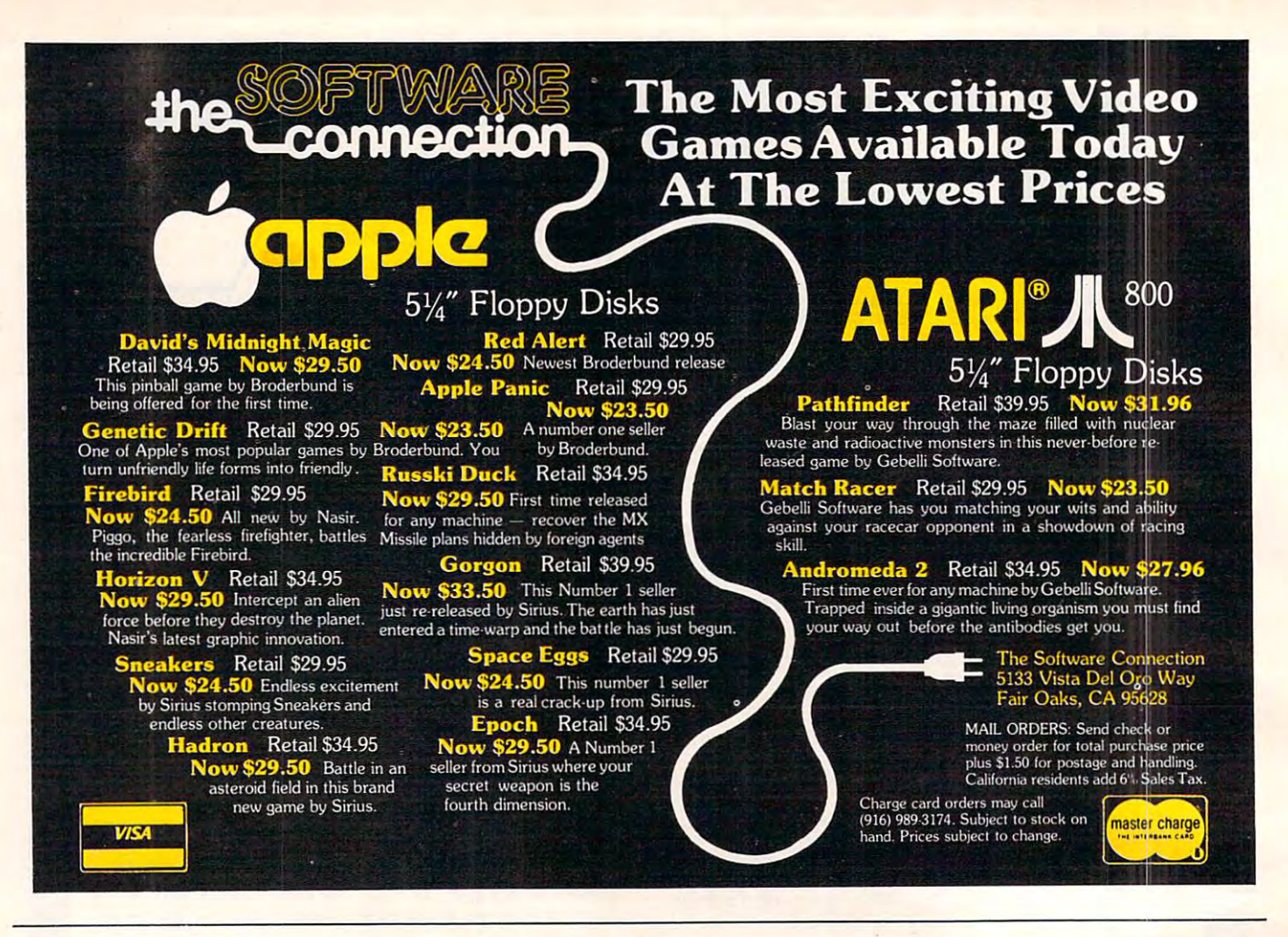

LONE SPACE PIRATE ATTACKS THE GALACTIC EMPIRE

**OWN HIM** 

You are You are the sole surviving Naval Commander Naval Commander of the Free Space Con-of the Free Space Con· iederation. The Galac federation. The Galac· tic Empire has overrun lic Empire has overrun the entire solar system ... except for your remote outpost on a moon at the outer limits. Exploiting the un limits. Exploiting the un· matched ship SHADOW HAWK I.™ you prey on the Empire's merchant ileet to capture enemy mate chant fleet to capture enemy material, which can be bartered for better the sole surviving

weaponry, shielding, missiles, etc., for **SHADOW HAWK I.** 1M But the Empire's interceptors, corvettes, lancers, destroyers, But the Empire's interceptors. COlVelles. lancers. destroyers, and cruisers are probing the galaxy toryou You must evade and cruisers are probing the galaxy tor you You must evade them and the deadly battle stations throughout. Your skill is measured by nine rankings, up to STAR LORD. Your skill is measured by nine rankings. up to STAR LORD, Warning: You must be very, very good to reach **STAR LORD** rank! Very good indeed! rank! Very good indeed! them and the deadly battle stations throughout

 $\Delta$ 

7561 Crater Lake Hwy. White City. OR <sup>97503</sup> (503) 826-4640 White City. OR 97503 (503) 820-4640

**'Apple II** and **Atari 800** are registered trademarks, respectively, ol Apple Com trademarks. respectIvely. 01 Apple Com· puter, Inc and Alan. Inc. pUler. Inc and Alan. Inc.

**IORIZON INCITA JUMI2** 

Atari on your order. Games<br>are on Dysan M diskeltes.<br>Game lime: 15-30 min. \$49.95 ppd.

SHADOW SHADOW

THREE-AXIS rota-THREE-AXIS rota THREE·AXIS rota· lion, high resolullon 3-D graphics! On Apple II<sup>.</sup><br>DOS 3.3, or Atari 800<sup>°</sup>, 48K wlih disk drive Joysticks re wiih disk drive. Joysticks re quired. Specify Apple or quired. Specily Apple or are on Dysan™ diskettes. VISA & MasterCard accepted. VISA & MasterCard accepted.<br>DEALER INQUIRIES ARE WELCOME

**HAWK I™ uses** 

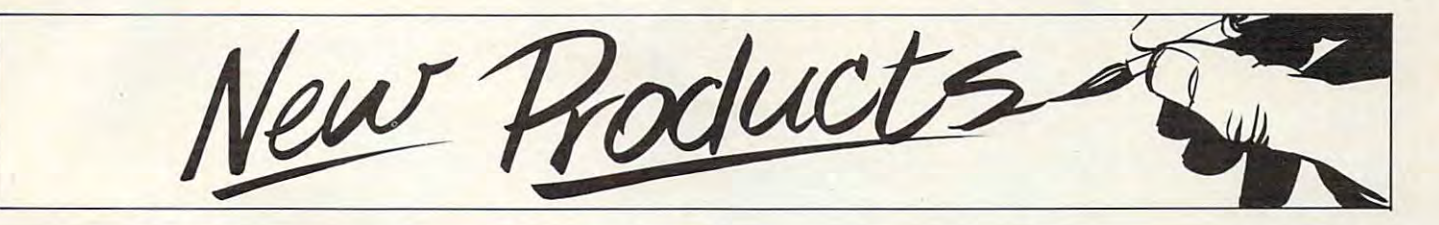

### New Journal Forms of the Company of the Company of the Company of the Company of the Company of the Company of the Company of the Company of the Company of the Company of the Company of the Company of the Company of the Co Math And Science and Science and Science and Science and Science and Science and Science and Science and Science and Science and Science and Science and Science and Science and Science and Science and Science and Science a  $-1$ **New Journal For Math And Science Teachers**

A new periodical for educators interested in using computers to **inte rested in using compute rs to**  teach mathematics and science is **teach ma the matics and scie nce is**  *The Journal Of Computers In Mathematics And Science Teaching. The Journal* is published by the Association for computers in Mathematics and Science **Mathematics and Science Teaching, a professional non**profit organization. It is published quarterly in September, December, March and June. ACMST membership is \$7.00 ACMST membership is \$7.00 per year and includes a subscription to the Journal. Single copy price is \$2.50. Contact them at price is \$2.50. Contact them at P.O. Box 4455, Austin, TX 78765. P.O. Box 4455, Austin, TX 78765 .

## Dental Computer **Dental Computer**  Newsletter **Newsletter**

The DCN represents an interna The DCN represents an international group of dentists, physicians and office management people and office management peo ple who have interests in office computers. Though the emphasis is on micro computers, many members use minis. We cater to all makes **use minis. We cate r to all makes**  and brand names. DCN offers  $...$ **members:** 

- **1.** A monthly newsletter
- 2. Software exchange 2. Software exchange
- 3. Advice and experience **3. Advice and ex pe rience**
- **4.** Access to members world wide
- 5. Computer bulletin board 5. Computer bulle tin board

<sup>1982</sup> annual membership 1982 annual membership dues are \$15.00. A little over a dollar per month. Overseas subscriptions are \$23.00 (US). Membership runs from January to January. If you join mid year, we will supply you with the

year's back issues. Checks can be sent to:

> Dental Computer Newsletter E. J. Neiburger DDS-Editor <sup>1000</sup> North Ave. 1000 North Ave. Waukegan, IL 60085 USA

Orders: You may order past Orders: You may order past issues starting with V1:1 (Nov. '78) for \$15 per year ... \$45 for '78) for \$ 15 pe r year ... \$45 for all past issues. Membership/ equipment listings are \$5.00. equipme nt listings are \$5.00. Commercial software and DCN software exchange lists {24 software exchange lists (24  $pages +)$  are  $$4.00.$ 

> Sue Neiburger RN Sue Neiburger RN Managing Editor Managing Editor

E.J. Neiburger DDS E. J. Neiburger DDS Editor/Publisher Editor/Publisher

Please feel free to call any Tuesday, Thursday, Saturday or Sunday 9- Thursday, Saturday or Sunday 9- <sup>12</sup> noon (CST) (312)223-5077. 12 noon (CST) (312)223-5077.

# Capital Children's **Capital Children's**  Museum And Reston Publishing **Reston Publishing**  Company To Company To Develop Software **Develop Software**  Museum And

The Capital Children's Museum The Capital Children's Museum of Washington, DC and Reston of Washington , DC and Reston Publishing Company (A Prentice-Publish ing Company (A Prentice-Hall Company) are pleased to Ha ll Compa ny) are pleased to announce an agreement to pro **anno unce an agreement to pro**  duce a series of educational book/ software packages for microcom **sortwa re packages for microcom**puters. The series is designed to promote creative, interactive **promote a creative, inte ractive**  use of computers by children, parents, and teachers. The prod parents, and teachers. The product will be implemented initially uct will be implemented initially on the Atari 800 Personal Computer System; design and testing pute r System; design and testing are being managed by Super-are be ing ma naged by Superboots, the software development arm of the Capital Children's arm of the Capital Children's

Museum.

The first package, entitled The first package, entitled Paint, will be available in early *Painl,* will be available in early educational that will be suited to the suited to the suited to the suited to the suited to the suited to the suited to the suited to the suited to the suited to the suited to the suited to the suited to the suited to the s able for use either in the home or in classroom setting. The book in a classroom setting. T he book accompanying the software will accompanying the software will be a guide to a wide range of activities which parents or teachers can use to extend child's interest **can use to extend a child's interesl**  in computer learning. *1982. Paint* will be a versatile educational tool that will be suit-

Early in 1981, Atari made Early in 1981 , Atari made a significant donation to the Capital significant donation to the Capital Children's Museum in the form of <sup>30</sup> Atari microcomputer sys of 30 Atari microcomputer systems. This contribution has allowed the Museum to establish lowed the Museum to establish a computer learning environment computer learning environment called *Future Center*, to put computer programs in exhibits, and pute r programs in exhibits, and to utilize other computers in Superboots. Superboots is the software development lab where computer programs are created. **com puLe r prog rams are created.**   $S_{\rm{max}}$  is used to the interval of the future in Future is used to the interval of the future in Future in Future in Future in Future in Future in Future in Future in Future in Future in Future in Future in Future in Fu *Center* and in exhibits and is marketed outside the Museum through Reston Publishing thro ugh Reston Publishing Company. Software is used both in *Future* 

For more information, con **For more information, con**tact: Bob Evans, Administrator, **tact: Bob Evans, Admin istrator,**  Superboots, Capital Children's Supe rboots, Capital Children's Museum, <sup>800</sup> Third Street, Museum, 800 Third Street, N.E., Washington, DC 20002 (202)543-8600. Nikki Hardin, Editor, Reston Publishing Com Editor, Reston Publishing Company, 11480 Sunset Hills Road, Reston, VA <sup>22090</sup> (703)437-8900. Reston, VA 22090 (703)437-8900.

## Artworx Announces **Artworx Announces**  New Atlanta and the software and the software of the software of the software of the software of the software o **New Atari Software**

Arthur M. Walsh, Manager of Arthur M. Walsh, Manager of Software Products for Artworx Software Company, 150 N. Main St., Eairport, New York 14450, St., Fairport, New York 14450, announced the addition of nine anno unced the addition of nine Gwww.commodore.ca

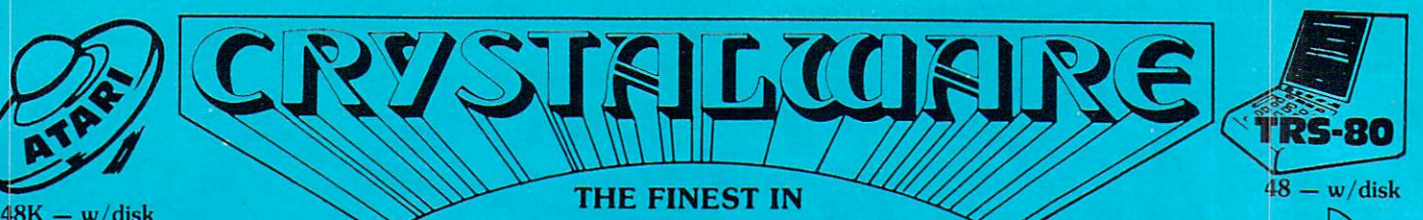

## FANTASY GAME SOFTWARE FANTASY GAME SOFTWARE

At Crystal we are doing our best to provide the finest state-of-the-art graphic adventure software in the world. Our list of credits include the first indooroutdoor graphic adventure, the first multi-disk graphic adventure, and now for the Atari, the first graphic adventure in the world which includes screen scrolling and animation. The era of the text adventure and games which are simple combinations of static graphics and text is rapidly drawing to a close. We aftempt to utilize the full potential of your computer. True, many of our games use up to 48K and we only deal in disk products, but there are a lot of users out there who have worked hard to upgrade their systems to the max and we think they deserve games that will give their computer system a run for its money. HON — W/ QISK

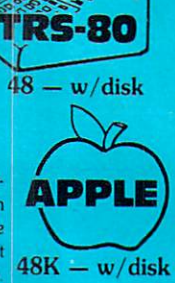

# \*\*\* ADVENTURE GAMES \*\*\*

1 • THE HOOSE OF OSHER-Haunted house type adventure game with scrolling in the Atari version. Wander the creepy hallways of the three story castle based on Edgar Allen Poe's short story of the same name. Written in graphics, of course, with animation and sound. We have introduced a new mystery for another \$100 prize. \$2y 95/1 disk for anolher \$100 pml!. \$2995/1 disk

**Z-PAINTASYLAND Z041 A.D.** The largest disk based adventure game in the world (that we know of). Enter the Hall of Heroes and prepare yourself for the greatest fantasy-role-playing game you will see for years to come. To win you must survive Congoland, Arabia, King Arthur, Captain Nemo, Olympus (a sea voyage), and Dante's Inferno (Hell itself). In both the Atari and Apple versions it takes up more than 400,000 bytes of memory and uses more than 400 hires screens. The winner of the contest described in the manual with this game will receive \$1000.00 and a bronze trophy. We have pushed the award date forward to February 1982 to allow more people to participate in the contest. \$59.95/6 disks

3-GLAMIS CASTLE-Yes, Pat and I are on our way to Britain to stay in the dreaded Glamis Castle. If we survive our real life adventure, we'll be measuring it and will be able to provide you with a 3-D game based on this ancient haunted site where King Duncan met his end at the hands of Macbeth. Our good friend, Mark Benioff, after much research, said there's a mystery room that has never been found in this castle and a half beast, half-man creature that guards a treasure therein. Our stay will be covered by the British media and we hope to share our experience with you through the writing of this game. \$49.95/2 disks \$49.95/2 disks

4-BENEATH THE PYKAMIDS-You are an archaeologist in 1932 and must find your way through the perilous chambers beneath the pyramids to discover a golden statue of the cat goddess Bast. This game is in hires graphics, includes sound, your little man actually moves through the corridors which you can see on the screen. The monsters are animated and very agressive. There is a new \$100 prize for the first to solve the mystery; which is a toughie! \$29.95/1 disk

# $\star \star \star$  SPACE GAMES  $\star \star \star$

 $\bf b\text{-}GALACHC$   $\bf UUES1\text{-}$  An excellent combination of Star Trek and Space Trader. Battle the animated Vegan fighters as you warp from galaxy to galaxy. At the same time, you may land on and trade with hundreds of planets. Super hires graphics and lots of sound. This has been one of our most popular games. 529.95/1 disk games \$2995/1 disk

6-SANDS OF MARS-Take an exciting voyage to the planet Mars via the Starship Herman. This game compared to the rest, is second only to Fantasyland 2041 A.D. It includes scrolling on the Atari and hundreds of full screen graphics. You can move your little man through the terrain of Mars; if, of course, you survive the exciting journey to Mars, which occupies the whole first disk. There is a new mystery and another \$100 prize just waiting for some clever adventurer out there. Good luck! \$39.95/2 disks

#### •• WAR GAMES •••  $\star\star\star$  WAR GAMES  $\star\star\star$

 $7\cdot$ WORLD WAR III- You Atari gamers will have to see this in the Atari version to believe it! If your tired of war games which take 15 minutes a move and have a manual the size of a telephone book; but still want a complex, real-time action war game-this is it! It is designed for two arm-chair generals which may manuever up to 128 seperate type of units at a time. The game displays a map of Iran & Iraq in the first scenario and later on you will find yourself moving nuclear submarines and battleships through two world wars. This is not a boring copy of a board based game but an original war game which takes a lot of skill and may take weeks to play. \$29.95/1 disk and may take weeks to play. \$29.95/1 disk

**8-WATERLOO II-**If you had been Napolean would you have done a few things differently? Well as you approach this final battle you are equipped with the same forces, face the same opposition, and survey the same terrain which he did. We have done a great deal of research to make this historically accurate as well as extremely complex. Even the angle of sight, fatigue of the individual soldier, and his psychological profile are included in the calculations. Oh by the way, your opposition is no slouch. You may find it more difficult to change the course of history than you think! \$49.95/2 disks

# \*\*\* ARCADIA \*\*\*

**9-LASAR WARS-** Hires-3d space war simulation. Protect the earth from alien invaders. \$29.95

10-LITTLE CRYSTAL-The first of our line of education software, which will be completed by December. It includes a very line version of Hangman, Mr. Music: which transforms the computer into a piano, Gunk-a hilarious shoot-em up game, and Storytime- an anthology of beginne stories readuring Herman, the cat, Oscar, the Hamster, and of course. Little Crystal. \$39.95 Herman. the cat. Oscar, the Hamster. and of course, little Crystal. \$39.95 . ..

**11. IMPERIAI WAI KER-A** fine game pack written by our Atari programmer, Michael (graphics) Potter. Includes the Walker animation writer is superb. Gunfight, and Lasar Nim, a game of 'how many robots'. \$29.95

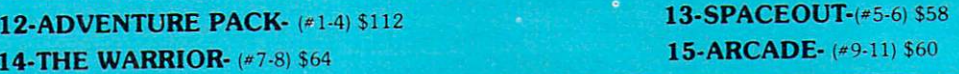

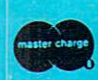

12-ADVENTURE PACK-(#1-4) \$112<br>14-THE WARRIOR-(#7-8) \$64<br>Crystal has many other fine fantasy and space games. For a copy of CRYSTAL VISION which includes a complete catalog please send \$3.00 to the address below.

 $33.00$  to the address below.<br>Our order lines are open 24 hrs. a day 7 days a week. (408) 778-2966 CRYSTAL COMPUTER 17120 Monterey Rd., Morgan Hill, CA 95037

C-www.commodore.ca

**VISA** 

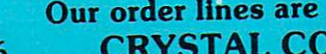

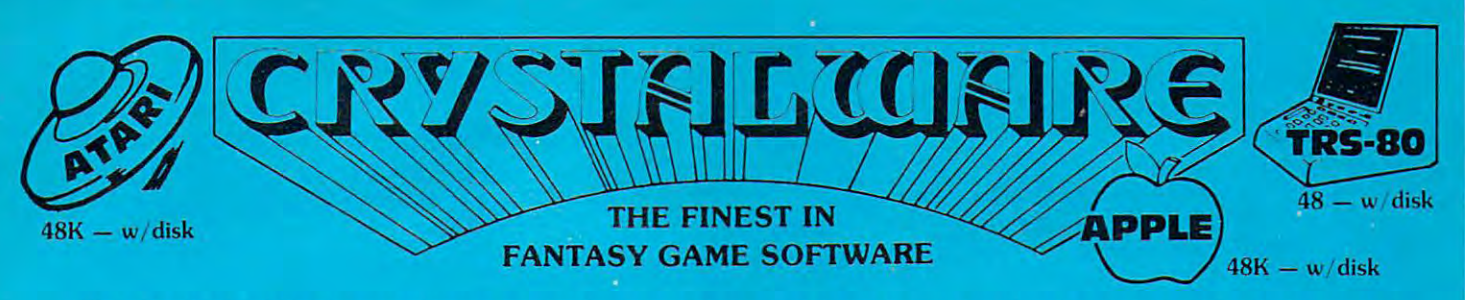

"Having previewed over fifty of your competitors" games. I can assure you that your use of scrolling far exceeds anything I've seen for the Atari and, of course, for the<br>Apple. I'm very impressed by the dedication and qual grammers toil onward with little food or sleep to produce some incredible firsts in the microcomputer world. If you are an unappreciated genius and want to join our ward very soon to producing our first full length motion picture. I'd like to thank my friends at Votrax and Axlon for giving us the tools (128K RAM for Atari and a vocal Crystal has done its best to become the Porsche of the computer game industry. New scrolling techniques, video disk games, a real-life fantasyland — our mad pro-<br>grammers toil onward with little food or sleep to produce so ward very soon to producing our first full length motion picture. I'd like to thank my friends at Votrax and Axlon for giving us the tools (128K RAM for Atari and a vocal ward very soon to producing our instrum

# NEW RELEASES • • THE CRYPT  $-$  One evening you awake at sunset to find yourself in what appears to be an endless cemetery. Althout

way out or perish from the hideous assaults of lest) eating zombies, rats, vampires, werewolves, and other repulsive monstrosities. To escape you may have to descend into the catacombs beneath the cemetery. This game is a will receive a \$200 00 prize. S49.95 2 disks ●JA^VOV adventure to do it successfully important to do it successfully important that the first player to do it successfully important to do it successfully important to do it TTL CRTT T-One evening you awake at subset to may outsell in what appears to be an endless cemetery. Although detenseless, you must somehow find your<br>way out or perish from the hideous assaults of flesh-eating zombies, rat cend into the catacombs beneath the cemetery. This game is a little different from the others of our series because we use a lot of static graphics to set the mood. It is similar in comparison of the mood. It is In static graphic adventures. Tou must use all your<br>ly impossible that the first player to do it successfully

search of the Scroll of Truth. Explore the treacherous depths of the Caves of Somerset, visit the medieval city of Essex. Along the way you will meet powerful wizards<br>and great prophets. The villages of Sunderland and Leed search of the Scroll of<br>and great prophets. T  $G$  Gogman  $G$  and  $G$  and  $G$  and  $G$  and  $G$  and  $G$  and  $G$  and  $G$  and  $G$  and  $G$  and  $G$  and  $G$  and  $G$  and  $G$  and  $G$  and  $G$  and  $G$  and  $G$  and  $G$  and  $G$  and  $G$  and  $G$  and  $G$  and  $G$  and  $G$  and  $G$  and  $G$ Join Galahad as he leaves Camelot in e way you will meet powerful wizards<br>the devil himself, while the Evil Giant<br>some sensational graphic and anima-

# GALACTIC EXPLORATION CONTINUES IN THE CONTINUES OF THE CONTINUES OF THE CONTINUES OF THE CONTINUES OF THE CONTINUES OF THE CONTINUES OF THE CONTINUES OF THE CONTINUES OF THE CONTINUES OF THE CONTINUES OF THE CONTINUES OF T

Brisbane. It's nearly 80 years since World War III, the Ames Research Center celebrates its 150th anniversary, and you stand at the unveiling of a truly technological and those of Lemuria have now been deciphered and it appears that a much greater mystery is about to dirravel. Thianes and 7 doors -- 7 guardians and 7 candles. 7<br>strange new worlds await the ultimate adventure to understa i you are surrounded by the flickering<br>The games all run off the Main Module The year is 3021 , almost Brisbane . It's nearly 80 years <sup>i</sup> wonder - the first ion-propelled vessel<sub>p</sub> saucer-shaped Lac<br>and those of Lemuria have now been deciphered and it app marvelous new technology; this craft must be flown by constant monitoring ;<br>heavens, beset by meteor showers and time-warps. Each unique world holds<br>which also is a game unto itself. rests quietly in the Zikon Museum in New of a truly technological<br>n glyphs of the Meshim<br>rdians and 7 candles . 7<br>enturers . faced with its

text synthesizer) to truly produce some programming miracles."

From E3rth tO MOOn On the Moon'sdark side lie entrances to caverns extending to themoon'sl race of burrowing creatures, who have buill vast earthen cities with storehouses full of precious stones. GraVi manually land your craft. This first Master Disk contains the dos needed to run additional scenarios. It is run additional scenarios. extremely critical and you must use all your skills to \$39.95 and includes <sup>64</sup> screens of Hires graphics. **From Earth to Moon** — On the Moon's dark side lie entrances to caverns extending to race of burrowing creatures, who have built vast earthen cities with storehouses full of precious startes. Gravity is extendiversible and includes secret, Fiere live a<br>manually land your craft. This first Master Disk conta a timeless secret Here live a ncludes 64 screens of Hires graphics.

is especially treacherous with all sorts of loathsome creatures and hardly any place dry enough to land your ship. Beneath the green seasour adventurer may find the<br>second key to solving the Mystery. \$29.95 (must have Mast is especially treacherous with all sorts of loathsome creatures and hardly any place drive<br>second key to solving the Mystery.  $$29.95$  (must have Master Disk to runk  $\frac{1}{2}$ ). ts and oxygen must be carried . This world<br>ie green seas our adventurer may find the

**Planet Herman** — It is hard to tell where Herman's atmosphere ends and the surface begins. Much of this adventure will have the feeling of a starship sub-<br>marine. Navigating around Herman is very dangerous but with a comp  $M$  finally a finally and the set of  $\mathcal{M}$  finally and the set of  $\mathcal{M}$  finally and the set of  $\mathcal{M}$  finally and the set of  $\mathcal{M}$  finally and the set of  $\mathcal{M}$  finally and the set of  $\mathcal{M}$  finally and the Master to run

adven ure game. Penal colonies, lurking pirates, and some unusual forms of scavender life exist here. It's difficult to travel in the Asteroid Belt without netting hours trading and you may wish to indulge yourself with a visit to the sensual Pleasure Planet. \$29.95 (needs Master Disk) adven ure game. Penal colonies, lurking pirates, and some unusual forms of scavenger life exist here. It's difficult to trav<br>up. Perhaps you should find some expert help by rescuing a pilot, who is also a sentenced thief o

foot tall relative of Big Foot, fond of human flesh. Uranus also has a secret inner labyrinth with tropical flora and fauna. However, the King of the Tce Planet, Norion<br>may have his own idea about your trespassing. Without **The CIT CONTROL TERM** of BIG CONTROL A *ITeezing place with nights of 200*° F. Bring along Thermasuit<br>foot tall relative of Big Foot, fond of human flesh. Uranus also has a secret inner labyrinth with tropical may have his own idea about your trespassing. Without proper clothing, weapons a<br>Master Disk to run)

on Jupiter **From the OFD war FS** — How would it feel to weigh 300 or so lbs.? A trip to Jupiter should fill you in tast. There is a particularly interesting red spot on Jupiter and a curious set of moons. Picking up some a

excepting that the 7th world holds the ultimate key to winning the contest. \$29.95 (needs Master Disk) and what you may encounter here on this mysterious planet,

**THE CONTEST** - To the Winner with the highest score, who solves the mystery by November of 1982 will go \$5000.00 in cash. Good Luck!

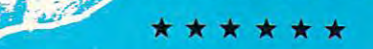

**CLAMIS CASTLE** – According to ancient legend and records this castle is one of the most haunted sites in Great Britain. One Lady Glamis, known to be in generations of the Lyon family. Her demon still seems to haunt that spot, murdering the curious who stray up to Castle Hill affer dark. The curse stipulated that each succeeding generation would have at least one child, of will be offering a \$500 prize to the first person daring enough to solve the centuries-old mustery of Glamis Castle as possible. It's definitely one of a kind! And we<br>will be offering a \$500 prize to the first person darin

33.00 to the address below. Our order lines are open 24 hrs. a day 7 days a week Crystal has many other fine fantasy and space games. For a copy of CRYSTAL VISION which includes a complete catalog please send<br>\$3.00 to the address below.

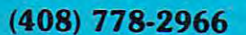

(408) 778-2966 CRYSTAL COMPUTER 17120 Monterey Rd., Morgan Hill. CA 95037

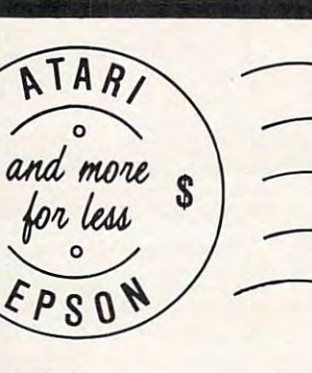

i

 $\overline{P}$ 

L<br>Polait

**SALL**<br>COM

Ì

# **ATARI**

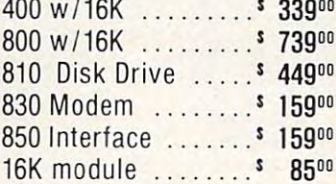

16K module 850G module 850G module 850G module 850G module 850G module 850G module 850G module 850G module 850

# **EPSON**

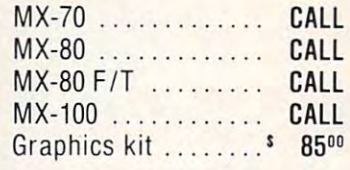

(or your machine! **lor you r mach ine! Interface cards and cables available** 

# We'll meet or beat any advertised price.

# **MP** HEWLETT

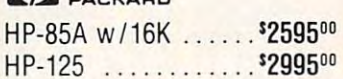

# **TELEVIDEO**

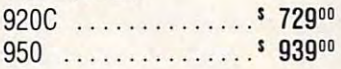

#### \_\_\_\_\_\_ **ZENITH**

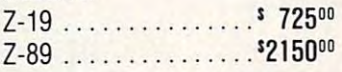

Call for more great prices on NEC, BMC. Norihstar. Altos. Soroc. Am-BMC. Northstar. Altos. Soroc. Amdek ... and others. dek . . and others.

# LO-BALL COMPUTERS **LO.BALL COMPUTERS**

P.O. Box <sup>1818</sup> Beaverton, OR <sup>97075</sup> Beave rton. OR 97075 APO/FPO welcomed APO / FPO welcomed P.O. Box 1818

# CALL (503) 641-0211 **CALL (503) 641-0211**

Ordering Information: For fastest ser **Ordering Information: For fa ste st ser**vice, send money order, cashier's **vice. send money order. cashier's**  check or bank wire. Visa and McCheck wire and McCheck wire. Visa and McCheck wire and McCheck wire. Visa and M orders, add 3%. Personal checks orders. add 3%. Personal checks accepted (allow minimum <sup>10</sup> days to accepted (allow minimum to days to clear). Hours 9-5. M-F. clear ). Hours 9-5. M -F. check or bank wire. Visa and MC

Call For Our Free Price List **Call For Our Free Price Llsl** 

new programs to its present line **new programs to its presenliine**  of software for home computers. All nine programs are available All nine progr ams a re ava ilable for the Atari computer. They include space games (ENCOUN include space games (ENCOU N-TER AT QUESTAR IV, \$23.95; TER AT QUESTAR IV, \$23.95; ROCKET RAIDERS, \$19.95;  $SPACE$  TRAP,  $$14.95$ ), a flight landing simulator (PILOT, \$16.95), an excellent blockade game (BLOCKADE, \$14.95), two suspense full adventure adventure of the suspense of the suspense of the suspense of the suspense of the suspense of the suspense of the suspense of the suspense of the suspense of the suspense of the suspense of the suspe STON MANOR, \$21.95 disk et al., \$21.95 disk et al., \$21.95 diskette; \$21.95 disk et al., \$21.95 disk et al., \$21.95 diskette; \$21.95 diskette; \$21.95 disk. \$21.95 disk. \$21.95 disk. \$21.95 disk. \$21.95 disk. \$21.95 disk. \$ THE VALUE SIZE OF ZURICH, INTERNATIONAL PROPERTY OF ZURICH, INTERNATIONAL PROPERTY OF ZURICH, INTERNATIONAL PROPERTY OF ZURICH, INTERNATIONAL PROPERTY OF ZURICH, INTERNATIONAL PROPERTY OF ZURICH, INTERNATIONAL PROPERTY OF  $$21.95$ ), a text editor (TEXT) EDITOR, \$39.95 diskette) and a "player missile" editor (PM Edition of the contract of the contract of the contract of the contract of the contract of the contract of the suspenseful adventures (CRAN-STON MANOR, \$21.95 diskette: THE VAULTS OF ZURICH. ED ITO R, \$29.95).

These and other Artworx programs are available at comparison at comparison and an available at comparison at comparison at comparison at comparison and a set of the set of the set of the set of the set of the set of the set of the set of the set puter stores or can be ordered directly from Artworx toll free at **programs are available at com-**800-828 -6573 o r 7 16-425-2833.

# Cimarron Releases and City and City and City and City and City and City and City and City and City and City and File Handling **File Handling**  System For The **System For The**  Commodore **Commodore**  Business Computer **Business Com puter Cimarron Rele ases**

Costa Mesa, Casta Mesa, Casta Mesa, Casta Mesa, Casta Mesa, Casta Mesa, Casta Mesa, Casta Mesa, Casta Mesa, Ca CORPORATION announced today that it is making its proprietary file handling system called CMAR available to systems bouses and retailers who are **hOllses and r e ta i lers who a re**  developing business applications software for the Commodore line of small business computers. <sup>o</sup> f s m all business com pUL ers. Costa Mesa, CA — CIMARRON

CMAR is a keyed file access method that provides the foundation for CIMARRON'S Legal dat ion for C IMARRO N 'S Lega l Time Accountinng and Medical Accounting packages marketed by Commodore nationally. CMAR is compatible with all present Commodore disc subsystems utilizing the existing disc format. It is **written in 6502 machine language** and interacts directly with Commodore Basic 4.0. modore Basic 4 .0.

With its post "Binary Tree" technology referred to as *Inverted* Key File Method, CMAR offers a

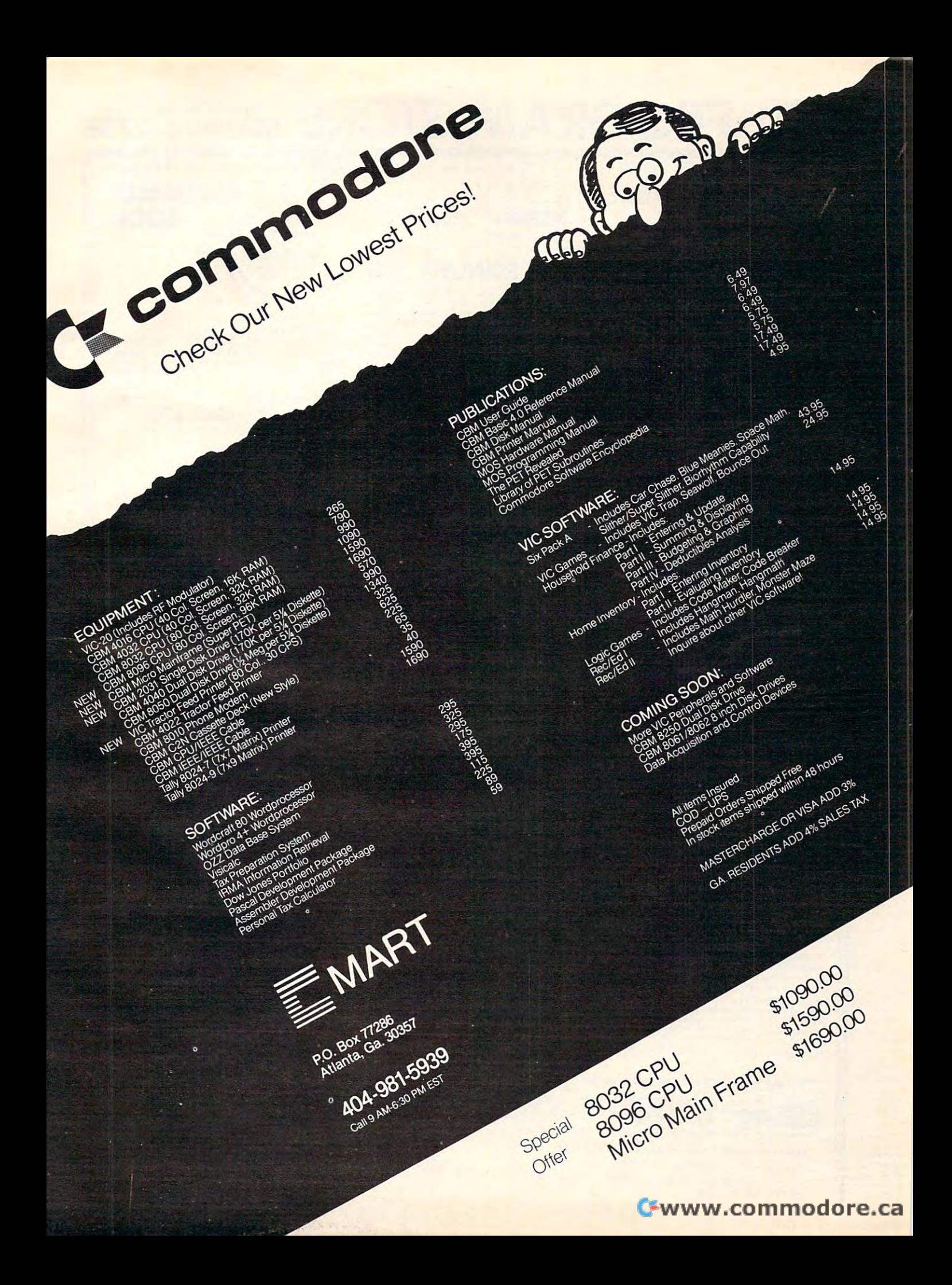

# **ANHEPROGRAM STORE SOO 424-2738**

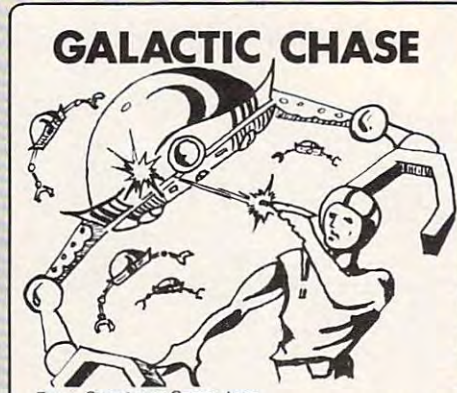

From Spectrum Computers<br>An all machine language arcade game that comsound. Insect-like alien ships form ranks<br>above you, moving back and forth as they<br>ready their assault. Suddenly they start<br>breaking formation to swoop down on you, the lone defender. Fight them off with swift missiles . . . until their invisible ray slows your<br>missiles down. May be played by 1 or 2 players, with two skill levels. players, wilh two sk ill levels. bines challenging play with great graphics and<br>sound. Insect-like alien ships form ranks<br>above you, moving back and forth as they<br>ready their assault. Suddenly they start<br>breaking formation to swoop down on you, the

16K tape... \$21.95 32K disk...529.95 16K tape ... 524.95 32K disk . .. 529. 95

## TRICKY TURNS TO THE TURNS TURNS TO THE TURNS TURNS TURNS TURNS TURNS TURNS TURNS TURNS TURNS TURNS TURNS TURNS TURNS TURNS TURNS TURNS TURNS TURNS TURNS TURNS TURNS TURNS TURNS TURNS TURNS TURNS TURNS TURNS TURNS TURNS TUR **TRICKY TUTORIALS**

From Santa Cruz Software<br>A novel approach to learning about the special TRICKY TUTORIAL combines printed informa-<br>tion with several programs (complete with presented. You are encouraged to modify and<br>incorporate the programs in your own programming! gramming! programming functions of your Atari. Each<br>TRICKY TUTORIAL combines printed informa-<br>tion with several programs (complete with listings) that demonstrate the concept being

- #1 DISPLAY LISTS
- 16K tape or disk... \$14.95
- =2 HORIZONTAL & VERTICAL SCROLLING 16K tape or disk...\$14.95
- #3 PAGE FLIPPING
- 16K tape or disk...\$14.95<br>#4 BASICS OF ANIMATION
- 16K tape or disk...\$14.95

Also from Santa Cruz: BOB'S BUSINESS A baker's dozen programs for business and personal applications: amortization, mortgage, personal applications: amortization, mortgage, saviongs. averages, square feel/yards, pay saviongs. averages. square feet /yards. pay check, investment, bar graphs, decimal/hex,<br>property expense, bar graphs, decimal/hex,<br>U.S./metric, checkbook. check, investment, mortgage comparisons,<br>property expense, bar graphs, decimal/hex,<br>U.S./metric, checkbook.

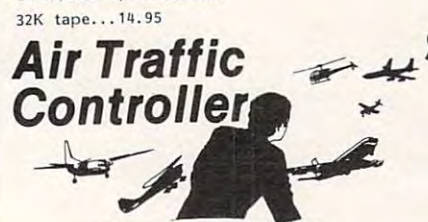

By David Mannering from Creative By David Mannering from Creative<br>Wonder if the air traffic controllers are really union a steady may will give you a taste of<br>what goes on in those towers as you try to<br>guide 26 aircraft safely through your air-<br>space. This advanced version has five sep-<br>parate control areas from which to choose, as well as other enhancements. 16K tape...\$11.95 16K tape ... Sl1 . 95 under stress? Want to see what all the tuss is<br>about? This program will give you a taste of<br>what goes on in those towers as you try to<br>guide 26 aircraft safely through your air-<br>space. This advanced version has five sep-<br>r

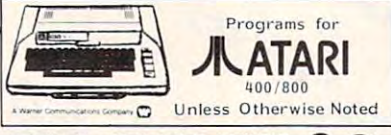

## GIN RUMMY 3.0 **GIN RUMMY 3.0**  S. Silverman from Manhattan Software

Using Atari sound for input cues, this program presents your hand, the discards and the com-<br>puters moves. All input is via the joystick, and you can manipulate (reorder) the cards in<br>your hand any time it's your turn. Scoring of<br>both hands is done by the computer, as is the<br>overall game scoring. It makes a good Gin Rummy opponent -- what more can we say? you can manipulate (reorder) the cards in your hand any time it 's your turn. Scoring of both hands is done by the computer, as is the overall game scori ng . It makes a good Gin

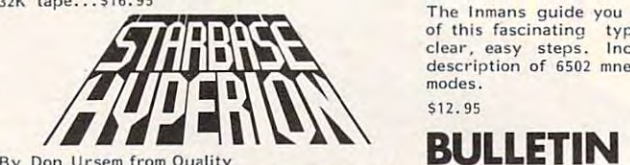

Fight wave upon wave of Empire warriors as Starbase Hyperion. Very different fron the arcade-type space games, STARBASE HYPERION<br>is a complex tactical simulation. You can<br>choose from six levels of play with various<br>scenarios within each level. Comes with full instructions and a Battle Manual. 24K tape...\$19.95 By Don Ursem from Ouality you carry out STARCOM orders and defend Starbase Hyperion. Very different fron the ar-<br>cade-type space games, STARBASE HYPERION<br>is a complex tactical simulation. You can<br>choose from six levels of play with various<br>scenarios within each level. Comes with full

24K disk...\$22.95

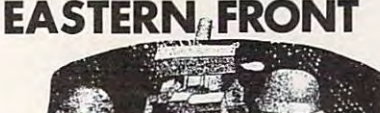

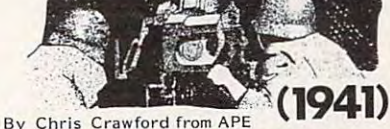

A map-based simulation of Operation Barbossa,<br>the german invasion of Russia. A complex and<br>accurate war game, EASTERN FRONT pits you, as German Commander, against the ter-<br>rain, the weather, and the Russian forces. Good use of colorful graphics and sound, and Good use of colorful graphics and sound. and well written documentation make this game a winner: winner! A map-based simulation of Operation Barbossa,<br>the german invasion of Russia. A complex and<br>accurate war game, EASTERN FRONT pits

16K tape...S26.95 16K tape ... S26.95 32K disk ... \$29.95

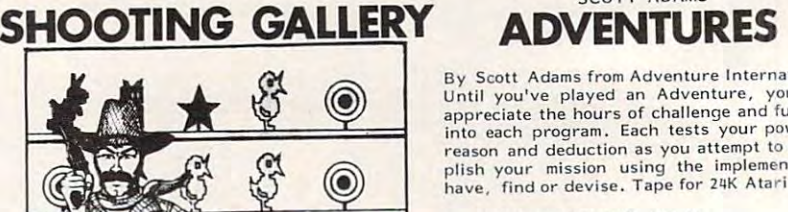

A remarkably realistic shooting gallery, complete with carnival music. Use your joystick to shoot at moving of the stars and targets for more<br>shots. If you can shoot them all, you'll get a try at the raging bear; if any ducks fly south,<br>they'll eat your bullets. Great family fun! 16K tape.. .SIB.95 16K tape ... \$18.95 shoot at moving owls, rabbits, ducks, and<br>clay pipes. Hit stars and targets for more<br>shots. If you can shoot them all, you'll get a

Hospitalist Charles Life & By Don & Kurt fnman<br>While the ATARI ASSEMBLER CARTRIDGE comes with an operating manual, it assumes that you already know assembly language. If<br>you're new to the Atari or its 6502 processor,<br>this book is a must

ASSEMBLER

**ASSEMBLER** 

and the second control of the second control of the second control of the second control of the second control of the second control of the second control of the second control of the second control of the second control o

**BOOK** 

this book is a must. The Inmans guide you through the rudiments of this fascinating type of programing in<br>clear, easy steps. Includes full listing and description of 6502 mnemonics and addressing modes. \$12.95

# ---------BOARD 2.0

By Skip Potter from Showcase Software<br>A complete package that allows you to set up<br>your own computer bulletin board. Full docufunctions to best serve your needs. Requires<br>Atari 400/800, 810 disk drive, auto-answer modem, and a phone line. By Skip Potter from Showcase Software<br>A complete package that allows you to set up<br>your own computer bulletin board. Full documentation makes it easy to define the special<br>functions to best serve your needs. Requires<br>Atari 400/800, 810 disk drive, auto-answer

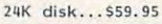

**RATION** 

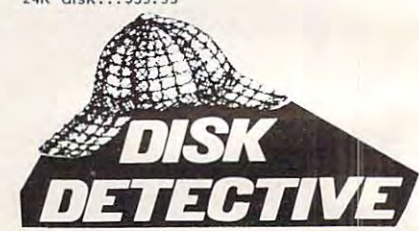

### M. Siegel from Datasoft

Utility programs to unlock the mysteries of<br>your disk system. DETECTIVE lets you exam-DISKMAP provides a graphic display of a disk, noting which tracks and sectors contain data<br>and which do not. A must for disk drive ine and modify your disks, sector by sector. owners.

16K disk...\$29.95

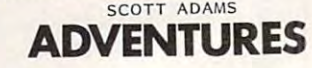

By Scott Adams from Adventure International<br>Until you've played an Adventure, you can't appreciate the hours of challenge and fun built reason and deduction as you attempt to accom-<br>plish your mission using the implements you have, find or devise. Tape for 24K Atari into each program. Each tests your powers of<br>reason and deduction as you attempt to accom-<br>plish your mission, using the implements you

- ADVENTURELAND \$19.95
- 2. PIRATE'S ADVENTURE \$19.95<br>3. MISSION IMPOSSIBLE \$19.95
- 4. VOODOO CASTLE \$19.95
- 
- 5. THE COUNT \$19.95<br>6. STRANGE ODYSSEY \$19.95
- MYSTERY FUN HOUSE ST9.95 7. MYSTERY FUN HOUSE \$19.95
- 8. PYRAMID OF DOOM S19.95 8. PYRAMID OF DOOM S19.95
- 9. GHOST TOWN \$19.95 9. GHOST TOWN S19.95

Visit our other stores: Seven Corners Center · Falls Church, VA & W. Bell Plaza · 6600 Security Biva. · Barrinore, MD

**TO ORDER CALL TOLL FREE 800 424-2738** Call (202) 363-9 Call (202)363-9797 Call (202) 363-9797 **For information** 

**MAIL ORDERS:** Send check or M.O. for total purchase price, plus \$1.00 postage & handling. D.C. residents, add 6% tax. Charge card customers: include all embossed information on card. information on card.

THE PROGRAM STORE **THE PROGRAM STORE**  4200 Wisconsin Avenue NW, Dept. U 01 Box 9609 Washington, D.C. <sup>20016</sup> Washington, D.C. 20016

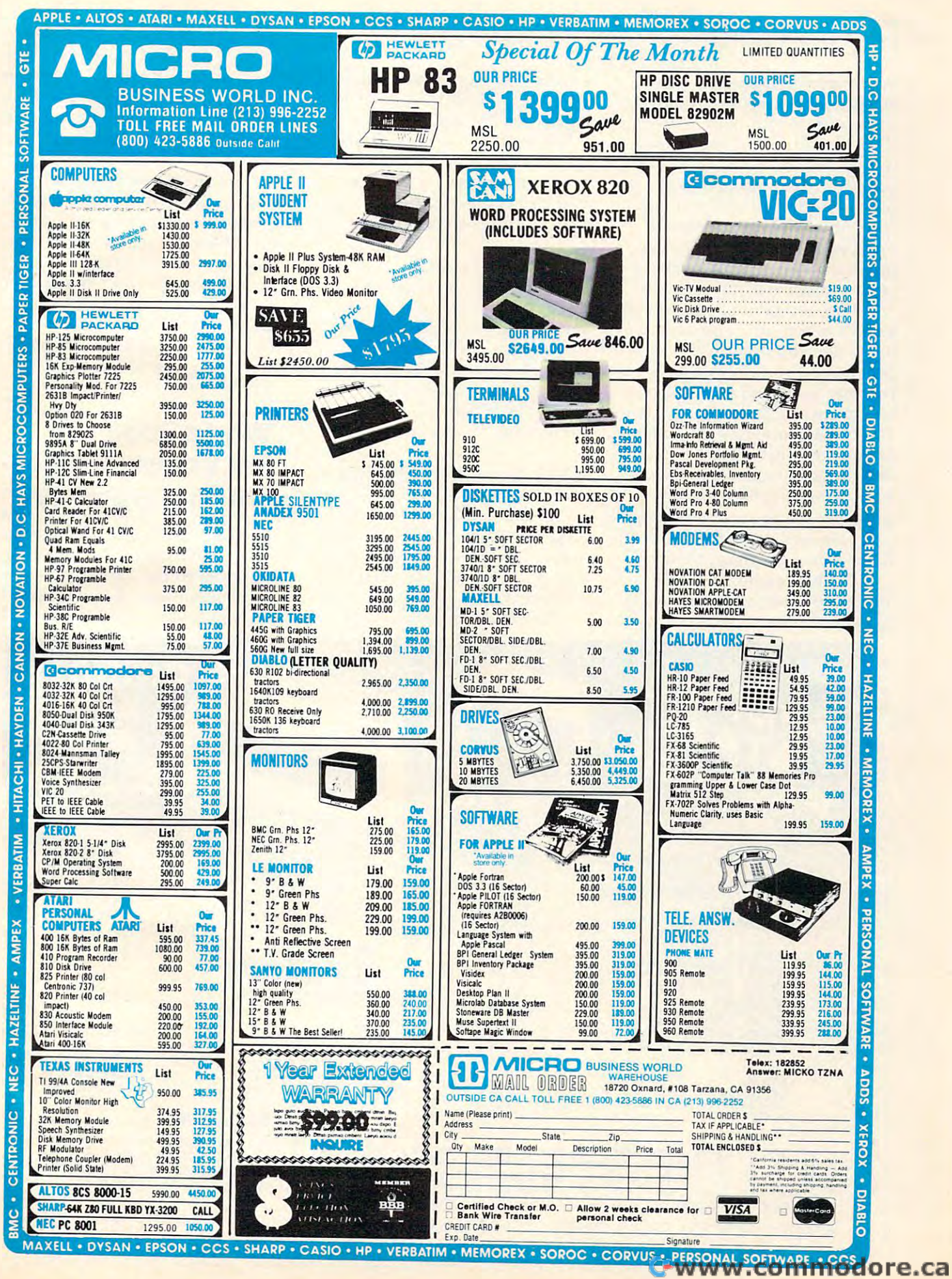

new level of efficient disc man new level of efficient disc management for programs requiring sophisticated multi-key accessing. **sophisticated multi-key accessing.**  CMAR performs all read, write, CMAR performs all read, writc, change and delete functions and change a nd de lete functions and supports up to five opened keys concurrently. Future hard disc number of secondary keys will number of secondary keys will provide "big system" working provide a "big system" working environment at low cost. **enviro nnlenl at low cost. emulations with an unlimited** 

With a random access speed gain of nearly 60% and a sequential speed gain of over 45%, even tial speed gain of over 45%, even programs with heavy posting programs with heavy posting routines, sorts and fetches can **routines, sorts and fetches can**  become practical and manageable. become practical and manageable.

CMAR integrates its dynamic file substructure with the application program and Commodore tion program and Commodore Basic. Since the file system is Basic. Since the file system is dynamic, no file reorganization is **dynamic, no fi le reorganization is**  ever required as in ISAM and Binary Tree configurations. Binary Tree configurations.

CMAR requires less than CMAR requires less than 10K bytes of memory and can be

expanded to any operational file size, limited only by disc storage size, limited only by disc storage capacity. Files can consist of capacity. Files can consist of 2.000 to 20,000 keys depending 2,000 to 20,000 keys depe nding on key size. Additionally, two kinds of key files are permitted; a primary key and its associated primary key a nd its associated data record both based on relative file format. file format.

CMAR is available through CIMARRON and is priced at CIMARRON and is priced at \$99.00 dealer net. multiple \$99.00 dea le r net. A multiple quantity discount structure for quantity discount struCLUre for application developers is also offered. Documentation only can be purchased separately for be purchased separately for 10.00 on diskette in WordCraft \$ 10.00 on diskette in WordCraft 80 format.

### OSI Screen Editor **OSI Screen Editor**

Edit All is a full screen editor for OSI computers from DMP Sys OS I computers from DMP Systems, <sup>319</sup> Hampton Blvd., Ro tems, 3 19 Hampton Blvd ., Rochester NY 14612. It replaces the standard I/O routines to allow

the user to edit any program line that is on the screen. As editing that is on the screen. As editing takes place, the line is dynamically **the line is d** expanded or contracted.  $\overline{\phantom{a}}$ 

Edit All supports a scroll window screen handler that window screen hand ler that allows you to define where on the  $\overline{\phantom{a}}$ screen you want your output to **sc reen you want your o utpuLlO**  go. All output to the screen is via **s** window whose length, height **a window whose length , hei&.ht**  and width are all user changeable. and width are all user changeable. Full cursor control is supported along with an instant .screen **along with an instant sc reen**  clear. Edit All works with OS65D  $$19.95$  for  $5\frac{\frac{1}{4} \text{ disk.}}{5 \times 5 \times 5}$ Basic and Assembler. Price is

# world Book and the second book and the second book and the second book and the second book and the second book and the second book and the second book and the second book and the second book and the second book and the sec Encyclopedia Now **Encyclopedia Now**  On CompuServe **On CompuServe World Book**

Columbus, Ohio — The Compu-Serve Information Service today announced the signing of an **announced the signing of an**  agreement with World Book agreement with World Book

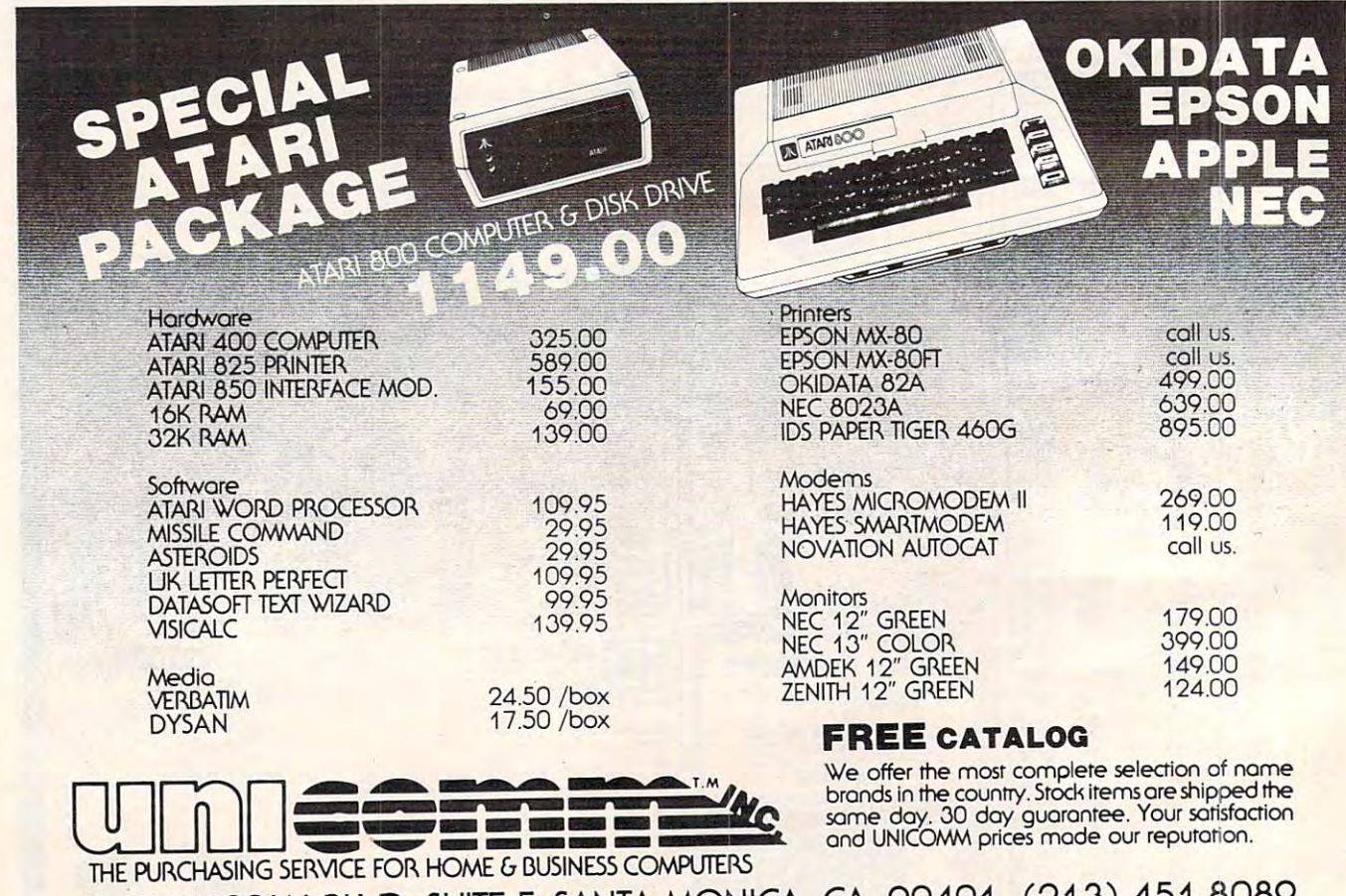

<sup>1247</sup> LINCOLN BLVD. SUITE F, SANTA MONICA, CA. <sup>90401</sup> (213) 451-8089 1247 LINCOLN BLVD. SUITE F, SANTA MONICA, CA. 90401 (21.3) 451-8089

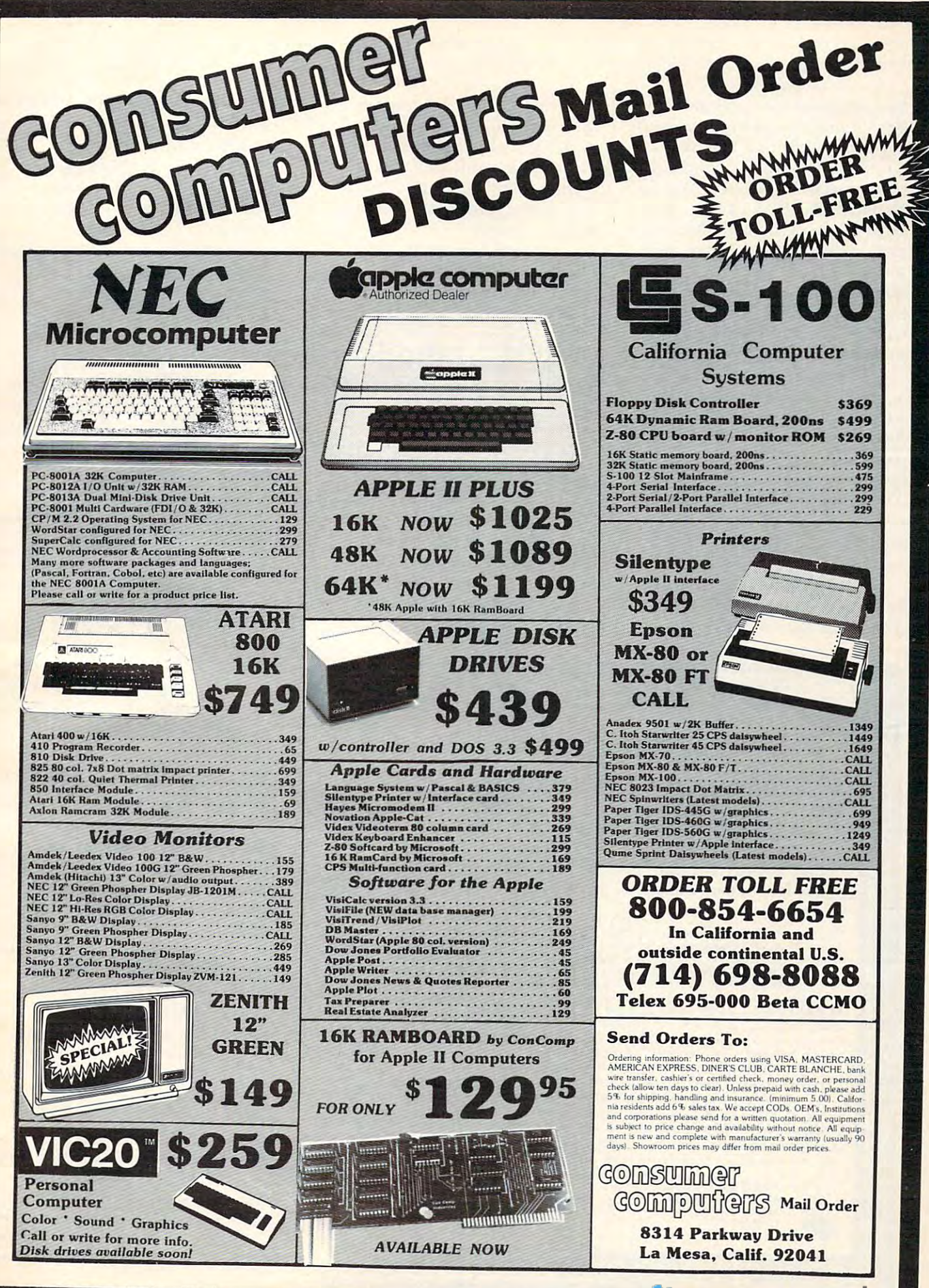

Encyclopedia to cooperate in developing the on-line, electronic version of the encyclopedia.

Robert King, chairman of  $\mathbf{B}$  book, subsidiary of Scott 8cott 8cott 8cott 8cott 8cott 8cott 8cott 8cott 8cott 8cott 8cott 8cott 8cott 8cott 8cott 8cott 8cott 8cott 8cott 8cott 8cott 8cott 8cott 8cott 8cott 8cott 8cott 8cott 8cott 8cott 8cott Fetzer Company, said, "We expect to develop significant new services utilizing our existing **services utili zing our ex isting**  database, both for the home and the home and the home and the home and the home and the home and the home and the home and printed edition of World Book." printed edition of World Book." the board of directors at World Book, a subsidiary of Scott & database, both for the home and business markets. This service will add a new dimension to the

CompuServe subscribers can **COlnpuSe rve subscribers can**  access the World Book service for the standard fee of \$5 per for the standard fee of \$5 pe <sup>r</sup> hour weekday evenings, all day weekends and holidays. Weekday wee ke nds and holidays. Weekday days and the access is also available. The contract of the contract of the contract of the contract of the contract of the contract of the contract of the contract of the contract of the contract of the contract of the con To use the service, subscriber control of the service, subscriber control of the service of the service of the needs a personal computer or terminal, a telephone and a modem. **modem.**  daytime access is also available. To use the service, a subscriber

CompuServe also offers the latest news from major newspa **latest news from major newspa**pers and national wire service, **pers and a natio nal wire service,** 

corporate stock and commodities **corporate slock and COllllTIodilies**  information, home banking, **information, home banking,**  communications, computer **communica tions, computer**  games, family information and the experimental coupled and construction and construction and construction and construction and construction and construction and construction and construction and construction and constructi computing power for programming activities. **electronic mail and real-time**  games, family information and

CompuServe is available through a local telephone call in more than 260 US cities. Compu-Serve is an H&R Block Company.

# K-BYTE Introduces Between Space **Between Space**  <u>Commanders Andrews Andrews Andrews Andrews Andrews Andrews Andrews Andrews Andrews Andrews Andrews Andrews Andrews Andrews Andrews Andrews Andrews Andrews Andrews Andrews Andrews Andrews Andrews Andrews Andrews Andrews An</u> **K-BYTE ™ Introduces K-RAZY SHOOT-OUT™ Commanders And Alien Droids**

It's a battle of wits and fast action, this game in ROM form for this game in ROM form for  $\text{Atari}^{\circledR}$  400™ or Atari® 800™ Personal Computer Systems. K-Personal Computer Systems. K-BYTE's K-RAZY SHOOT-OUT BYTE's K-RAZY SHOOT-OUT is available in solid-state caris available in a solid-state car-

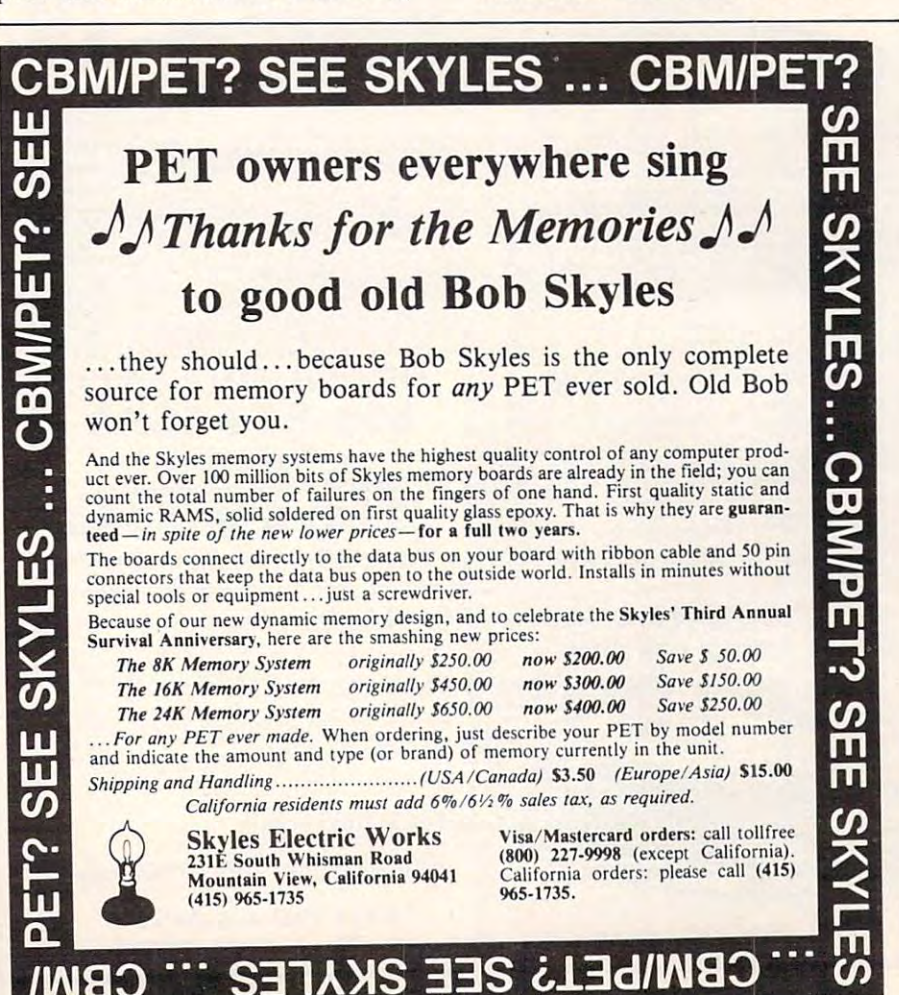

tridge (ROM pack), individually tested to assure the constitution of the constitution of the constitution of the constitution of the constitution of the constitution of the constitution of the constitution of the constitution of the constitution of the c tested to assure reliability and **CUSlo me r sa tisfaction.** 

of Atari enthusiasts across the of Atari enthusiasts across the country and country of the country of the country of the country of the country of the country of the country of the country of the country of the country of the country of the country of the country of the country of the K-BYTE's K-RAZY SHOOT-OUT is destined to be a favorite country.

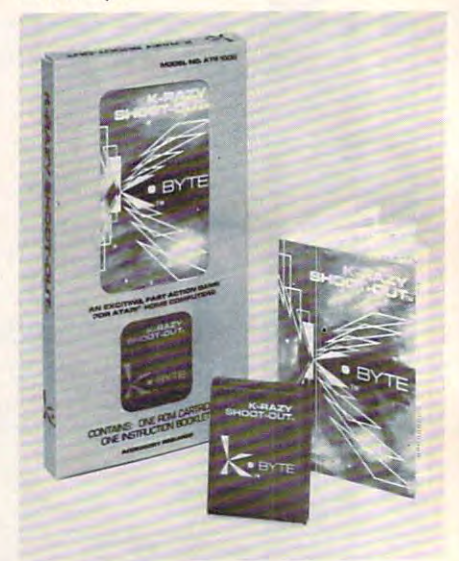

SHOOT-OUT<sup>™</sup>, contact Chuck Milleral K-BYTE™. Division of Kay Enterprises Co., 1705 Austin, Troy, Michigan 48099. Phone: Troy, Michigan 48099. Phone: (313)524-9878. (3 13)524-9878. For details on K-RAZY Miller at K-BYTE™, Division of

## The Stock Market Market Market Market Market Market Market Market Market Market Market Market Market Market Ma **The Stock Market**  Goes Home

**Marketscan, a new personal online stock market service was** formally announced today by Barbara Hyland, Manager of Info Globe. I nfo Globe.

"We're introducing Marketscan to meet the demands for online information by personal **<sup>o</sup> nline info rmation by pe rsonal**  computer users," says Hyland. **compute r Llse rs," says Hyland. With Marketscan a user can get** daily quotations for all stocks listed on the Toronto, Montreal, listed on the Toronto, Montreal. Alberta. Vancouver, New York Alberta , Vancouver, New York and American Slock Exchanges. **and Ame rican Stock Exchanges.**  The high. low. close, and trading The high, low, close, and trading volume are displayed in familiar formats. Marketscan provides **fo rmats. Marke tsca n provides a variety of services. A user can** analyze specific stock on one or **an<:l lyze a specific stock on one or**  several exchanges or several **several exchanges or seve ral**  stocks at one time, monitor an **slocks at one time, 1'nonilOr an**